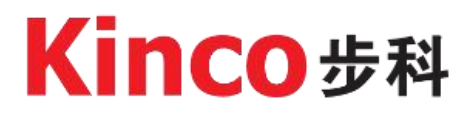

# **iSMK integrated servo and FD1X5 drive**

# **User manual**

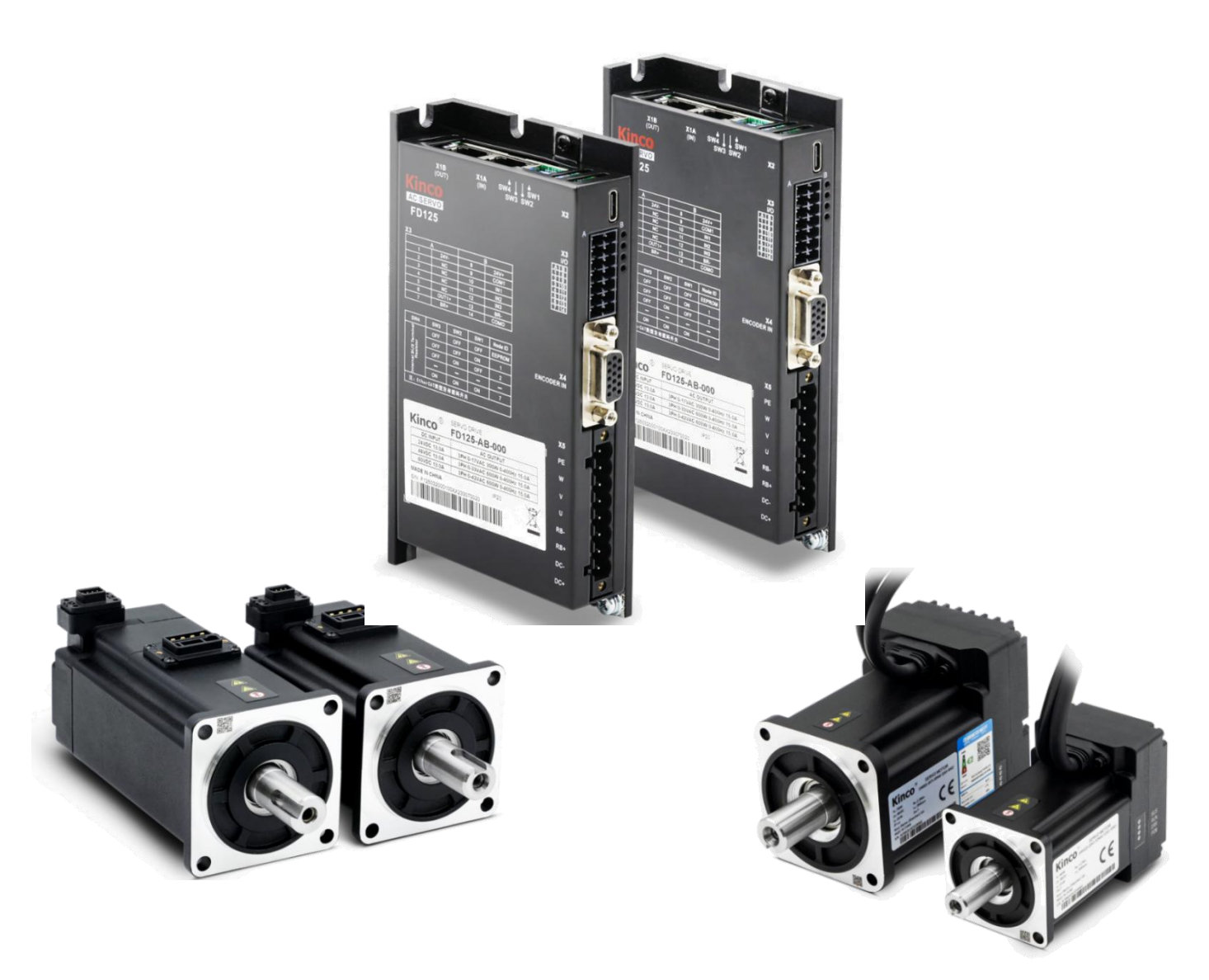

Kinco Electric (shenzhen) Ltd. en.kinco.cn

## <span id="page-1-0"></span>**Preface**

Thank you for using Kinco servo products! iSMK and FD1X5 servo driver are a new generation of small size, good performance and high stability products developed by Kinco after market research and according to the characteristics of the automation industry. They support CAN, Modbus control methods, widely used in logistics storage equipment, mobile handling equipment, sorting cars, mobile service robots and other fields. For customers who have special requirements in communication mode, installation mode, protection level, etc., we also provide customized servo drives and motors for various application scenarios.

Please read the manual carefully and follow the operation requirements in the manual, which will help you correctly set up the drive to achieve the best performance.

### <span id="page-1-1"></span>**Confirmation**

- Please confirm whether the product is damaged during transportation
- Please confirm the motor model, drive model, and motor wiring model are consistent with the model you ordered according to the nameplate information on the drive and motor.
- Please confirm whether the terminal accessories of the drive is complete, and the motor oil seal and keys are complete on the drive.

If there is any problem with any of the above, please contact Kinco or your supplier to solve it.

### <span id="page-1-2"></span>**Parts list**

#### **Driver accessories package**

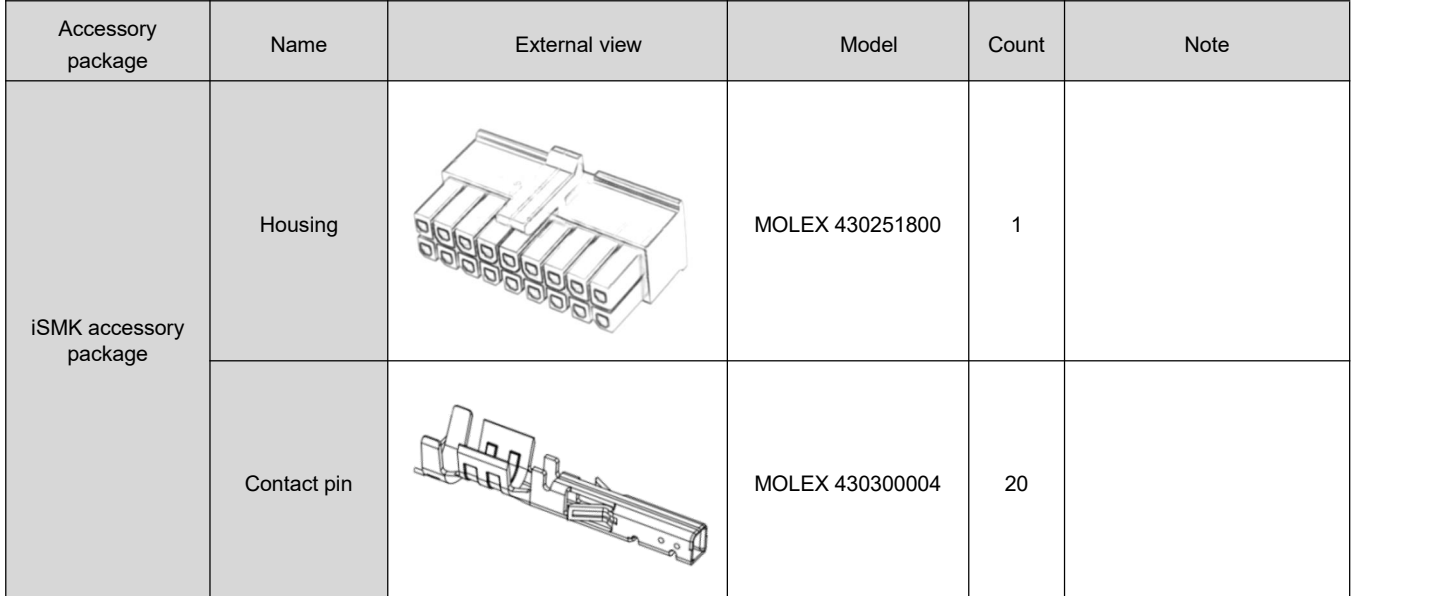

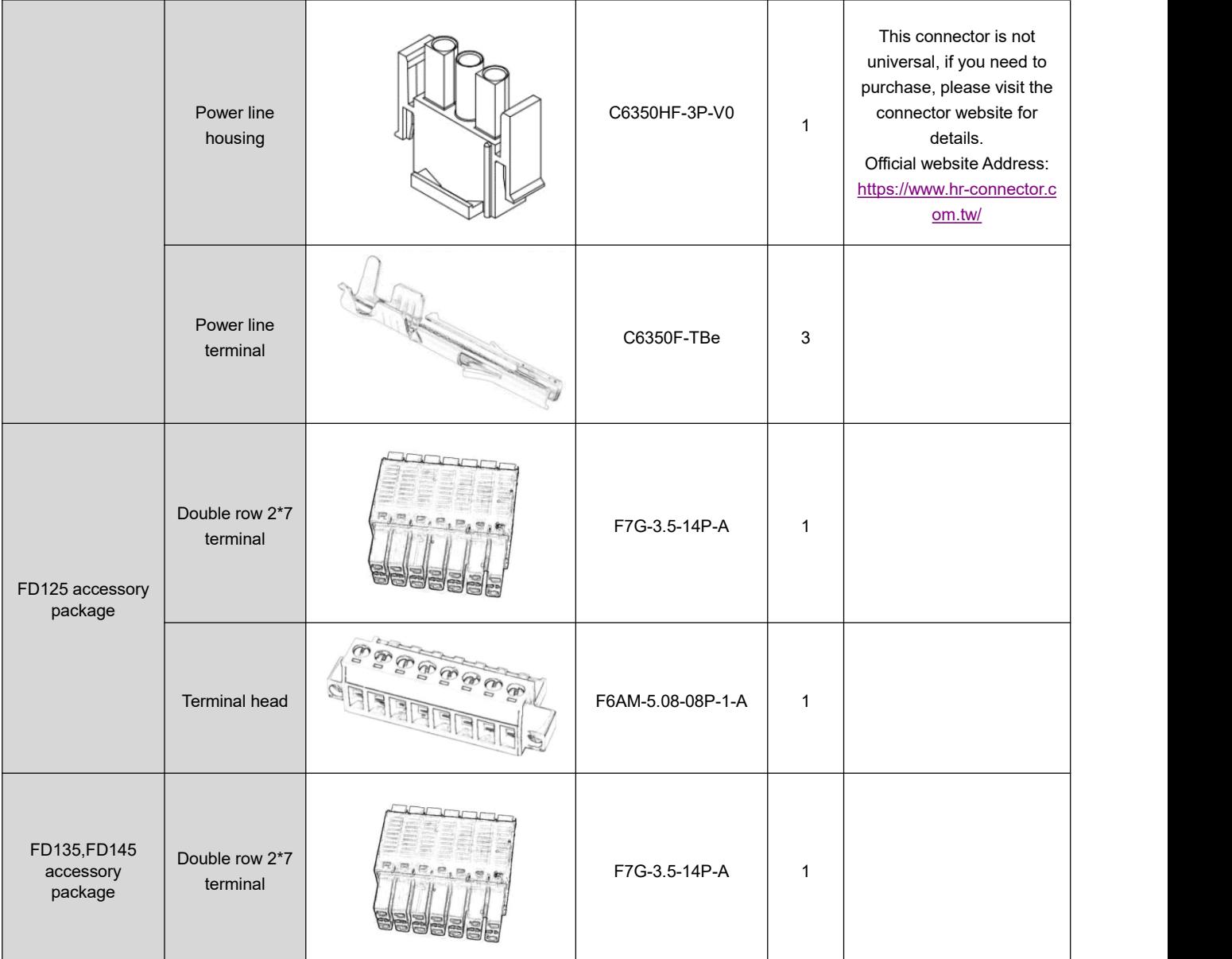

### **Motor accessories package**

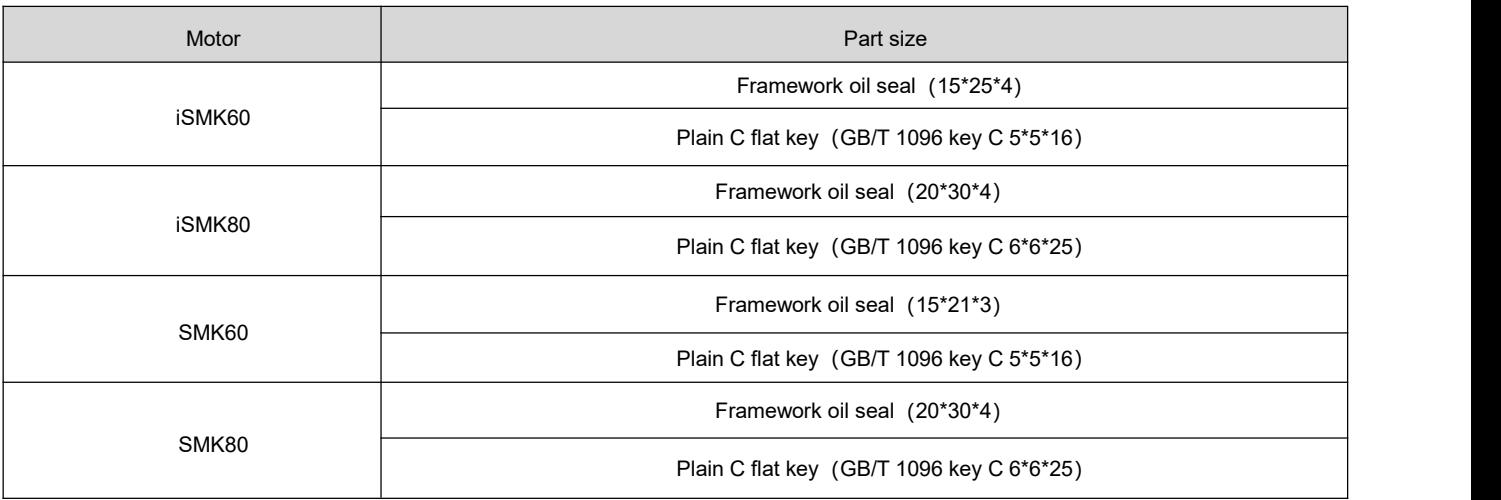

#### **Cableaccessories package**

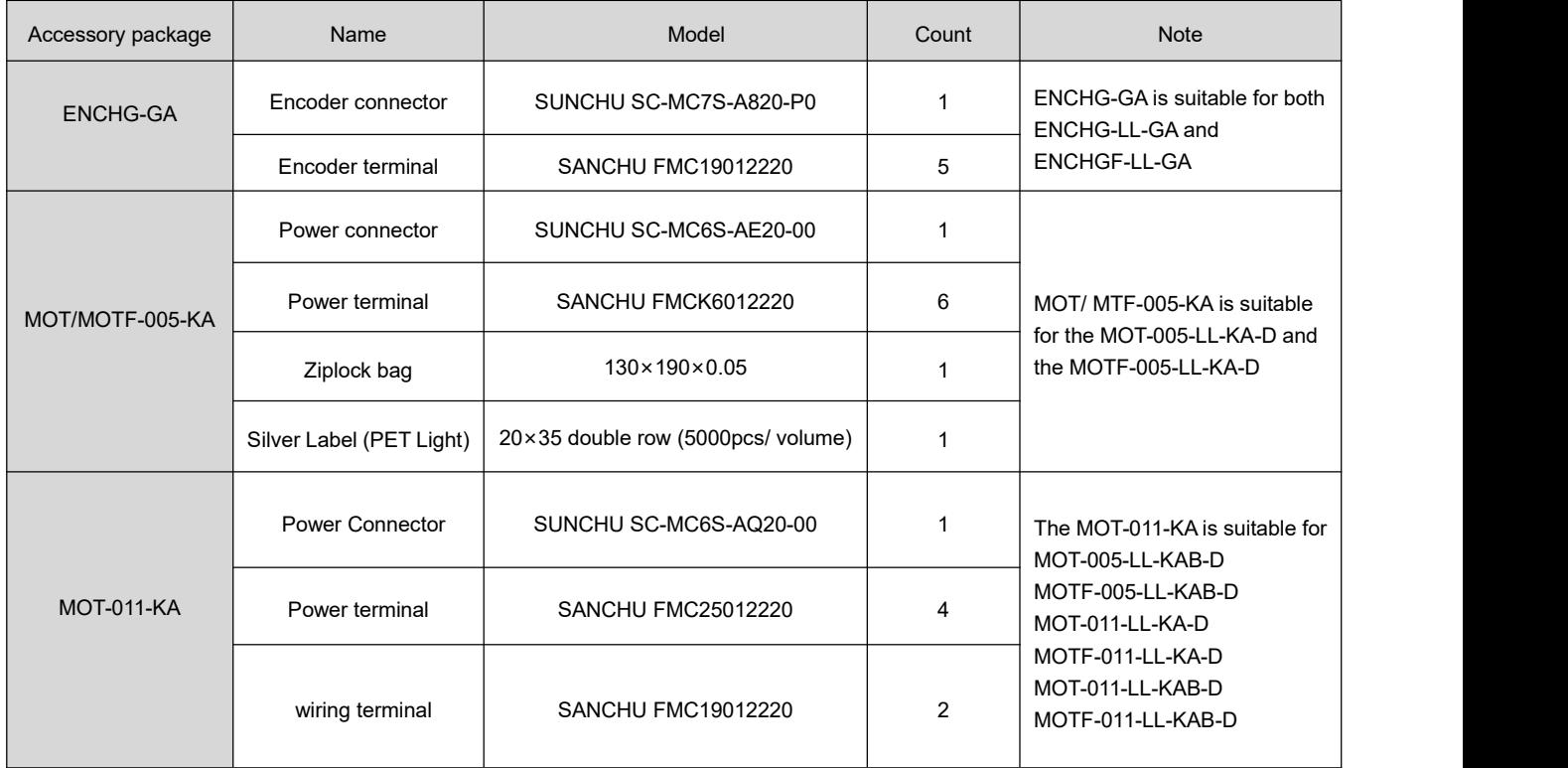

# <span id="page-3-0"></span>**Safety attentions**

#### **Security Definition**

The following safety symbols are used in the safety-related contents of this manual. Please observe them to avoid injury.

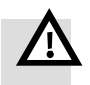

#### **Danger**

Wrong operation could lead death or serious injury.

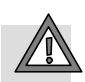

### **Warning**

 $\blacktriangle$  Risk of minor injury or serious property damage.

Information marked for attention helps ensure proper product operation.

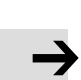

i

#### **Remind**

**Note**

Suggestion, reminding, or reference linking

#### **Security Claims**

#### **Operating qualifications**

This product must be operated by trained professionals. In addition, the operator must go through professional skills training, familiar with the installation, wiring, operation and maintenance of the equipment, and correctly respond to various emergency situations in use.

#### **Unpacking and Acceptance**

#### **Note**

- Before unpacking, first check whether the appearance of the package is normal and intact, without obvious scratches, extrusion deformation, damage, or be affected with damp. For safety reasons, do not use products with damaged packaging or parts.
- Please verify that the model number and quantity match the order information as per the order list inside the box and the nameplate information on the product.
- Please confirm whether all terminal accessories are complete and there are no defects or rust on the surface of the product.

#### **Storage and Transportation**

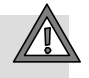

#### **Warning**

- When handling, please handle with care. Do not stack the products too high to prevent product damage and personal injury caused by product fall.
- If the drive is not used for a long time, it should be confirmed whether there is water or dew inside the product before use, otherwise there is the risk of burning the drive. Please carry out closer protection and necessary inspection.
- If the driver is placed in a low temperature environment for a long time, place it at a temperature higher than  $0^{\circ}$  for a period of time before use to avoid damage to the driver.
- Please store the product in accordance with the specifications and avoid shock and vibration of the driver during transportation and storage, otherwise it will cause the risk of product damage.

#### **Remind**

- If the drive is not intended to be used for a long time, it is recommended that the drive be powered on every few months to prevent damage to internal components due to moisture. At the same time, the drive should be more tightly protected storage and pre-use inspection.
- When the product needs to be transported over long distances, it is necessary to pack the product into a closed box before it can be transported.

#### **Installation and operation**

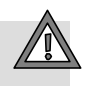

#### **Warning**

- Install in a place that can support the weight of the drive, otherwise there is a risk of injury or damage to property when dropped.
- Ensure that the driver is securely installed and screws are tightened. Pay attention to sharp edges and corners of the driver to avoid injuries or cuts caused by falling.
- The product should be installed in a place that is not easy to burn, to prevent the invasion of dust, corrosive gases, conductive objects, liquids and flammable substances, and to maintain good heat dissipation conditions;
- Ensure that all protective measures are activated before powering on the product.
- Do not touch the shell, brake resistance and other parts to test the temperature during the operation of the product, otherwise there is the risk of burning.
- In the application of dust, metal debris, oil pollution serious, should use a good sealing equipment electrical cabinet.
- The static electricity on the human body may seriously damage the sensitive components inside. Before performing related operations, observe the measures and methods specified in ESD. Otherwise, the drive may be damaged.
- It is forbidden to modify the drive without permission. If the drive is damaged due to private modification, the Department will not be responsible for it!

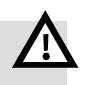

#### **Danger**

- If the surface of the product is damaged or the parts are incomplete, do not install and operate, otherwise there is a risk of fire and injury.
- Foreign objects such as screws, metal gaskets, and metal rods falling into the drive pose a fire hazard and property damage.
- Wiring operations must be carried out by qualified personnel, otherwise there is a risk of electric shock.
- Ensure the input power is completely disconnected before wiring ,otherwise, electric shock may occur.
- The ground terminal of the driver must be grounded reliably; otherwise, electric shock may occur.
- RB+ and RB- terminals are used to connect brake resistors. Do not short circuit them, otherwise they may cause damage or fire.
- This product controls a potentially dangerous movement. Failure to comply with the regulations or perform operations in accordance with the requirements of this manual may result in personal injury, injury, and damage to the product and associated systems.
- Before powering on the device, ensure that the power supply meets requirements. Otherwise, the device may be damaged or a fire may occur.
- When energized, do not touch the product and terminal, do not disassemble the parts of the product, otherwise there is the risk of electric shock.
- Maintenance operations should be performed 10 minutes after the power is disconnected; otherwise, there is a risk of electric shock.
- Only professional personnel can replace the parts, it is strictly prohibited to leave the wire or metal in the machine, otherwise there is the risk of fire.

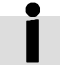

#### **Remind**

- Please use the cables specified by our company whenever possible when wiring. If the cable is not specified by the kinco, please purchase the specified wiring material or equivalent after confirming the rated current or use environment of the model used.
- Do not lay or bind encoder cables and signal cables in the same casing. Too close a distance will cause signal interference and cause motor misoperation.

#### **Manual version revision records**

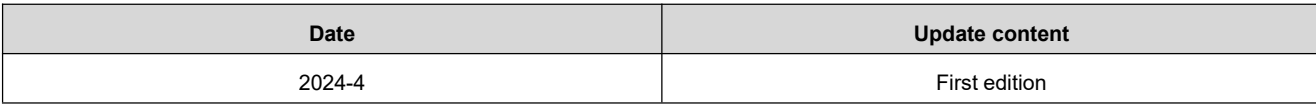

# **Content**

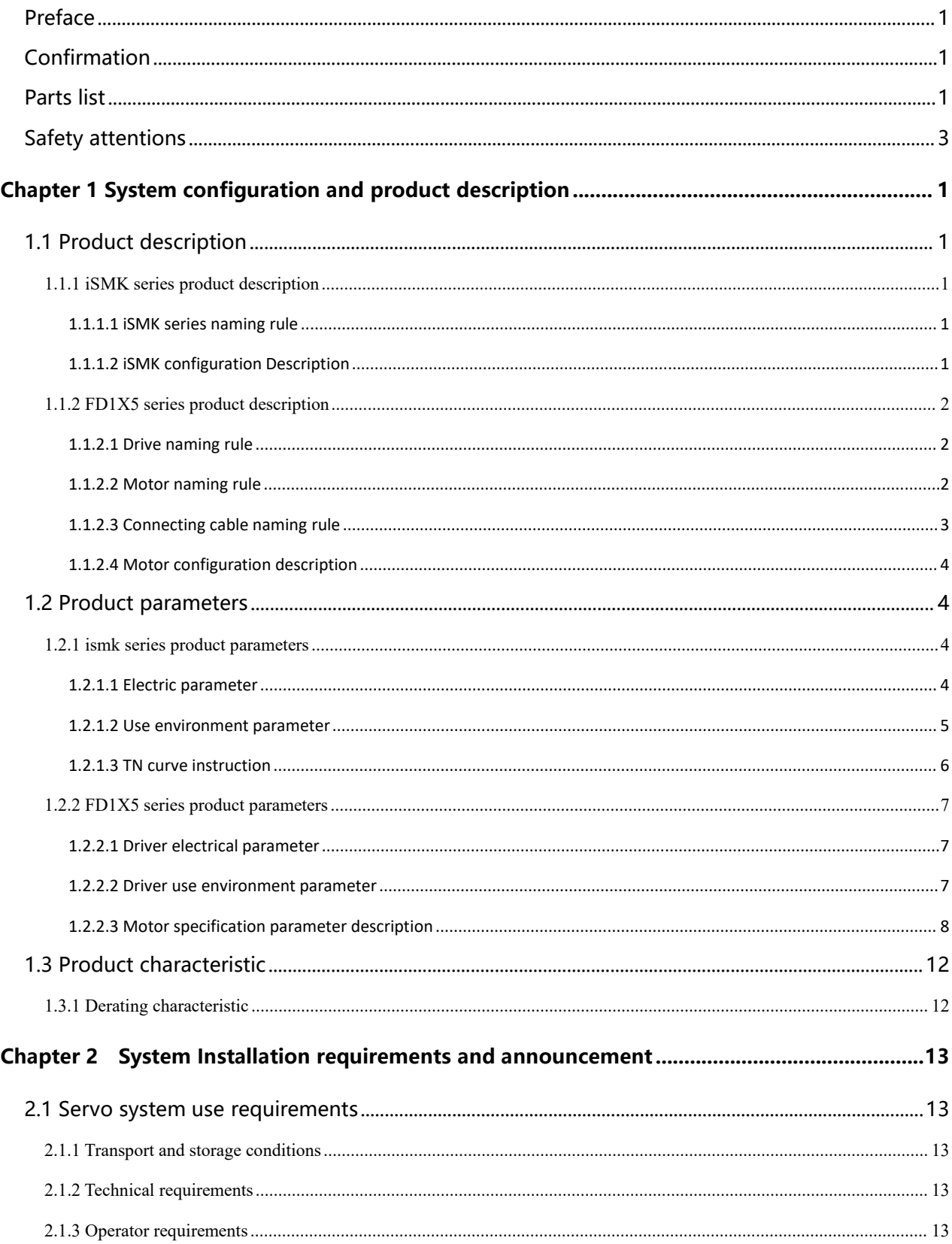

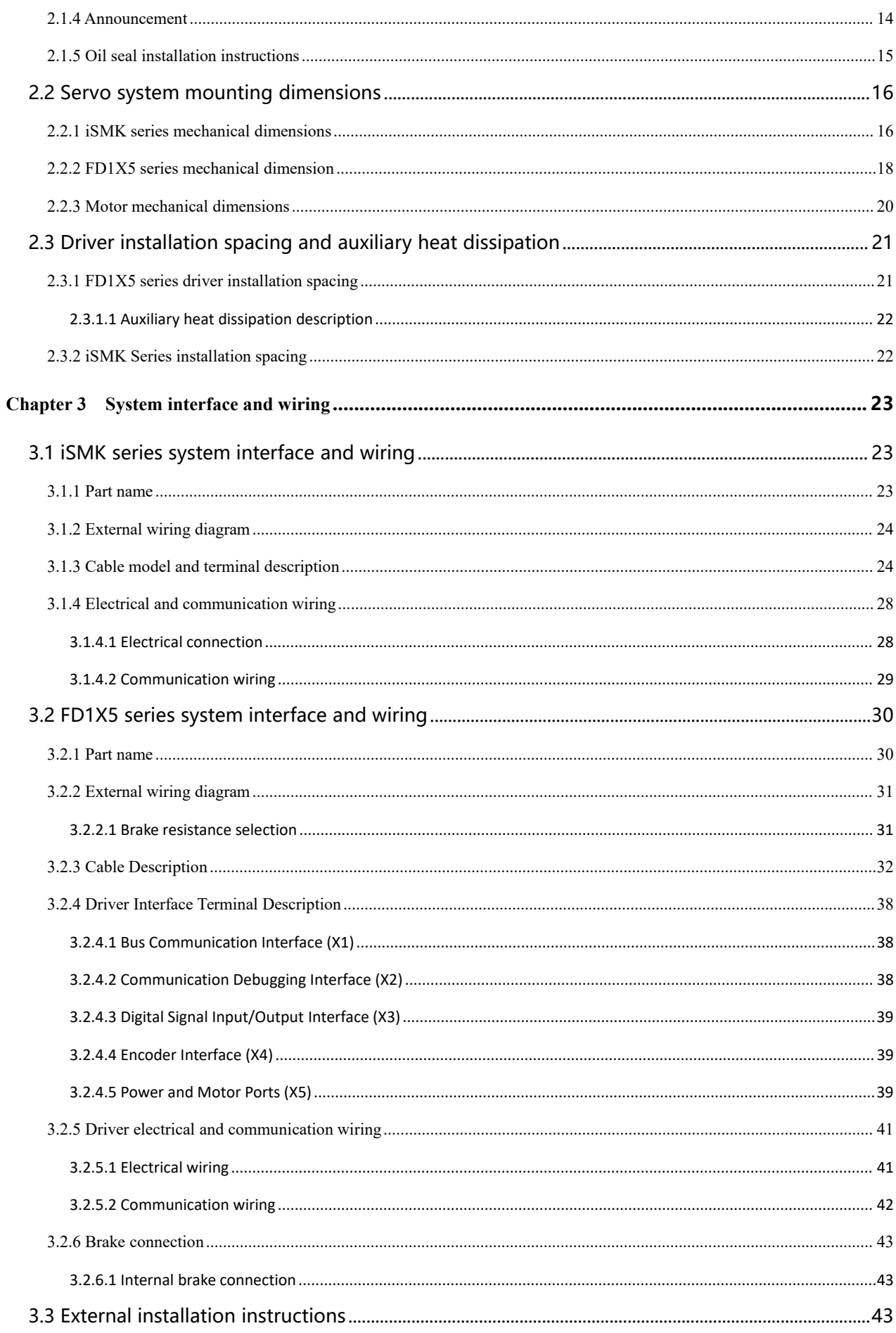

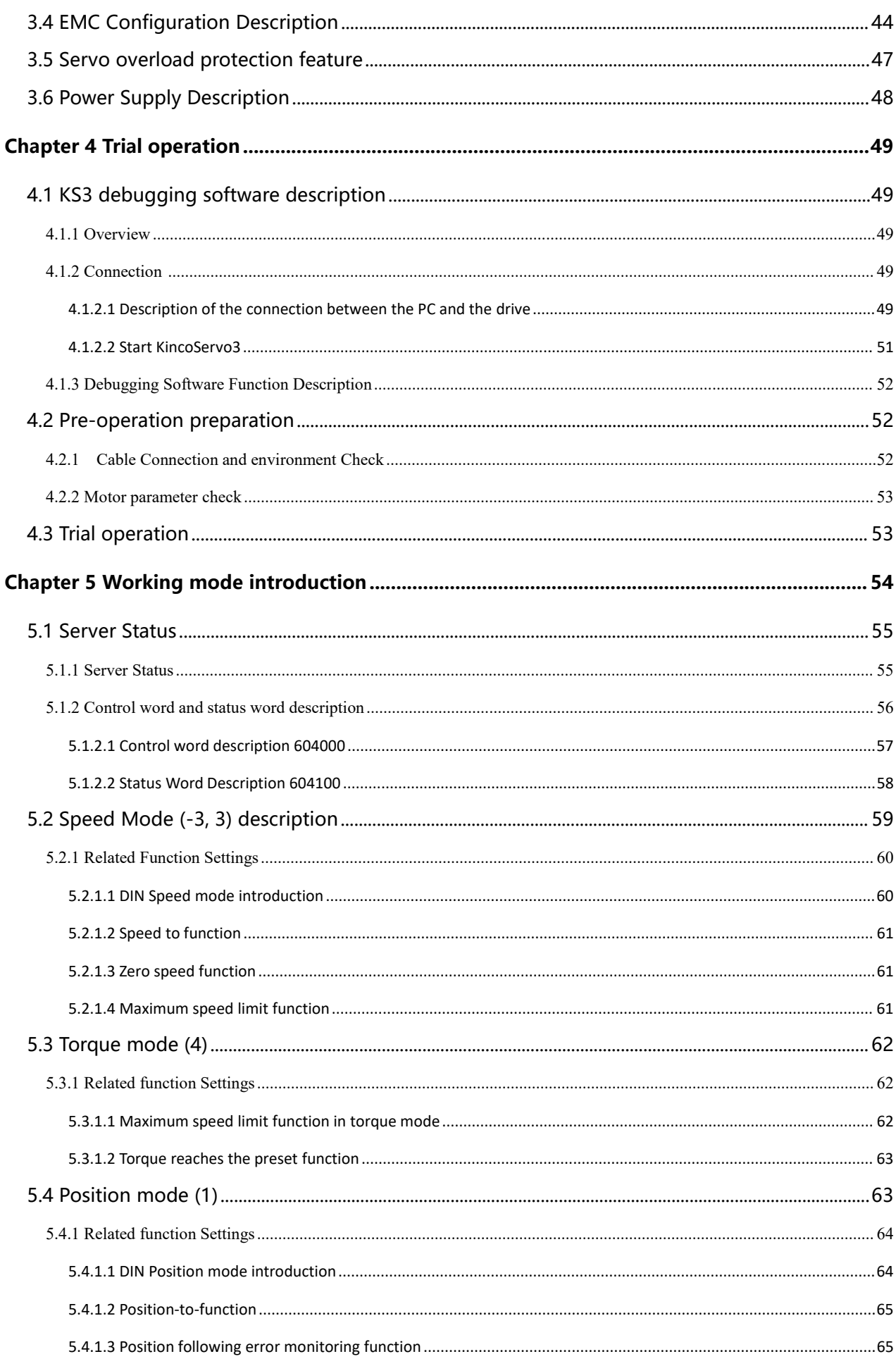

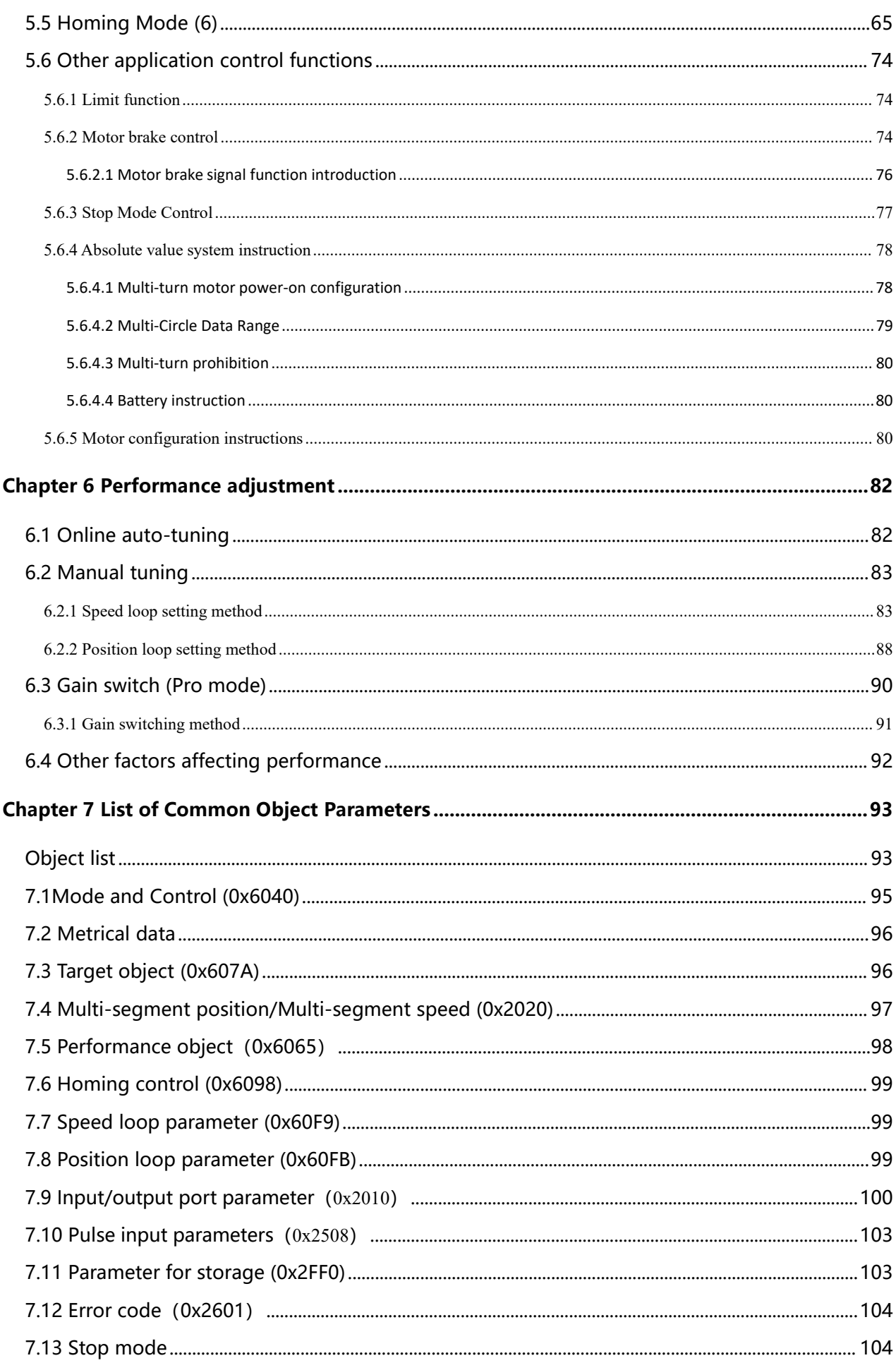

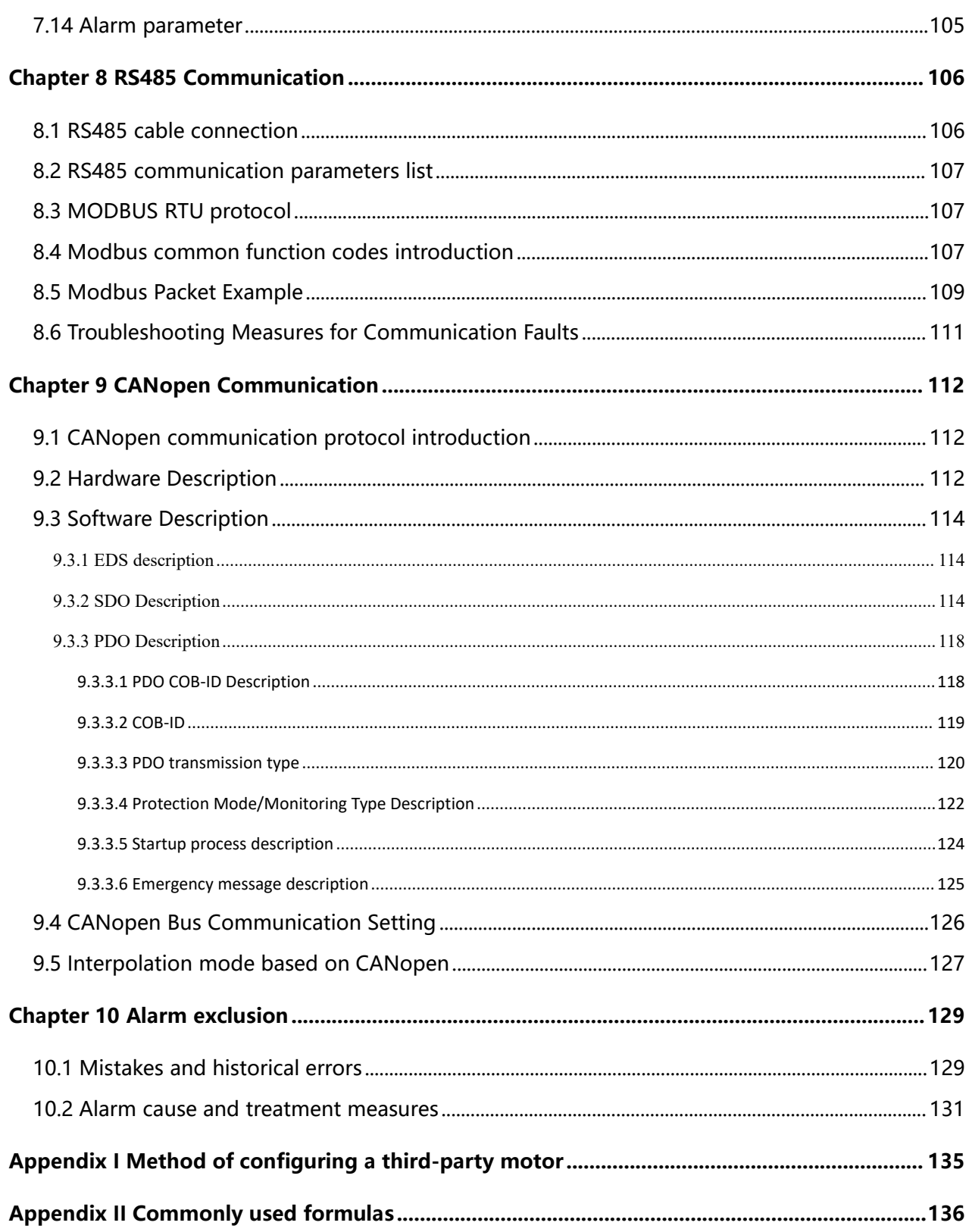

# <span id="page-13-0"></span>**Chapter 1 System configuration and product description**

# <span id="page-13-1"></span>**1.1 Product description**

### <span id="page-13-2"></span>**1.1.1 iSMK series product description**

#### <span id="page-13-3"></span>**1.1.1.1 iSMK series naming rule**

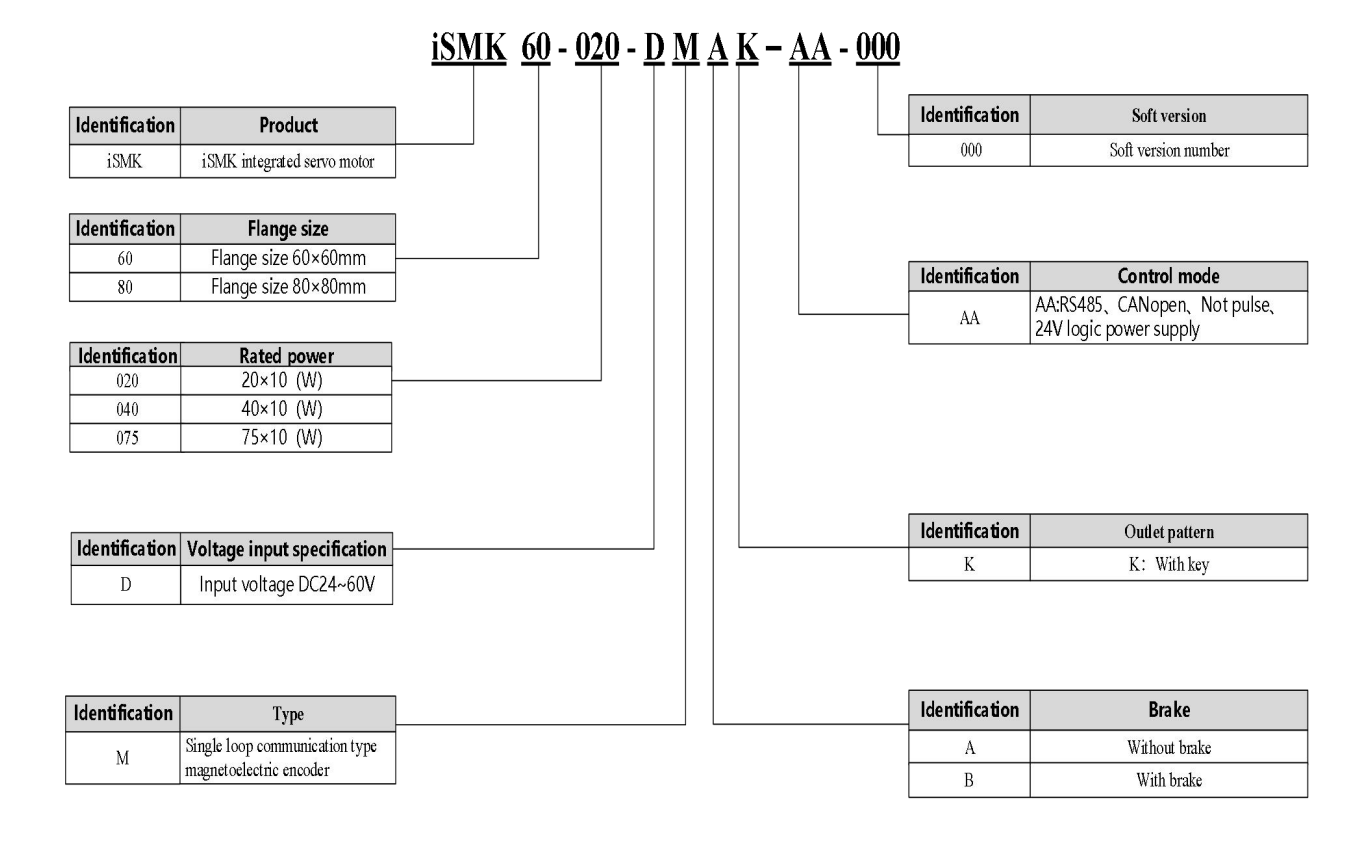

#### <span id="page-13-4"></span>**1.1.1.2 iSMK configuration Description**

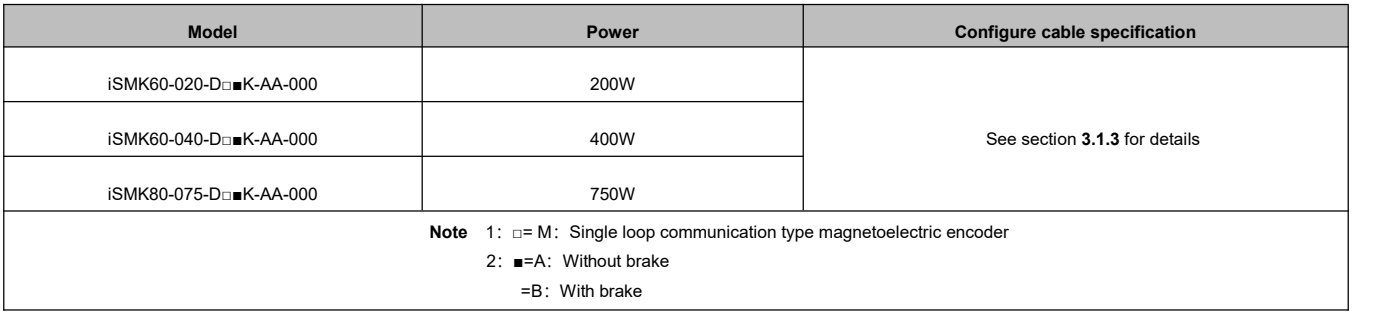

Q: Multi-turn communication magnetoelectric absolute value encoder

#### <span id="page-14-0"></span>**1.1.2 FD1X5 series product description**

#### <span id="page-14-1"></span>**1.1.2.1 Drive naming rule**

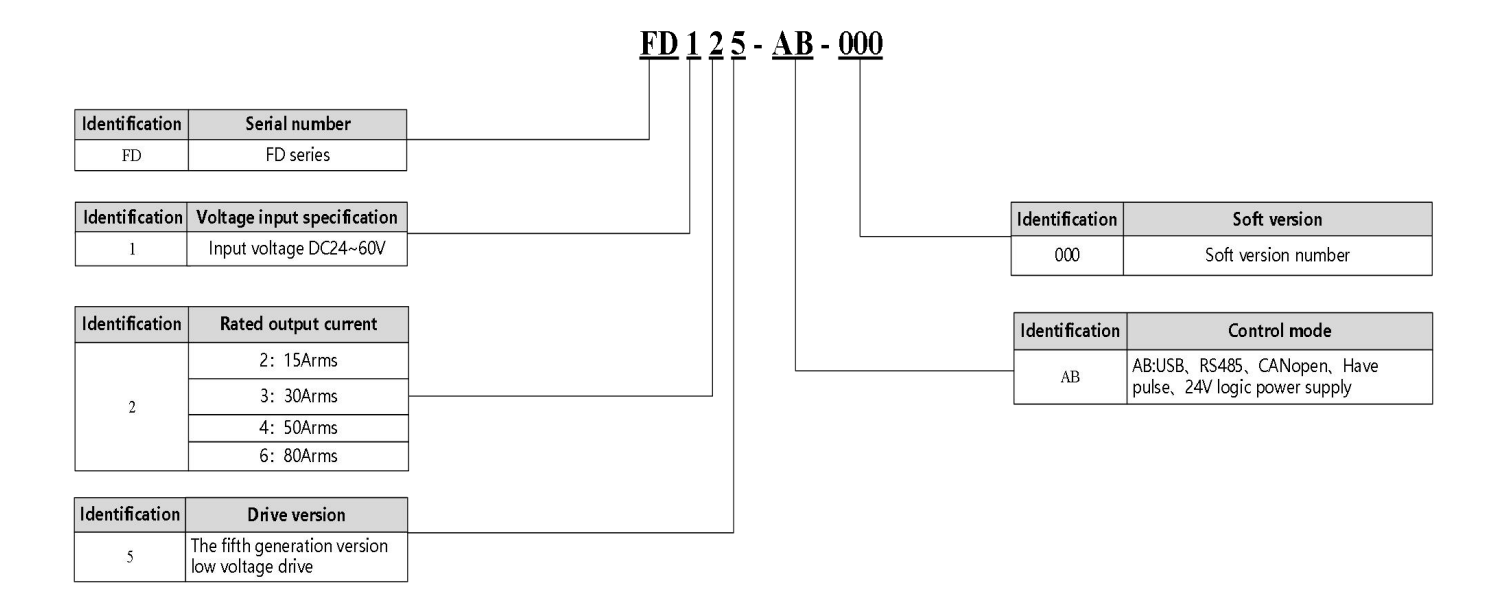

#### <span id="page-14-2"></span>**1.1.2.2 Motor naming rule**

### SMK 60 S - 0040 - 30 S A K - 5 D S A

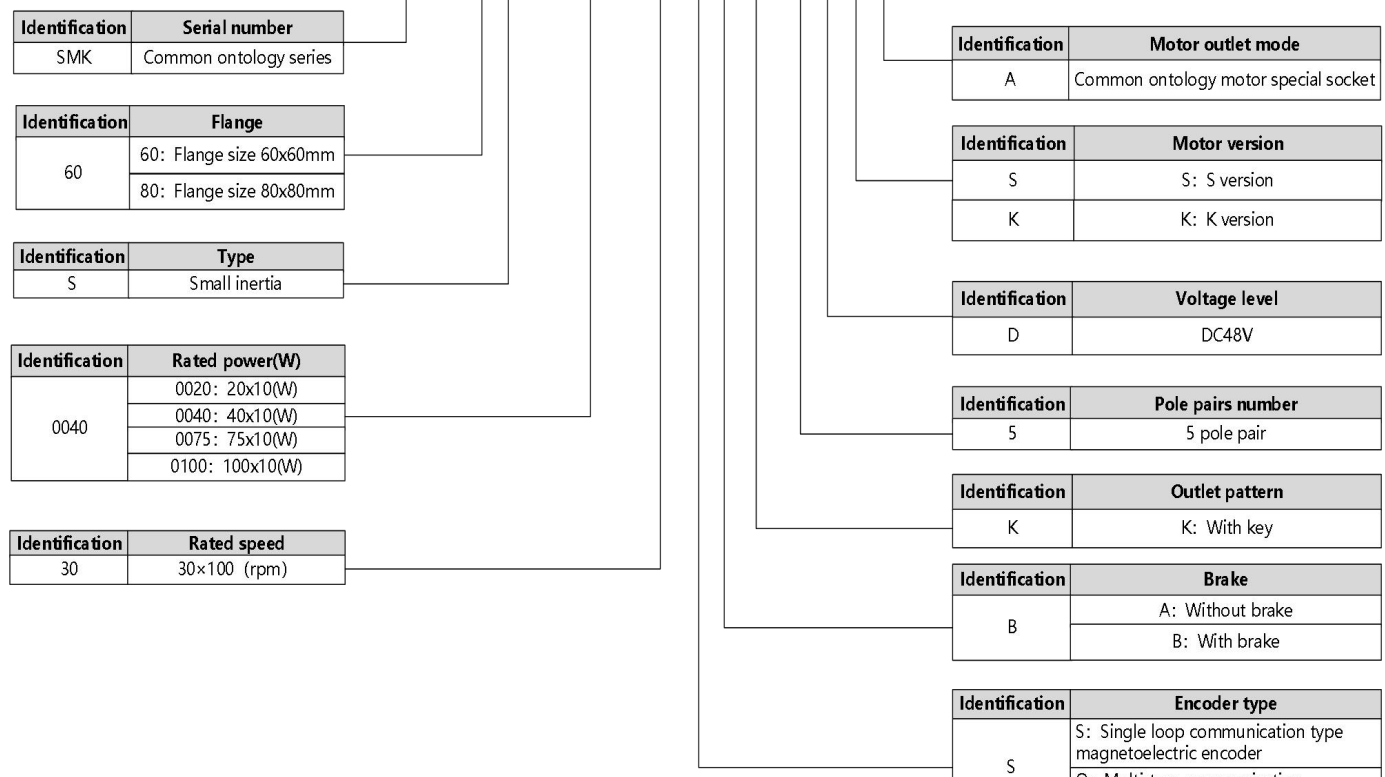

#### <span id="page-15-0"></span>**1.1.2.3 Connecting cable naming rule**

#### **(1)Power line**

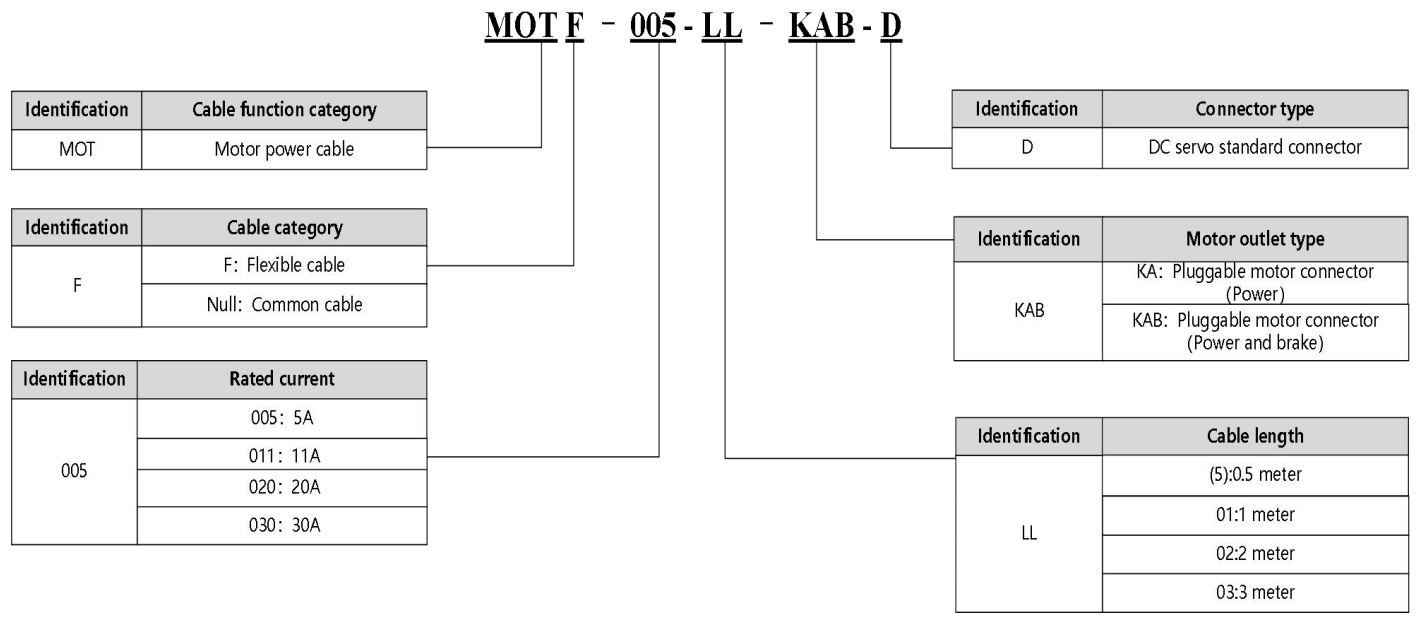

**Note: LL indicates the cable length**

#### **(2)编码器线**

ENC D G F - LL-G A- DC Identification Cable function category Identification Cable attachment ENC Motor encoder cable Null: Not battery  $\mathsf{D}\mathsf{C}$ DC: With battery (Suitable for multi-turn absolute encoder motor) Identification Driver encoder interface type Identification Moter side encoder connector type  $\overline{D}$ 1394 interface U: 1394 interface  $\overline{H}$ 3 rows of 15 pin connectors  $\overline{A}$ A: Plug-in encoder connector Identification Cable core number Identification Driver interface definition G G: 6 core cable G Communication interface Identification Cable length  $(5)$ : 0.5 meter Identification Cable category 01: 1 meter LL F: Flexible cable  $02:2$  meter  $\overline{F}$ Null: Common cable 03: 3 meter

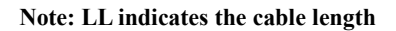

#### <span id="page-16-0"></span>**1.1.2.4 Motor configuration description**

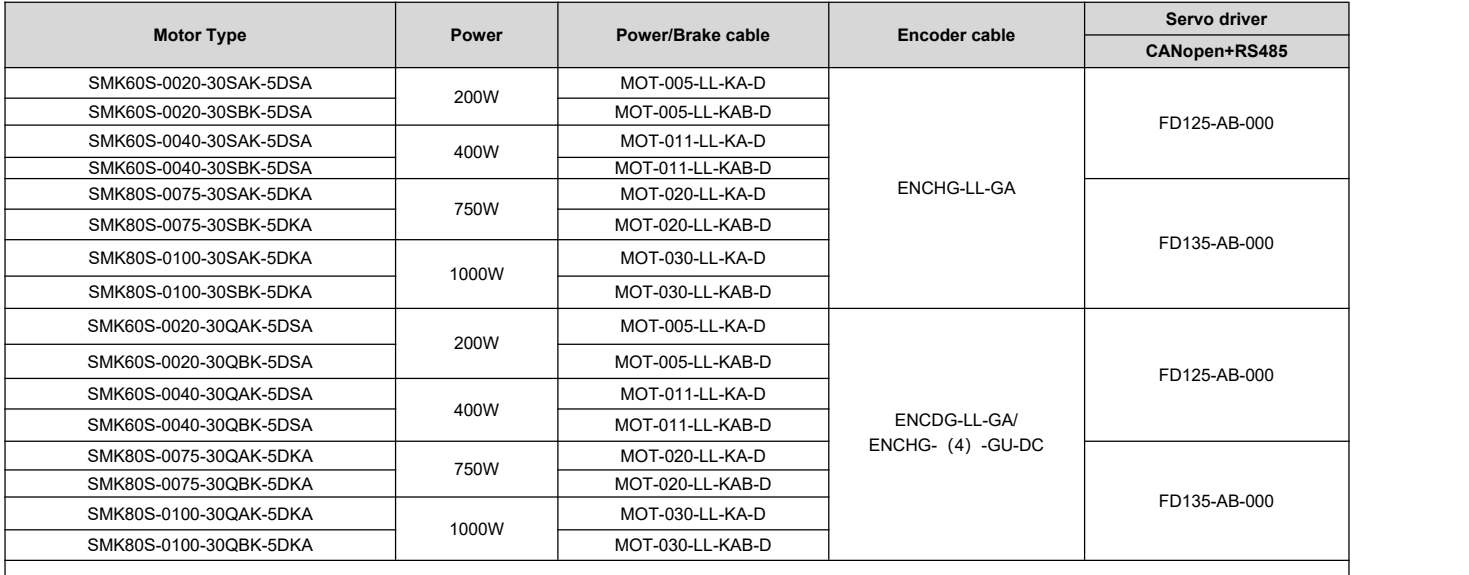

Note:<br>1. The "LL" in the list of power/brake/encoder cables indicates the cable length, see the model description;<br>2. ENCHG- (4) -GU-DC is the necessary battery power cable for the multi-turn absolute encoder motor, wi

3. SMK80S-0100-30□■K-5DKA is recommended to match FD135, If 3 times overload is required, it needs to be matched with FD145

# <span id="page-16-1"></span>**1.2 Product parameters**

#### <span id="page-16-2"></span>**1.2.1 ismk series product parameters**

#### <span id="page-16-3"></span>**1.2.1.1 Electric parameter**

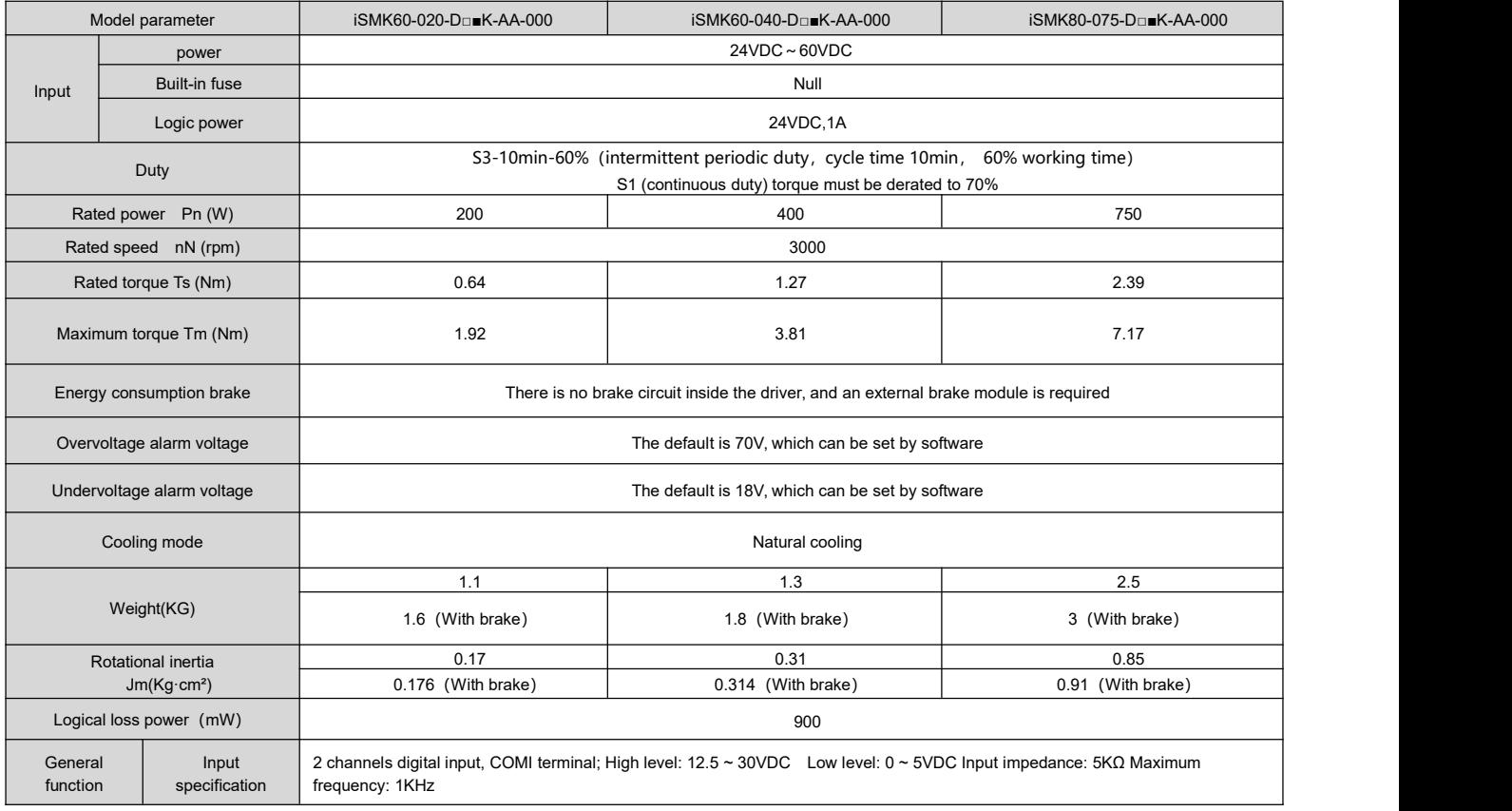

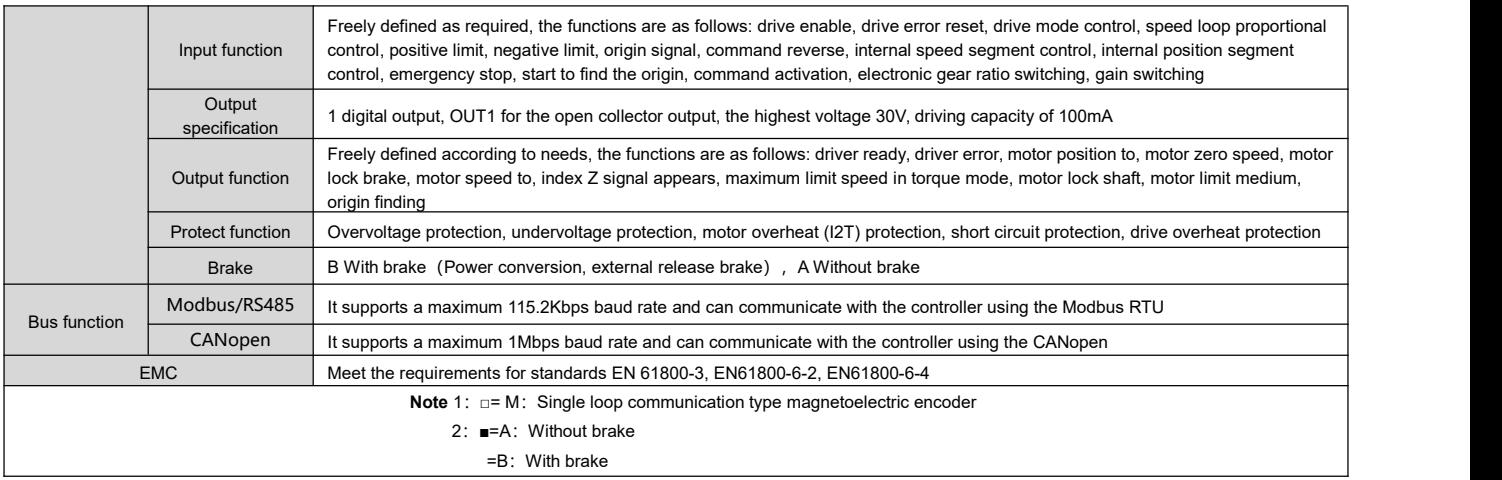

#### **Duty type**

**S3-10min-60% Meaning**: iSMK products in S3(intermittent periodic duty) state, a cycle time (10min) can only run under rated load for 6min, the remaining 4min to stop the operation, so cycle operation.

**S1 (continuous duty) torque must be derated to 70% Meaning**: iSMK products need to reduce the motor torque to  $70\%$  of the rated torque in S1 (continuous duty) state.

If used outside the above range, it may cause an alarm 0x0800 (motor or drive IIT), 0x2000 (motor overtemperature), 0x0010 (drive overtemperature).

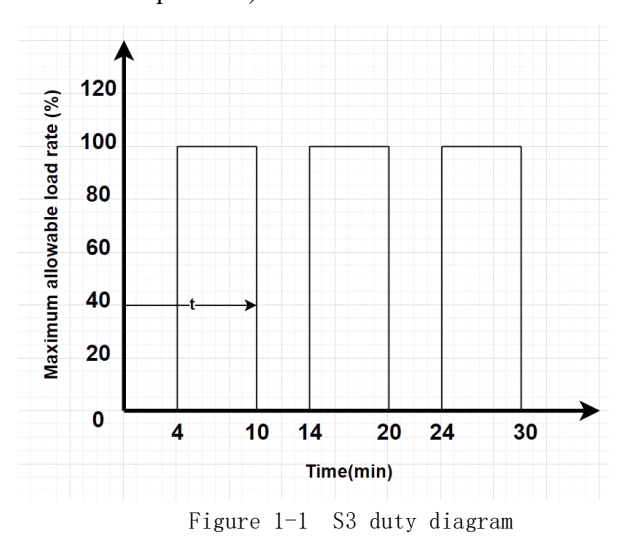

#### <span id="page-17-0"></span>**1.2.1.2 Use environment parameter**

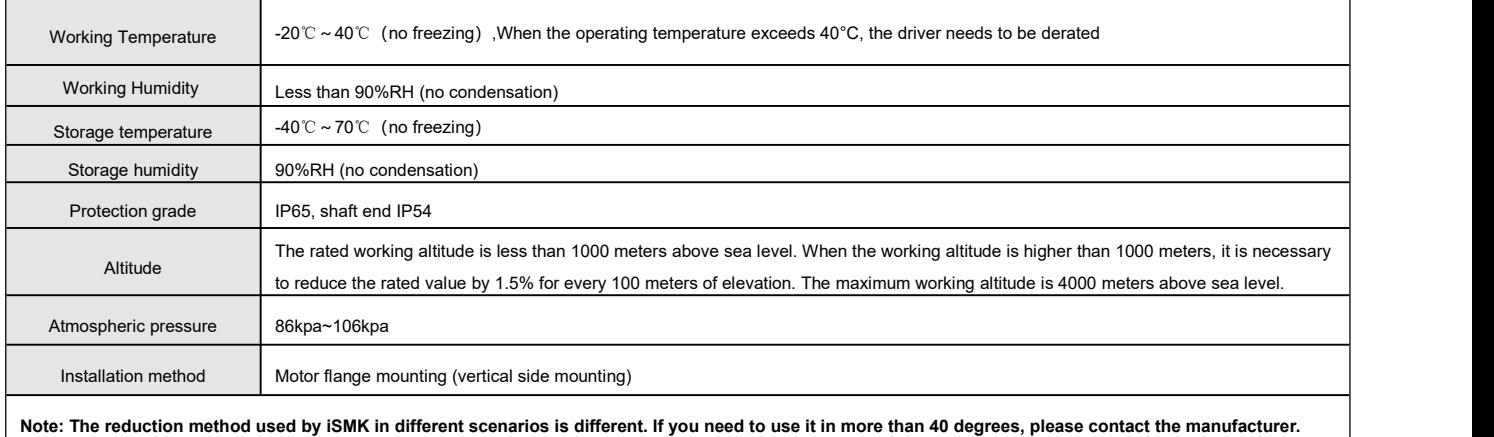

#### <span id="page-18-0"></span>**1.2.1.3 TN curve instruction**

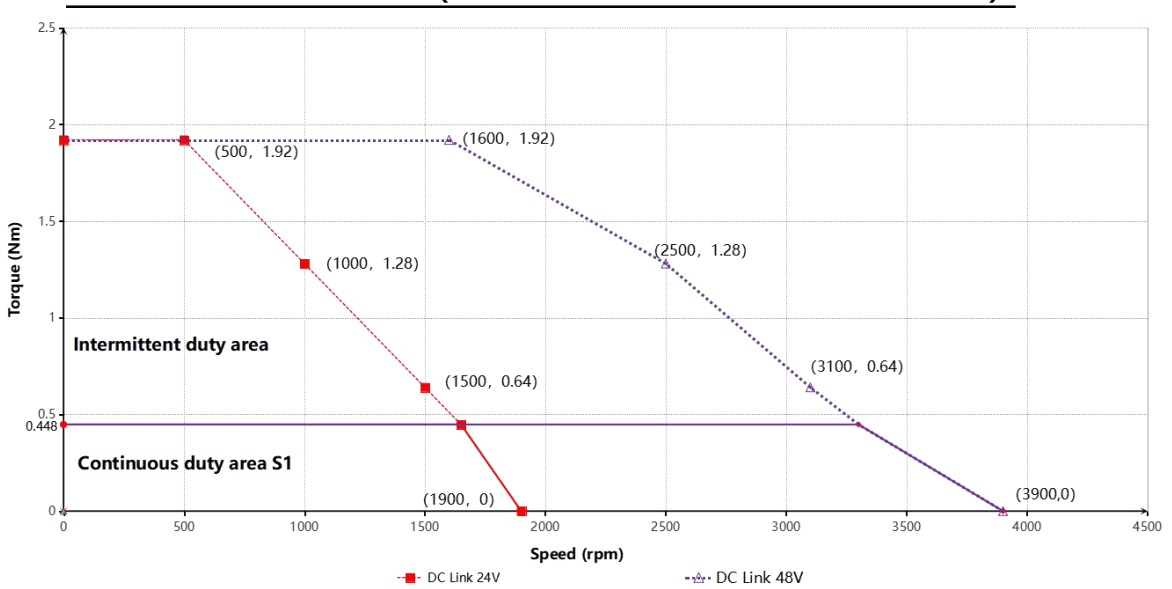

#### **iSMK60-020-DM■K-AA-000(■ indicates the motor with or without brake)**

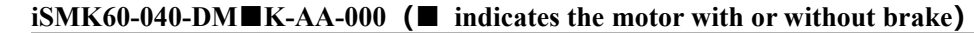

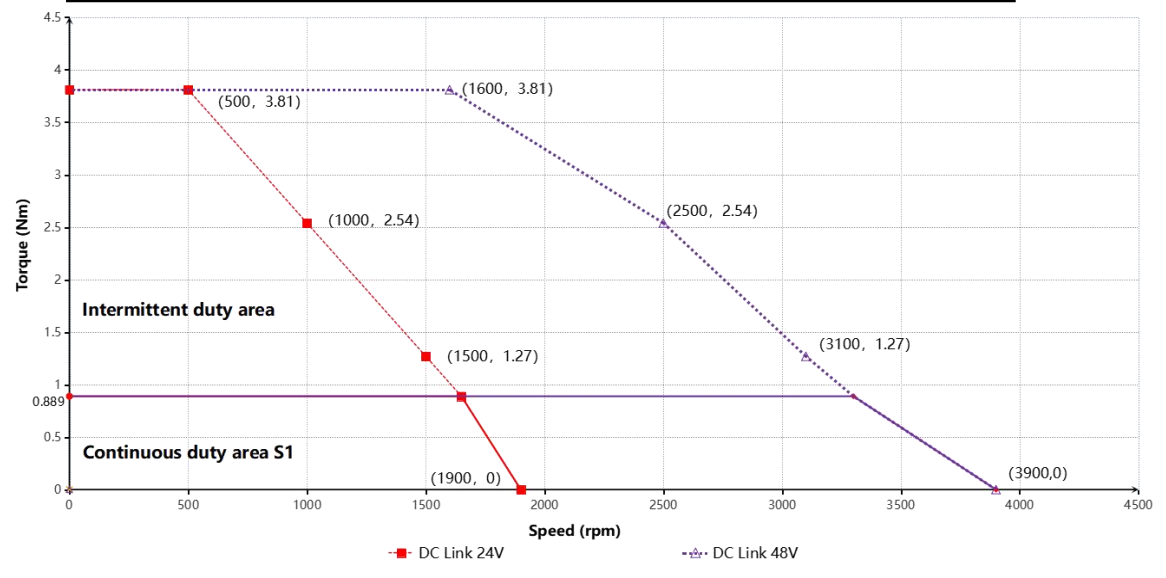

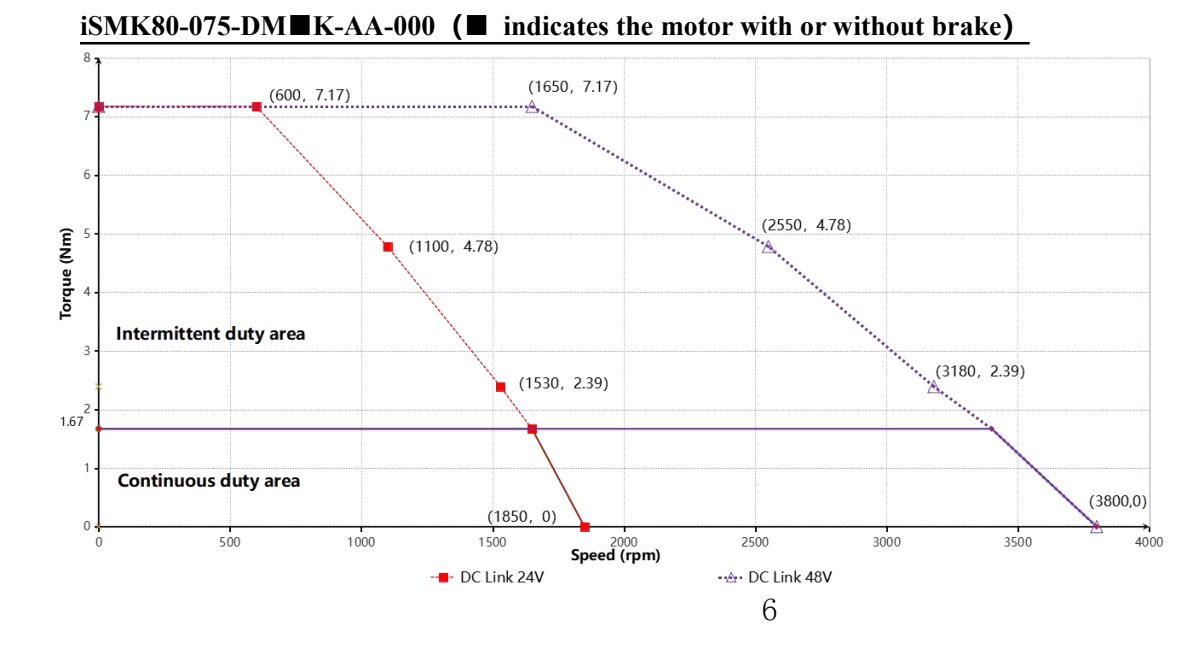

### <span id="page-19-0"></span>**1.2.2 FD1X5 series product parameters**

#### <span id="page-19-1"></span>**1.2.2.1 Driver electrical parameter**

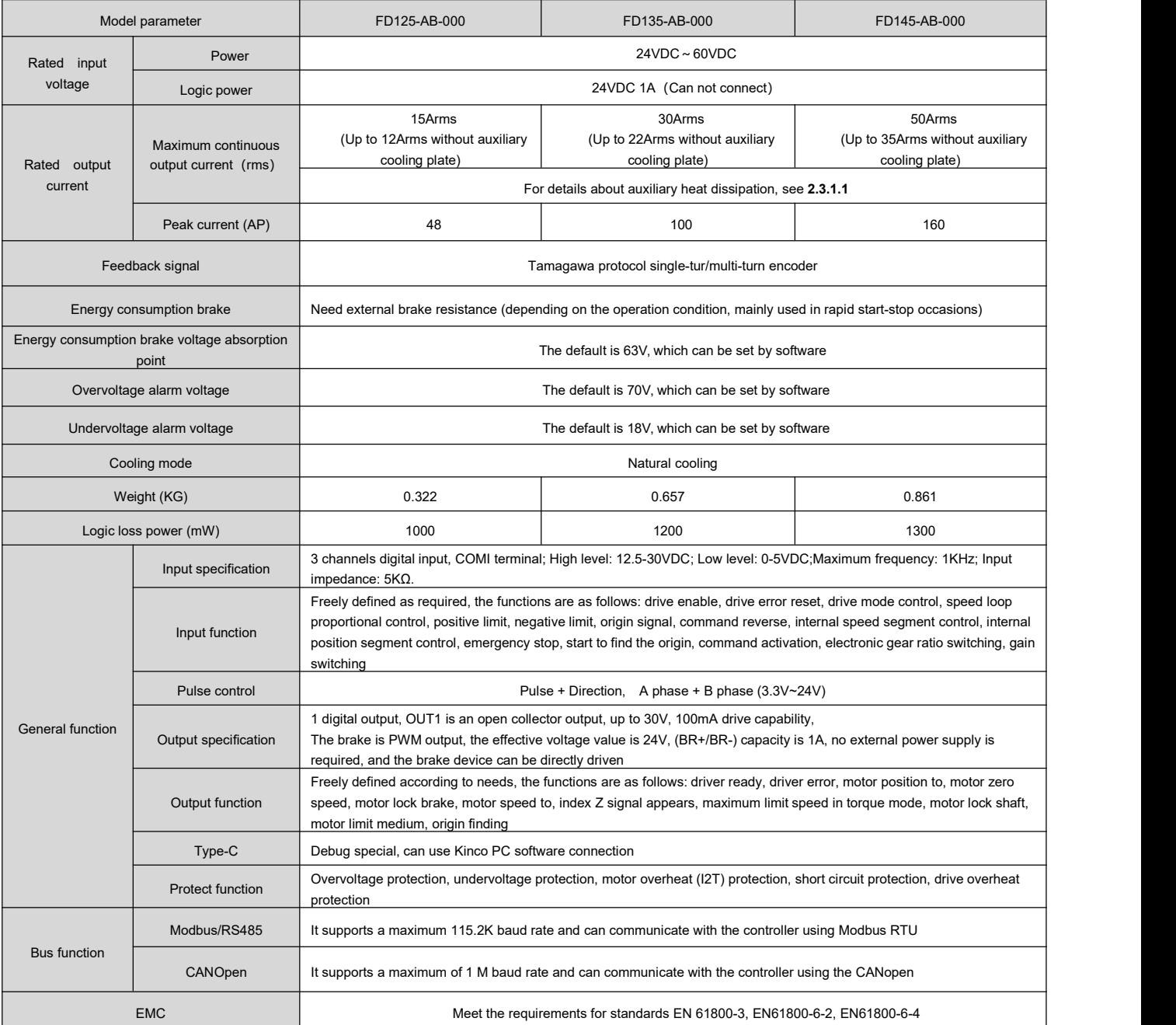

#### <span id="page-19-2"></span>**1.2.2.2 Driver use environment parameter**

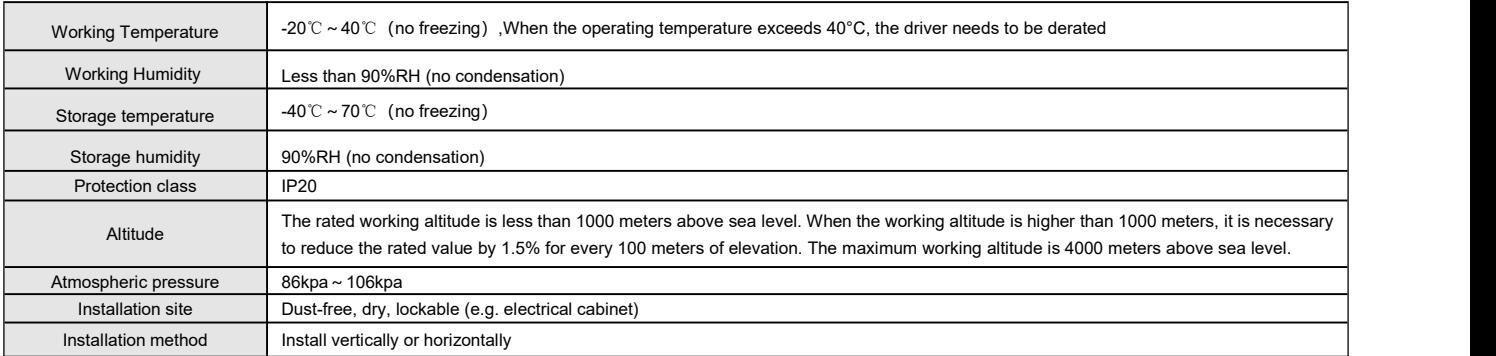

#### <span id="page-20-0"></span>**1.2.2.3 Motor specification parameter description**

SMK60S-0020-30SK-5DSA (The black box indicates the motor with or without brake)

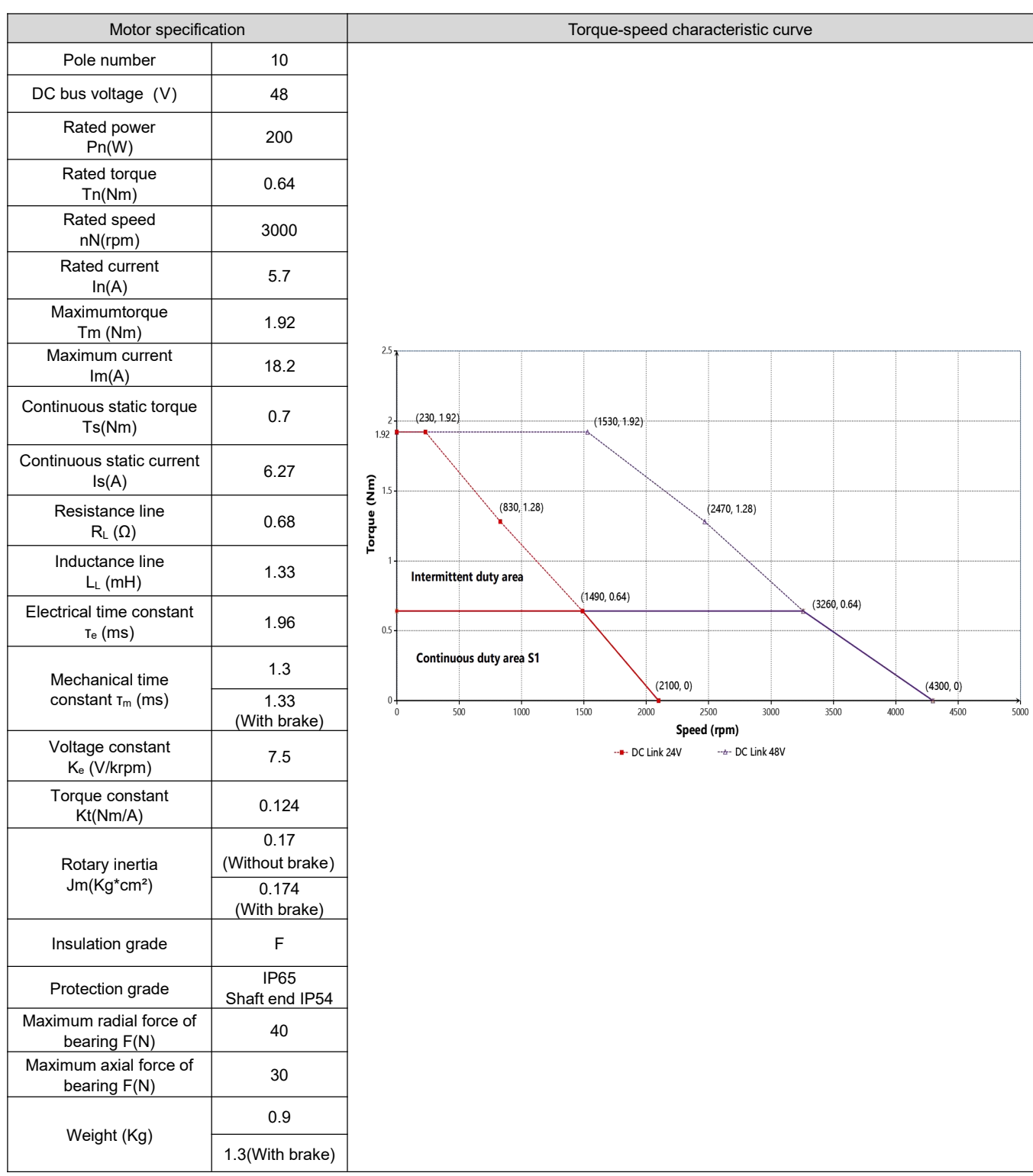

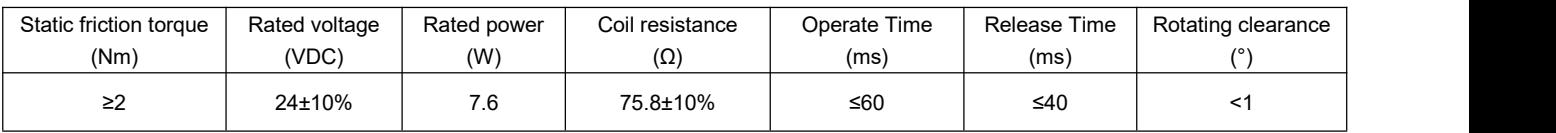

#### SMK60S-0040-30SK-5DSA (The black box indicates the motor with or without brake)

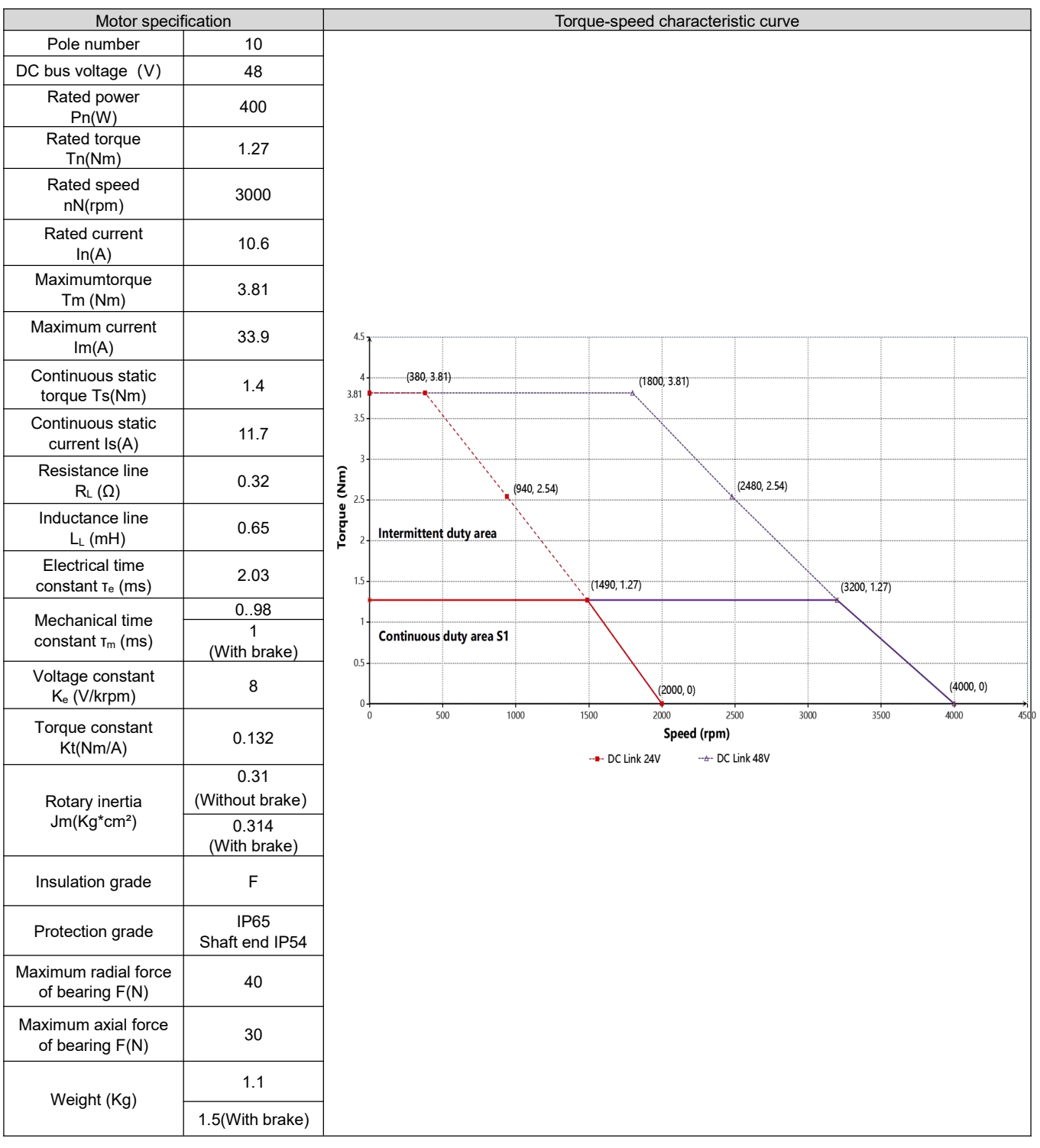

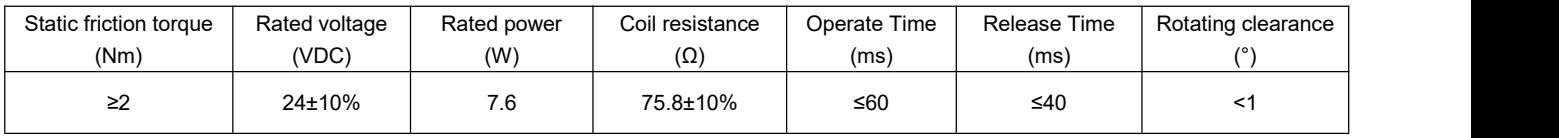

#### SMK80S-0075-30SK-5DKA (The black box indicates the motor with or without brake)

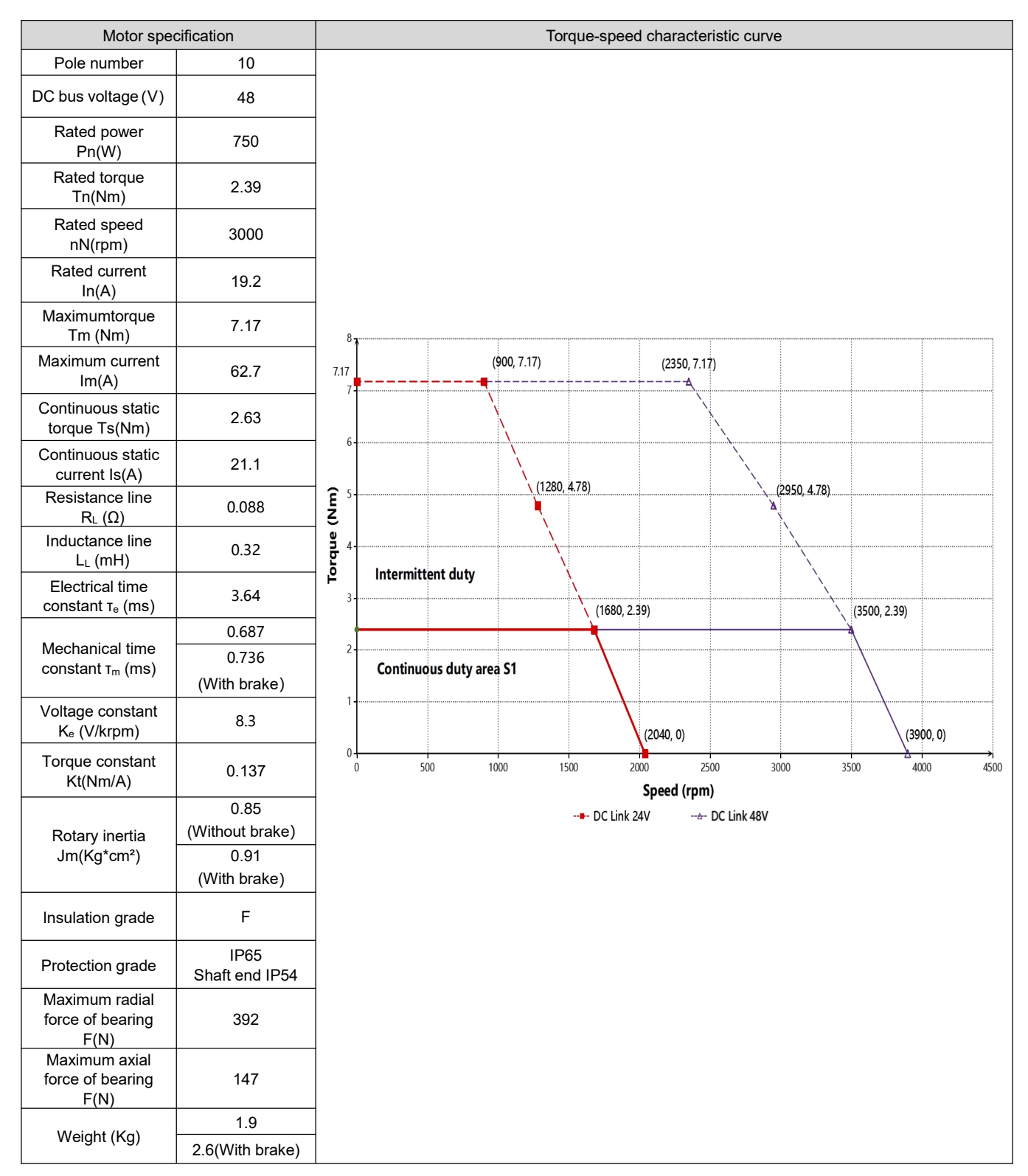

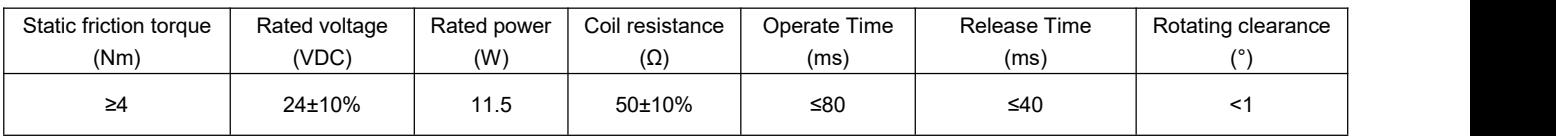

### SMK80S-0100-30S■K-5DKA (黑色方框表示电机带抱闸或不带抱闸)

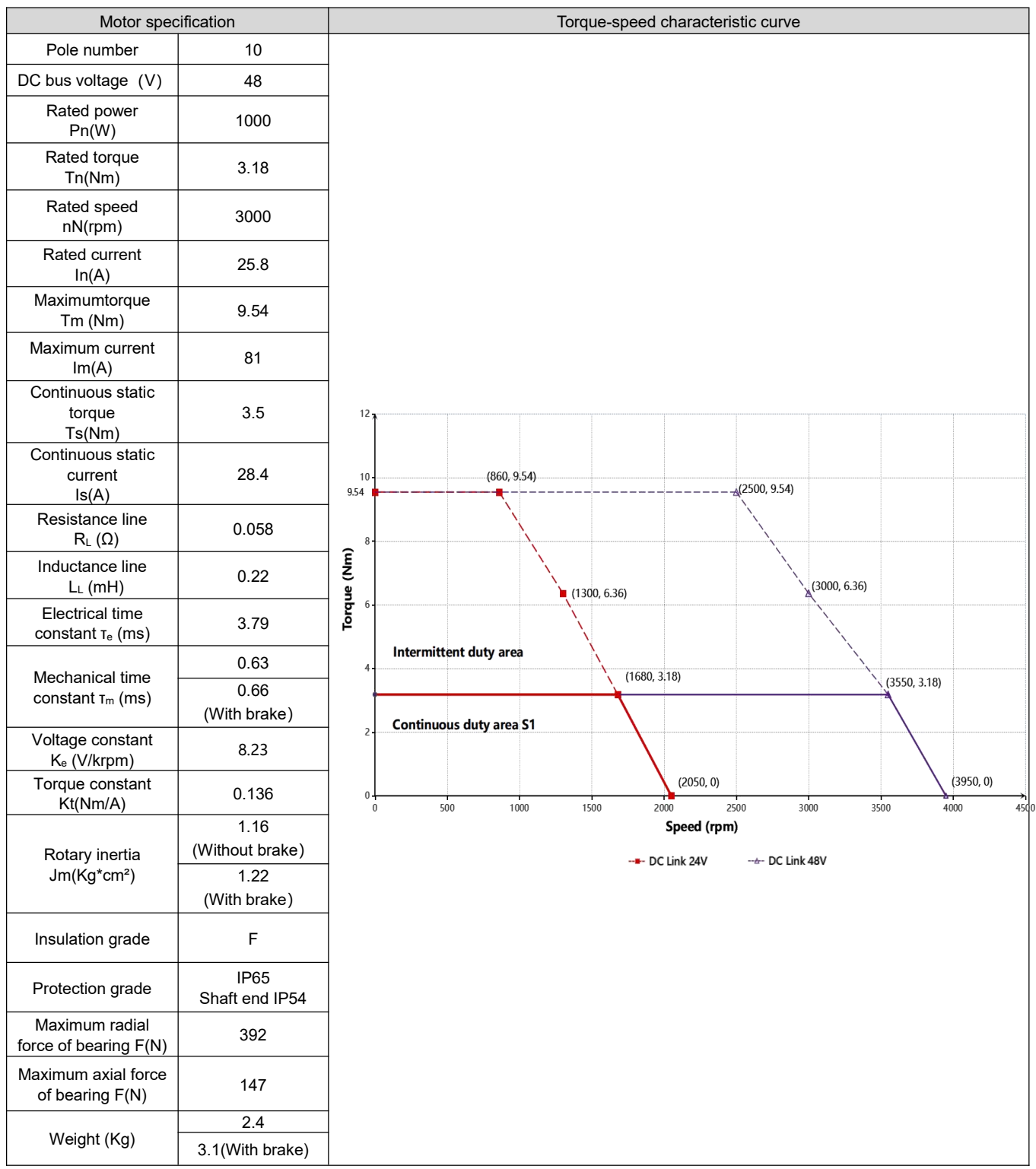

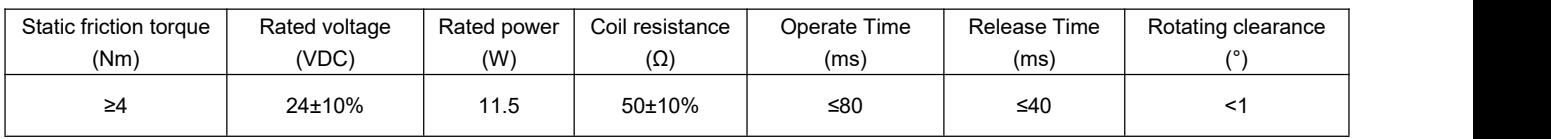

#### **Note**

- **•** Influenced by the reverse electromotive force parameters of the motor, the floating range of the velocity inflection point in the TN curve is  $\pm 10\%$ .
- The T-N curve of the SMK motor is tested base a 1m cable.

# <span id="page-24-0"></span>**1.3 Product characteristic**

#### <span id="page-24-1"></span>**1.3.1 Derating characteristic**

#### **SMK temperature derating curve**

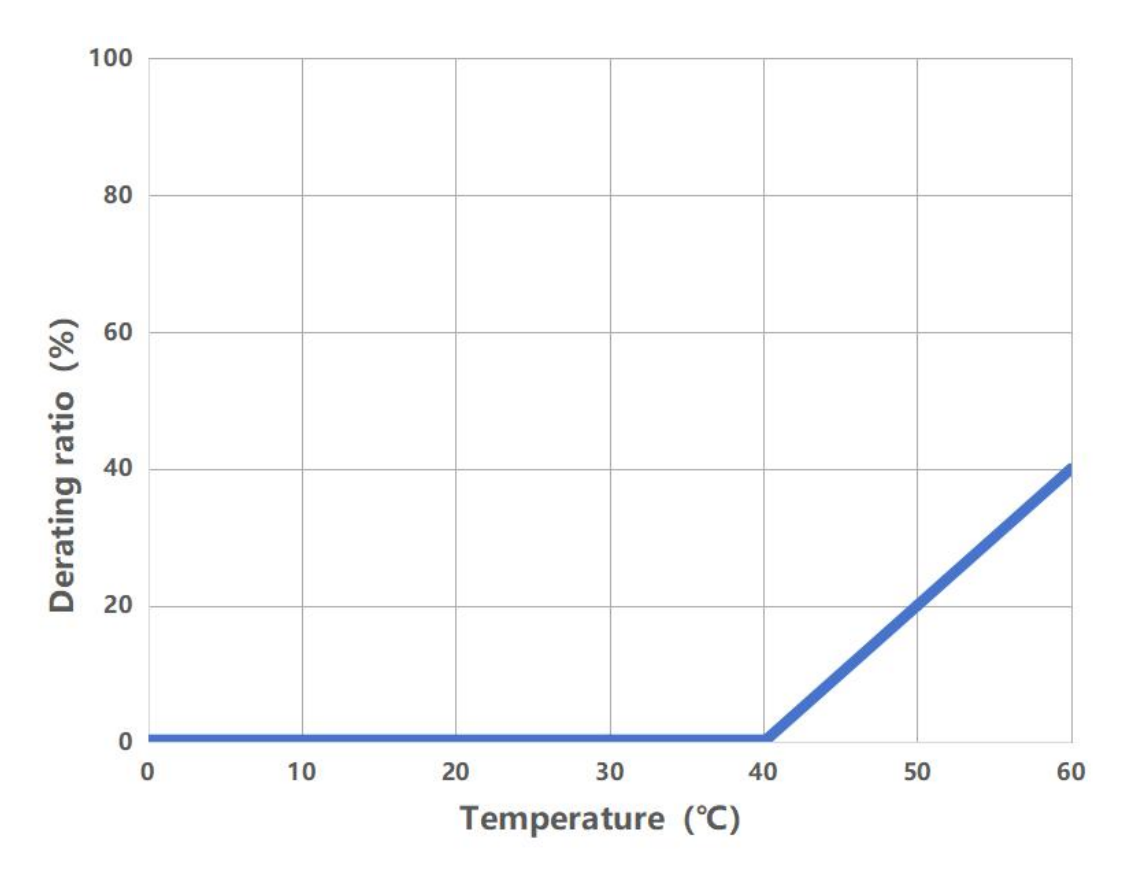

# <span id="page-25-0"></span>**Chapter 2 System Installation requirements and announcement**

## <span id="page-25-1"></span>**2.1 Servo system use requirements**

- Ensure that this document is available to design engineers, installers, and personnel responsible for commissioning machines or systems that use the product.
- Please ensure that you always follow the requirements of this document and also consider the documentation for other components and modules.
- Please consider the legal requirements applicable to your destination and:
	- Regulations and standards
	- Test organization and insurance company regulations
	- National specifications

#### <span id="page-25-2"></span>**2.1.1 Transport and storage conditions**

- Please ensure that the product is not subjected to more than permitted burdens during transportation and storage, including:
	- Mechanical load
	- The temperature is not allowed
	- Moisture
	- Corrosive gas
- Please store and transport in original packaging, which provides adequate protection against routine problems.

#### <span id="page-25-3"></span>**2.1.2 Technical requirements**

The general conditions for the correct and safe use of the product must always be observed:

- The connection and environmental conditions specified in the product technical data and the technical requirements of all other connected components. Products are only allowed to operatein accordance with relevant safety procedures if they meet product specifications.
- Follow the instructions and warnings in this document.

#### <span id="page-25-4"></span>**2.1.3 Operator requirements**

This product should only be operated by an electrical engineer who is familiar with the following provisions:

- Installation and operation of electrical control systems
- Applicable regulations for the operation of safe engineering systems
- Applicable provisions for accident protection and occupational safety
- Familiarize yourself with the documentation of the product

#### <span id="page-26-0"></span>**2.1.4 Announcement**

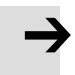

#### **Note**

- Please use the servo system in a well-ventilated, dry and dust-free place, free of vibration, grinding fluid, oil mist, iron powder, chips, and immersion of moisture, oil, and water, away from the furnace and other heat sources.
- When the servo system parts are found to be incomplete or damaged, safety and use shall not be carried out.
- Do not use the servo motor in a closed environment, and the servo system must be installed in a control box in a room without rain and direct sunlight, and the surrounding must be non-flammable.
- When making mechanical connections, use a coupling or expansion sleeve and keep the shaft of the motor in line with the shaft of the machine. When installed, it meets the centering accuracy requirements. If the centering is not sufficient, it will cause vibration, which may sometimes damage bearings and encoders.
- When fixing the drive and motor, ensure that each fixing point is locked.
- Do not block the driver vent when installing the servo driver. Reserve heat dissipation space around the driver to ensure that the servo driver is not affected when installing the brake resistance.
- Avoid any foreign matter entering the servo system, screws, metal chips and other conductive foreign matter or flammable foreign matter entering the servo drive may cause fire and electric shock, for safety reasons, please do not use damaged or damaged parts of the servo drive and servo motor.
- The shaft of the motor and the shaft of the equipment must be installed in good alignment. Please use the shaft connector or the expansion sleeve.
- Do not "bend" the cable or apply "tension" to it, and do not make it too tight when wiring (in use).
- Do not use gasoline, thinner, alcohol, acid or alkaline detergent to avoid discoloration or damage to the shell.
- Improper installation may cause damage to the motor encoder. Please note the following during installation:
- When installing pulleys on motor shafts with keyways, screw holes are used at shaft ends. In order to install the pulley, first insert the double-headed nail into the screw hole of the shaft, use a washer on the surface of the coupling end, and gradually lock the pulley with a nut.
	- ◆For motor shafts with keyways, install them using screw holes at shaft ends. For shafts without keyways, frictional coupling or similar methods are used.
	- ◆When the pulley is removed, the pulley removal device is used to prevent the bearing from being strongly impacted by the load.
	- ◆To ensure safety, install a protective cover or similar device in the rotating area, such as a pulley mounted on the shaft.
- When used in places with water drops, please use it on the basis of confirming the protection level of the servo motor. (except shaft through) Specify servo-products with oil seals for use in areas where oil droplets may drip onto shaft through parts. Conditions of use of oil seal:
	- ◆Make sure the oil level is lower than the lip of the oil seal when using.
	- ◆Use in a condition where the oil seal can keep the oil spray level good.
	- ◆When the servo motor is installed vertically, please be careful not to make the oil seal lip oil.

#### <span id="page-27-0"></span>**2.1.5 Oil seal installation instructions**

The bearing of the motor has a double-sided dust proof effect, and the assembly of the oil sealwill increase the loss of the motor, resulting in a decrease in the efficiency of the motor, if it is not necessary to install the oil seal, it is not recommended to install the oil seal. Before assembling the oil seal, please ensure that the installation hole and the oil seal are free of debris, oil, dust, etc. Incorrect installation of the oil seal may cause abnormal operation of the motor (such as the no-load running current increases, and the temperature rise of the motor shaft increases). Please install the oil seal correctly according to the following steps:

1.Before the oil seal installation, grease is evenly applied in the oil seal lip and the outer circle of the seal (recommended to use HP-R of the Great Wall, temperature resistance of 180 degrees of grease) to strengthen the performance of lubrication and temperature resistance, increase the sealing and waterproof effect of the oil seal, and at the same time, appropriate amount of grease is also applied to the motor shaft oil seal location, front end cover and oil seal chamber.

2.When installing the oil seal, the side of the oil sealwith the spring should be oriented towards the motor, select the appropriate sleeve specification, and put the oil seal on the sleeve to ensure that the seal lip will not be damaged.

3. After the sleeve with the oil seal is put into the motor shaft, the oil seal is slowly pressed into the oil seal chamber with the press assembly tool. Pay attention to ensure that the oil seal is perpendicular to the machine shaft. The purpose of using the framework oil seal press assembly tool is to ensure that the oil seal is pushed into the chamber with uniform force.

4.After successful installation, check whether the oil sealwill tilt, the oil sealshould be fitted with the motor bearing cover, and the lip of the oil seal should be completely closed to ensure the tightness of the oil seal.

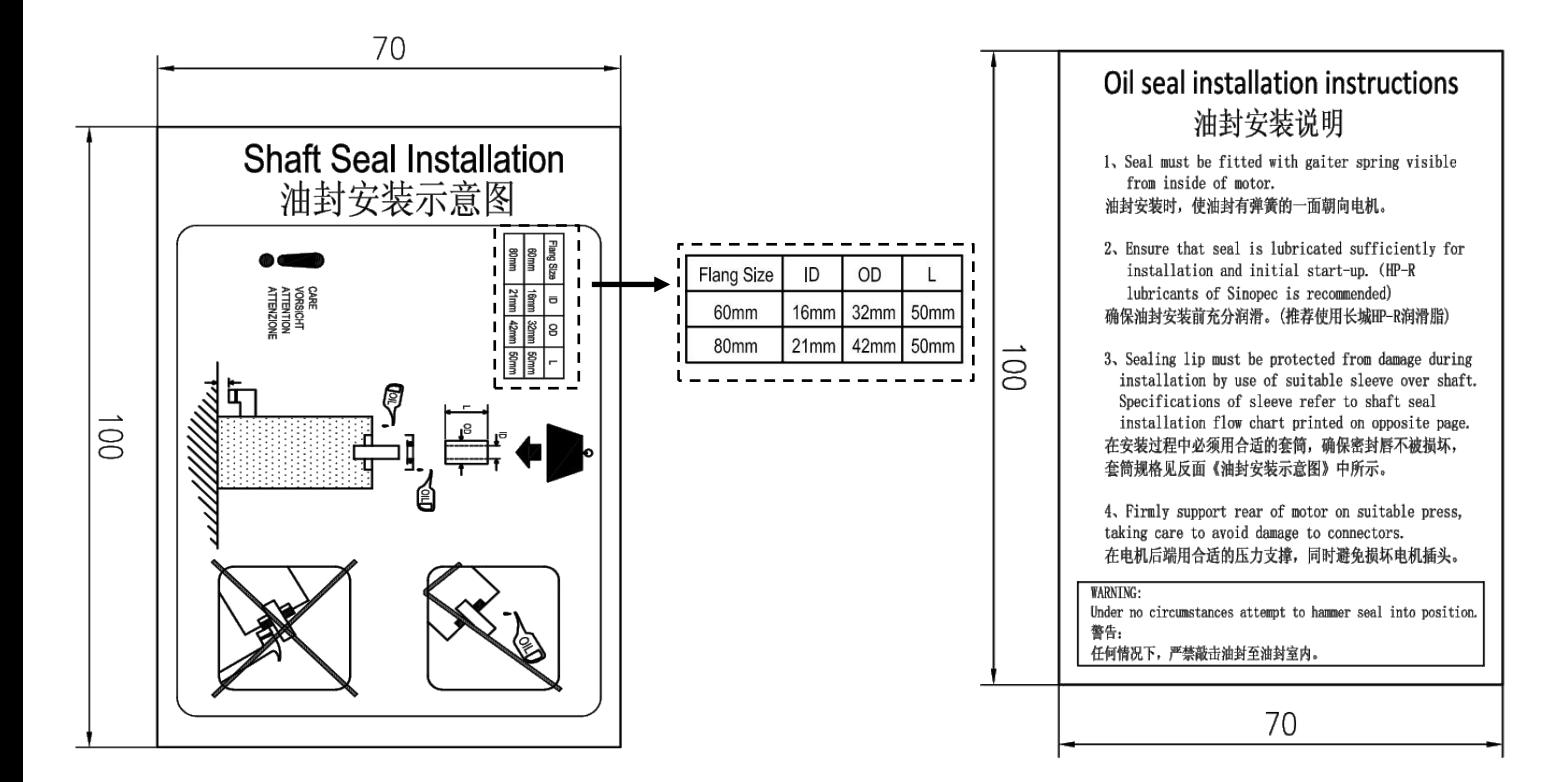

#### **Note**

- **Before installing the oil seal, ensure that experienced personnel install the oil seal according to correct** steps to prevent damage to the motor or the oil seal.
- Do not use a hammer to directly hit the oil seal for assembly. Direct tapping will cause deformation of the oil seal, scratches on the outer diameter of the oil seal and the seal lip, and the spring of the oil seal.
- When installing the oil seal, the oil seal must be placed horizontally and then installed under uniform pressure. If the oil seal is forcibly installed in the skewed state, it will cause the deformation of the oil seal and thus fail.
- If no professional tools can be installed, use a stop plate on the oil seal, and evenly apply force to knock the oil seal into the oil seal chamber.
- iSMK oil seals are not assembled by default, and are assembled by customers according to their needs.

### <span id="page-28-0"></span>**2.2 Servo system mounting dimensions**

#### <span id="page-28-1"></span>**2.2.1 iSMK series mechanical dimensions**

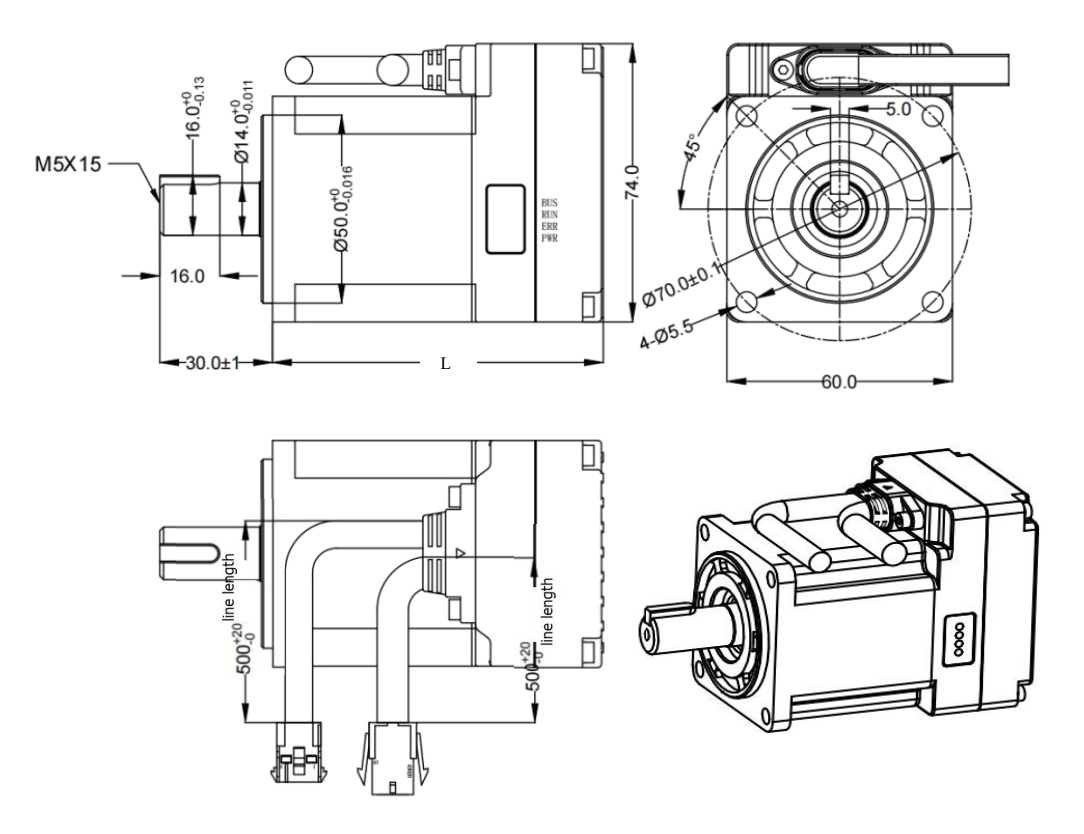

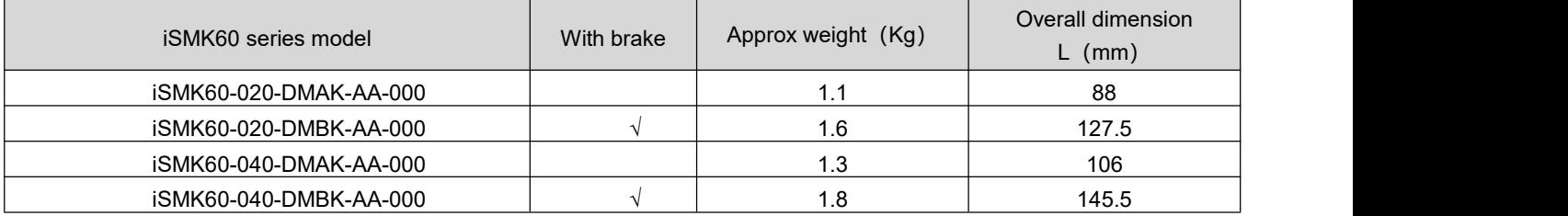

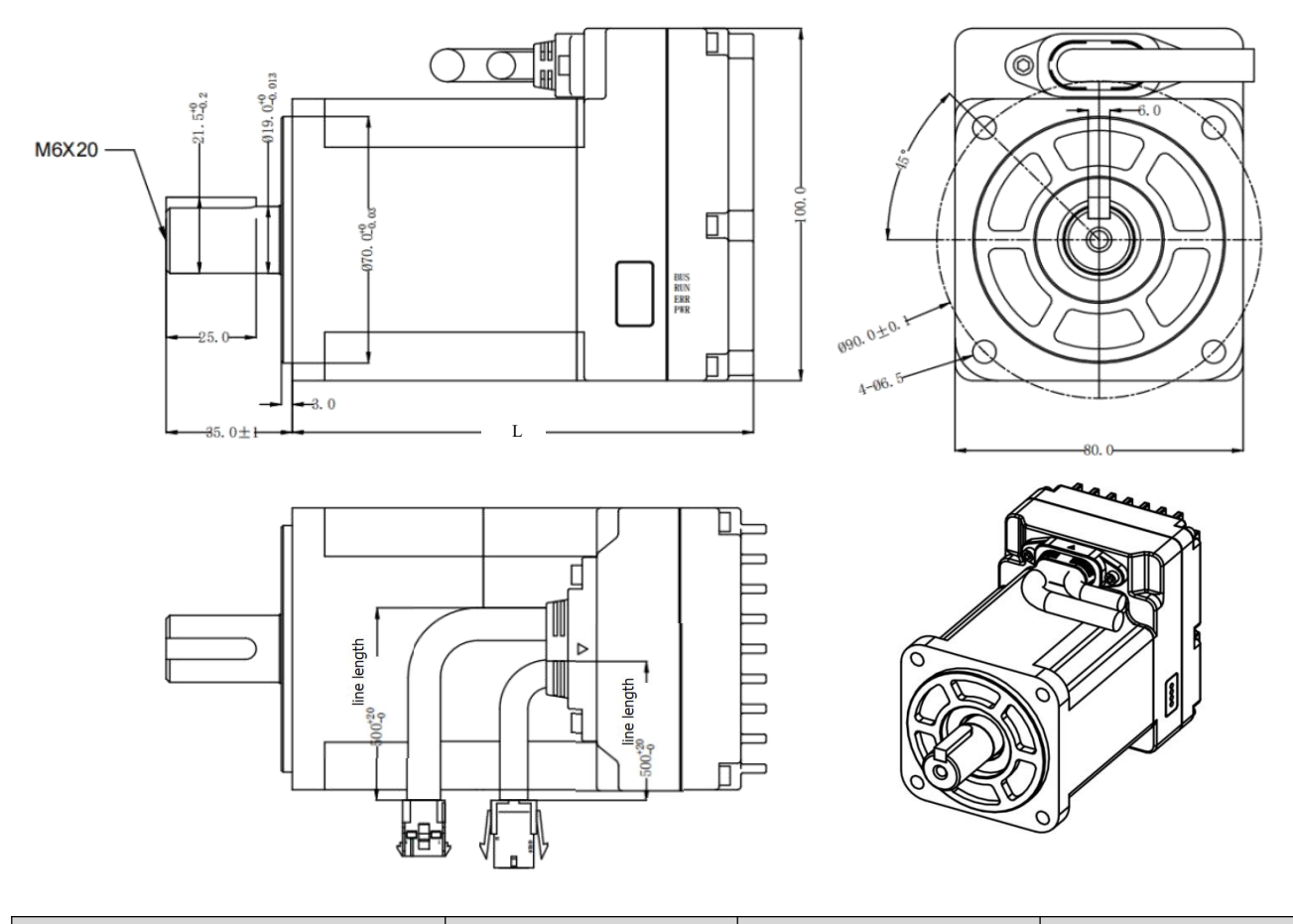

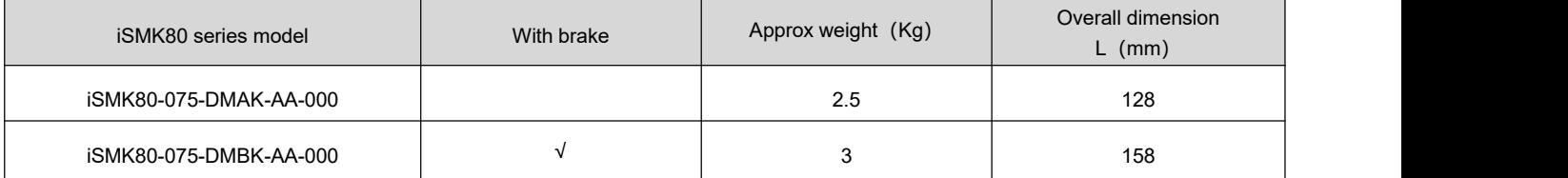

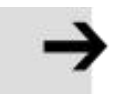

#### **Note**

- It is recommended to install the integrated motor upright or sideways to ensure a well-ventilated installation environment.
- In order to ensure good heat dissipation of the motor, the installation distance between the two machines should be not less than 30mm.
- When the integrated motor overheats frequently, it indicates that heat dissipation needs to be enhanced. A fan can be installed near the motor to force heat dissipation to ensure that the driver works within a reliable operating temperature range.

#### <span id="page-30-0"></span>**2.2.2 FD1X5 series mechanical dimension**

#### **FD125-AB-000**

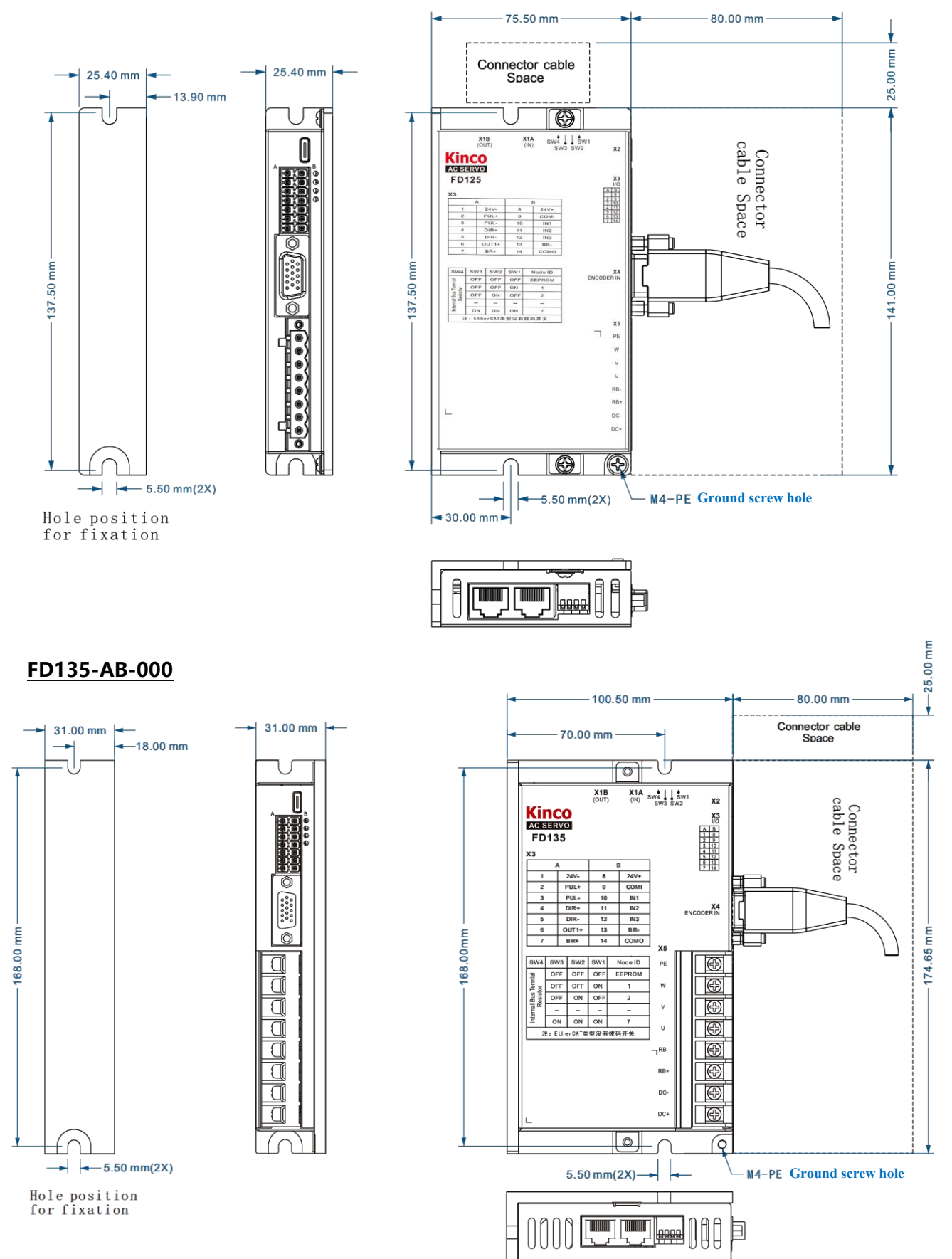

#### **FD145-AB-000**

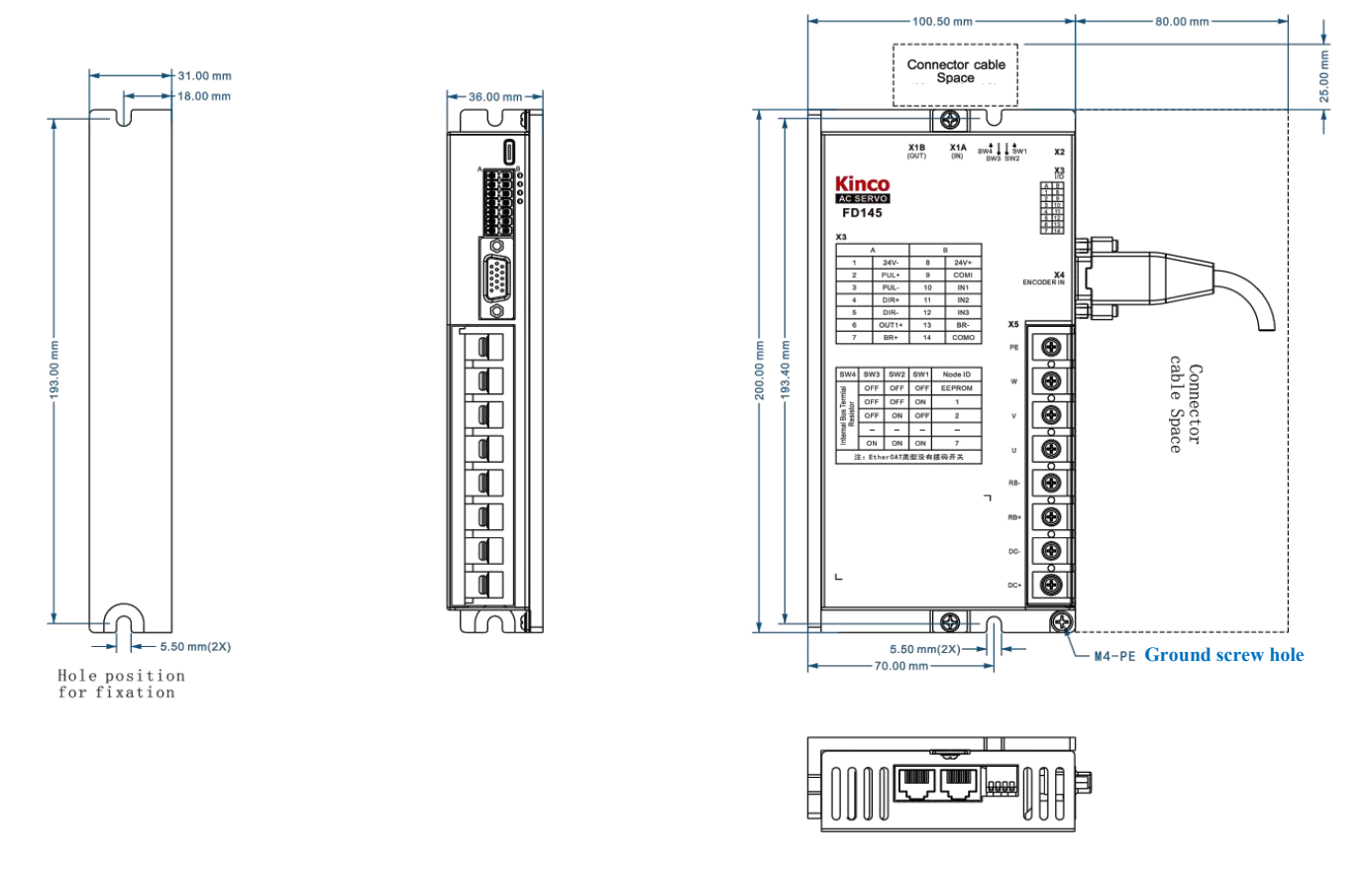

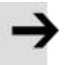

#### **Note**

- When the driver is installed on the wall, it must be placed vertically, and the upper and lower spacing must be reserved.
- If you use thermal devices such as brake resistors, the heat dissipation situation should be fully taken into account to ensure the heat dissipation space of the driver and ensure that the driver is not affected. (Unit: mm)

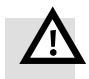

#### **Warning**

- Ensure that the driver is securely installed and screwed. Otherwise, the driver may fall and be hurt.
- Pay attention to the danger of electric shock. Disconnect the power supply when connecting the cable. Contact with live parts can cause serious injury and may result in death.
- The product must be installed in the electric box when used, and all protective measures have been activated.
- In the event of maintenance, repair and cleaning work and prolonged service interruption, the power supply of electrical equipment should be turned off by the power switch before contact with live parts and prevent it from being turned on again.
- During installation, avoid any foreign matter entering the servo drive. Electrically conductive foreign matter such as screws, metal chips or combustible foreign matter entering the servo drive may cause fire and electric shock.
- Please do not use damaged or damaged servo drives and servo motors.
- The motor power cord and encoder cable of the driver should be fixed and not overextended.
- The servo driver must be well grounded.

#### <span id="page-32-0"></span>**2.2.3 Motor mechanical dimensions**

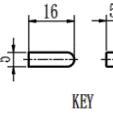

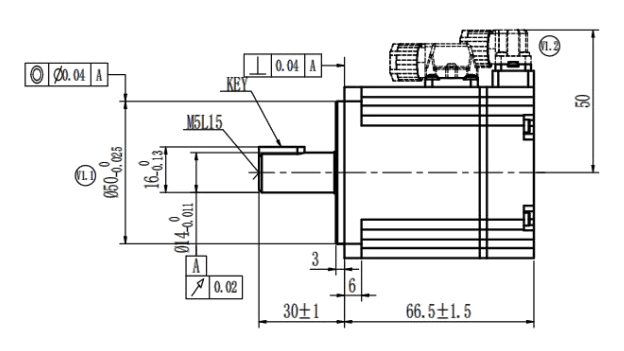

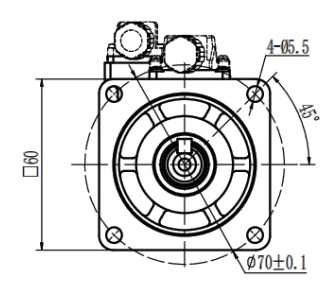

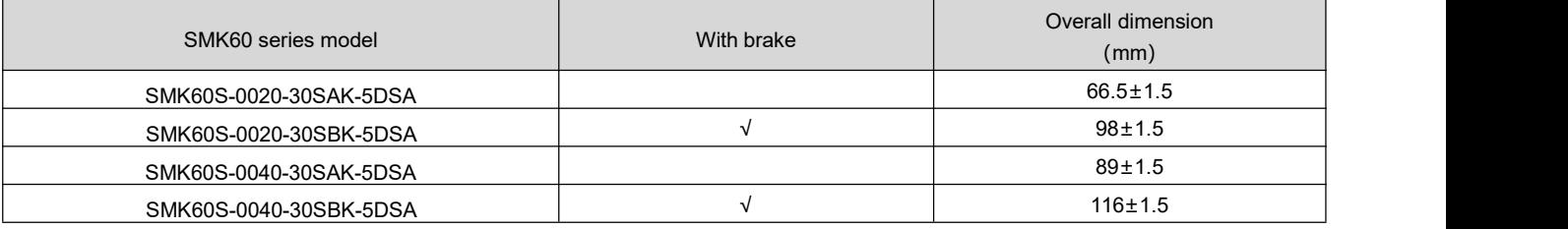

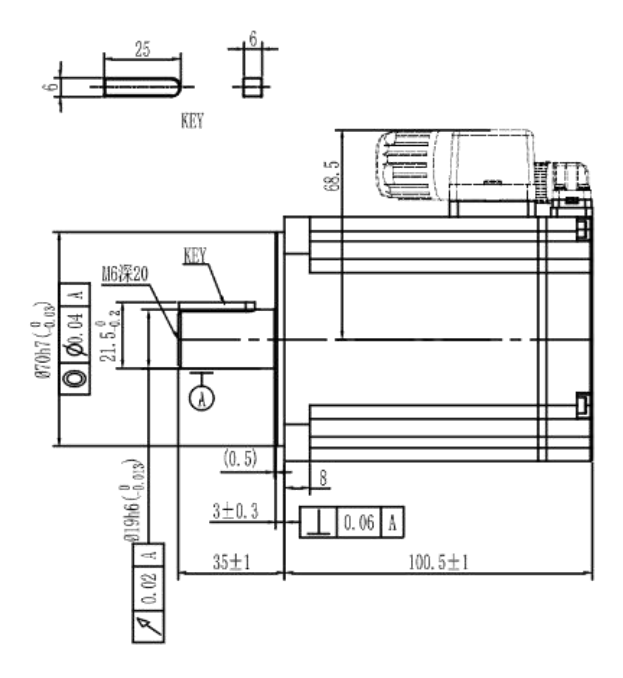

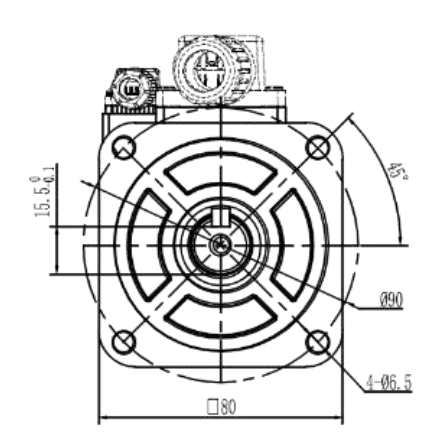

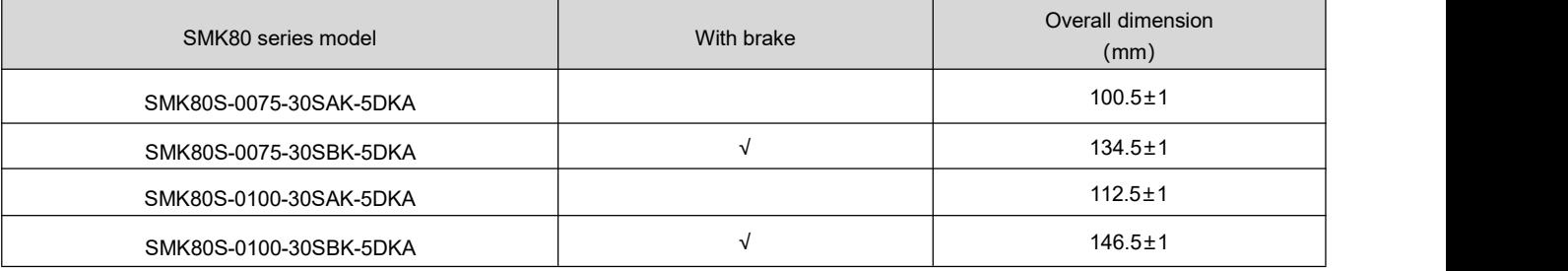

## <span id="page-33-0"></span>**2.3 Driver installation spacing and auxiliary heat dissipation**

#### <span id="page-33-1"></span>**2.3.1 FD1X5 series driver installation spacing**

There are two ways to install the servo drive of the FD1X5 series: vertical installation or horizontal installation, and the hole should be drilled according to the hole position for fixation in the product size drawing.

When the driver is installed vertically, a gap of 25mm should be reserved between the driver and the wall/cabinet. When the driver is horizontally installed, leave a gap of 25mm between the sides without network ports and the wall/cabinet surfaces, and 80mm between the side with network ports and the wall/cabinet surfaces. The spacing and installation methods are as follows

Table 2-1 FD1X5 driver installation spacing and method

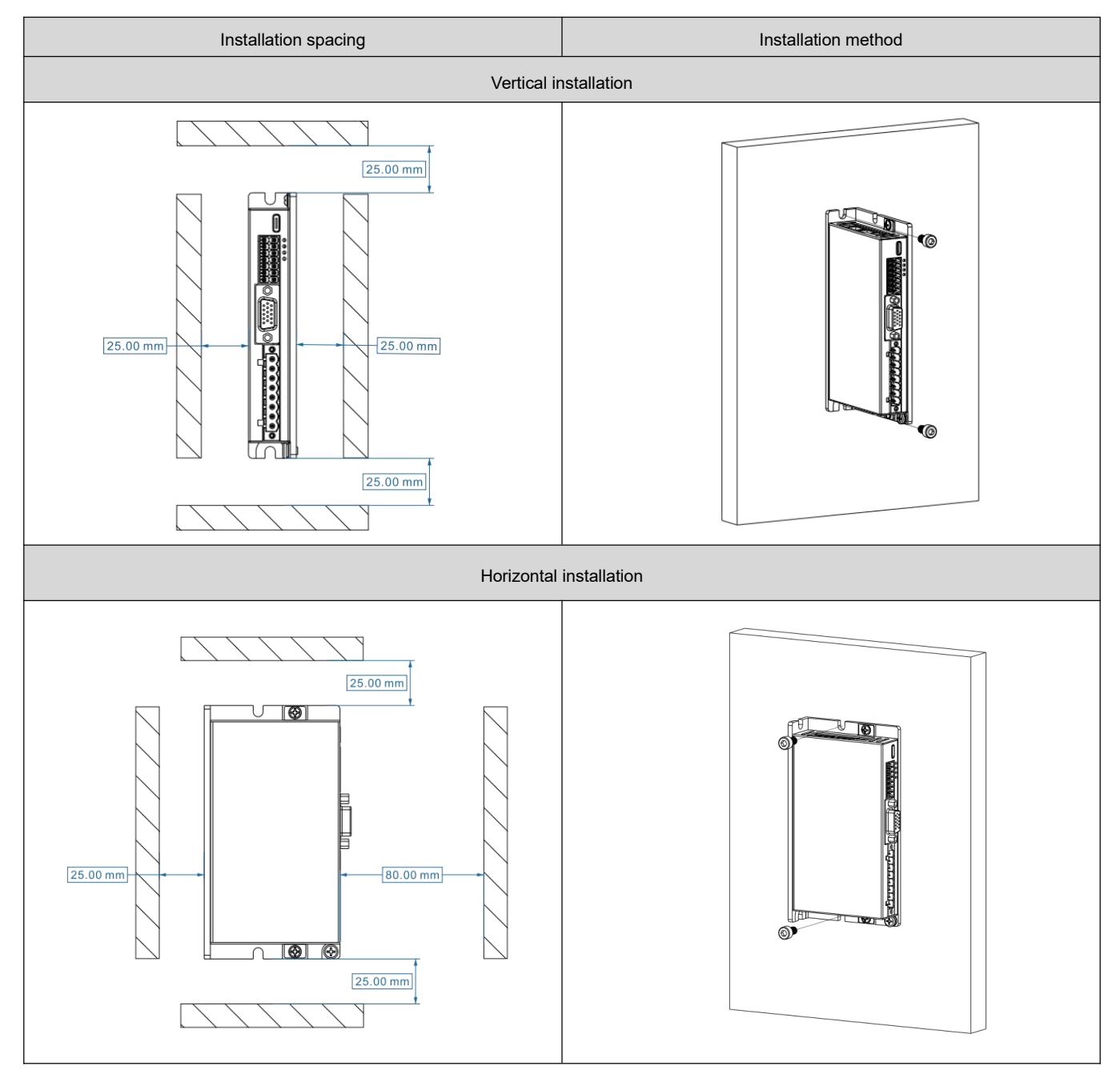

#### <span id="page-34-0"></span>**2.3.1.1 Auxiliary heat dissipation description**

The output currents for the FD125, FD135 and FD145 are 15Arms, 30Arms and 50Arms respectively. These values were measured with the driver mounted on a 300mm\*300mm\*10mm (L\*W\*H) black oxide 6063 aluminum plate auxiliary heatsink.

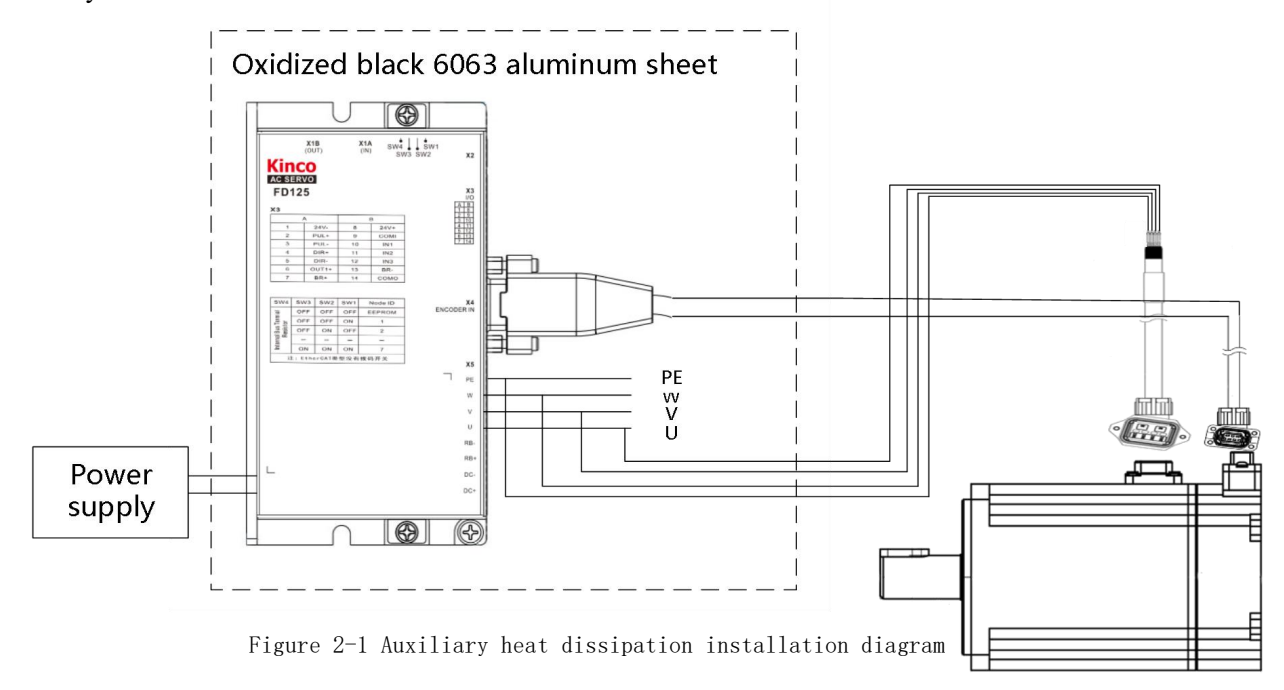

#### <span id="page-34-1"></span>**2.3.2 iSMK Series installation spacing**

iSMK series has two mounting methods: side installation and front installation, for side installation, there should be a gap of 100mm between the top and bottom of the wall/cabinet, and a gap of 25mm between the base and the wall/cabinet; For front installation, leave a gap of 100mm between each side and the wall/cabinet. The following figure shows the installation spacing.

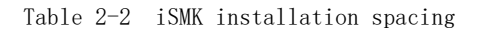

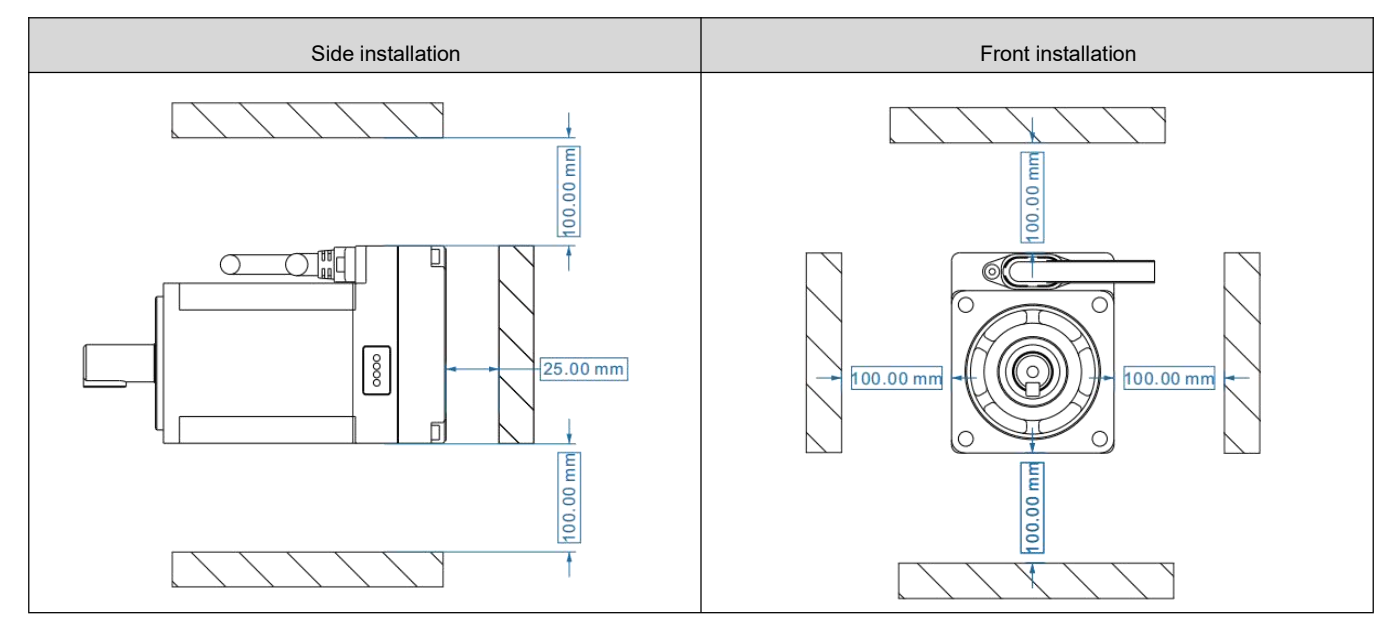

# <span id="page-35-0"></span>**Chapter 3 System interface and wiring**

# <span id="page-35-1"></span>**3.1 iSMK series system interface and wiring**

#### <span id="page-35-2"></span>**3.1.1 Part name**

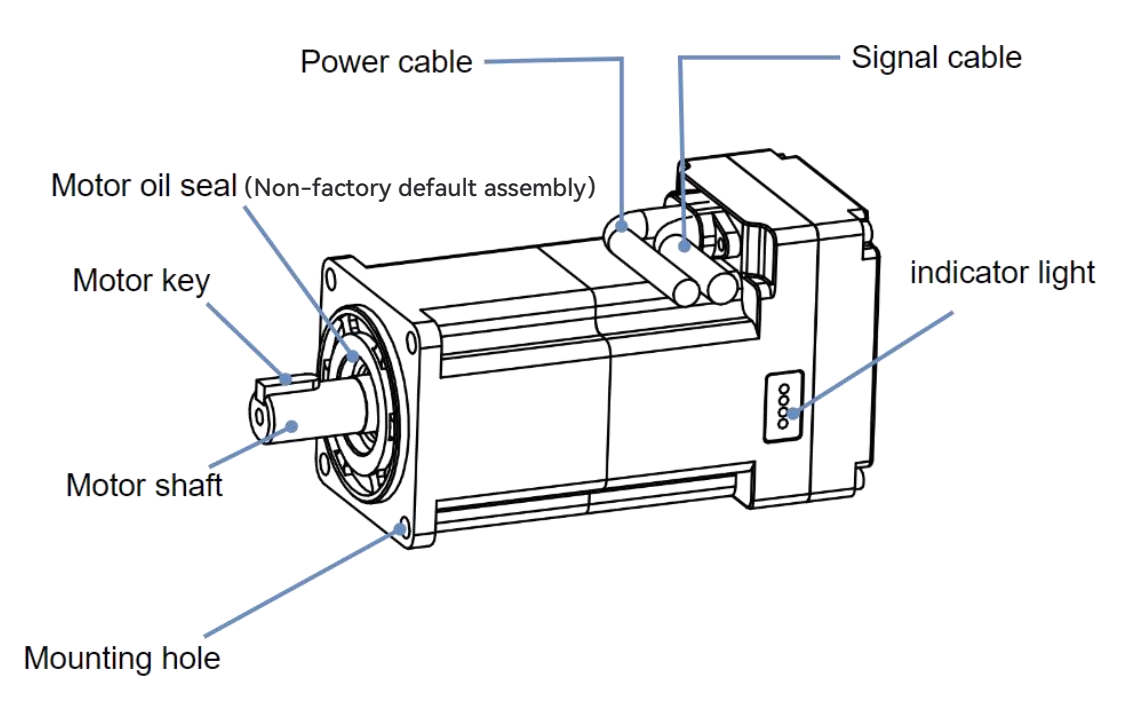

Figure 3-1 iSMK series part name

Table 3-1 Indicator light description

|  | BUS(green) | When packets are transmitted on the bus, the blinking frequency<br>is related to the packet transmission speed |
|--|------------|----------------------------------------------------------------------------------------------------|
|  | RUN(green) | The drive is always bright when it is in the ready state and is<br>associated with the OUT3 port               |
|  | ERR(red)   | The drive is always bright when it is in the error state, which is<br>associated with the OUT4 port            |
|  | PWR(green) | The drive is powered on and the POWER indicator is steady on                                                   |
#### **3.1.2 External wiring diagram**

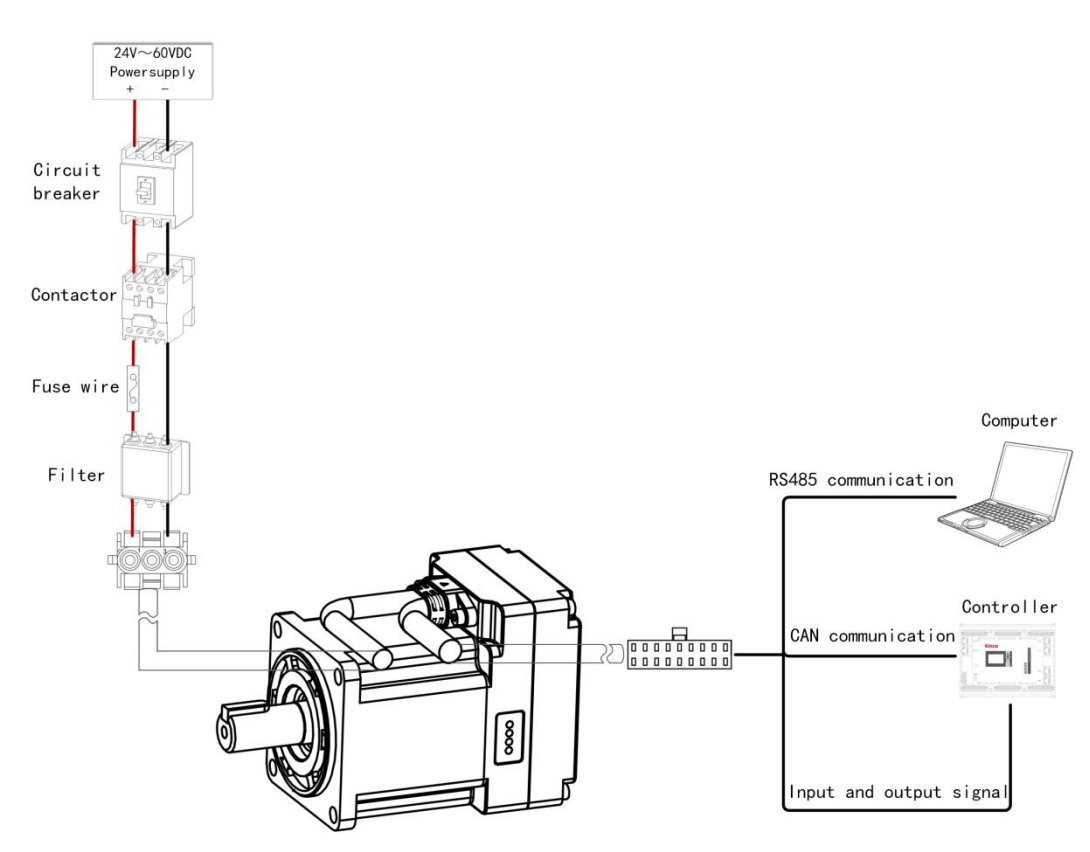

Figure 3-2 iSMK series external connection mode

#### **3.1.3 Cable model and terminal description**

iSMK series integrated motor leads two cables from the body: the power cable and the signal cable. Among them, the brake cable required for the motor with brake will be integrated into the signal cable, which greatly saves the wiring space, and the corresponding external cable can be used when using this series of motors. The bending radius of the signal cable is 4OD, the bending radius of the power cable is 6OD (OD indicates the outer diameter of the cable), and the outgoing and external wires of the power cable and signal cable are shown below.

#### **1. Power cable**

Table 3-2 Power cable description

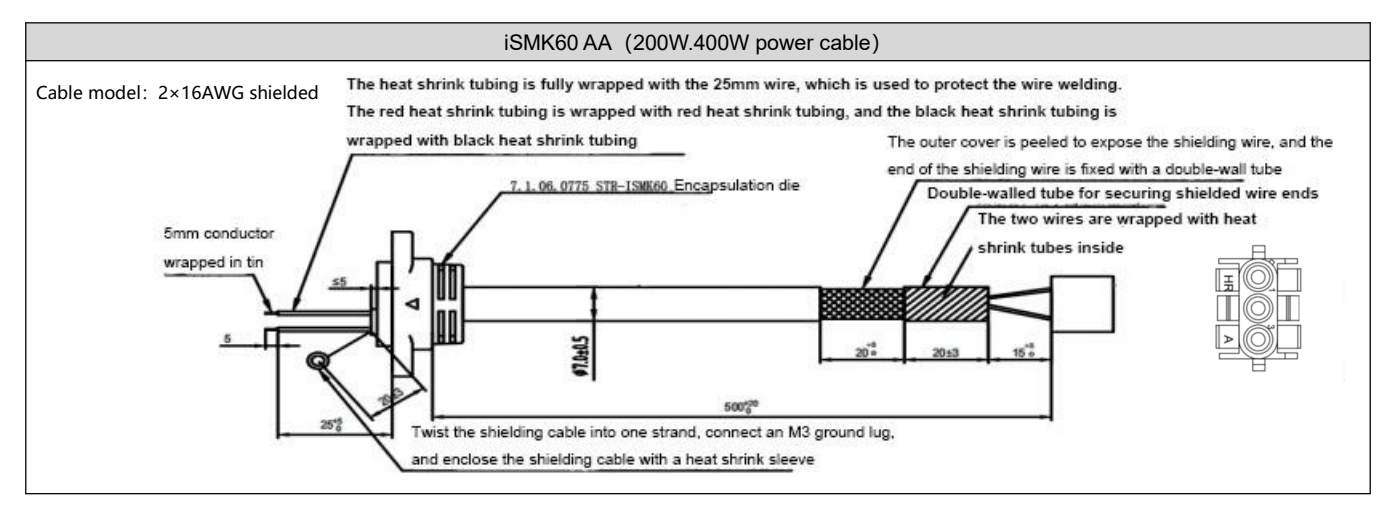

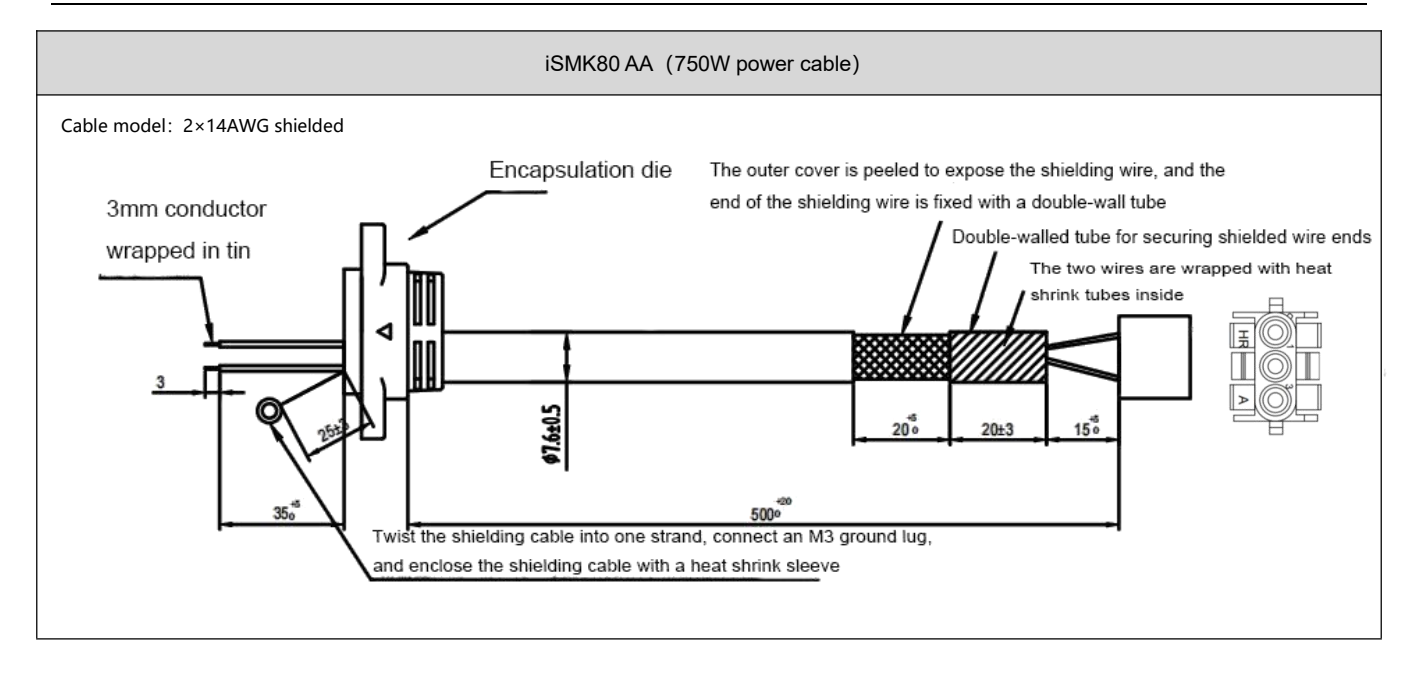

Table 3-3 Power cable terminal connection definition (Direct output from motor end)

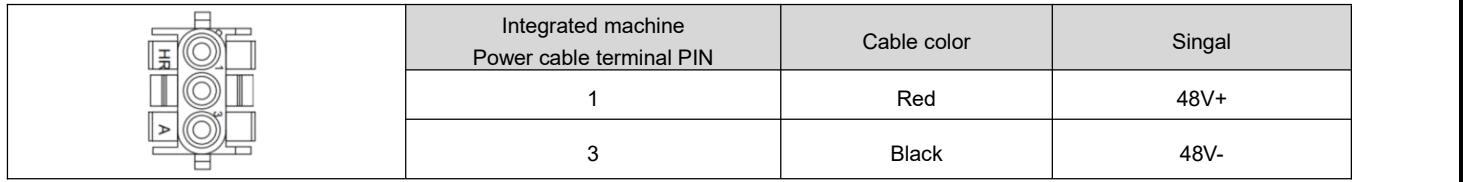

Table 3-4 External wiring of the power cable

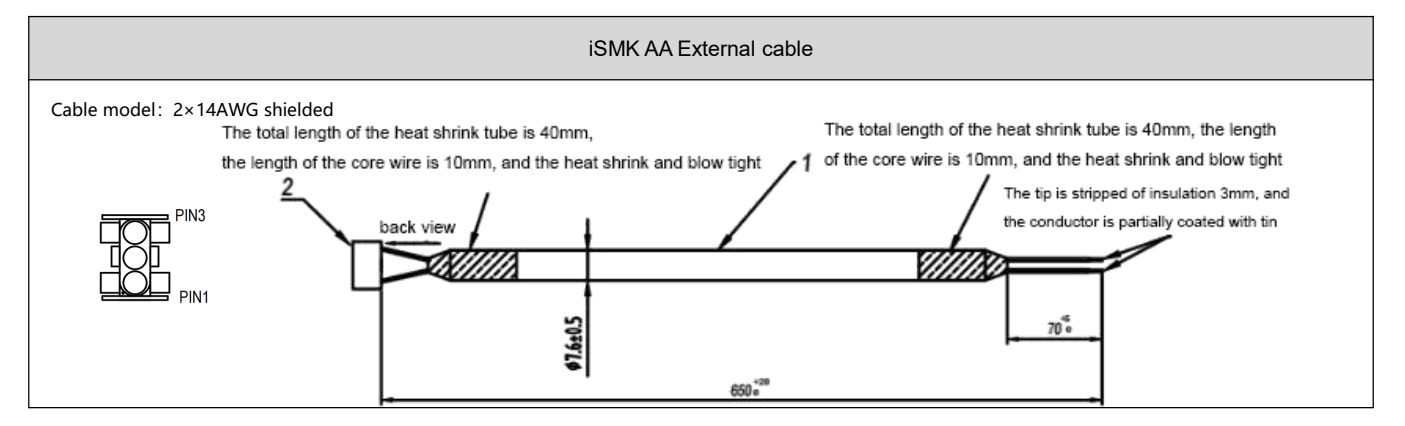

Table 3-5 Power cable External terminal Connection Definition (External cable)

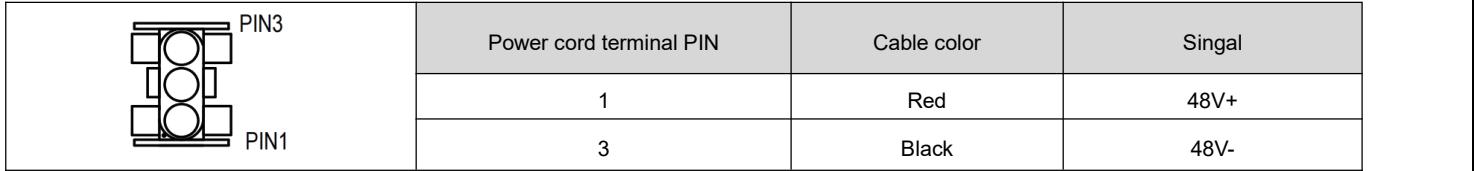

#### **2. Signal cable**

A signal cable consists of logic electrical input, CANopen bus input, debugging I/O, RS485 communication, and lock output. Cable models and terminal interfaces are defined as follows.

#### 表 3-6 Signal cable description

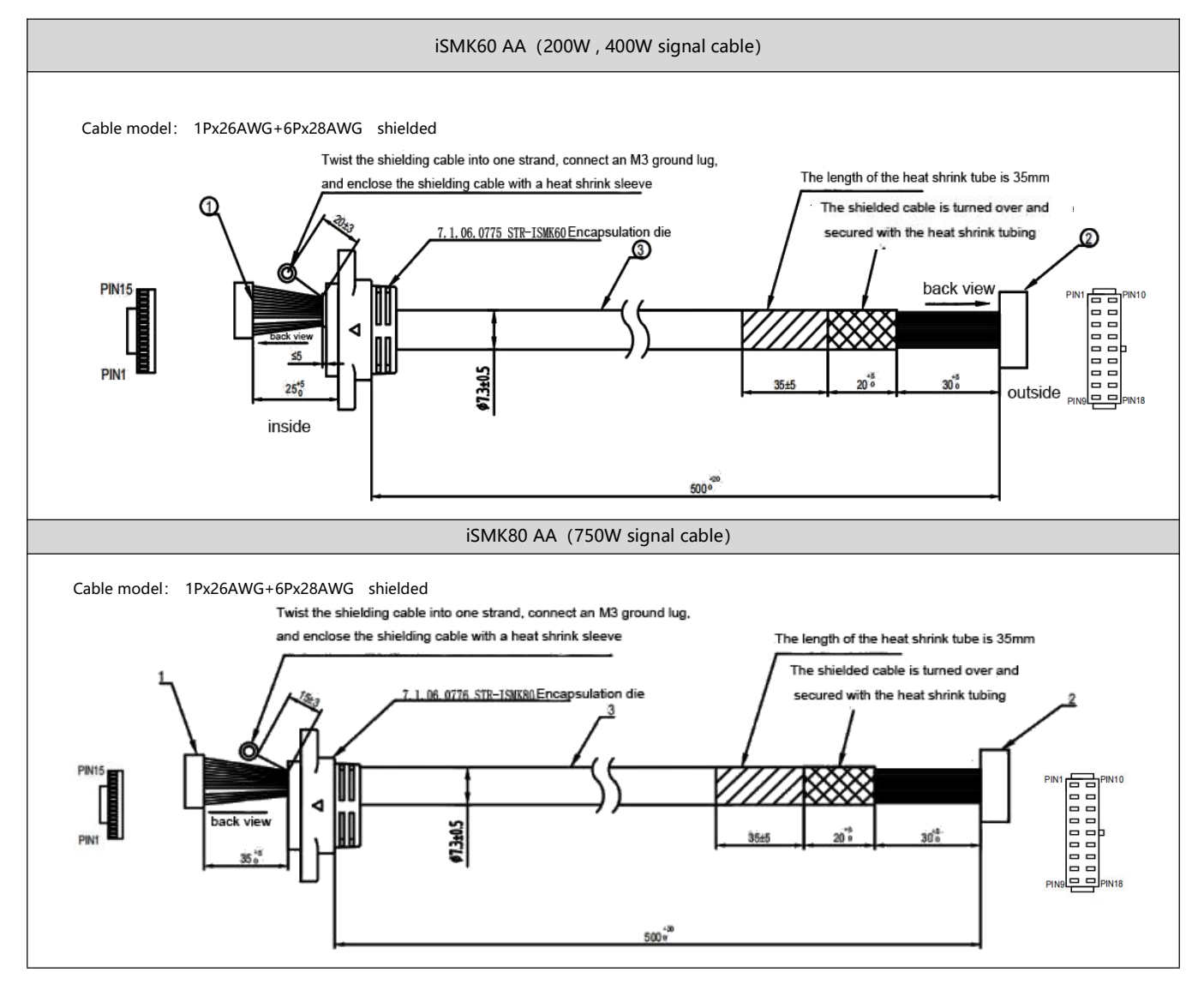

Table 3-7 Signal cable terminal connection definition (Direct output from motor end)

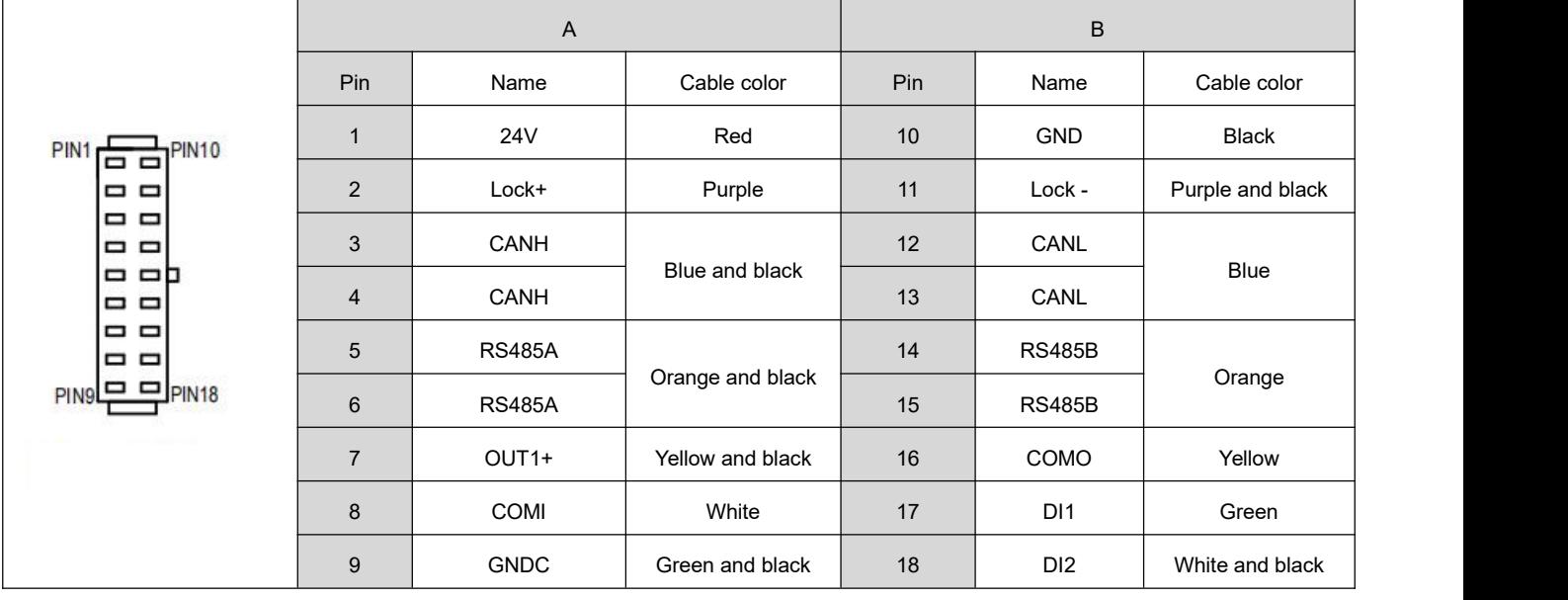

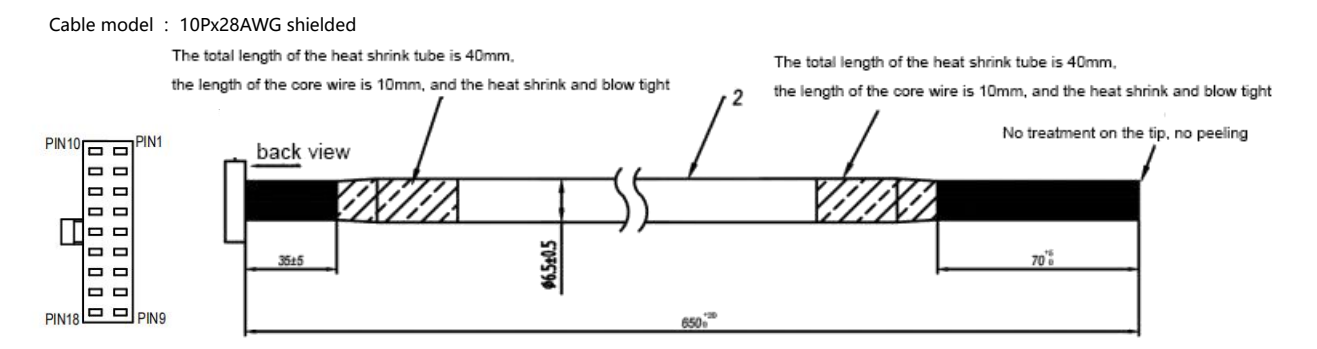

Figure 3-3 External cable connections for signal cables

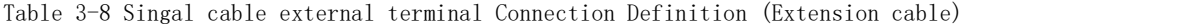

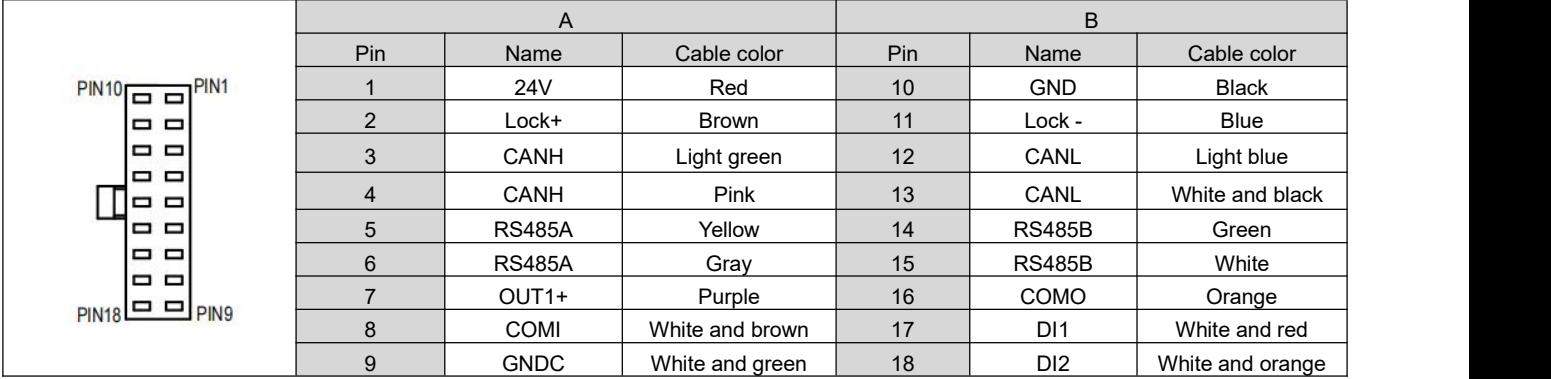

Table 3-9 Description of signal cable terminal ports

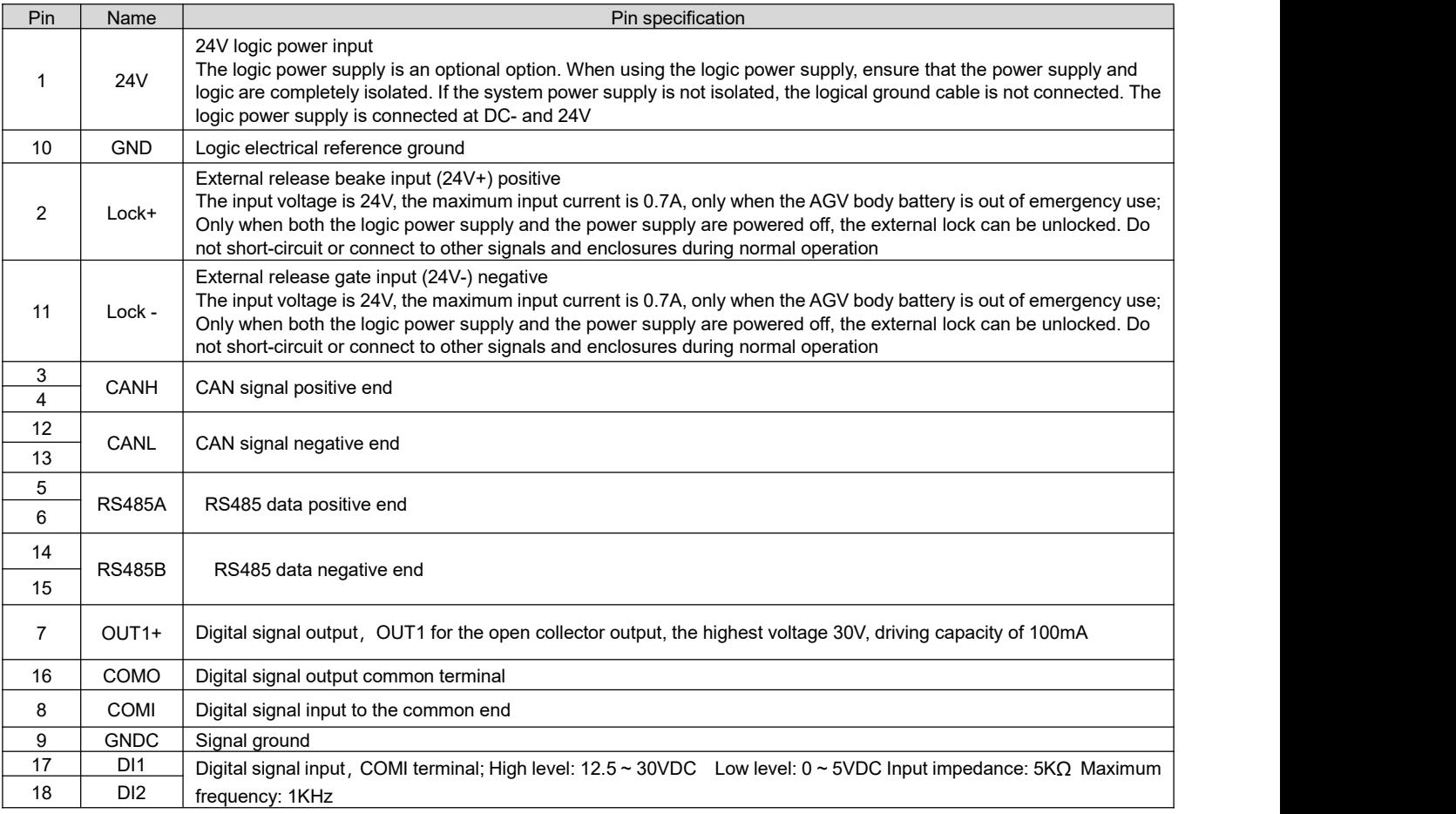

If users need to make their own cables, please contact our personnel to obtain the relevant cable drawings!

### **3.1.4 Electrical and communication wiring**

#### **3.1.4.1 Electrical connection**

**Note**

Figure 3-4 shows the input and output electrical cables of iSMK series motors. When there is a lot of interference in field applications, twisted pair cables are recommended for control signals to reduce interference from interference sources to control signals. (Note: The colors marked in the figure are the colors ofexternal cables)

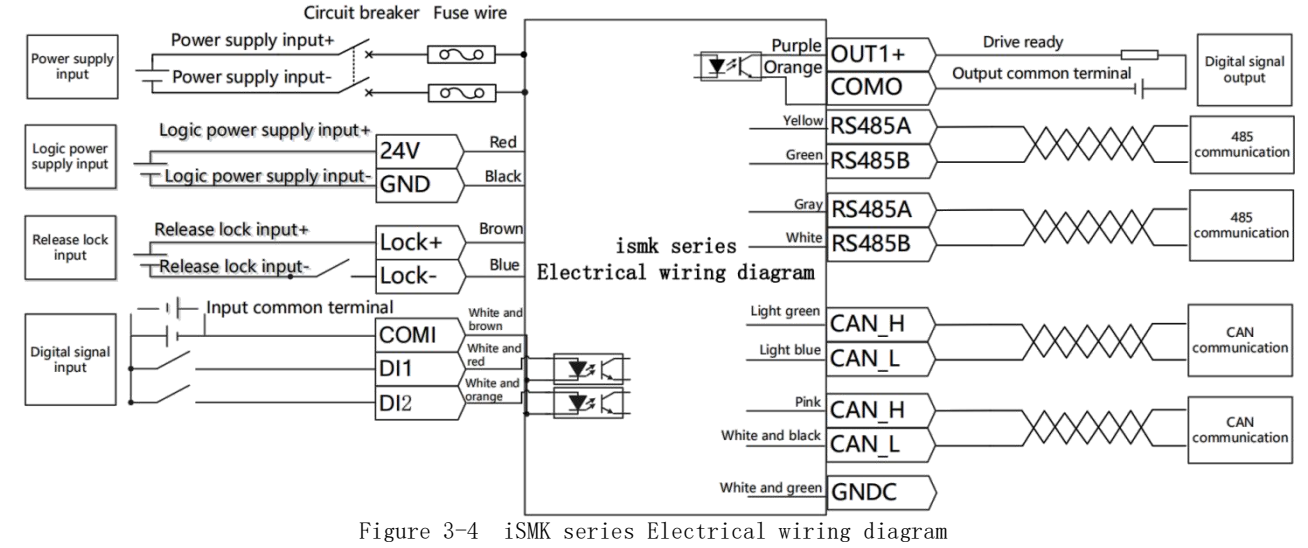

**Note**

- The iSMK series driver is a device that accesses power to drive the internal motor lock. If external manual lock release is required, it should be noted that the driver cannot access the power supply. Manual forced lock release is only used in emergency situations.
- When the external lock of iSMK series drivers is released, the power supply voltage must be 24V. When the voltage exceeds 24V, the lock coil will be damaged in high temperature.The wiring diagram of the forced external release brake is as follows:

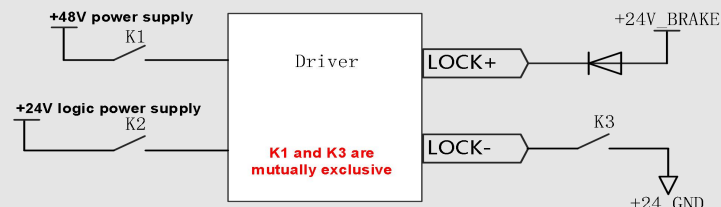

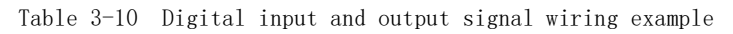

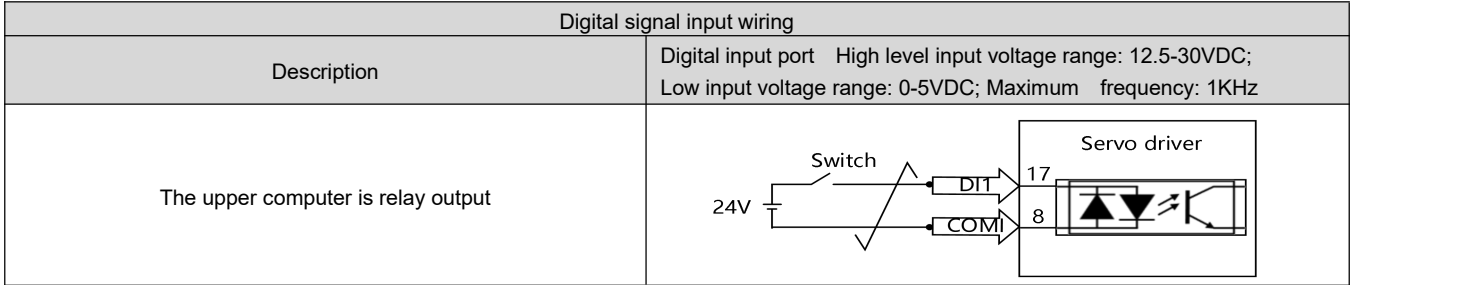

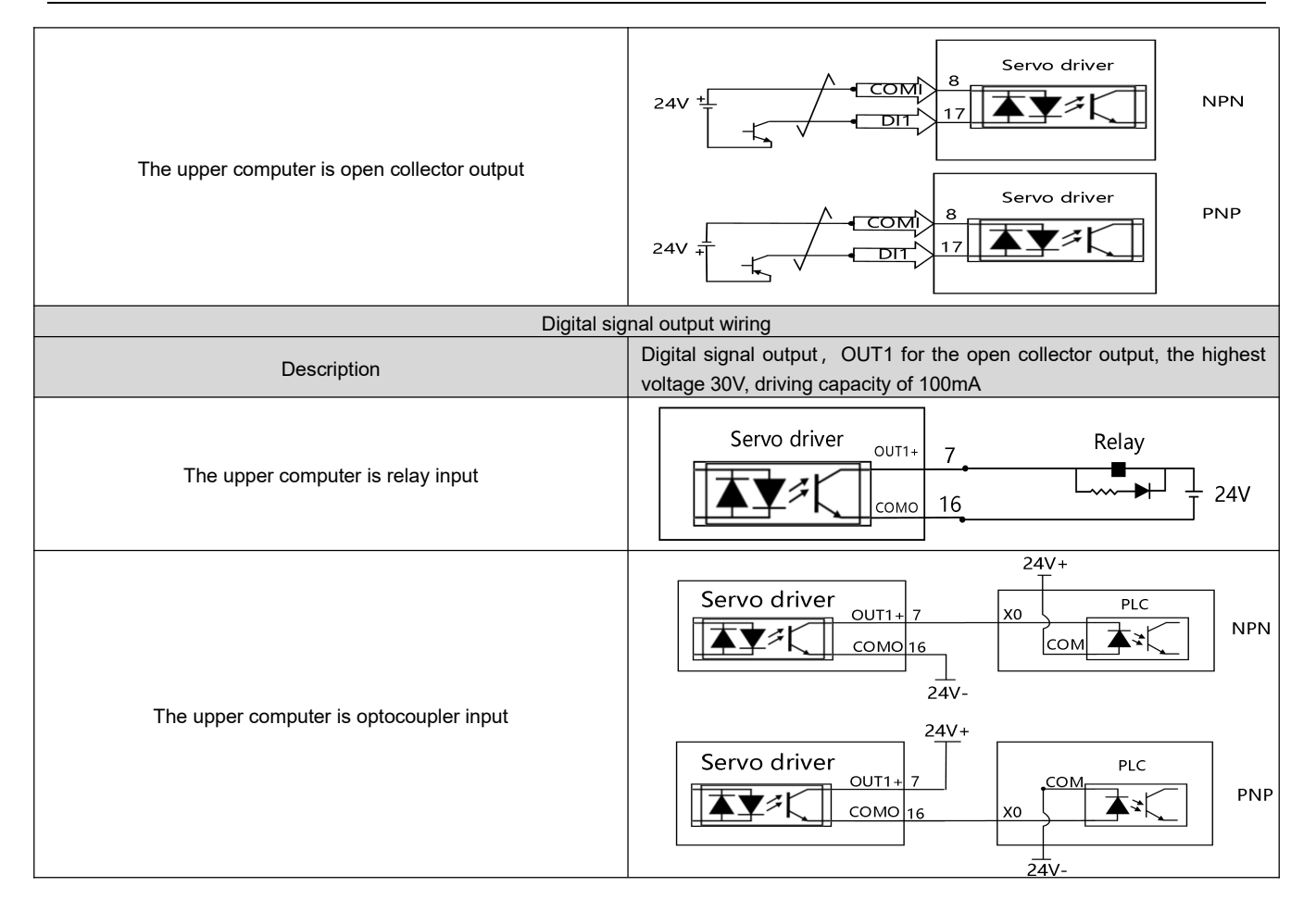

#### **3.1.4.2 Communication wiring**

The RS485 port of iSMK series integrated motor supports RS232 protocol, but does not support RS422 communication protocol. When using CanOpen for communication, only two pins CAN\_H and CAN\_L are used to connect, and the internal parameters of the motor can be modified and the state of the motor can be monitored during communication. The connection mode of the servo motor when communicating with the controller is shown in the

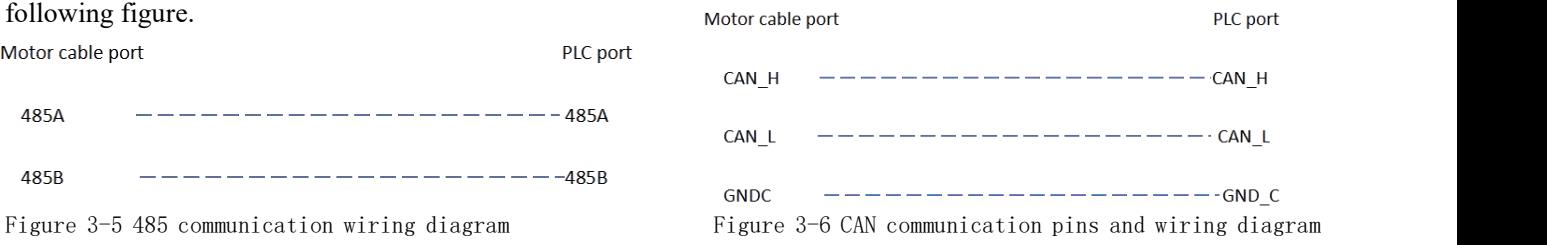

#### **Note**

- When wiring, to avoid interference, please follow the principle of strong current (motor phase line and power line) and weak current isolation wiring (at least 10 cm apart).
- Do not insert or remove cables when live. Otherwise, equipment damage and personal injury may be caused. Pay special attention to the motor in the locked state, the motor power line still has a large current.
- All the CAN\_L and CAN\_H pins of the slave station can be connected directly, and the connection mode is series connection, and the star connection mode cannot be used.
- The master station and the last slave station need to be connected to a 120 ohm terminal resistor.
- Use shielded twisted pair cables for communication and ground them properly. (The 3-pin ground cable can be left out for short-distance communication, but it is recommended to ground 3-pin for long-distance, high-baud communication).

# **3.2 FD1X5 series system interface and wiring**

### **3.2.1 Part name**

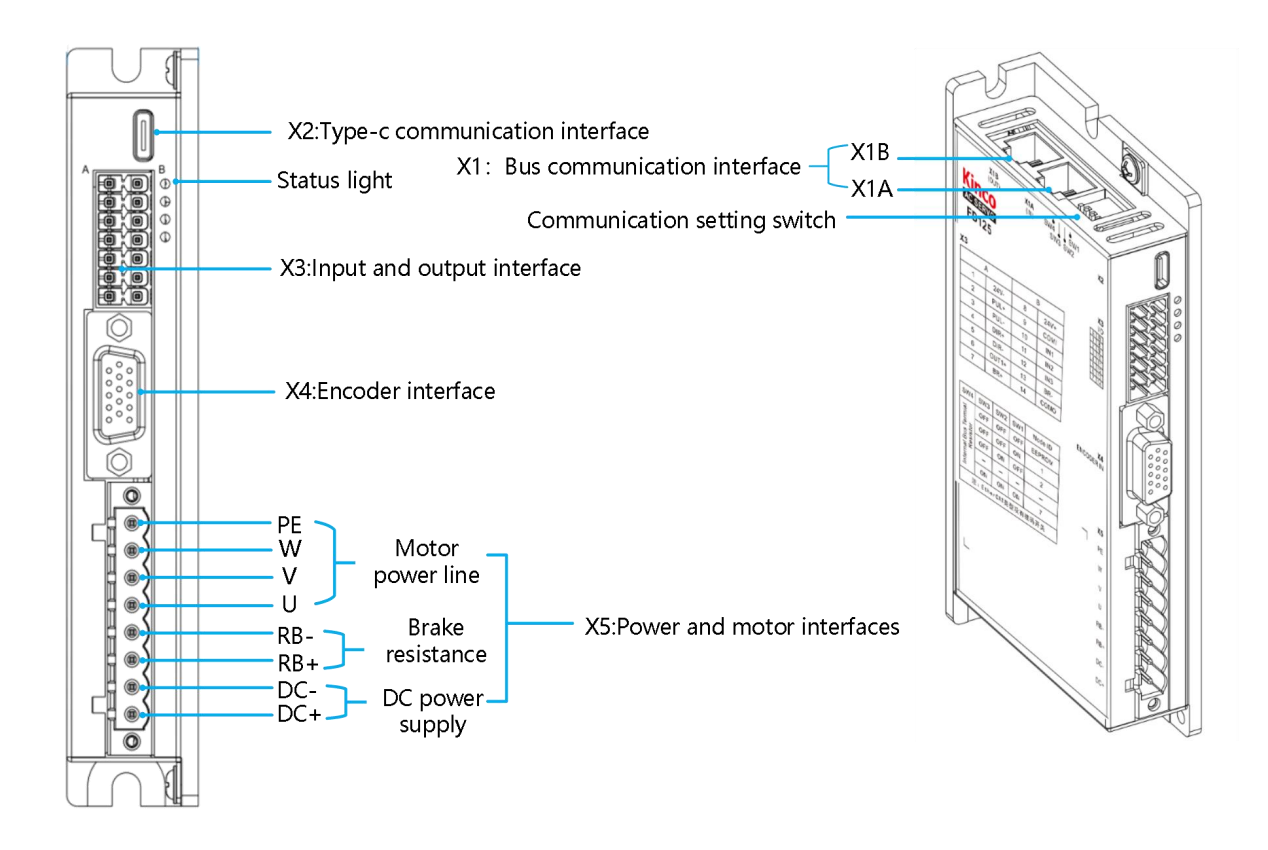

Figure 3-7 FD1X5 series part name

#### Table 3-11 status light Description

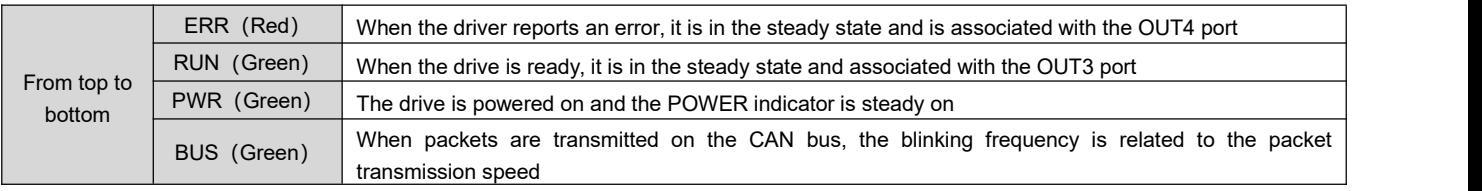

#### Table 3-12 DIP switch description

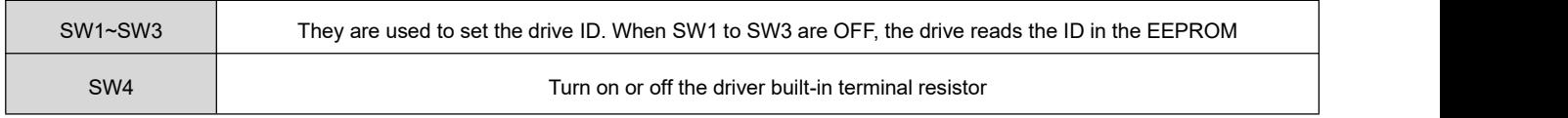

### **3.2.2 External wiring diagram**

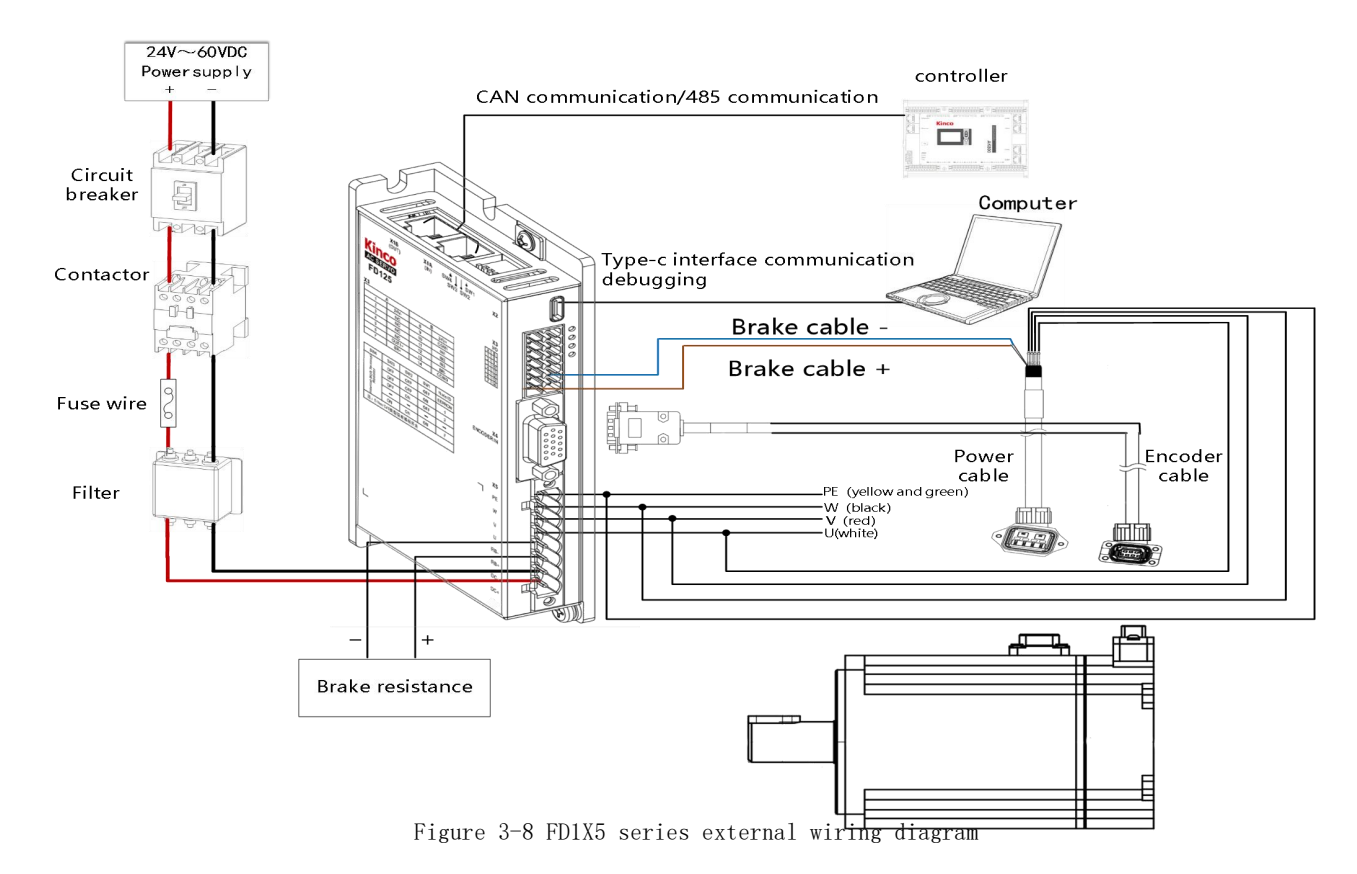

#### **3.2.2.1 Brake resistance selection**

The energy generated by the servo motor in the braking state will be fed back to the DC bus of the driver. When the voltage of the DC bus exceeds the protection range, the driver will report that the bus voltage is too high and the excess energy needs to be absorbed by an external brake resistor. When the external brake resistance is used, the brake resistance resistance value and brake resistance power can be set at the driver end, and the driver will turn on the brake resistance overtemperature protection function according to the set resistance value and power. It should be noted that the resistance value of the optional external brake resistor cannot be lower than the recommended resistance value.

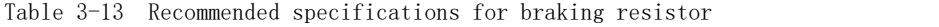

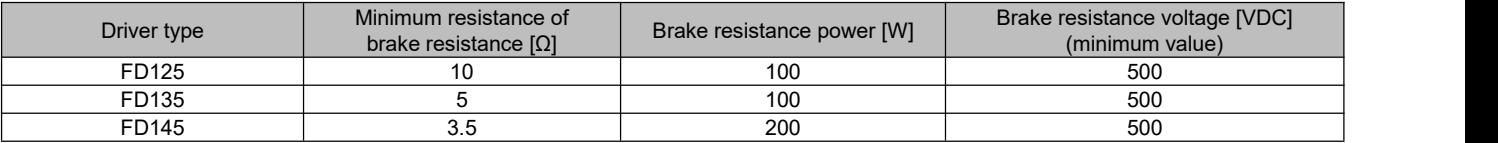

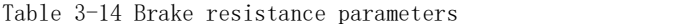

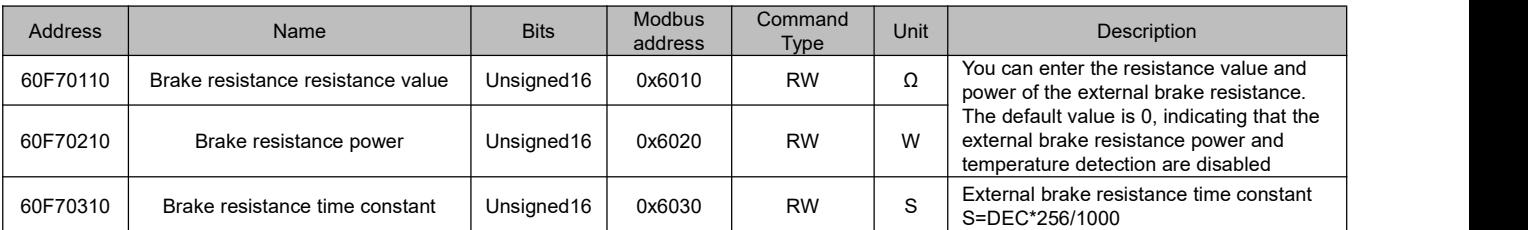

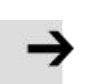

#### **Note**

 The chopper voltage setting must be greater than the actual input voltage of the driver, otherwise it will cause brake resistance or drive damage.

#### **3.2.3 Cable Description**

The FD1X5 series driver comes with two cables: power cable and encoder cable. For a motor with a brake, the power cable also contains two brake cables. For ordinary or standard cables, the bending radius must be greater than 5 x OD mm (OD indicates the outer diameter of the cable). For flexible cable, the bending radius can be fixed or moved. The bending radius must be greater than 5 x OD mm for fixed installation and greater than 10 x OD mm for mobile installation. Power cable and encoder cable specifications are as follows.

#### **1. Encoder cable**

Table 3-15 Encoder cable type

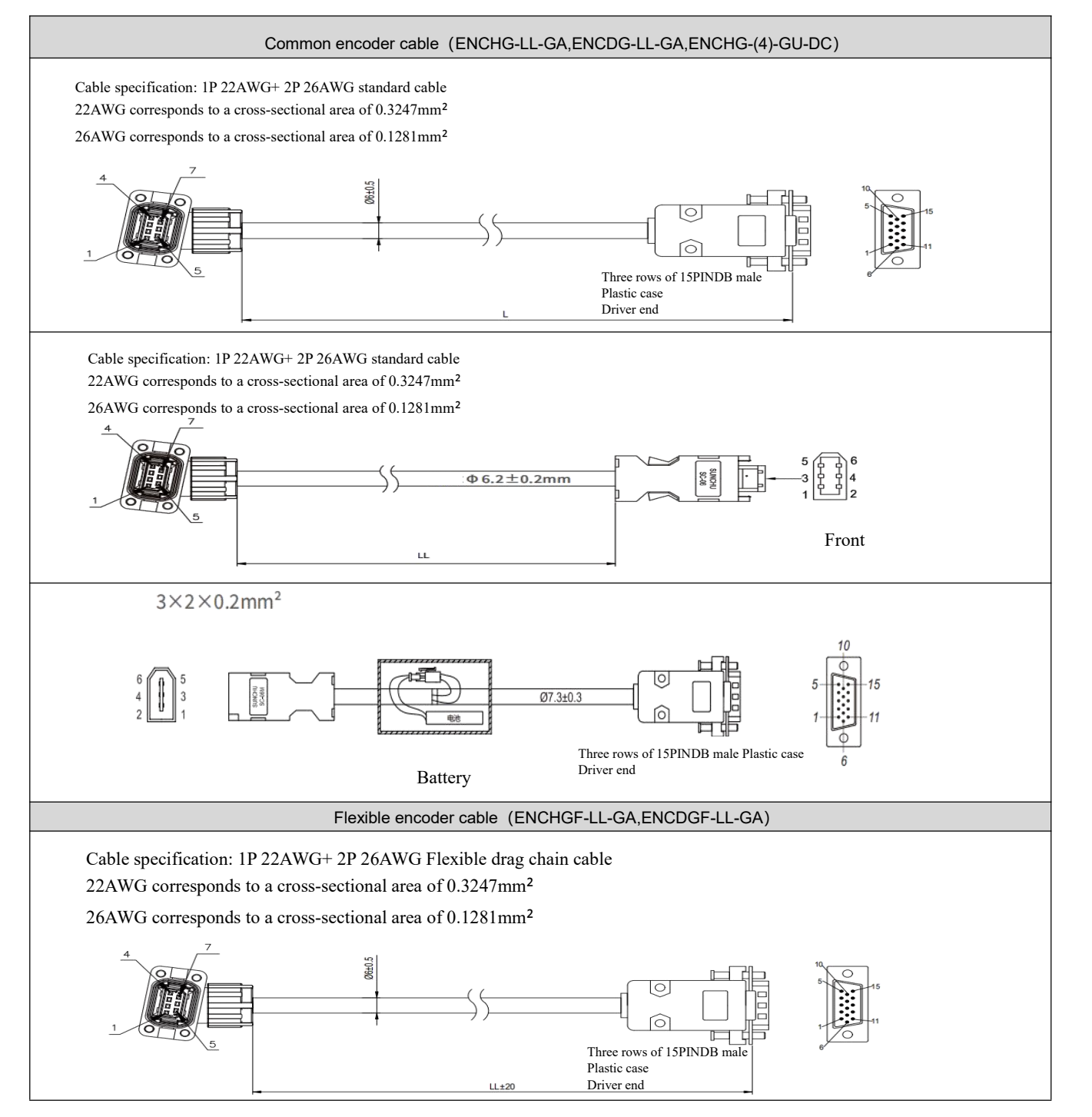

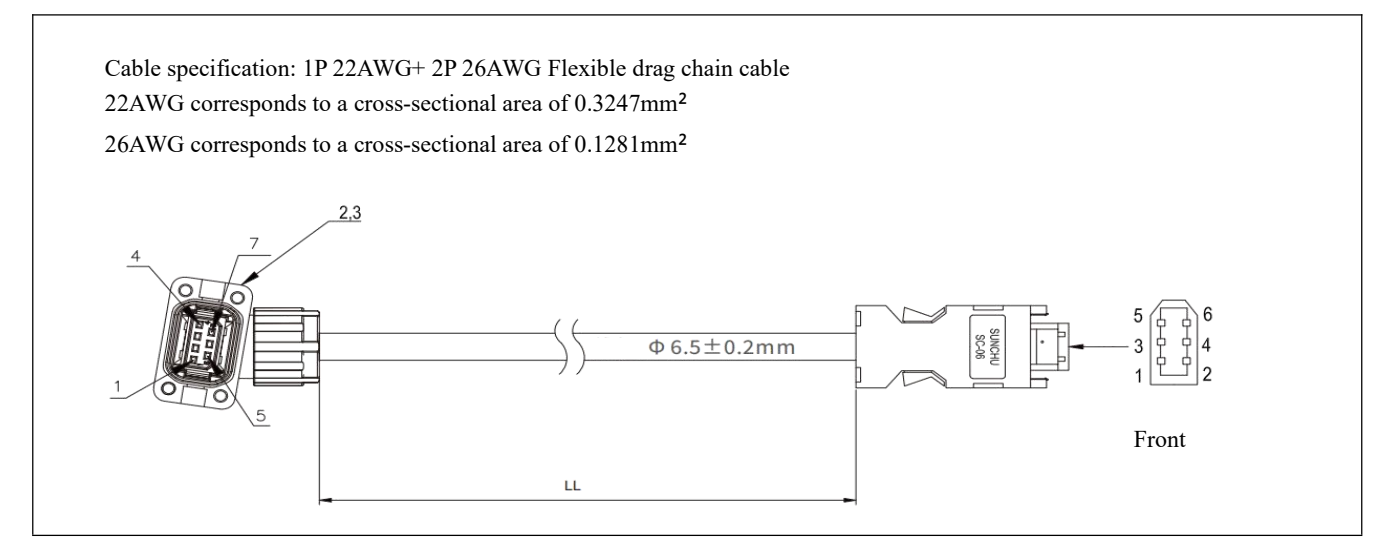

Table 3-16 Encoder cable port connection description

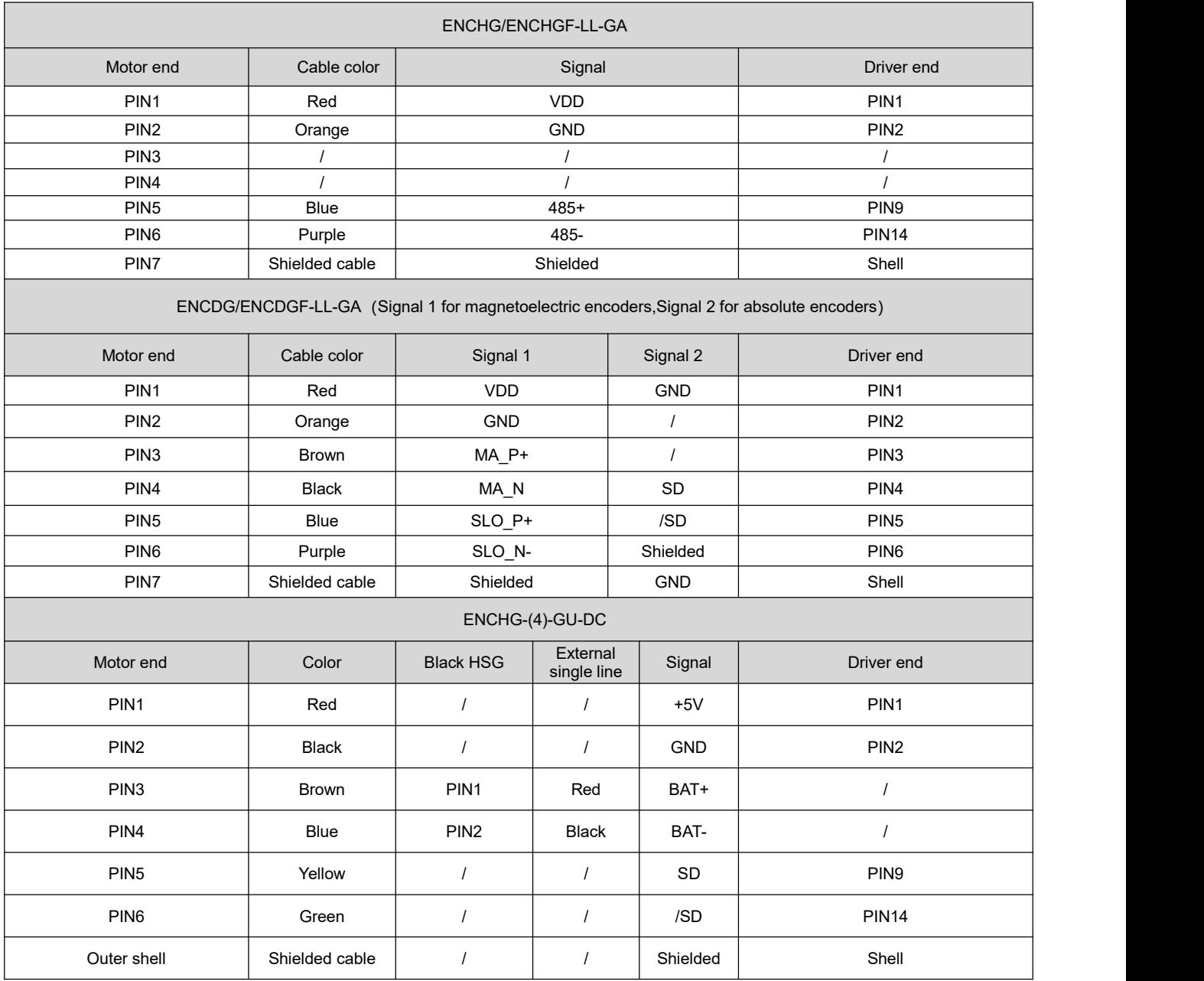

### **2. Power cable**

Table 3-17 Power cable types

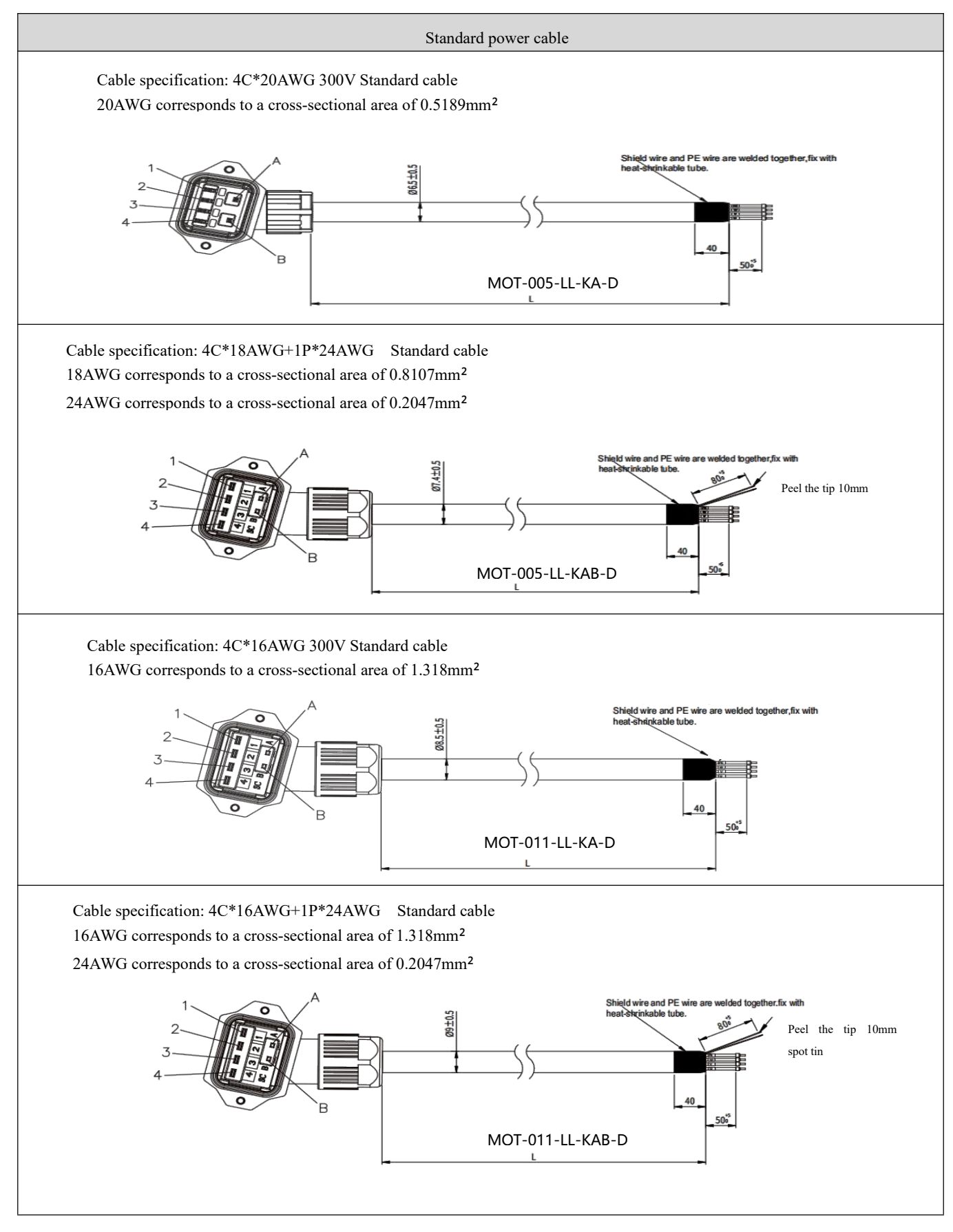

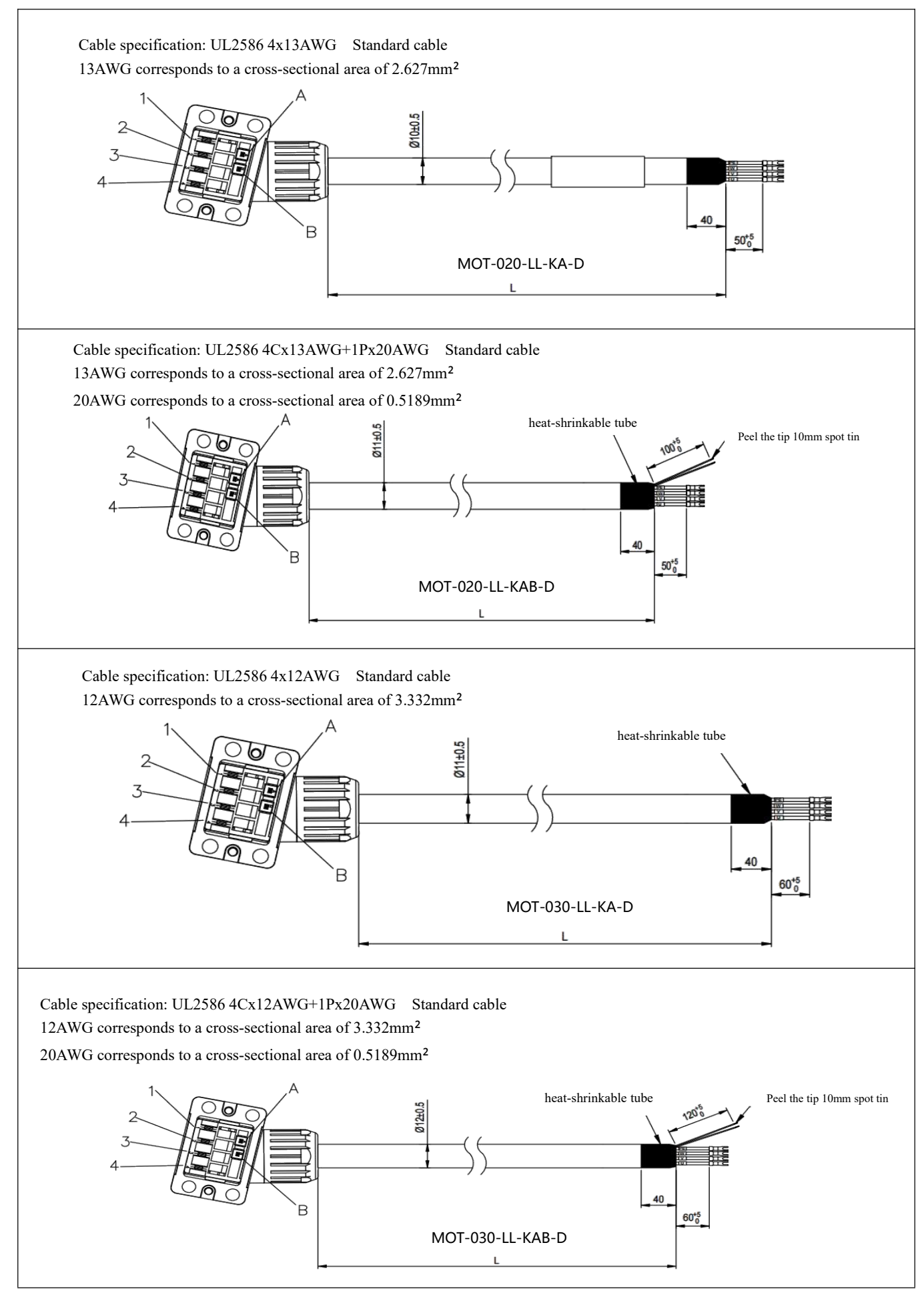

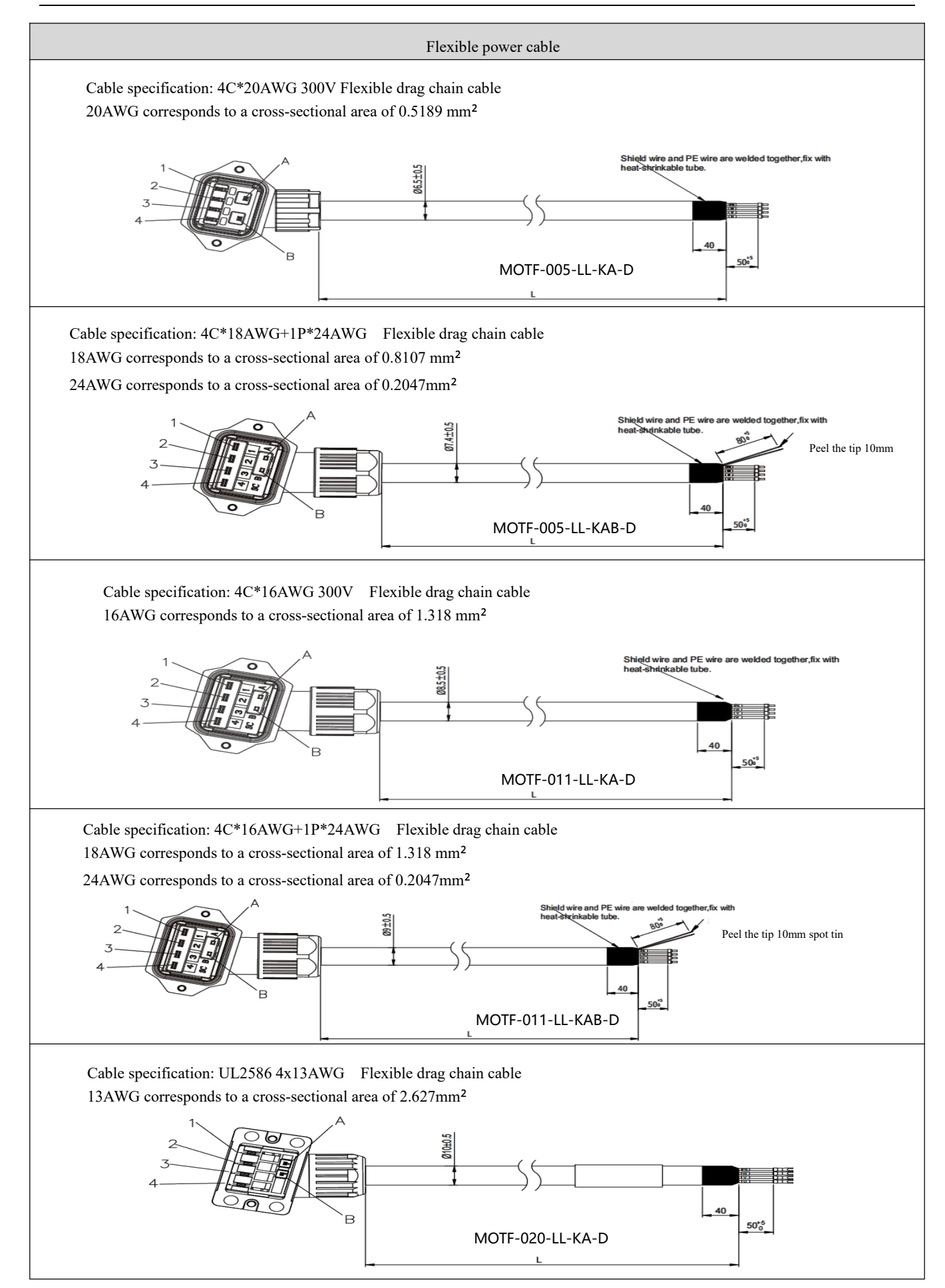

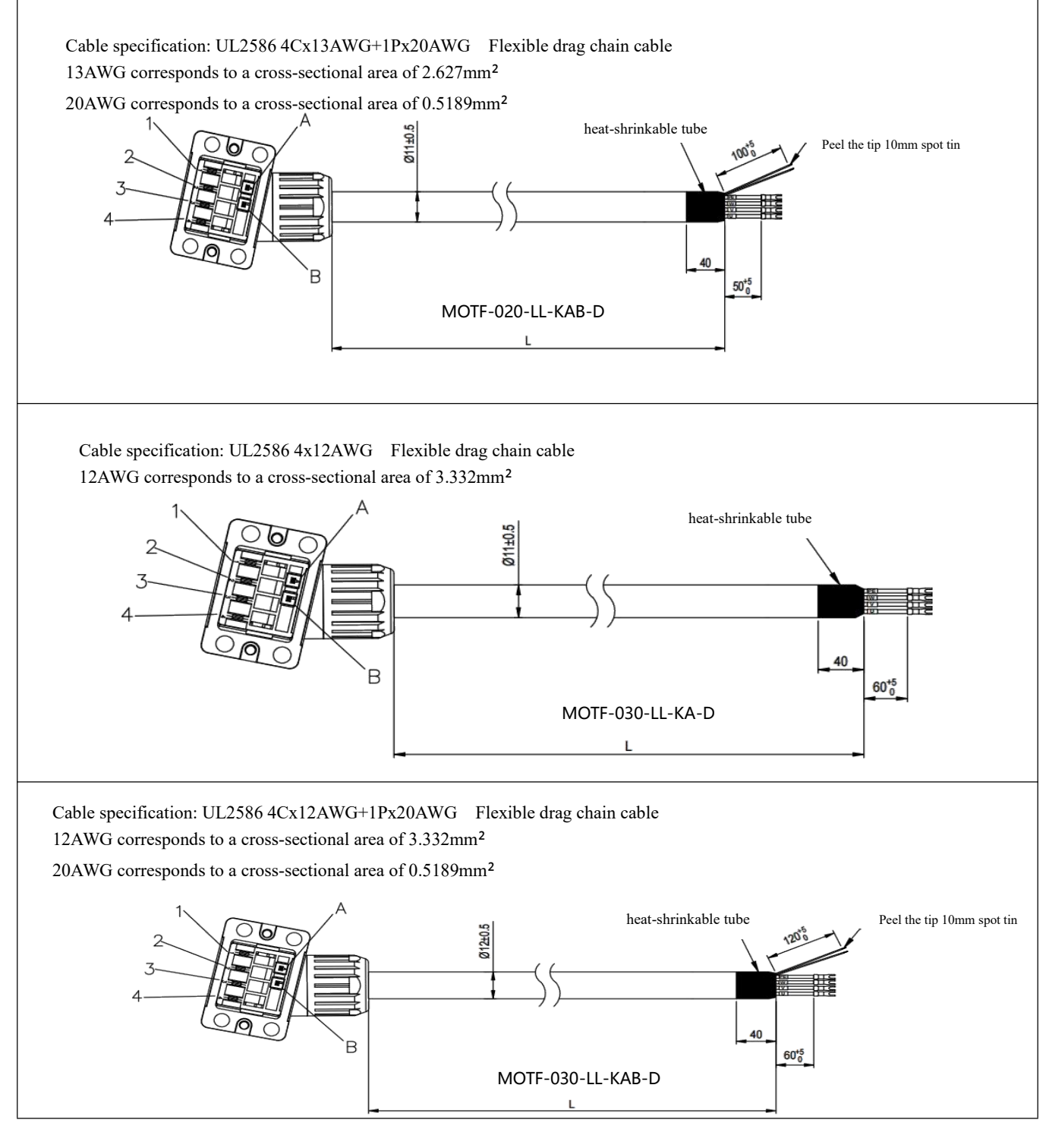

Table 3-18 Power cable port wiring description

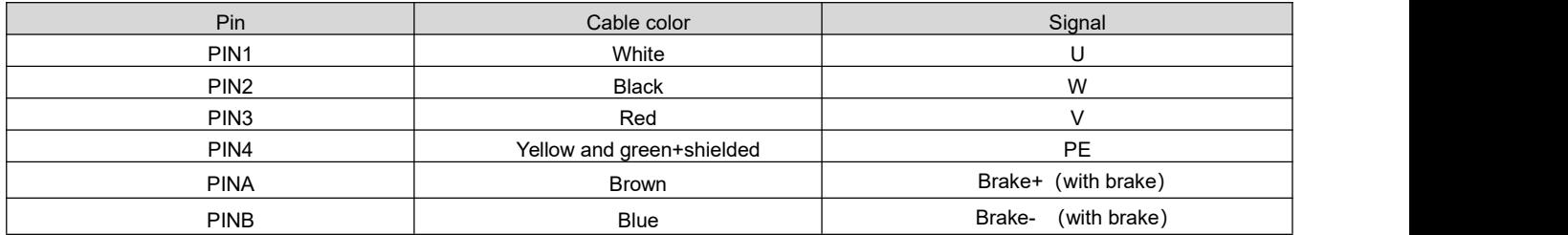

#### **3.2.4 Driver Interface Terminal Description**

#### **3.2.4.1 Bus Communication Interface (X1)**

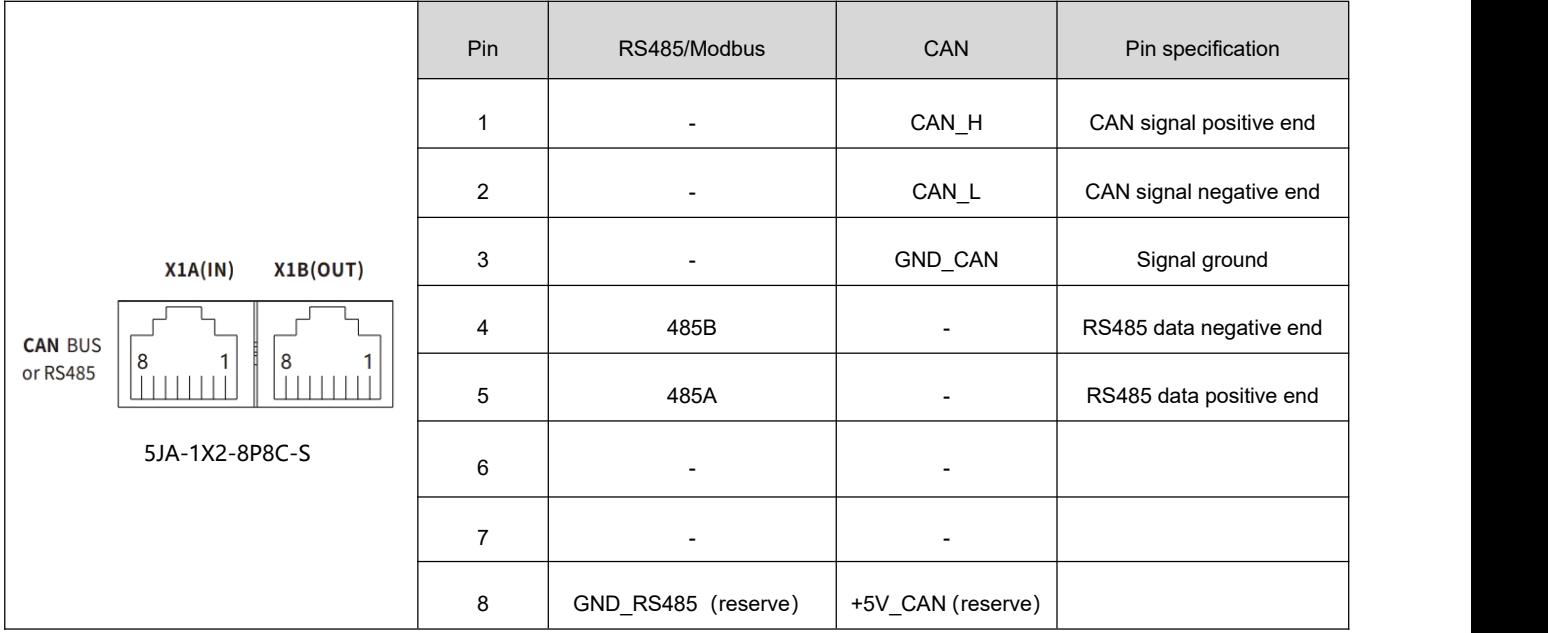

**3.2.4.2 Communication Debugging Interface (X2)**

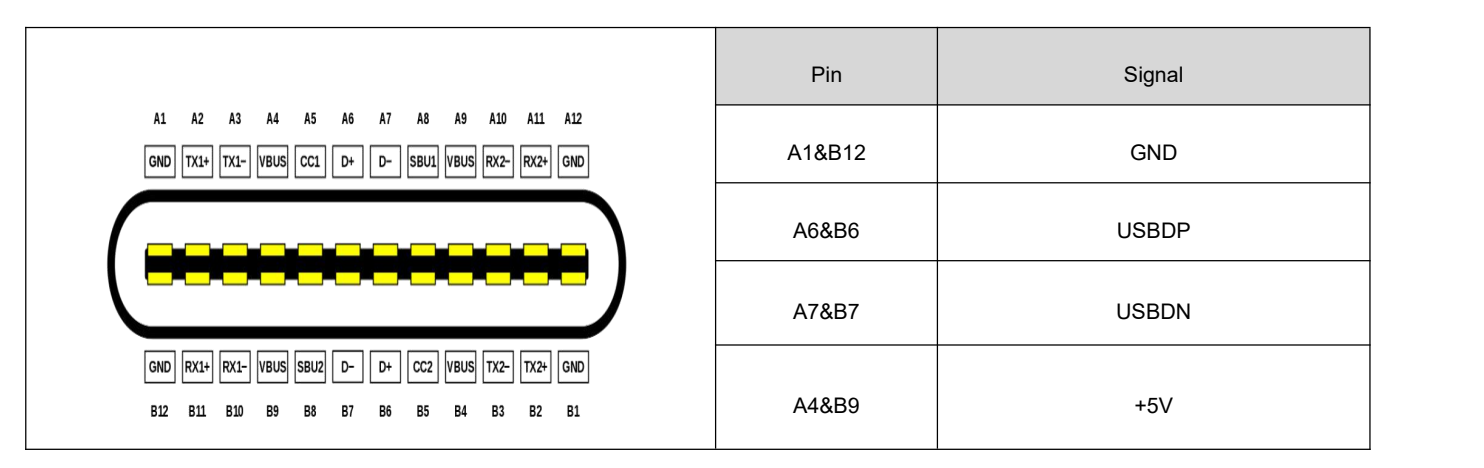

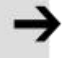

#### **Note**

 FD1X5 series driver use the Type-C communication interface to connect and debug the PC end. Users can buy the charging cable of the fast charging Type-C connector online. It should be noted that some cables may have GND and PE short connection, which will affect the communication stability. You need to use the usb isolator cable to connect the two ends. The isolator cable purchase link is as follows: <https://m.tb.cn/h.5lrYdO0?sm=6d5875?tk=kPX3WfQy3kA>

#### **3.2.4.3 Digital Signal Input/Output Interface (X3)**

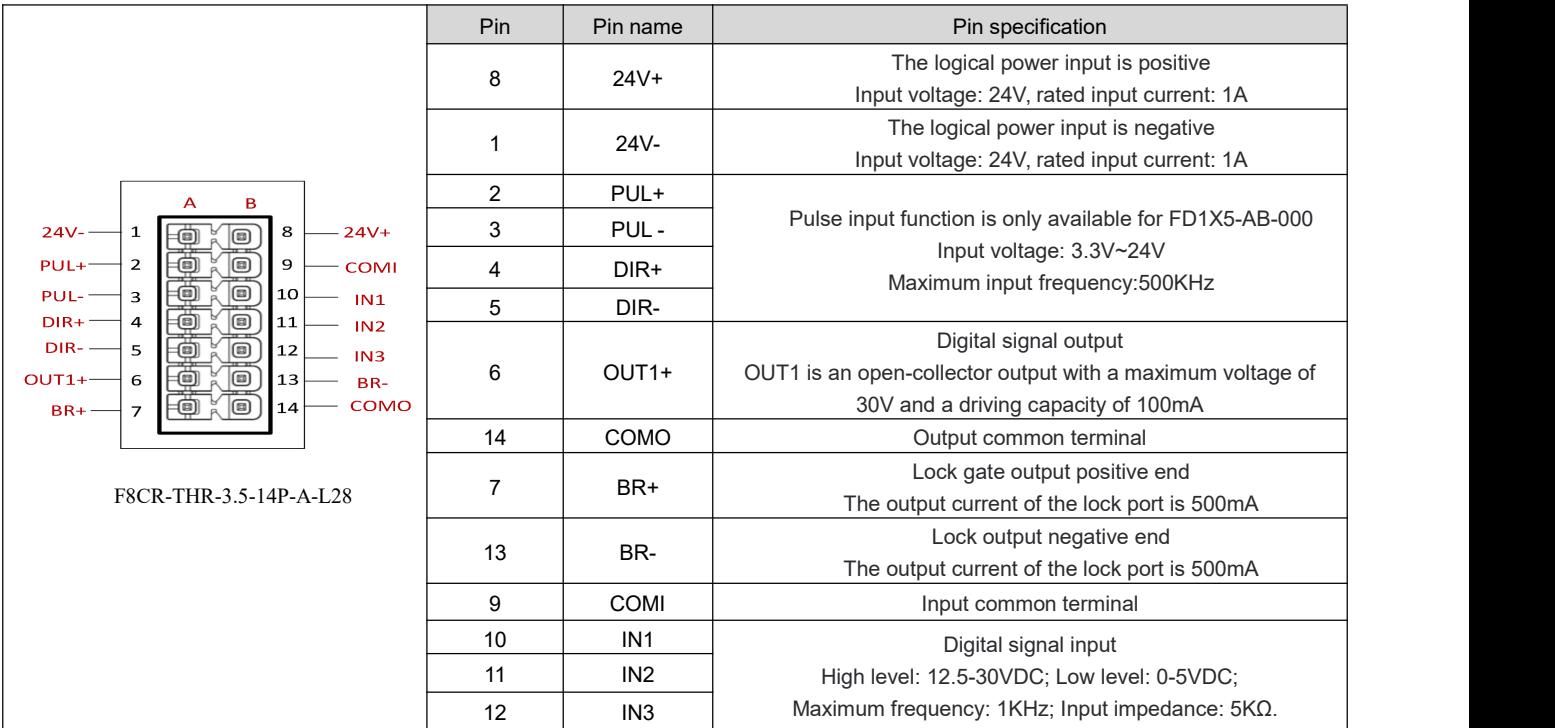

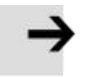

#### **Note**

FD1X5 series drives do not support dual pulse mode!

#### **3.2.4.4 Encoder Interface (X4)**

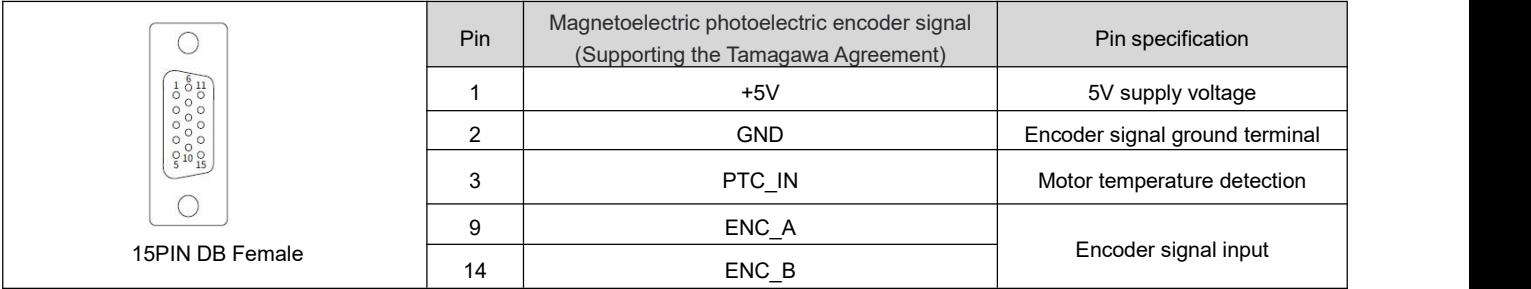

#### **3.2.4.5 Power and Motor Ports (X5)**

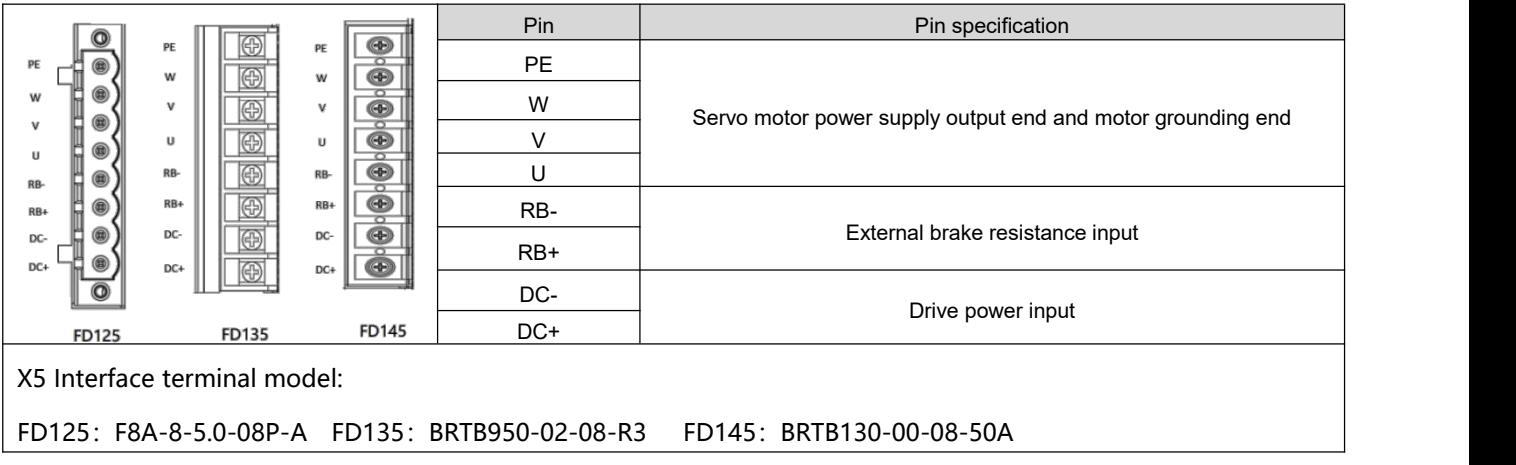

#### X5 Interface terminal size

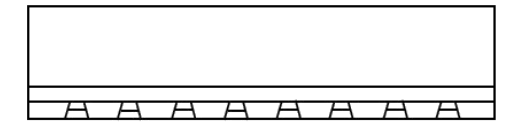

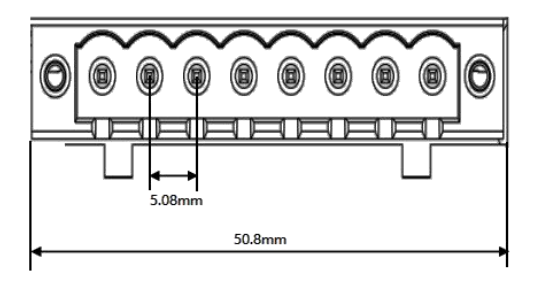

Figure 3-9 FD125 driver X5 interface dimension

#### **Screw: M3.5 nickel-plated**

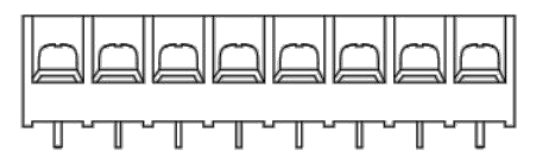

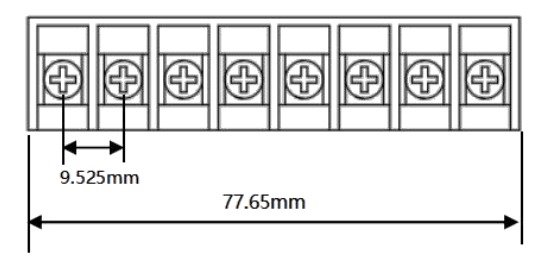

Figure 3-10 FD135 driver X5 interface dimension

#### **Screw: M4 nickel-plated**

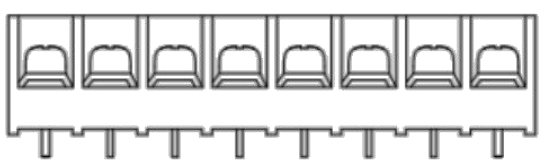

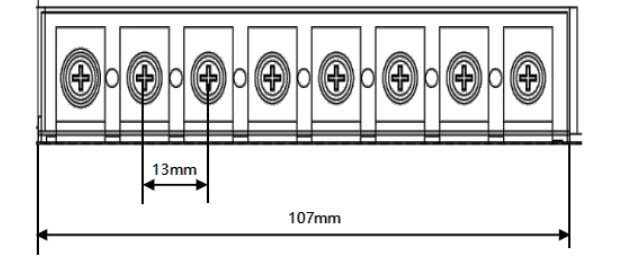

Figure 3-11 FD145 driver X5 interface dimension

#### **3.2.5 Driver electrical and communication wiring**

#### **3.2.5.1 Electrical wiring**

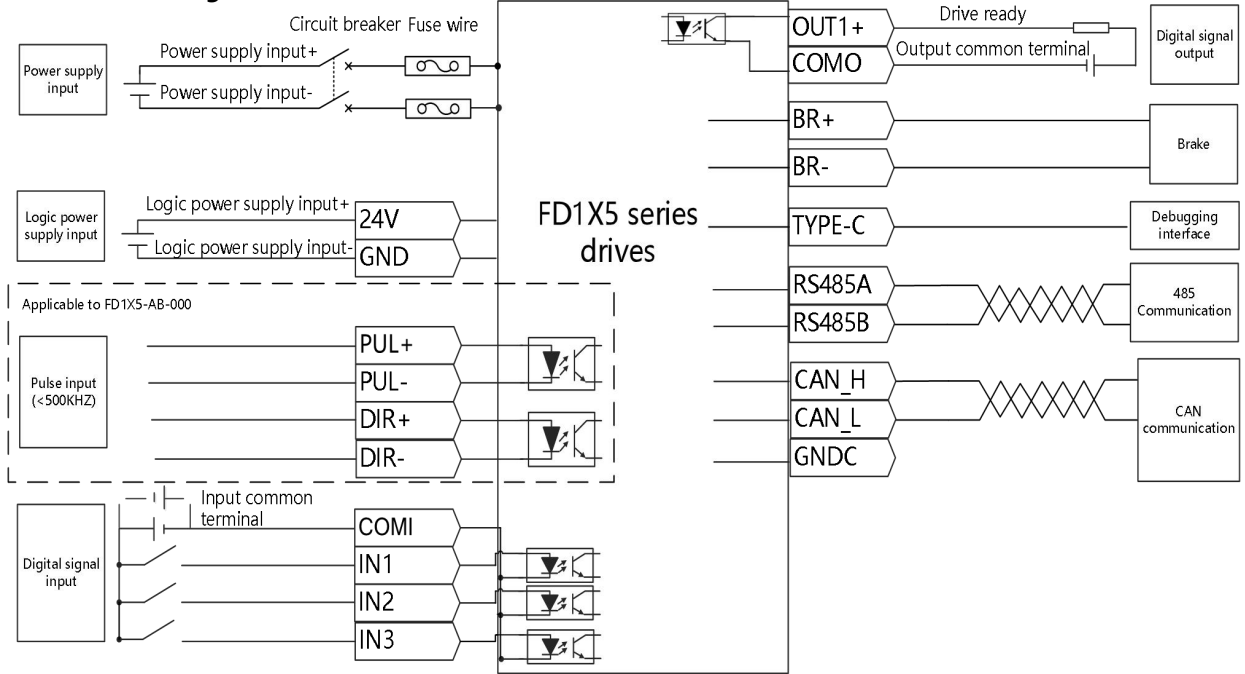

Figure 3-12 FD1X5 series drivers electrical wiring diagram

#### **Note**

- Figure 3-12 shows the wiring of the FD1X5 series driver with the default IO function. More IO functions can be defined by the upper computer software.
- For the digital input and output signals, the wiring mode with the host computer is shown in the following table.

#### Table3-19 Example of digital input and output signal wiring

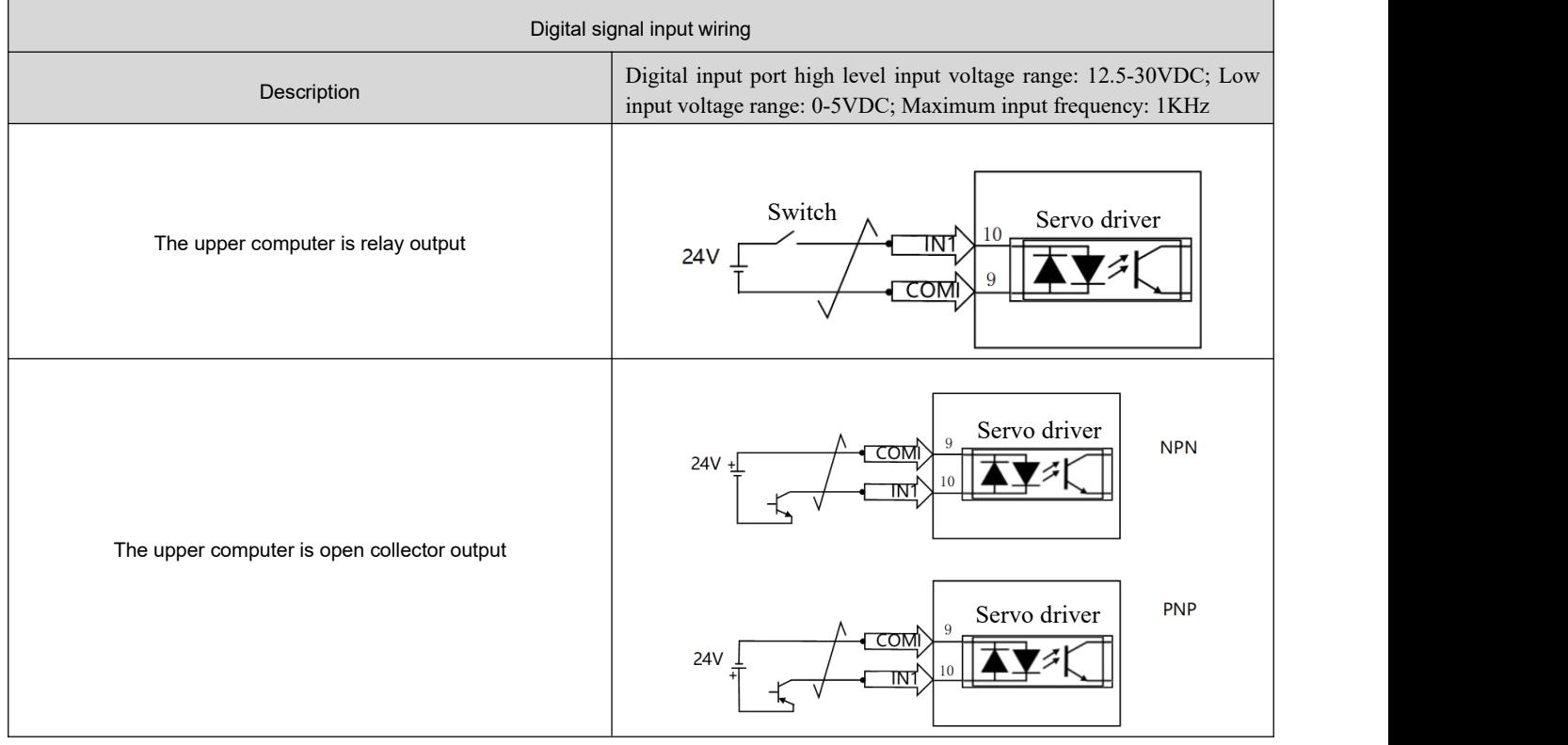

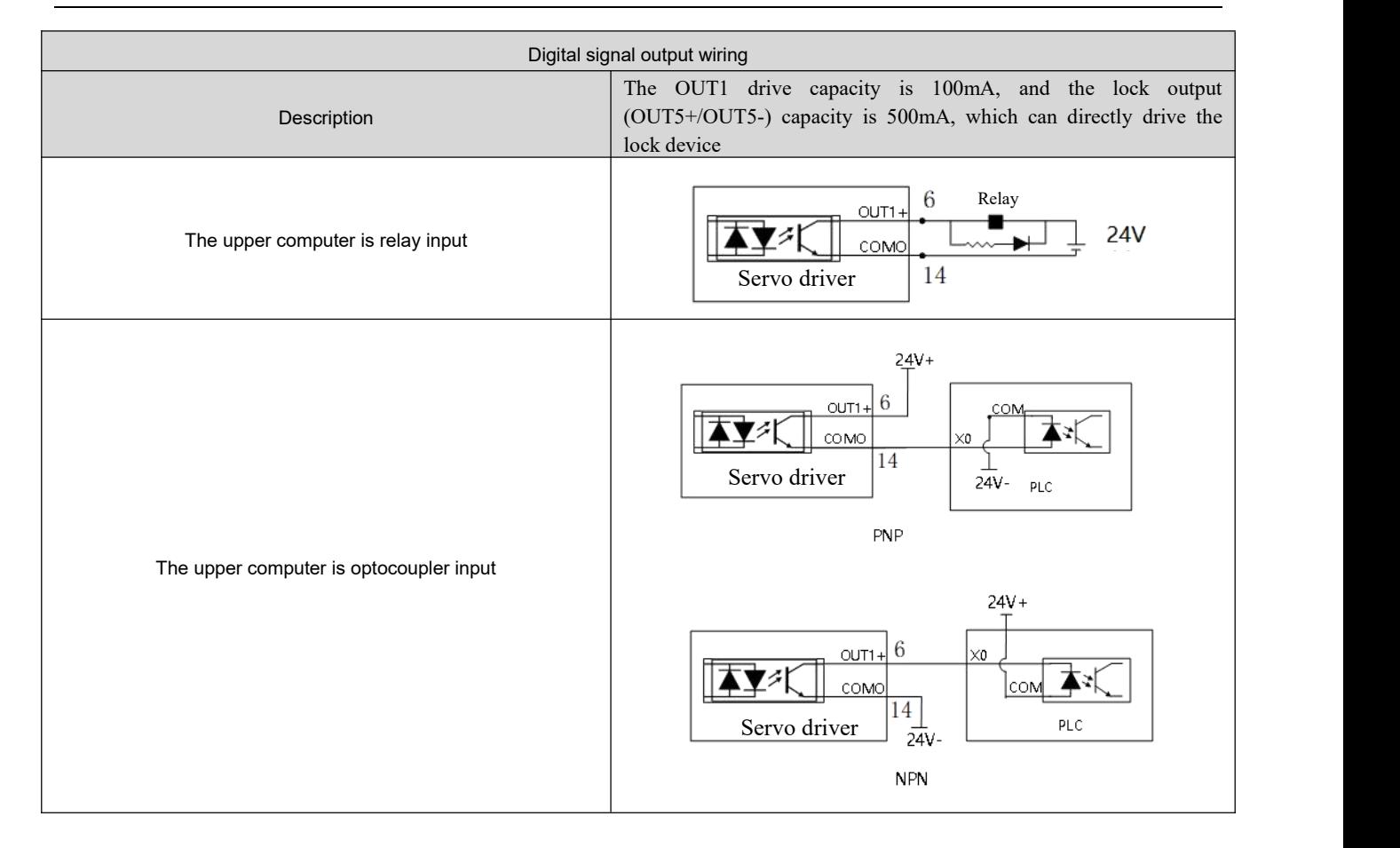

#### **3.2.5.2 Communication wiring**

FD1X5 series driver communication support Modbus and CANopen two protocols, using these two protocols to communicate with the controller two wiring methods are shown as follows.

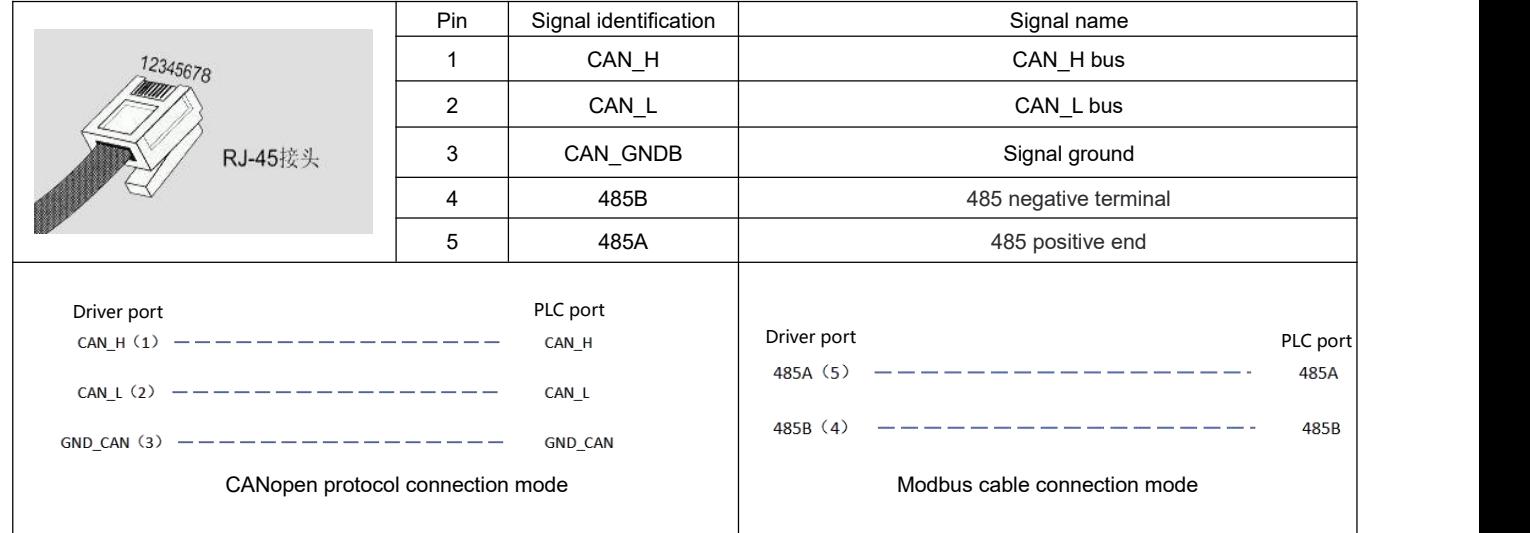

Table 3-20 Communication wiring

#### **3.2.6 Brake connection**

#### **3.2.6.1 Internal brake connection**

Table 3-21 Example of brake wiring

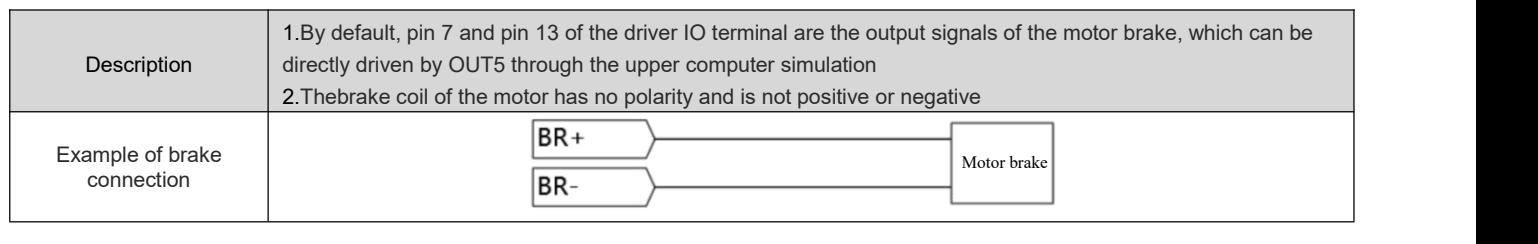

**Note**

- The motor brake does not need external 24V power supply. You can simulate the OUT5 drive lock device by connecting to the host computer. For details, see **section 5.6.2.**
- When the connected brake motor is a magnetoelectric encoder, the connection of the brake needs to distinguish positive and negative polarity to avoid the impact of wrong polarity on the accuracy of the motor encoder (brown positive electrode, blue negative electrode).

# **3.3 External installation instructions**

Table 3-22 External system installation description

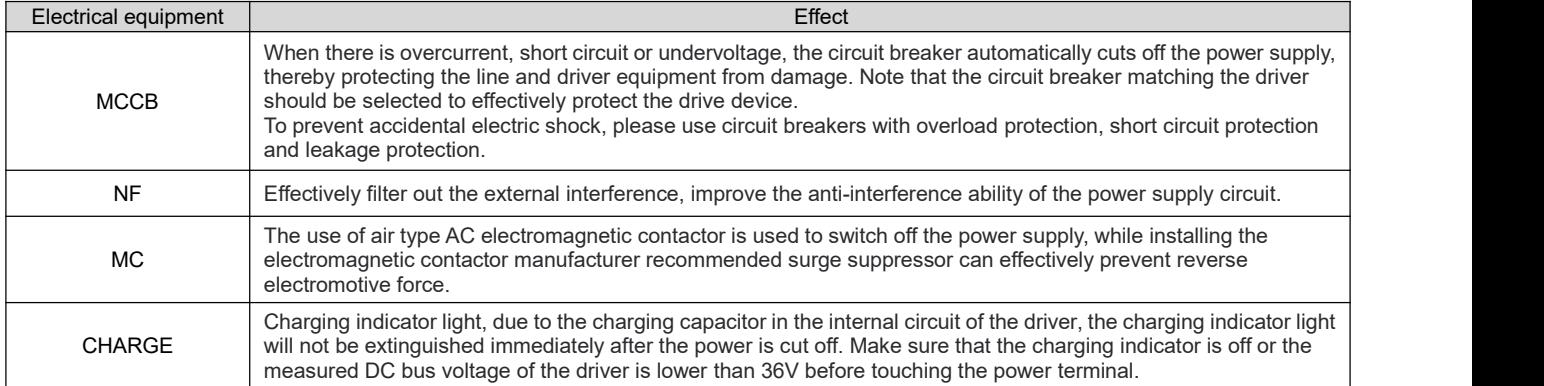

Table 3-23 Recommended circuit breaker model

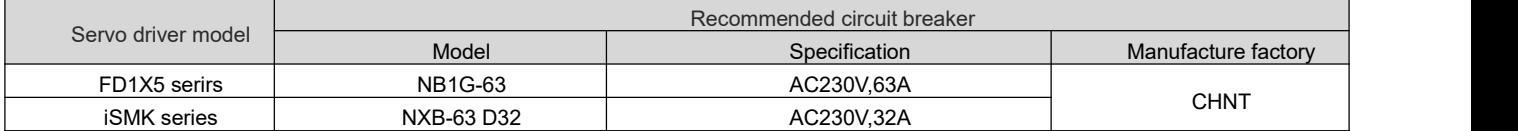

Table 3-24 Recommended noise filter model

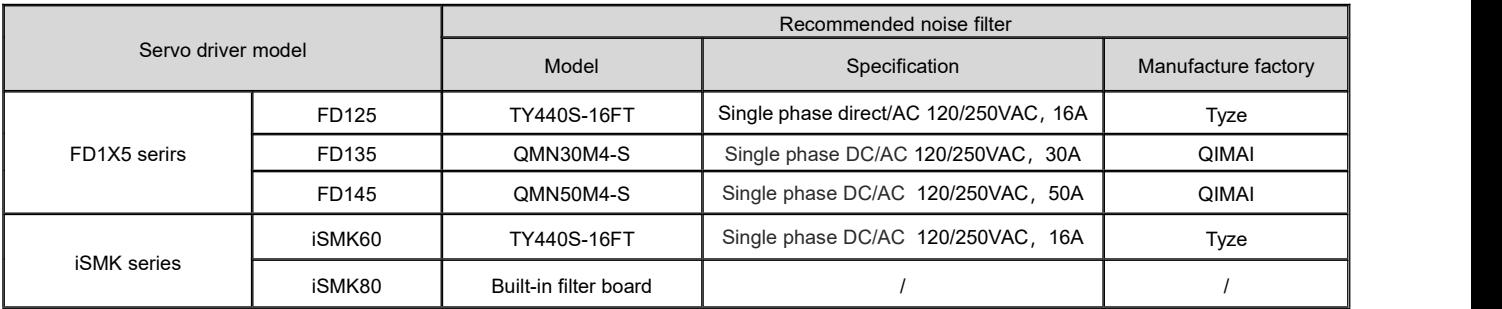

Table 3-25 Recommended contactor model

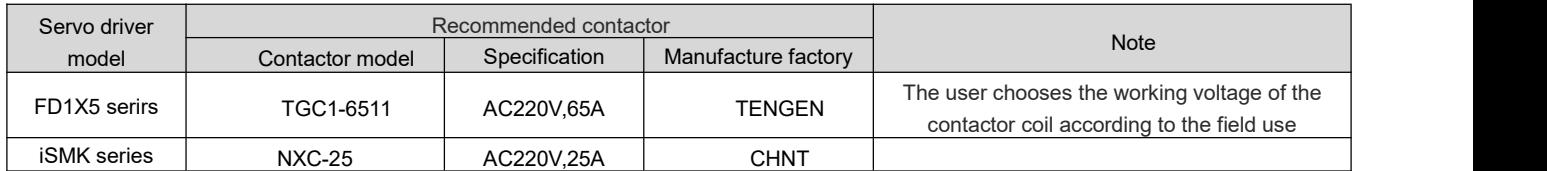

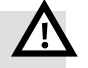

#### **Warning**

- A surge suppressor is installed on the coil of the relay and electromagnetic contactor to prevent the damage caused by the peak voltage to the equipment.
- For details about the driver external brake resistance configuration, see **3.2.2.1.**
- Do not connect the power cable to the UVW end, and do not connect the external brake resistor to the DC+ and DC- ends. Before powering on the driver, check whether the cable connections are correct.
- High voltage may remain in the drive after power off. Please check that the CHARGE indicator is off ten minutes after power off before disassembling and repairing the drive.
- Please do not share power with welding machines, lasers and other equipment;

# **3.4 EMC Configuration Description**

FD1X5 and iSMK series servo drives meet the relevant requirements of EMC certification standards EN

61800-3, EN61800-6-2, EN61800-6-4 under the set conditions, but in the course of product use, it may be affected

by the actual installation method, connector and wiring status. Results in different EMC test levels..

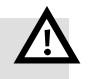

#### **Warning**

- In the civil environment, this product may cause interference which may degrade the reception quality of radio signals. Users shall take suppression measures if necessary to prevent interference.
- Products must be installed and certified by professionals who are familiar with safety and EMC requirements, and EMC engineers are responsible for ensuring that the products and systems produced comply with relevant laws.

#### **Site condition**

iSMK series servo drivers must be installed in grid overvoltage Class 2 and pollution Class 2 use sites.

FD1X5 series servo drivers must be installed in grid overvoltage Class 3 and pollution Class 2 use sites.

#### **Installing environmental condition**

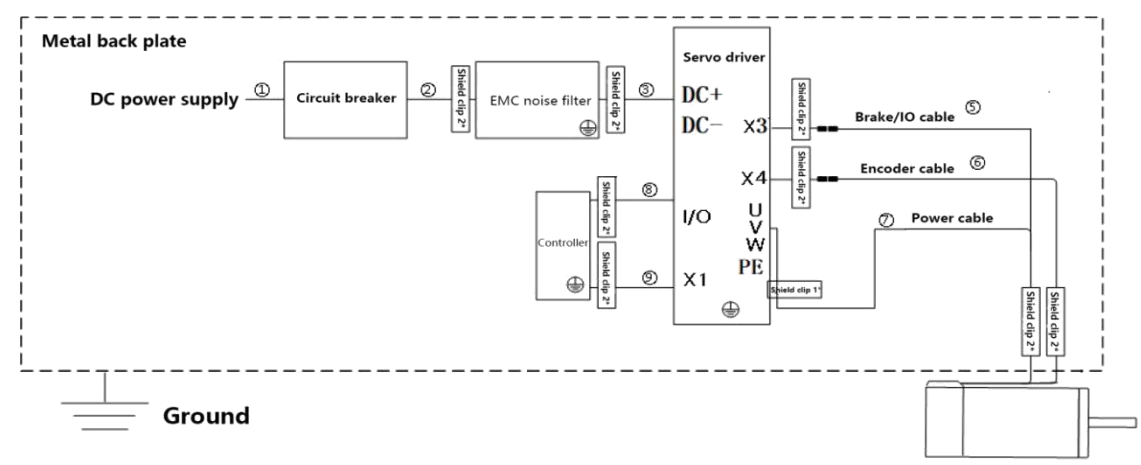

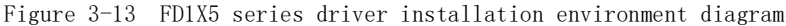

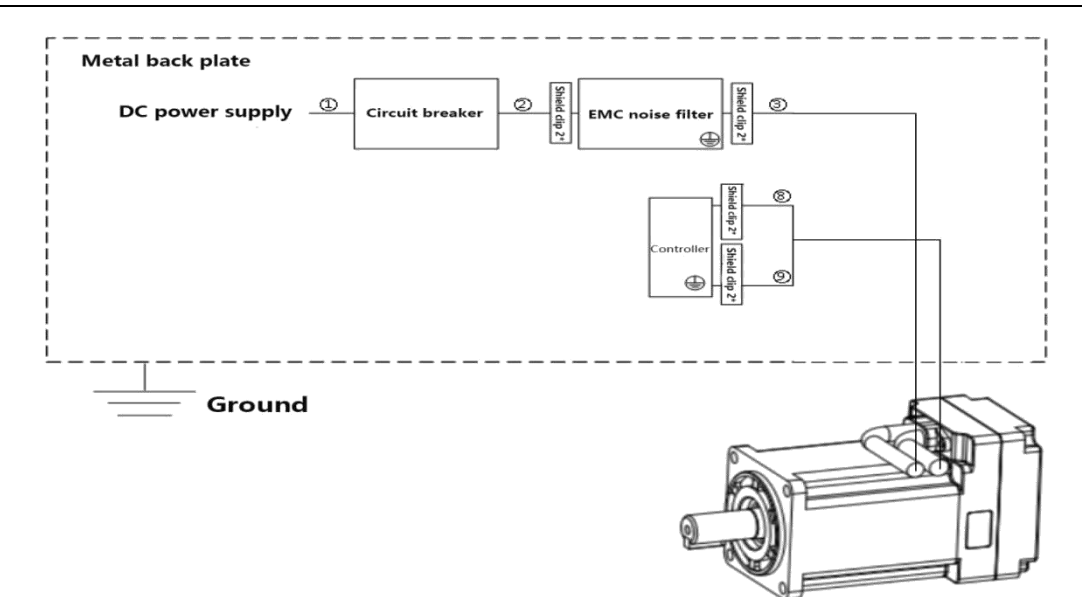

Figure 3-14 iSMK series driver installation environment diagram

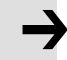

#### **Note** :

1.Select the shielded cables in the diagram with a shielding coverage rate of more than 85%.

| <b>Serial number</b> | <b>Cable name</b>         | <b>Specification</b>          |
|----------------------|---------------------------|-------------------------------|
| $\overline{1023}$    | Power cable               | Shielded cable                |
| $\circledS$          | Brake/IO cable            | Shielded cable                |
| (6)                  | Encoder cable             | Shielded cable                |
|                      | Power cable               | Shielded cable                |
| (8)                  | Input/Output signal cable | Shielded cable                |
| $\circledS$          | Communication cable       | Shielded + twisted pair cable |

2. Please install the device in the control cabinet. The device should be installed on the same metal backplane with good electrical conductivity in the cabinet.

#### (1)EMC noise filter

- To ensure compliance with EMC standards, install an EMC noise filter at the power input close to the servo drive. For the noise filter model, see **Section 3.3.**
- The length of the cable between the output of the noise filter and the input power supply of the driver should be less than 30cm;
- The driver and filter are installed in the same metal backplane and the metal backplane is well grounded;
- Do not lay the input and output cables of the filter in the same slot or bind them together.
- The PE of the filter and the PE of the driver are single-point grounded, and it is forbidden to connect PE in series to the ground pile.

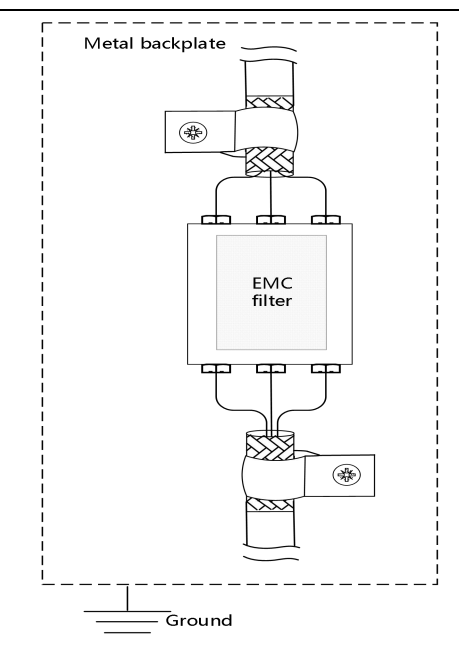

Figure 3-15 EMC noise filter installation diagram

(2) Shielded layer

- Input and output signal cables, power cables, encoder cables and communication cables please use shielded cables.
- The shield of the encoder is clamped to the connector metal housing using metal cables.
- The shielding layer near the driver side of the power cable is locked to the driver PE screw using the U-shaped metal clip delivered with the product.
- If the power line and the encoder are not direct outlet solutions, it is necessary to peel the sheath layer atboth ends of the connector and connect the shielded layer of the cable to the metal plate using a 360-degree shield clamp.

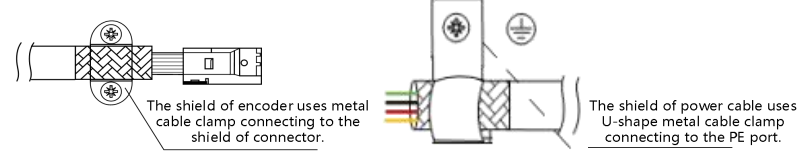

Figure 3-16 FD1X5 driver side power line/encoder line shield layer 1\* processing mode

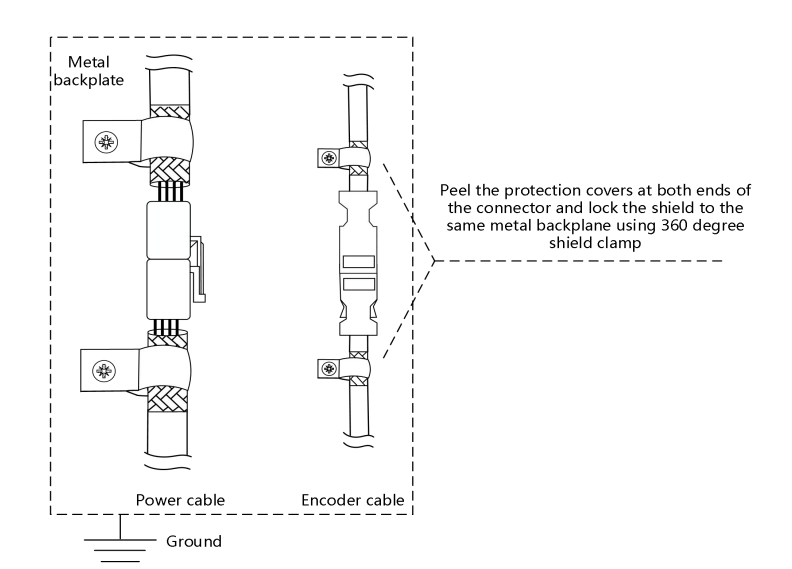

Figure 3-17 FD1X5 connector side power line/encoder line shield layer 2\* processing method

#### (3) Grounding

- $\bullet$  In order to prevent electric shock, be sure to ground the reactor, noise filter, driver;
- When multiple servo drivers are used, do not connect the ground cables of multiple servo drivers in series. Instead, use the single-point grounding method.
- $\bullet$  The driver should be grounded with the shortest possible cable ( $>2mm<sup>2</sup>$ ). If the ground cable is longer, increase the diameter of the ground cable ( $\geq 4$ mm<sup>2</sup>).

(4) Magnetic ring

- When the driver and motor are used for wiring and grounding problems, mutual interference with other devices may still occur. In this case, a magnetic ring can be placed on the cable to effectively inhibit interference.
- The preferred choice of ferrite magnetic ring, can suppress higher frequency interference above 1M, the power line is recommended to add RFC-13 magnetic ring (around 2-3 turns), the encoder line and other I/O signal line is recommended to add RFC-10 magnetic ring (around 2-3 turns), the magnetic ring installation position as close as possible to the driver side, the magnetic ring installation distance on the cable should be less than 300mm. The installation diagram is as follows:

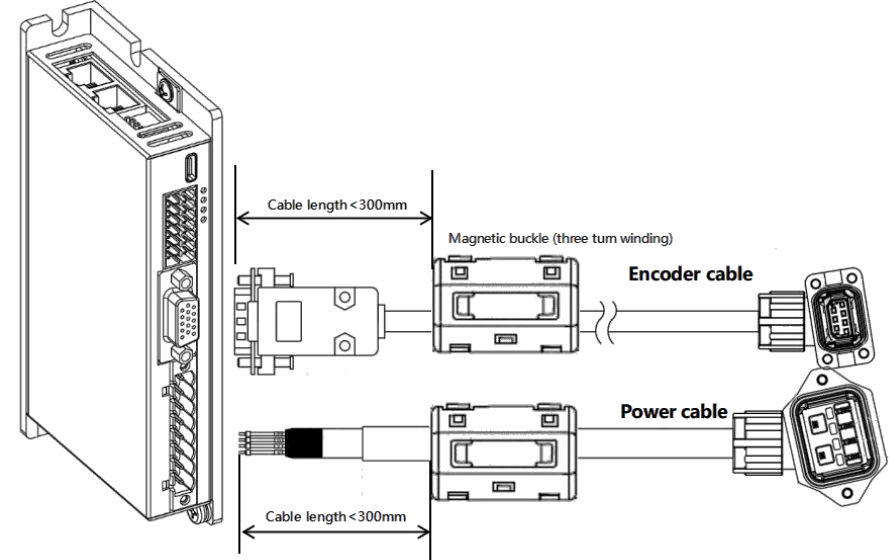

Figure 3-18 magnetic ring installation diagram

### **3.5 Servo overload protection feature**

The driver calculates the heat by the output current, and implements the overload protection function for the driver and the motor. Overload protection means that when the driver and motor exceed the rated current, continuous use cannot be guaranteed, and only overload operation can be carried out under the overload protection characteristics.

Because the driver and the motor work at the same time, if the load rate of the motor reaches 100% first, the overload alarm protects the motor; When the load rate of the driver reaches 100% before the motor, the overload alarm protects the driver.

FD1X5 has no temperature sensor for overheating protection, can not real-time monitoring of the actual temperature of the motor, if there are special conditions need to detect the real-time temperature of the motor, please consult our sales staff.

iSMK series integrated machine contains a motor temperature sensor for overheating protection, which can monitor the actual temperature of the motor in real time, but cannot meet the impact of instantaneous temperature on the motor, and still need to use the motor IIT for protection.

**Note**

After the driver or motor IIT failure (fault code: 080.0), driver output short circuit (fault code: 008.0), driver bus voltage is too high (fault code: 002.0) and other alarms, stop the fault first, check the cause of the fault, and then try to run. If the root cause of the fault is not identified, a high-frequency reset may cause damage to the drive hardware.

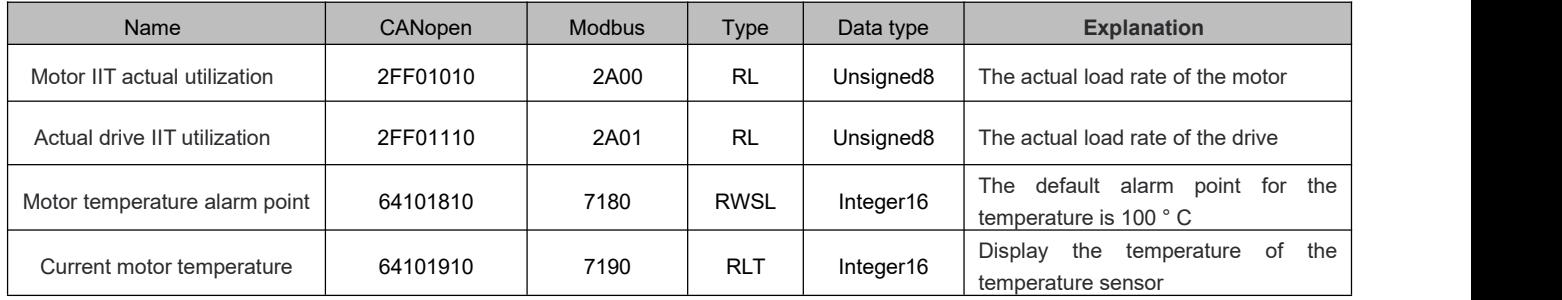

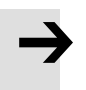

#### **Note**

When the motor is not connected to the temperature sensor or the temperature sensor is abnormal, the motor temperature will be displayed at -40℃.

## **3.6 Power Supply Description**

The iSMK and FD1X5 series drivers must use the monotonic power supply shown in Figure 3-19 when powering on. If the non-monotonic power supply shown in Figure 3-20 is used, when the deviation is close to any threshold voltage, the non-monotonic slope may cause problems such as abnormal start of the driver, resulting in an error failure.

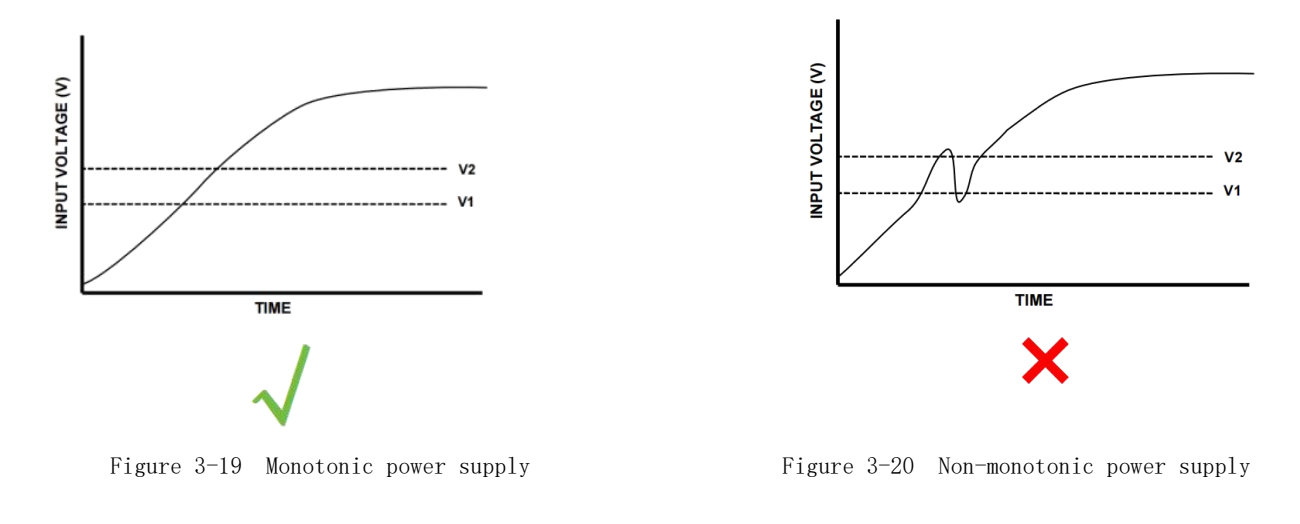

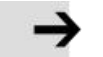

#### **Note**

- In figure 3-19 and figure 3-20, V1 indicates 10V voltage, and V2 indicates 17V voltage.
- The driver has an electrolytic capacitor. Ensure that the input power is working properly before powering on the driver.

# **Chapter 4 Trial operation**

### **4.1 KS3 debugging software description**

#### **4.1.1 Overview**

The KincoServo3 software installation package can be obtained from kinco official website..

iSMK series drivers use KincoServo3 software to connect the PC to the servo driver through RS485 debugging cable, and does not support USB communication.

FD1X5 series drivers use KincoServo3 software to connect the computer to the servo drive through RS485 debugging cable or USB.

#### **4.1.2 Connection**

#### **4.1.2.1 Description of the connection between the PC and the drive**

 $\triangleright$  iSMK driver is connected to the PC through the RS485 debugging cable using the 232 protocol for communication. The connection method is as follows::

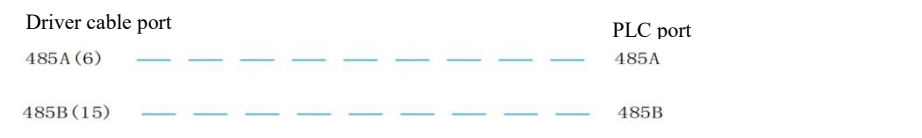

When using RS485 debugging cable to connect to the host computer, note that:

Select the RS485 port on the Setting. The default RS485 communication protocol for the iSMK driver is 232. Therefore, the host computer can be successfully connected without changing the communication protocol using the internal address.

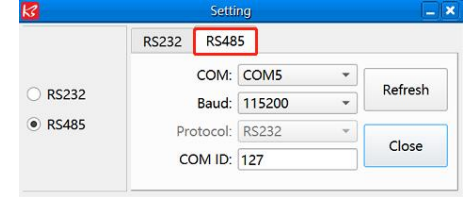

 When the RS485 debugging cable suddenly power out during the update of the firmware, the communication is interrupted. The phenomenon displayed on the software is shown below. You need to power on the drive, click the download button to enable the serial port communication before updating the firmware again.

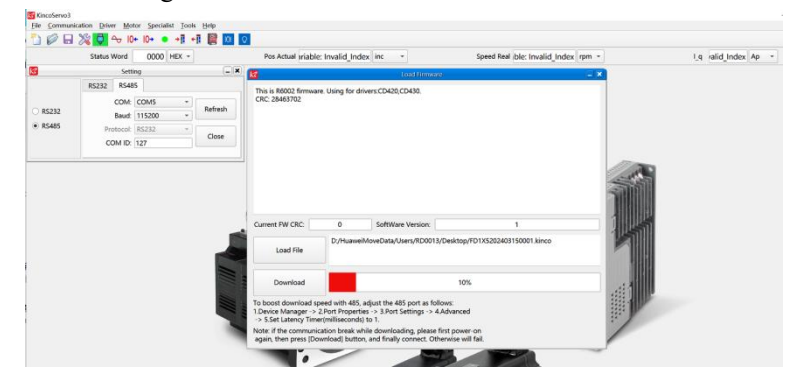

- $\triangleright$  FD1X5 driver communicates with the PC through USB cable or 232 protocol with RS485 debugging cable.
	- (1)When using the USB debugging cable to connect to the host computer, note that:
		- The RS232 interface is required on the communication settings page. Since the USB interface of the FD1X5 drive uses the 232 communication protocol by default, it can be successfully connected to the host computer without changing the communication protocol through the internal address.

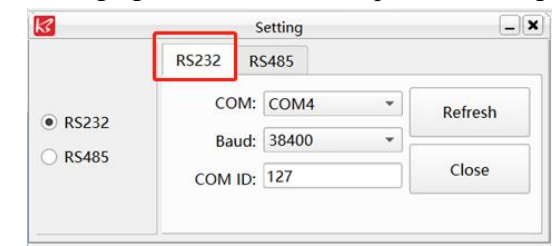

- If only the USB debugging cable is used to communicate with the host computer and there is no power supply outside the drive, the debugging cable suddenly drops during data storage. In this case, the drive will report to EEPROM.
- When using the Type-C interface in the process of updating the firmware, the power suddenly fails, resulting in communication interruption, the phenomenon displayed on the software is as follows, You need to power on the drive, click the download button to enable the serial port communication before updating the firmware again.

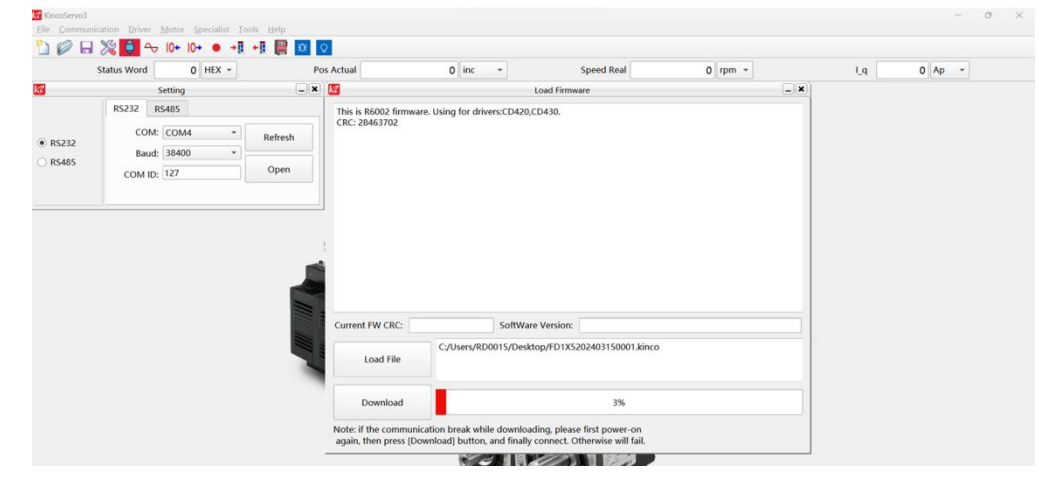

- (2)When using RS485 debugging cable to connect to the host computer, note that:
	- Connection between FD1X5 driver and PC When the host computer is connected through RS485 debugging cable using 232 protocol, the connection method is asfollows (see **X1 port introduction** for details) :

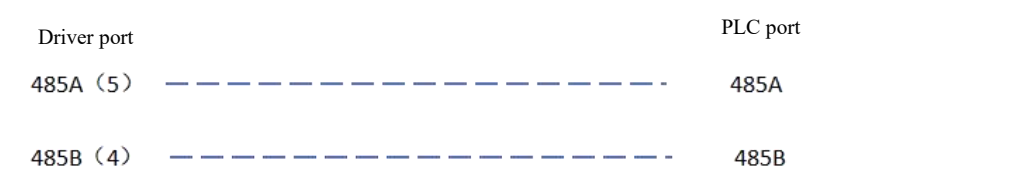

The default RS485 communication protocol of the RS485 port of the FD1X5 driver is MODBUS. If you need to use RS485 to connect to the upper computer, you need to change the RS485 communication protocol (modbus address mapping is 0X86C0) to 232 by modbus. Perform the following steps to restart the driver after the operation is complete.

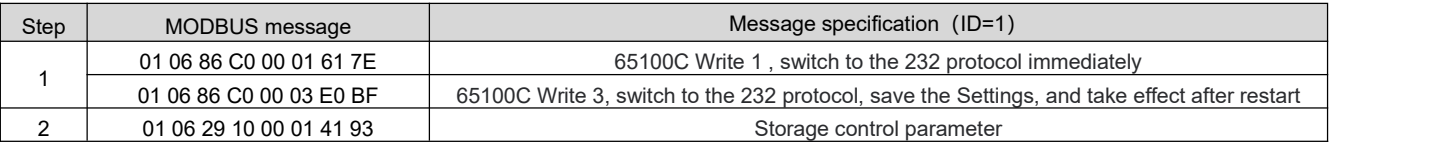

#### Relevant parameter:

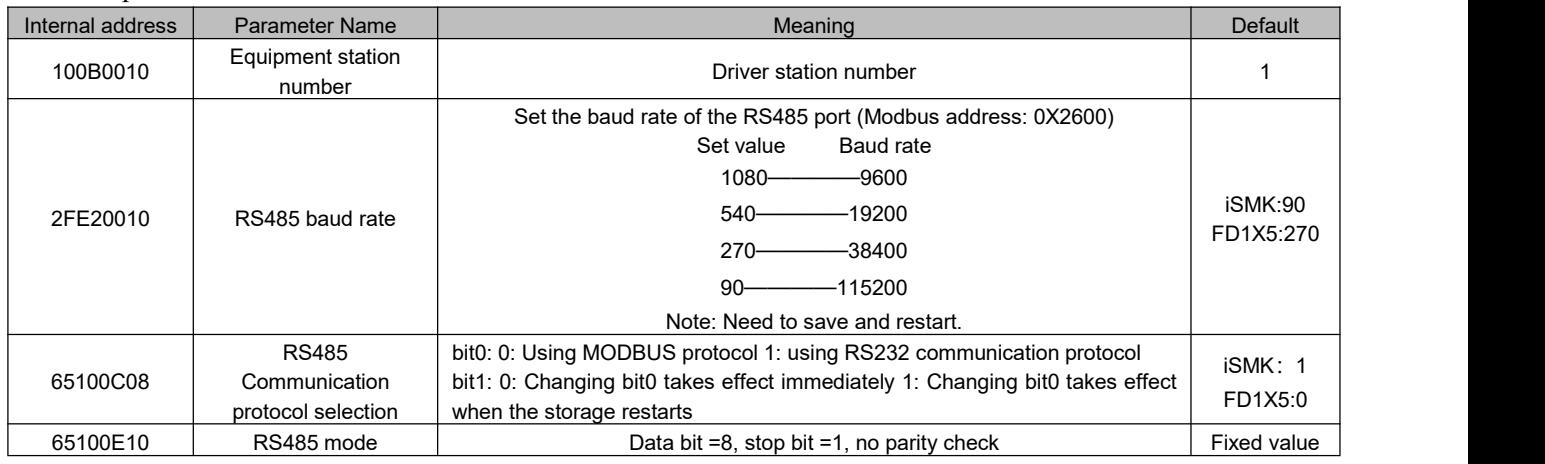

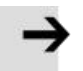

### **Note**

Do not move the PC interface when downloading the firmware. Otherwise, the download will fail.

#### **4.1.2.2 Start KincoServo3**

1. Start kincoservo3

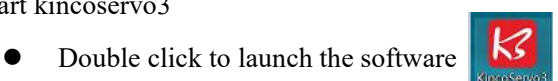

2. Click Communication to open the Setting

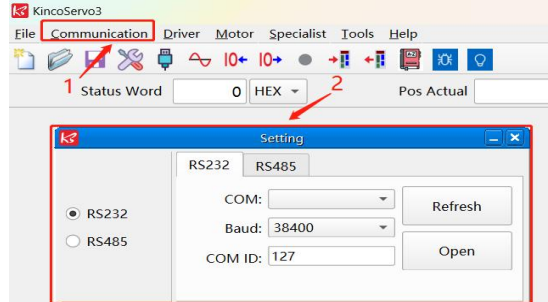

- Click Refresh, and select the serial port from the drop-down list.
- Select the baud rate set inside the drive. The default is 115200 for ismk and 38400 for FD1X5.
- Set the device station number of the drive. The default is usually 1 (127 is the universal ID).

#### **Note**

When the host computer and the driver are not connected, the following points should be noted:

- Determine the quality of the communication cable and check whether the communication connection is correct.
- Check whether the debugging cable is consistent with the serial port connected to the PC.
- Verify that the baud rate selected for communication is the value set internally by the drive.
- Determine whether the station number set for communication is the station number set inside the drive, you can use the universal ID=127 for connection.

#### **4.1.3 Debugging Software Function Description**

KincoServo3 has the following functions:

**System monitoring:** monitor the running status of the servo drive, alarm, and detect and save the instantaneous

data of the servo operation

Specific functional modules include:

- Oscilloscope function
- Alarm display function
- Status monitoring function

**Parameter management:**

- Read and download all parameters in the servo drive object dictionary
- Read the previously saved parameter file
- $\bullet$  Modify the parameter
- Send the parameter to the drive
- Save the drive parameter to EEPROM
- Restores factory parameter
- **Inertia recognition:** After a series of actions to identify the load inertia can be written to the driver through parameter management
- **Gain adjustment:**
	- The rigidity level and adjustment method of the servo can be adjusted. When adjusting to manual mode, each parameter can be modified
	- The rigidity level can be set. Its main function is to call the rigidity table. Different rigidity levels correspond to the corresponding PID parameters in the rigidity table, and no parameter can be modified

## **4.2 Pre-operation preparation**

The following table items need to be checked before running the drive and servo motor.

#### **4.2.1 Cable Connection and environment Check**

#### Table 4-1 Check list

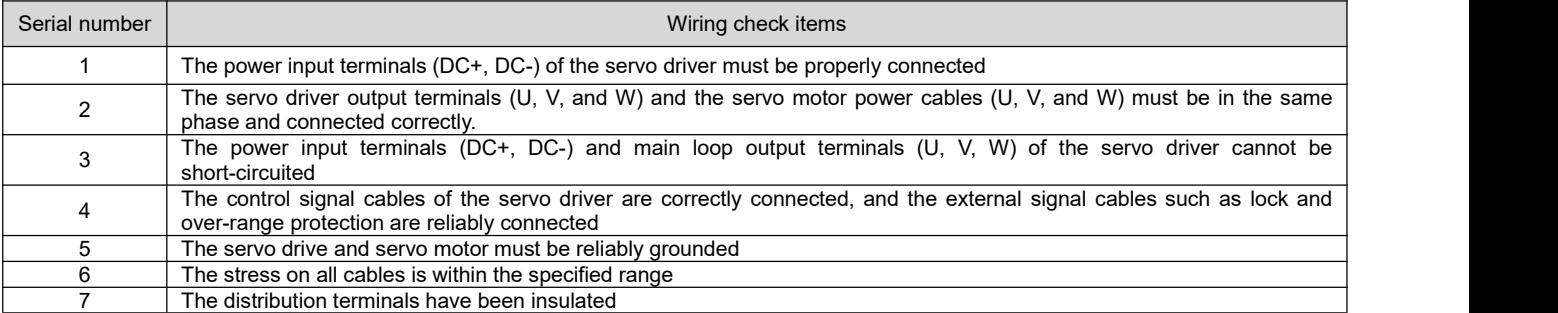

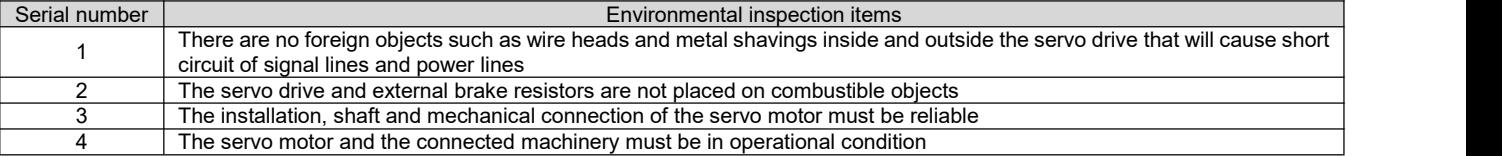

#### **4.2.2 Motor parameter check**

iSMK series is an integrated drive, so there is no need to change the motor parameters; FD1X5 series currently only supports the encoder motor of the Tameragawa protocol, and the relevant parameters can be modified according to the motor parameter table when configuring the motor parameters.

Relevant parameter:

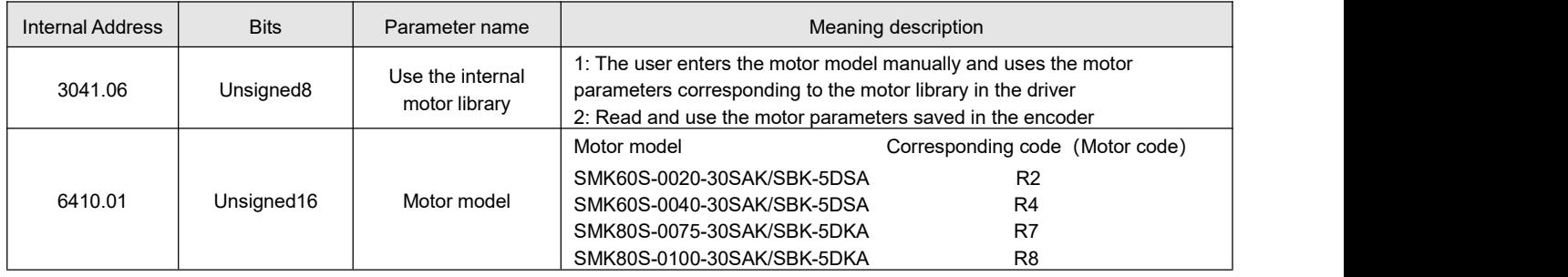

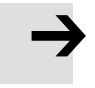

#### **Note**

Please refer to **Section 5.6.5** for more details on motor parameter configuration steps

# **4.3 Trial operation**

In order to verify whether the servo drive and motor can be used normally, the -3 mode can be used to confirm whether the servo motor can rotate normally, and observe whether there is abnormal vibration and abnormal sound during rotation. It can be connected to the upper computer software for operation. Its operation steps are as follows:

- $\triangleright$  Wiring check:
	- Power input and motor output are correctly connected
	- 485 debugging cable (or USB debugging cable) is used to communicate with the servo drive and the upper computer software KS3
- $\triangleright$  Check whether the POWER supply voltage is within the rated range. Power on the driver and observe whether the power indicator is steady on
- $\triangleright$  Configure the enable signal and set the working mode to -3. During the initial operation, it is recommended to rotate the motor at a low speed to confirm whether the motor is rotating correctly
- $\triangleright$  Observe the motor rotation direction is correct, if the motor steering is found to be opposite to the expected, please check the input command signal, command direction setting signal
- $\triangleright$  The running state can be monitored in the upper computer software, such as actual speed, actual current and other parameters
- $\triangleright$  After the above motor condition check is completed, the PID related parameters can be adjusted to make the motor work in the expected condition

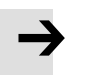

**Note**

If a drive alarm occurs during the trial operation , refer to **Chapter 10** for error troubleshooting

# **Chapter 5 Working mode introduction**

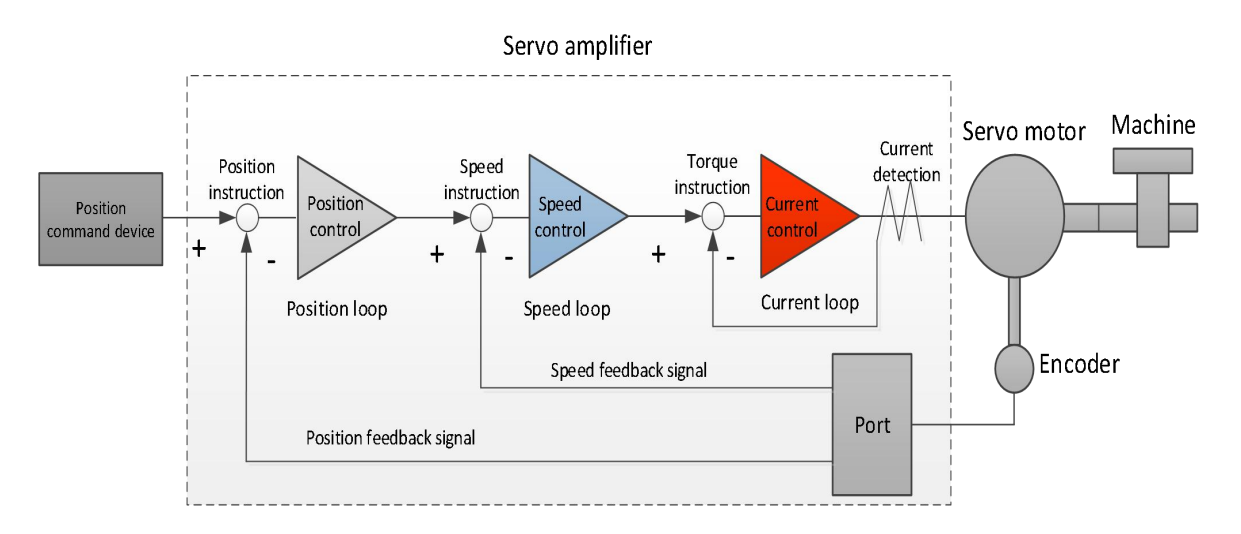

The servo system consists of three main parts: servo drive, servo motor and encoder.

Figure 5–1 Servo system control diagram

The servo drive is the control core of the servo system. By processing the input signal and feedback signal, the servo drive can accurately control the position, speed and torque of the servo motor, that is, the position, speed, torque and mixed control mode. Among them, position control is the most important and commonly used control mode of servo system.

According to the command mode and operation control characteristics of the servo drive, it can be divided into three control modes, namely, position mode, speed mode and torque mode.

Position control is to control the position of the motor through the position command. The target position of the motor is determined by the total number of position instructions, and the rotation speed of the motor is determined by the position instruction frequency. By means of an internal encoder (the servo motor has its own encoder) or an external encoder (full closed-loop control), the servo drive can achieve fast and precise control of the position and speed of the machine. Therefore, the position control mode is mainly used in situations where positioning control is required.

Speed control is to control the speed of the machine through the speed command. By communicating the given speed instructions, the servo drive can achieve fast and accurate control of the mechanical speed. Therefore, the speed control mode is mainly used for the occasion of controlling the speed, or the occasion of using the upper computer to achieve position control, and the upper computer output as the speed command input to the servo drive.

The current and torque of the servo motor are linear, so the control of the current can realize the control of the torque. Torque controlis to control the output torque of the motor through the torque command. Torque instructions can be given by communication.

## **5.1 Server Status**

#### **5.1.1 Server Status**

The use of iSMK or FD1X5 servo drives must follow the DS402 protocol to guide the servo drive in order to operate in the specified state.

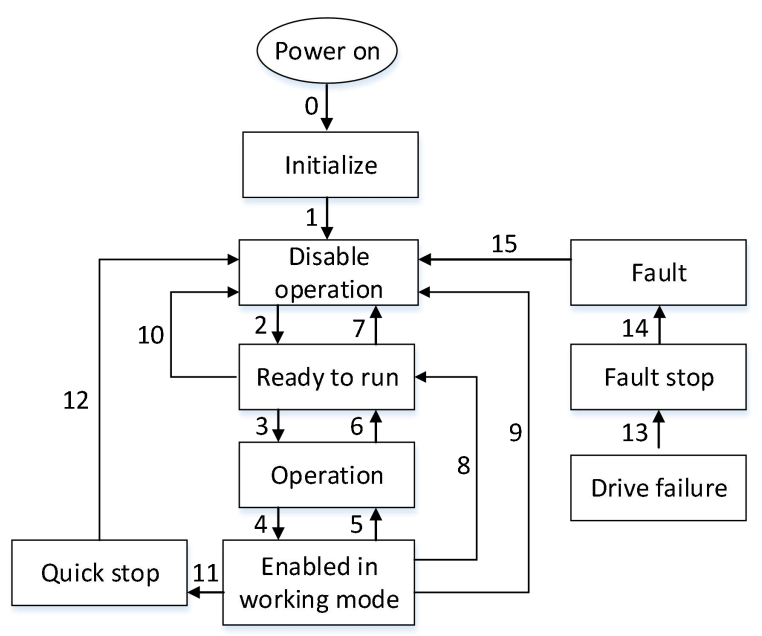

Figure 5–2 DS402 state machine

Each state is explained in the following table:

```
Table 5–1 State description
```

| <b>State</b>                                                                                                    | Explanation                                                                                                    |  |
|----------------------------------------------------------------------------------------------------|----------------------------------------------------------------------------------------------------|--|
| Initialize                                                                                                    | The drive is in the initializer state and cannot set parameters.                                                                                                    |  |
| Disable operation                                                                                                    | The drive is in the initializer state and cannot set parameters.                                                                                                    |  |
| Ready to run                                                                                                    | The drive is ready to run, you can set parameters to allow the drive to be enabled.                                                                                           |  |
| Operation                                                                                                    | The driver main power circuit is ready but not powered, parameters can be set and allow the driver to be<br>enabled.                                                          |  |
| Enabled in working mode                                                                                                    | The driver is in the enable state, the main power circuit is energized to start the drive function, and the<br>motor is running. Some parameters cannot be set in this state. |  |
| Quick stop                                                                                                    | Execute the quick stop command and the motor stops according to the quick stop mode.                                                                                          |  |
| Fault stop                                                                                                    | The driver fails and the motor stops according to the error stop mode.                                                                                                    |  |
| The drive is in the faulty state and the fault shutdown has been completed. Enable the drive after<br>Fault<br>troubleshooting and resetting the fault. |                                                                                                    |  |

Table 5–2 Control commands and status switching description

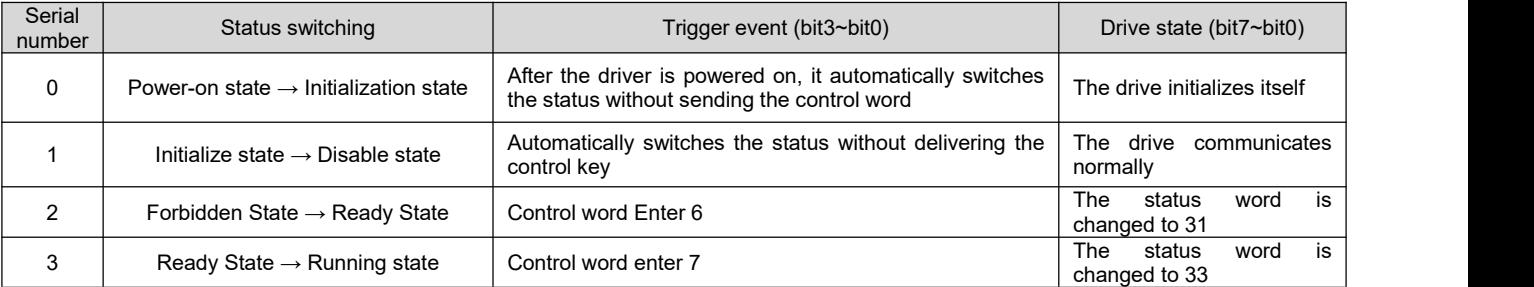

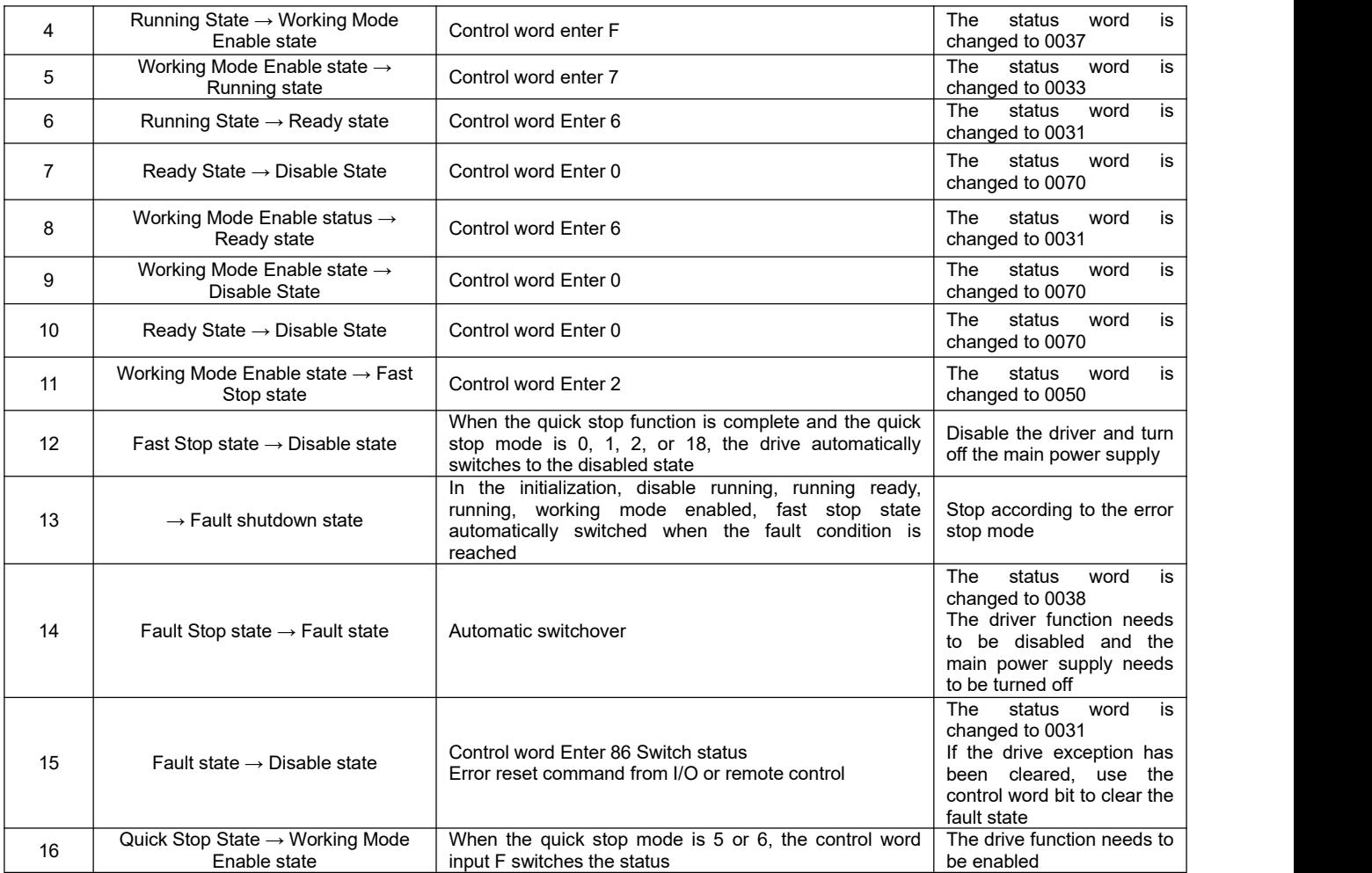

### **5.1.2 Control word and status word description**

The following table describes the control words and status words:

Table 5–3 Control word and status word

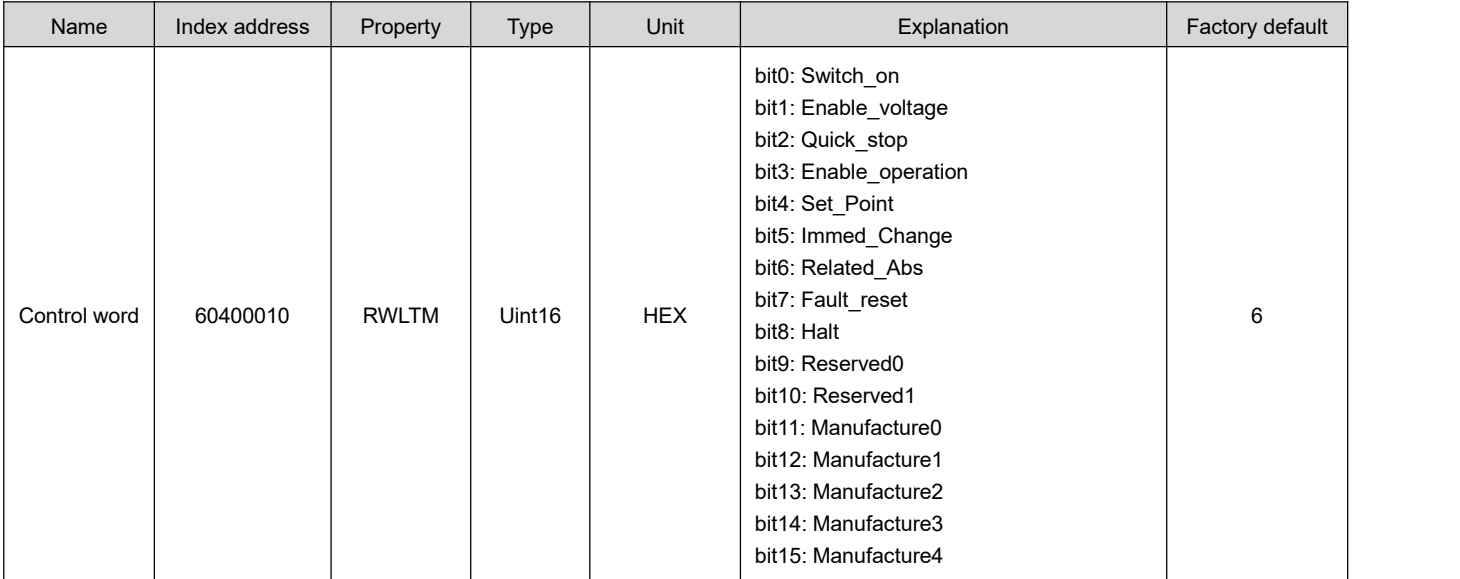

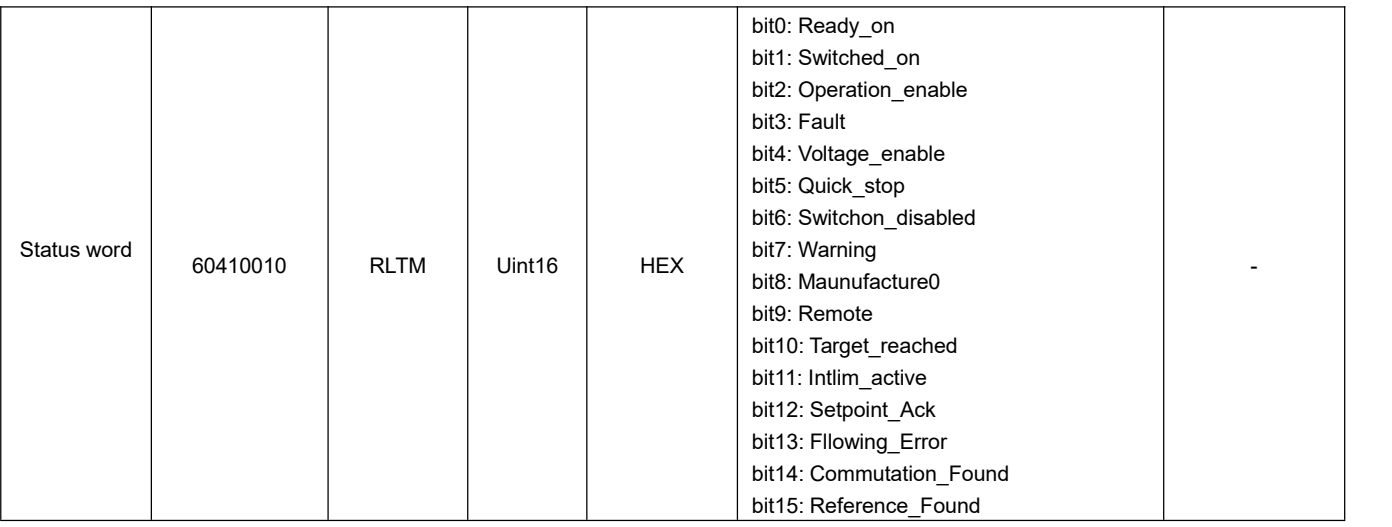

#### **5.1.2.1 Control word description 604000**

Table 5-4 Control word declaration

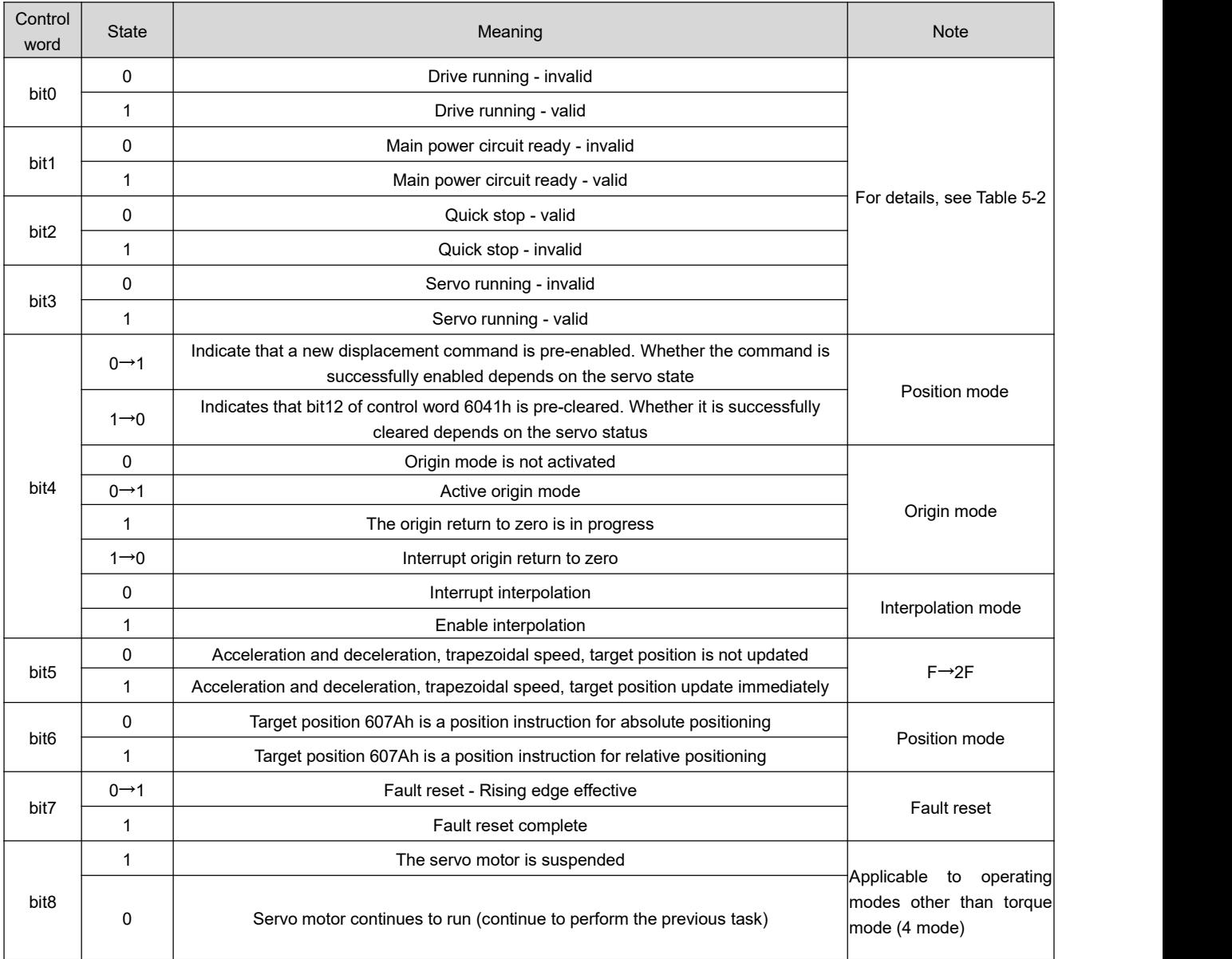

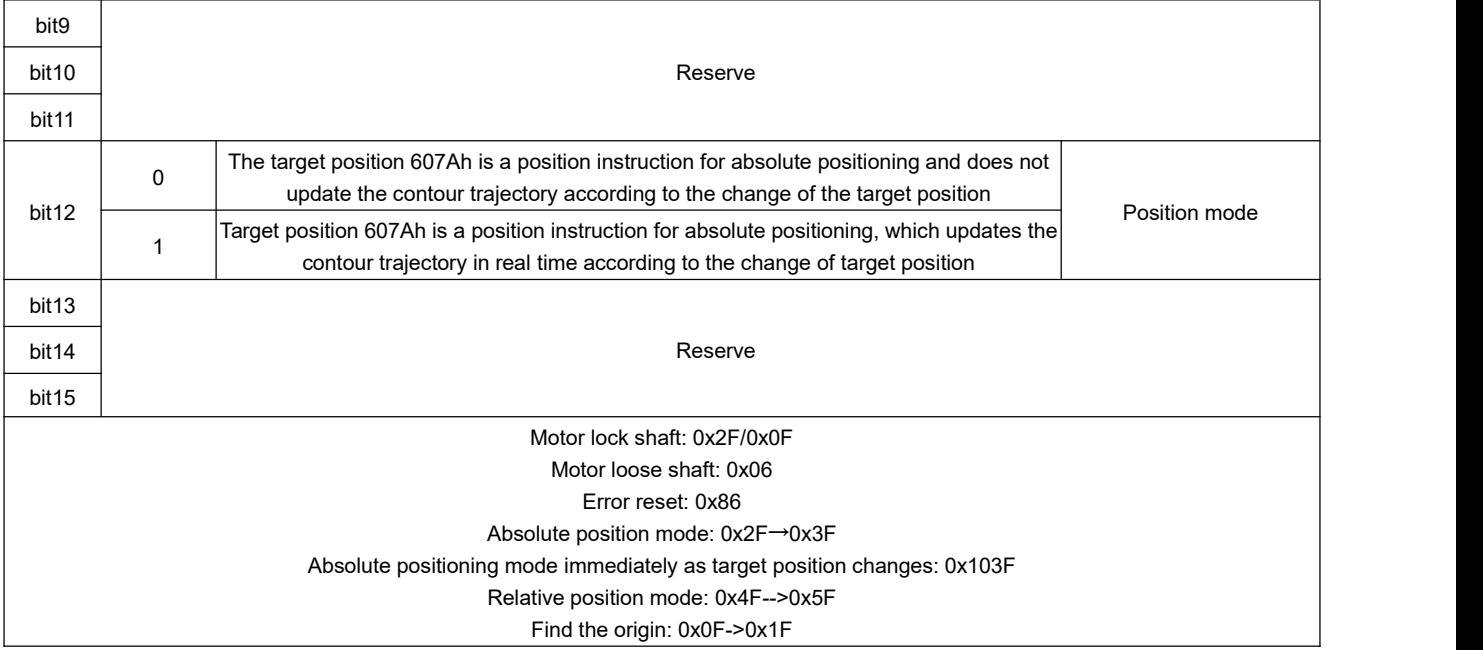

#### **5.1.2.2 Status Word Description 604100**

Table 5–5 Status word description

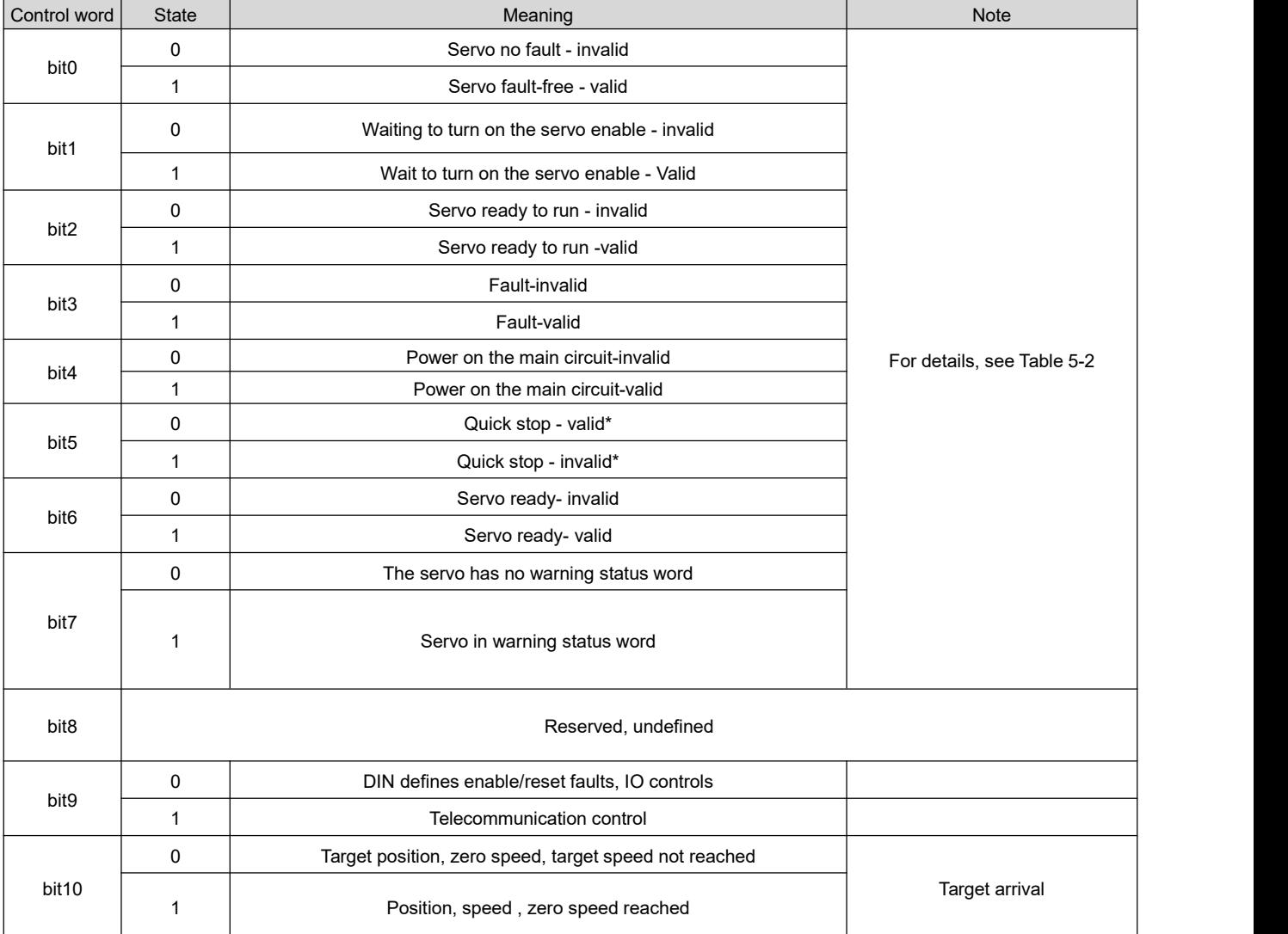

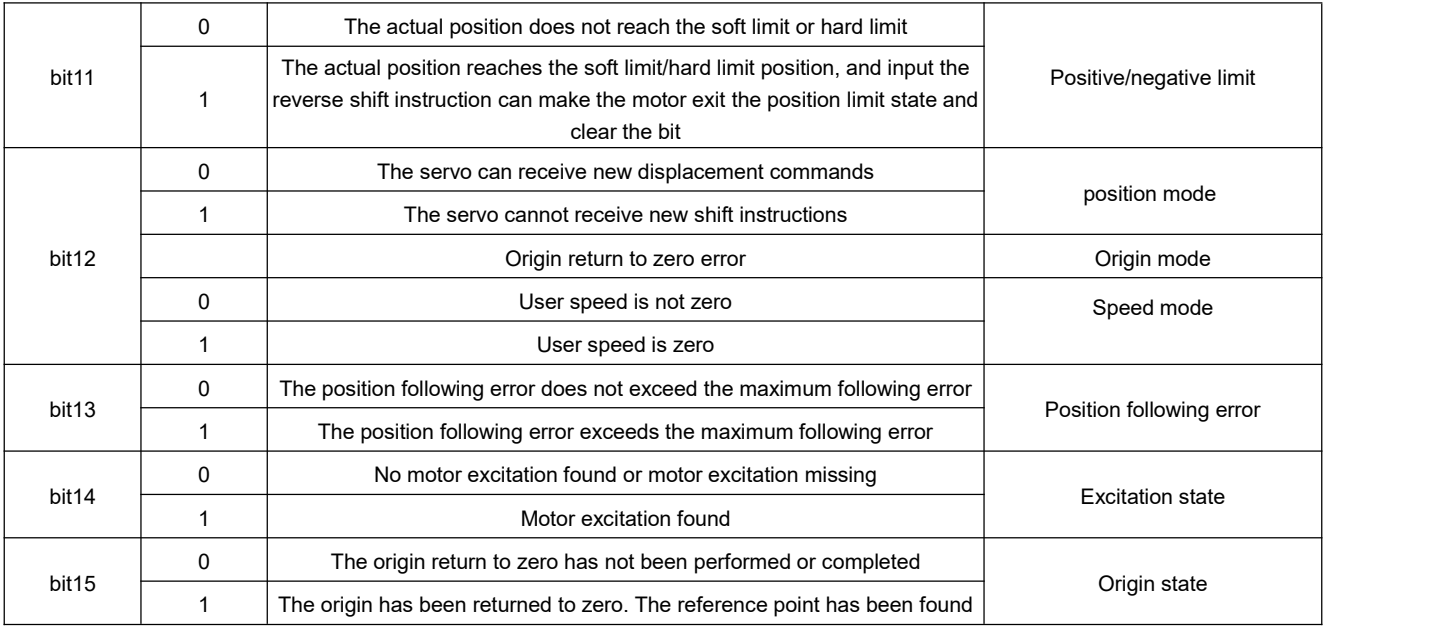

# **5.2 Speed Mode (-3, 3) description**

The speed mode has two modes: 3 and -3. The speed mode can be controlled by external I/0 control and internal instruction writing.

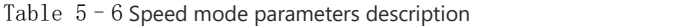

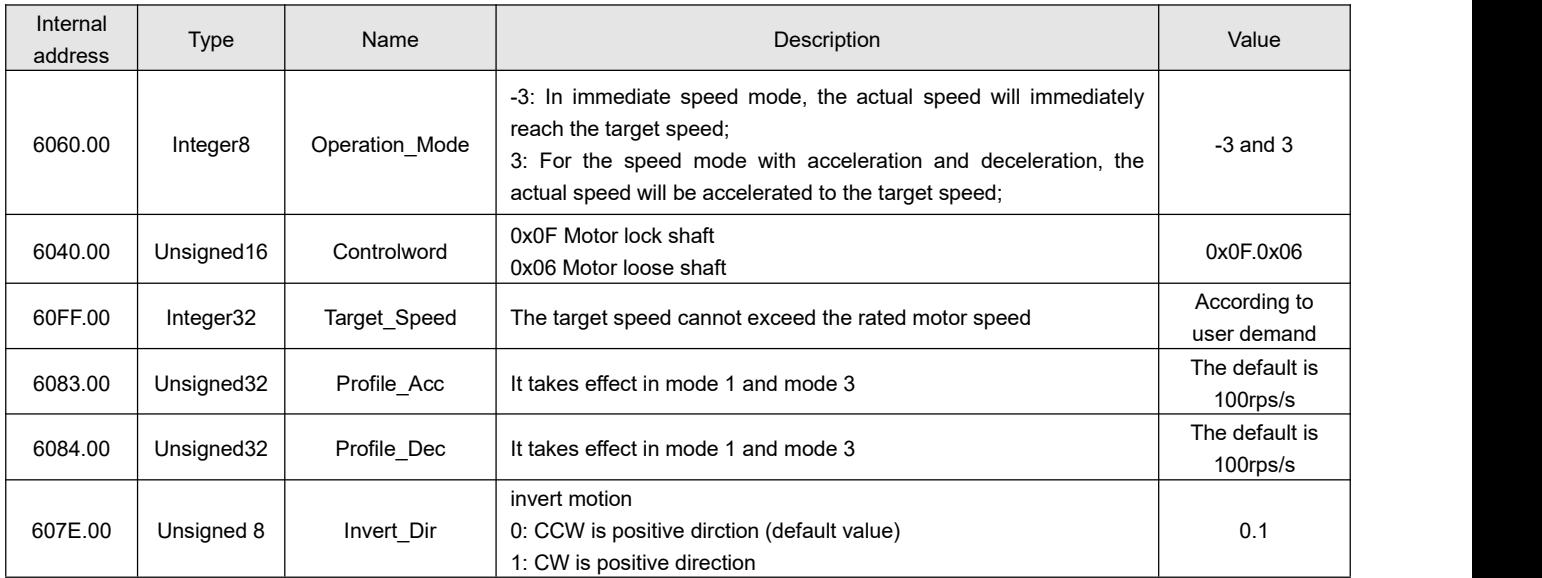

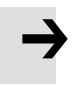

#### **Note**

The speed position direction control cannot be modified in the enabled state.
# **5.2.1 Related Function Settings**

### **5.2.1.1 DIN Speedmode introduction**

The setting interface of DIN speed segment opens in the upper computer software.

Table 5-7 DIN Speed mode introduction

| Internal<br><b>Address</b> | <b>Bits</b>               | Name         | Description                                                                                                    | Value        |
|----------------------------|---------------------------|--------------|----------------------------------------------------------------------------------------------------|--------------|
| 2020.05                    | Integer32                 | Din Speed[0] |                                                                                                    | User defined |
| 2020.06                    | Integer32                 | Din Speed[1] |                                                                                                    |              |
| 2020.07                    | Integer32                 | Din Speed[2] | The speed instruction for the drive is specified by the DIN<br>speed [x], where the x is the BCD code from the following<br>signals:<br>Bit 0: Din speed index 0;<br>Bit 1: Din speed index 1:<br>Bit 2: Din Speed index 2;<br>The situation where all the medians are 0 cannot occur: |              |
| 2020.08                    | Integer32                 | Din Speed[3] |                                                                                                    |              |
| 2020.14                    | Integer32                 | Din Speed[4] |                                                                                                    |              |
| 2020.15                    | Integer32                 | Din Speed[5] |                                                                                                    |              |
| 2020.16                    | Integer32                 | Din Speed[6] |                                                                                                    |              |
| 2020.17                    | Integer32                 | Din Speed[7] |                                                                                                    |              |
| 6083.00                    | Unsigned32                | Profile Acc  | When the operating mode is 3 mode, the trapezoidal                                                                                                    |              |
| 6084.00                    | Unsigned32<br>Profile Dec |              | acceleration and trapezoidal deceleration must be set,<br>otherwise the response speed segment will not be<br>performed                                                                                                    |              |

Table 5-8 DIN speed segment Settings

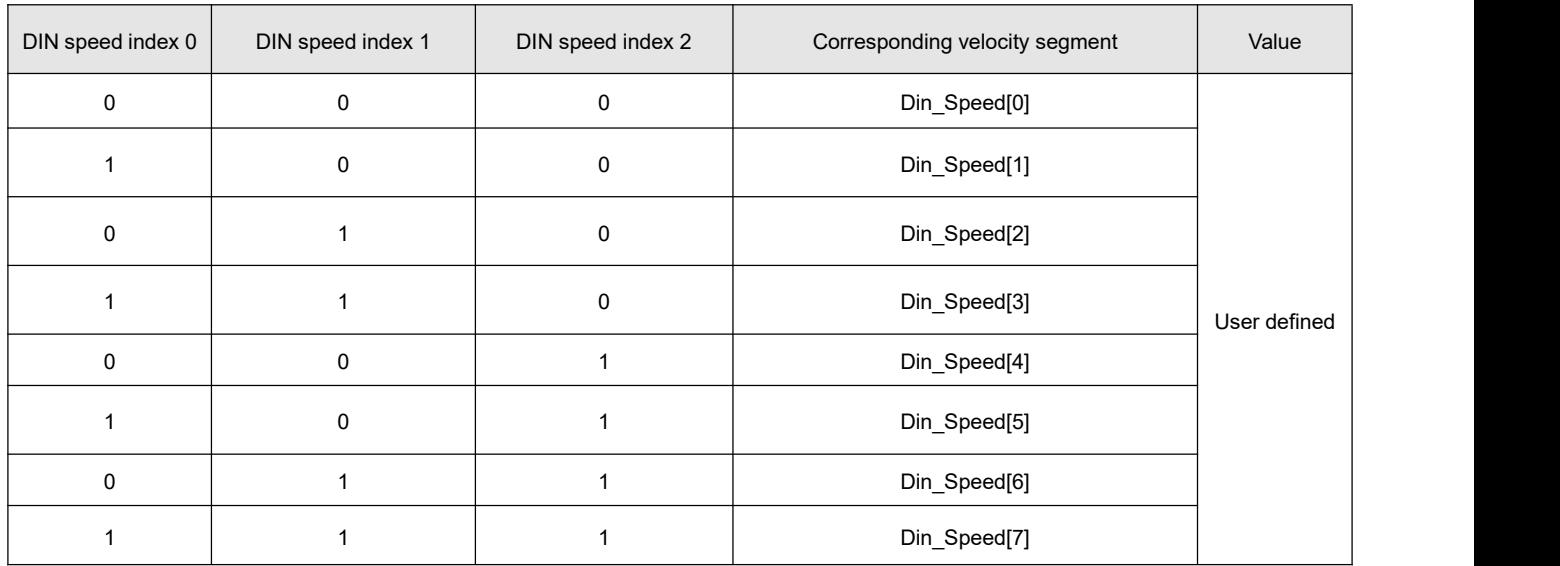

0 means the signal is off, 1 means the signal is on.

The following points need to be noted when activating DIN speed mode:

1.DIN speed mode is only available in 3 or -3 operation\_mode, invalid in other working modes.

2.Analog-speed control (250207) is 0, close the analog-speed channel.

3.At least one of DIN speed index 0, DIN speed index 1 and DIN speed index 2 is defined in the digital input

DIN as the switching signal of the speed segment.

### **5.2.1.2 Speed to function**

The Speed to window can be used to monitor whether the actual speed feedback is consistent with the target speed instruction. When the speed error window monitored in speed mode is less than the speed to window set value, the output speed is to, and the BIT10 of the status word is set to 1.

Relevant parameter:

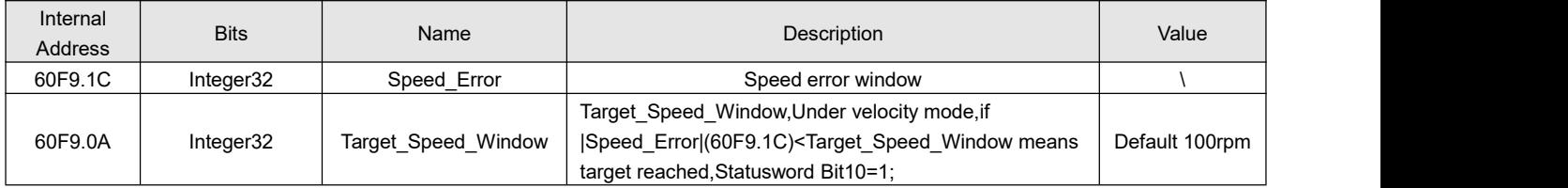

### **5.2.1.3 Zero speed function**

Zero speed monitoring can be used to verify that the absolute value of the motor's speed feedback is less than the zero speed window set value. If so, the current motor is considered to be close to the zero speed stationary state, and the bit12 of the status word is set to 1.

Relevant parameter:

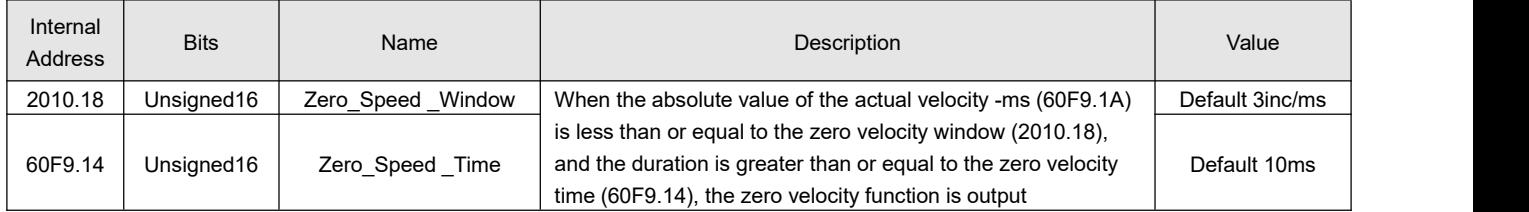

### **5.2.1.4 Maximum speed limit function**

In speed mode, the maximum forward and reverse speed can be limited by setting the maximum speed limit 607F.00. However, it always does not exceed the maximum operating speed allowed by the motor.

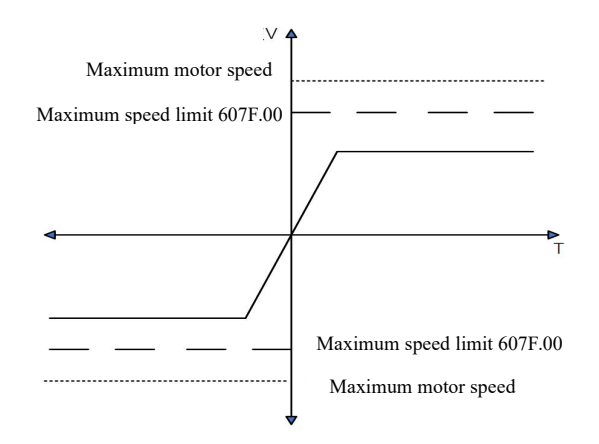

Figure 5-3 Maximum speed limit diagram

Relevant parameter:

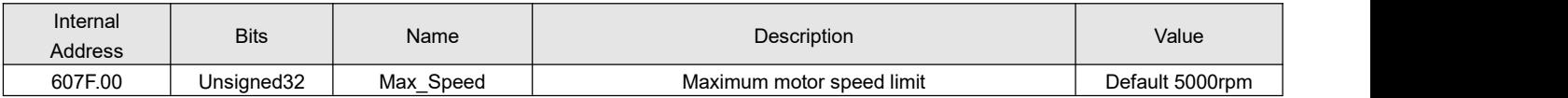

# **5.3 Torque mode (4)**

In torque mode, the driver will control the output torque of the motor set by the user during operation.

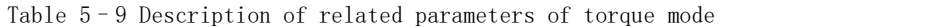

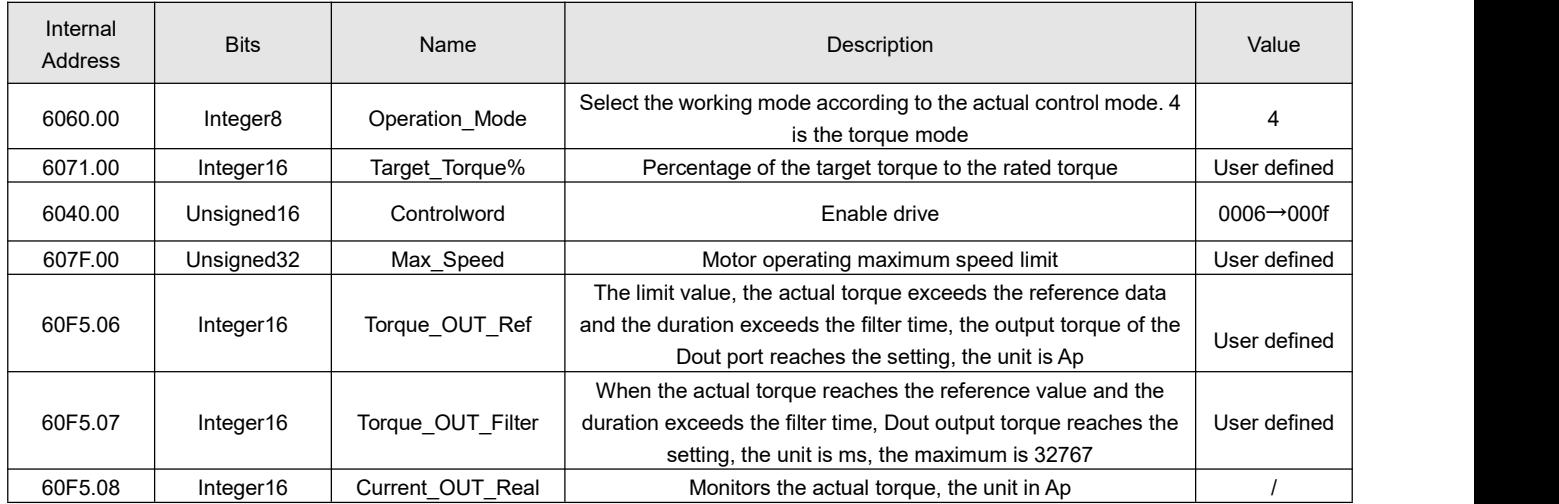

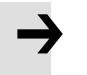

### **Note**

The torque reach setting function of Dout can be used in any working mode.

# **5.3.1 Related function Settings**

# **5.3.1.1 Maximum speed limit function in torque mode**

In torque mode, the maximum forward and reverse running speed can be limited by setting the maximum speed limit of 607Fh.00. However, it always does not exceed the maximum operating speed allowed by the motor.

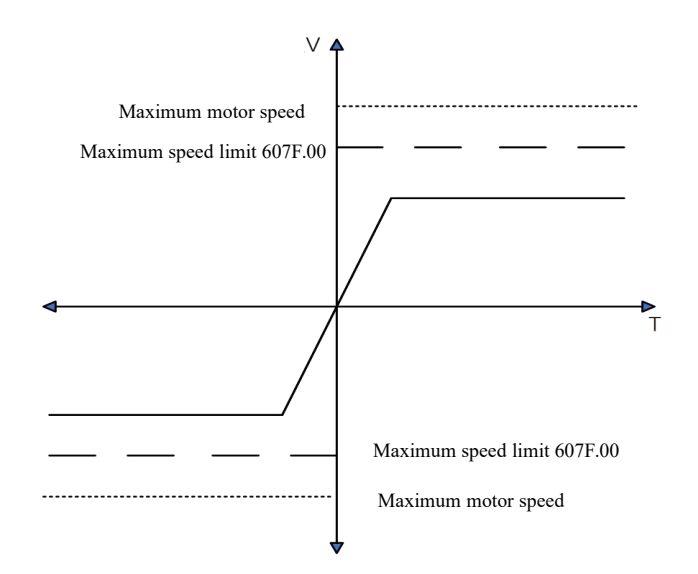

Figure 5-4 Maximum speed limit diagram

Relevant parameter:

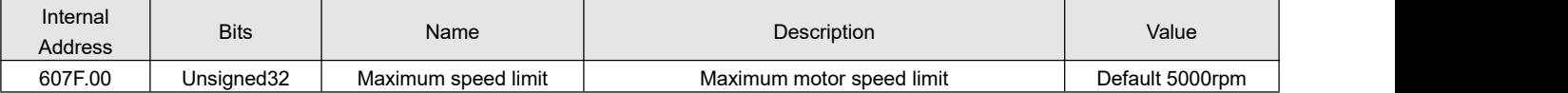

### **5.3.1.2 Torque reaches the preset function**

The torque reach function is to judge whether the target torque command value reaches the set torque reference value and output the corresponding torque reach signal for the host computer. When the actual torque reaches the set torque reaches the benchmark and the duration is the set torque reaches the filtering time, the corresponding signal is output.

Relevant parameter:

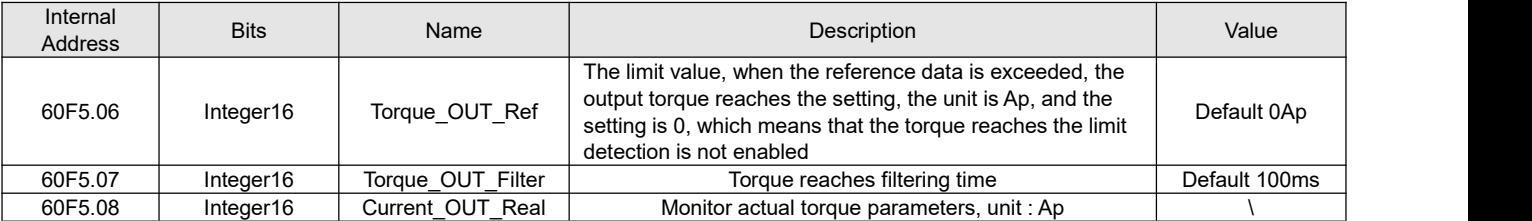

# **5.4 Position mode (1)**

In the position mode, the driver control motor can carry out absolute position positioning and relative position positioning, and the speed and position instructions are controlled by the target position and ladder speed inside the driver.

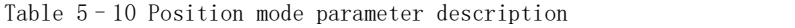

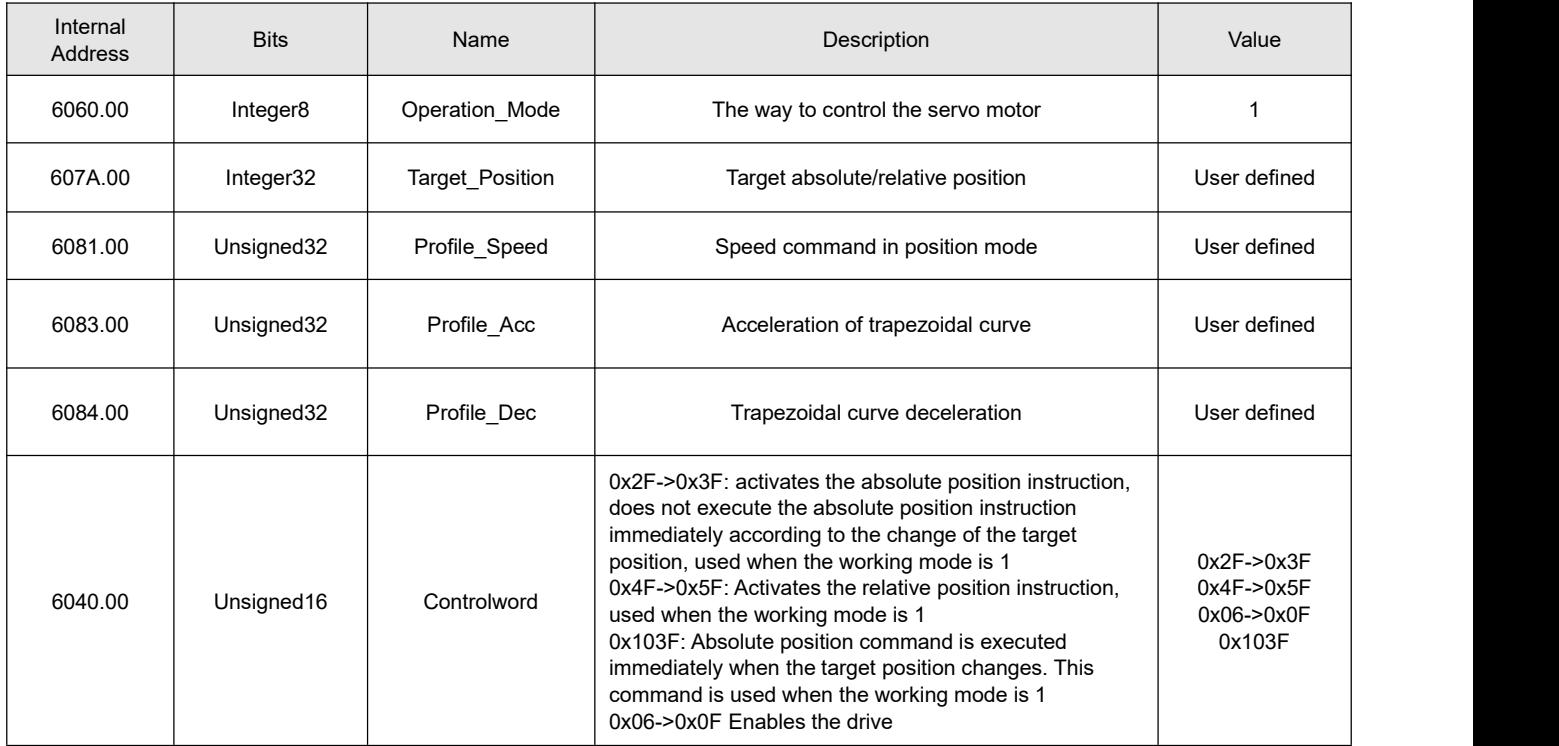

# **5.4.1 Related function Settings**

### **5.4.1.1 DIN Position mode introduction**

First, at least one of the DIN position indexes 0, Din position indexes 1, and Din position indexes 2 must be defined in the I/O configuration as a switching signal for the position segment when using Din position mode.

The setting interface of DIN position segment can be opened through the menu bar of the upper computer software.

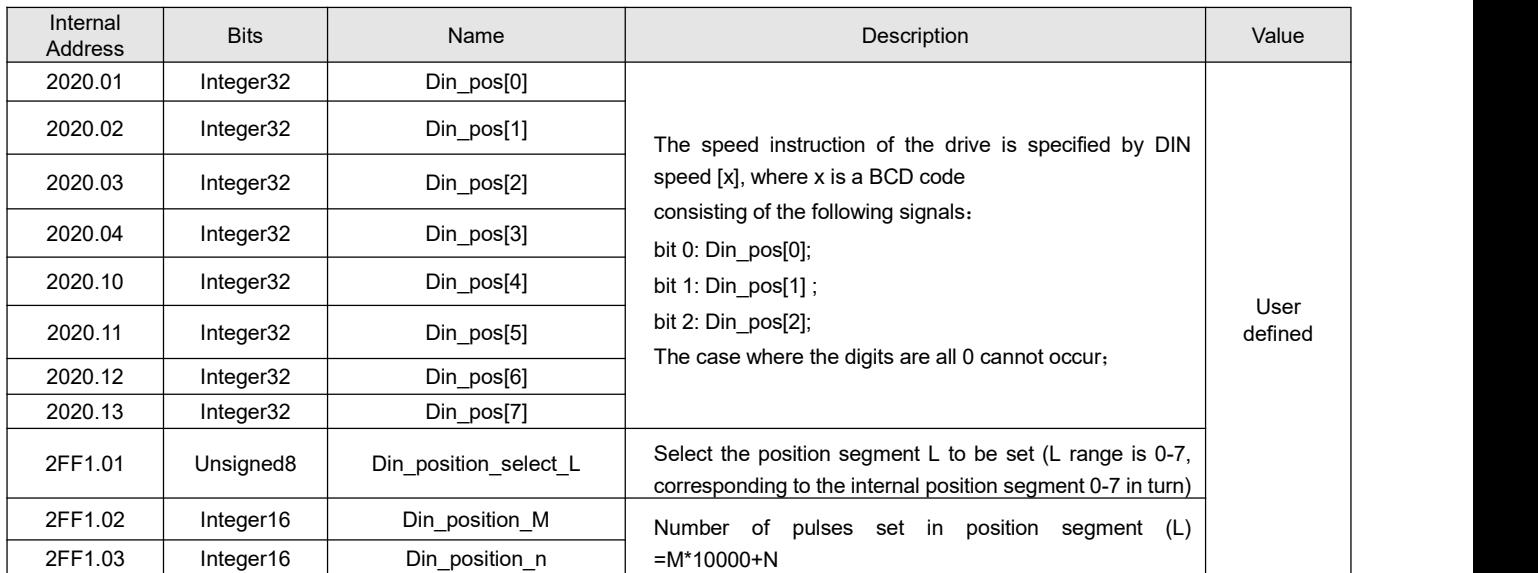

Table 5-11 DIN position mode introduction

Table 5-12 DIN position mode related IO Settings

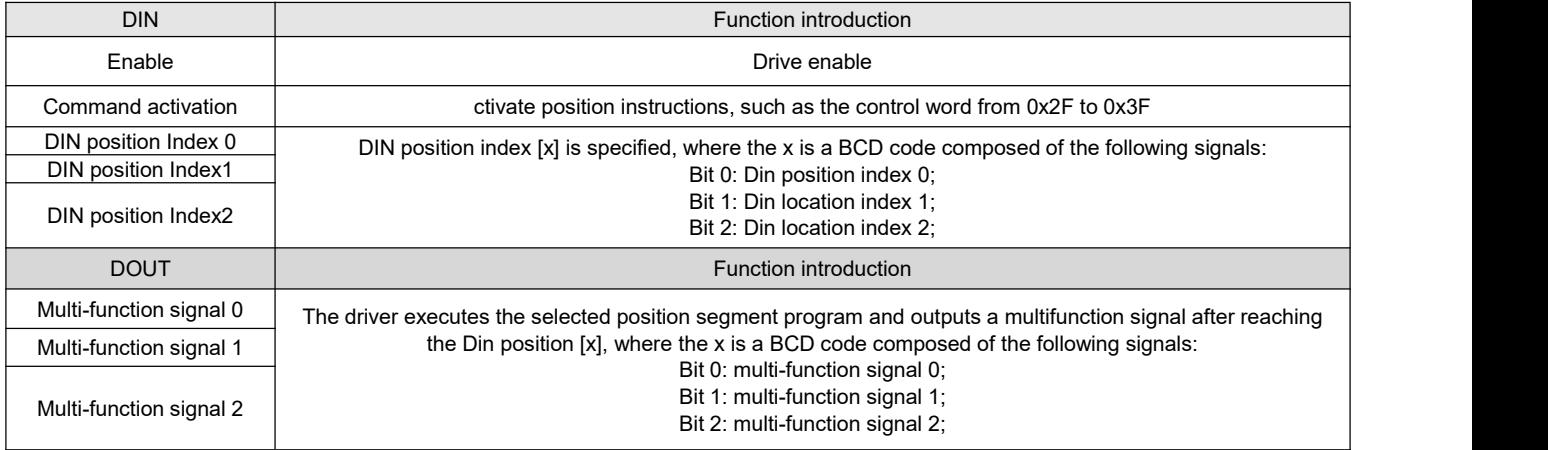

Table 5-13 DIN position mode related Settings

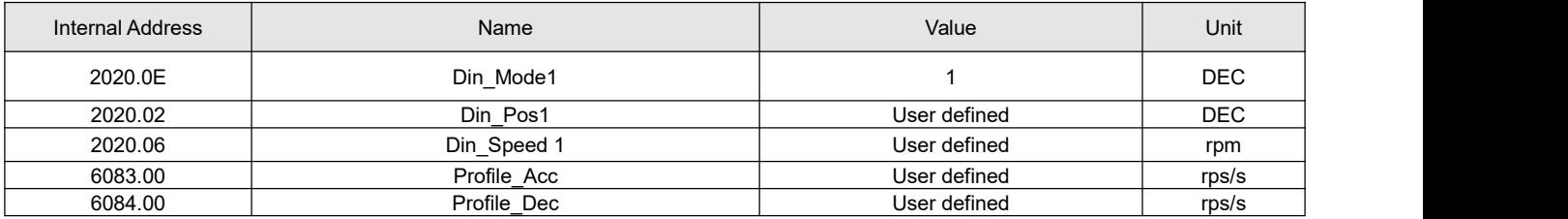

After enabling, select the position segment to go, the simulation instruction is activated, the driver executes the

selected position segment program, and outputs the multi-function signal 0 after reaching the Din position [1].

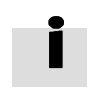

### **Remind**

- In the multi-segment position mode, the position to signal of Din positions 1-7 segments is represented by the BCD code composed of the multi-function signal 0-2.
- Command activation can set the bit4 of the control word to activate the position command, and the level change of DIN position index  $0 \sim 2$  can also activate the position command, but when the first segment is positioned as DIN position 0 after enablement, DIN position 0 cannot be activated due to no level change of the non-index signal, so the DIN input port is required to define the command activation.

### **5.4.1.2 Position-to-function**

The Position to window can be used to monitor whether the actual position feedback is consistent with the target position instructions. When the speed error window monitored in speed mode is less than the speed to window set value, the output speed to, BIT 10 of the status word is set to 1.

Relevant parameter:

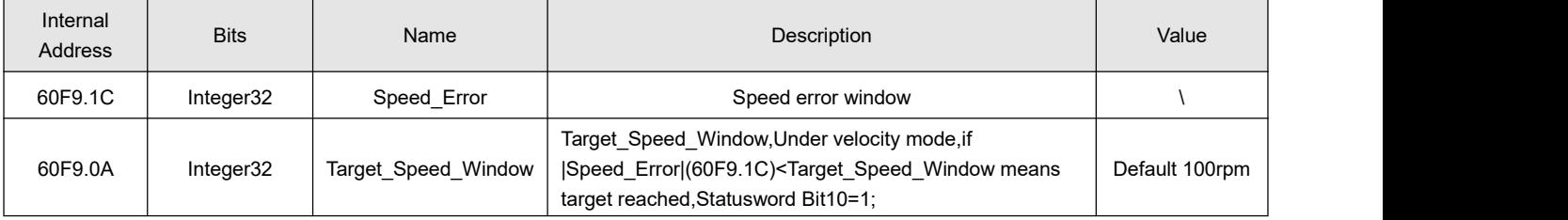

### **5.4.1.3 Position following error monitoring function**

The position following error (60F4.00) function is to calculate the difference between the given instruction of the effective target position (60FC.00) and the feedback instruction of the actual position (6063.00). When the difference accumulates to the set maximum following error (6065.00) threshold, the alarm position following error is allowed to be too large.

Relevant parameter:

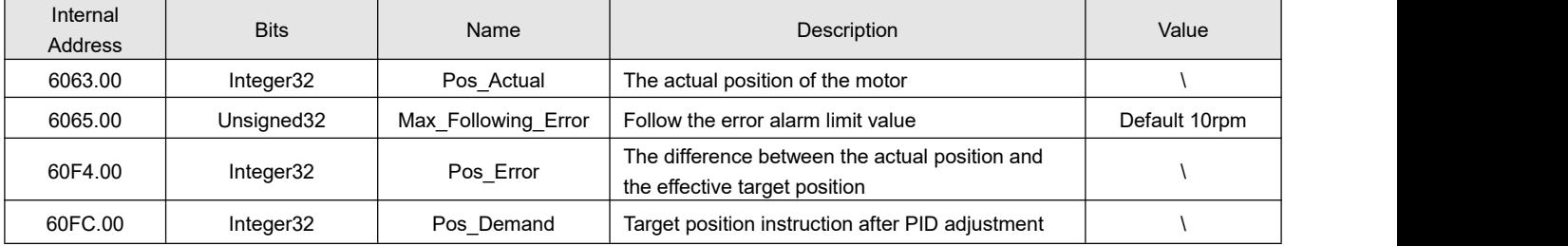

# **5.5 Homing Mode (6)**

In some applications, the system requires every movement of the mechanical load to start from the same position, so the user can meet the demand by using the homing mode. In homing mode, the user can define an origin or zero point to ensure that the mechanical load runs from the same starting point every time. The operation interface of origin mode can be opened by menu bar ->**Specialist** -> **Control Modes** -> **Homing mode**. The operation interface after opening is shown as follows:

|   |          | <b>Homing Mode Specialist</b> |       |            |  |
|---|----------|-------------------------------|-------|------------|--|
|   | Index    | Name                          | Value | Unit       |  |
| Ć |          | 1 607C00 Home Offset          |       | inc        |  |
|   |          | 2 609800 Homing Method        |       | <b>DEC</b> |  |
|   | 3 609901 | <b>Homing Speed Switch</b>    |       | rpm        |  |
|   |          | 4 609902 Homing Speed Zero    |       | rpm        |  |
|   | 5 609903 | Homing Power On               |       | <b>DEC</b> |  |
|   |          | 6 609A00 Homing Accelaration  |       | rps/s      |  |
|   | 7 609904 | <b>Homing Current</b>         |       | Ap         |  |
|   |          | 8 609905 Home Offset Mode     |       | <b>DEC</b> |  |
|   |          | 9 609906 Home N Blind         |       | <b>DEC</b> |  |
|   |          |                               |       |            |  |

Figure 5–5 Homing mode interface

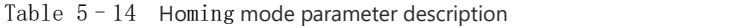

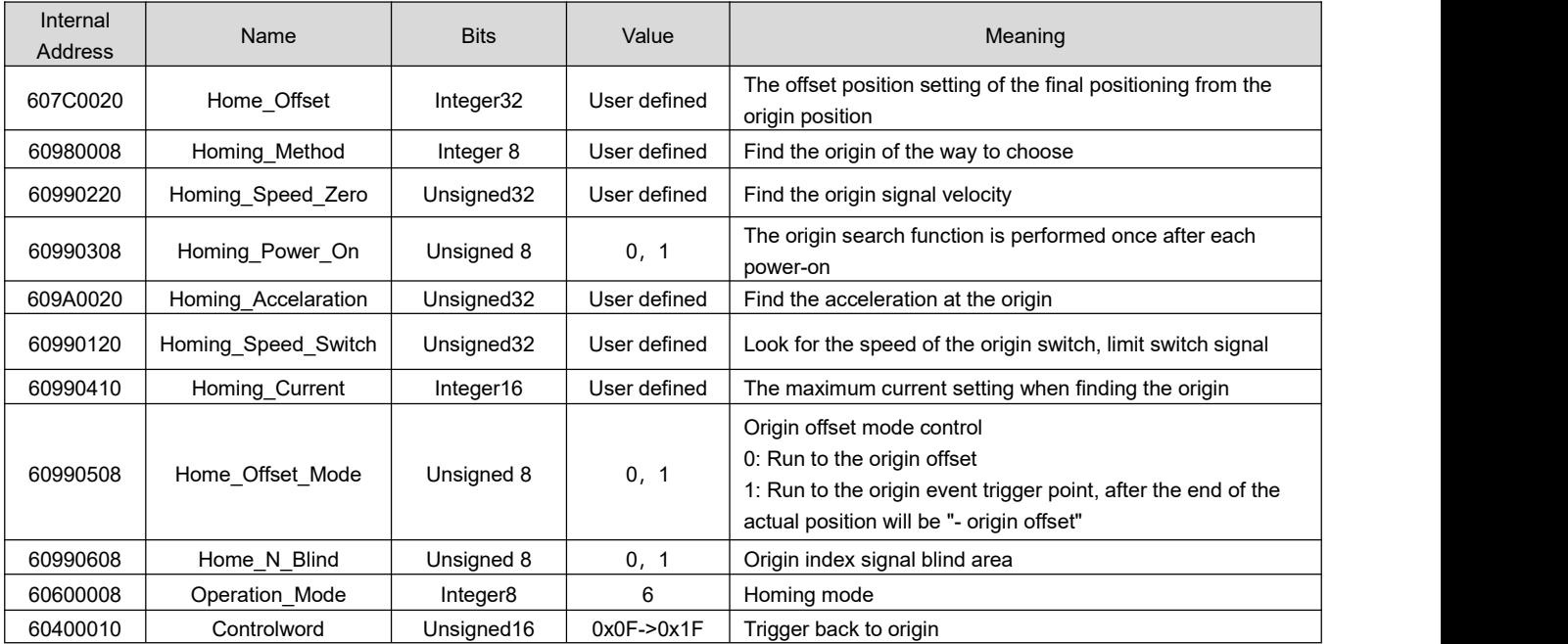

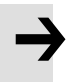

### **Note**

Homing\_Power\_On=1 causes the motor to start rotating as soon as the controller is enabled after power on or reboot. Consider all safety issues before using.

### **Home\_N\_Blind:**

If the homing mode needs home signal (position limit / home switch) and index signal, Home N\_Blind function can avoid the homing result being different with the same mechanics, when the Index signal is very close to the home signal. By setting to 1 before homing, the controller detects a suitable blind window for homing automatically. It can be used to assure that homing results are always the same.

During homing, the index signal inside this blind window is ignored after the home signal is found. Home\_N\_Blind (0:0rev;1:0.25rev;2:0.5rev) is defaulted to 0. If it's set to 1, it's changed to 0 or 2 after homing depending on the index signal position relative to the homing signal.This parameter needs to be saved. If the mechanical assembly is changed or the motor has been replaced, just set it to 1 again for initial homing.

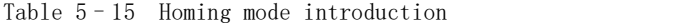

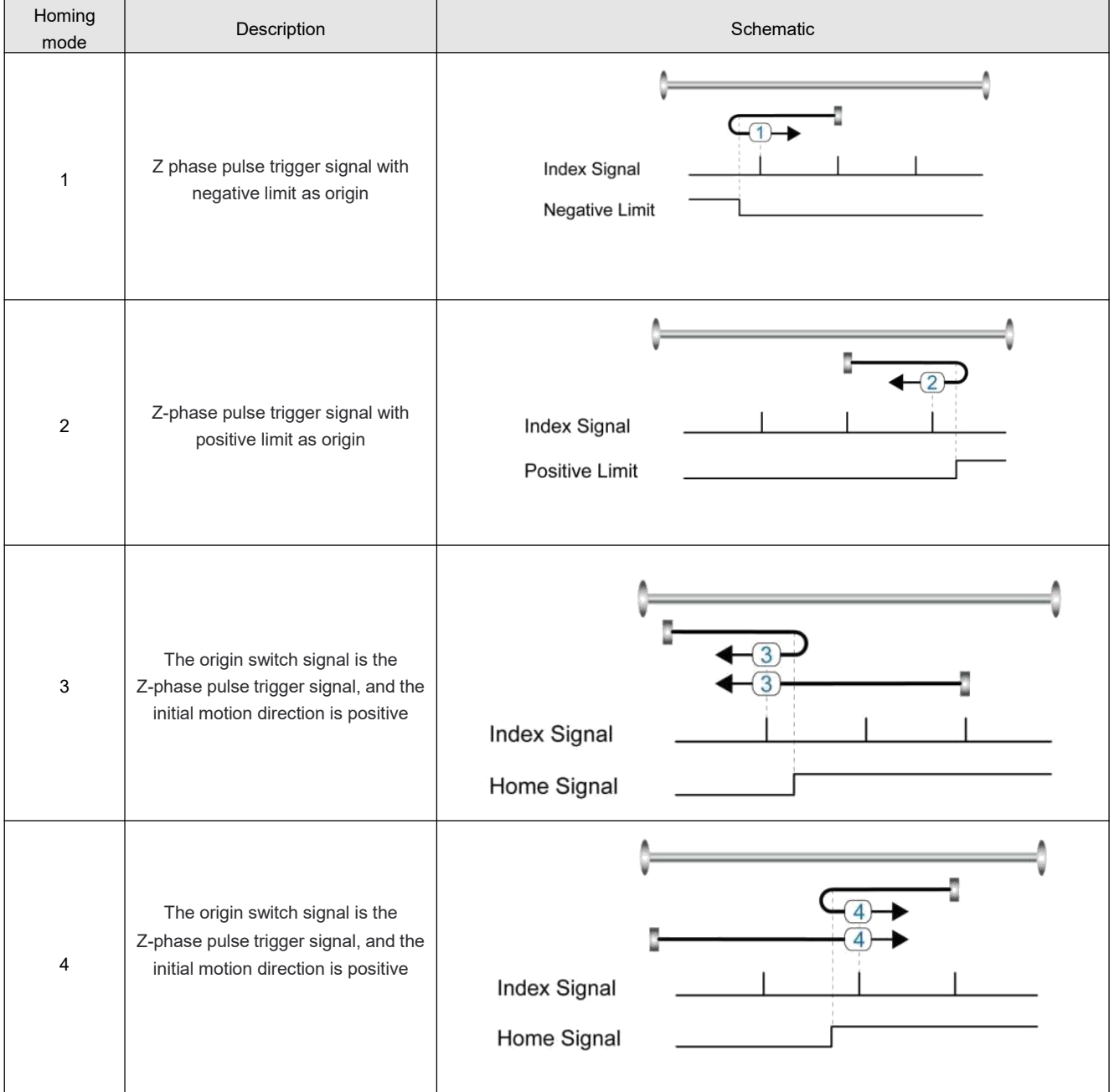

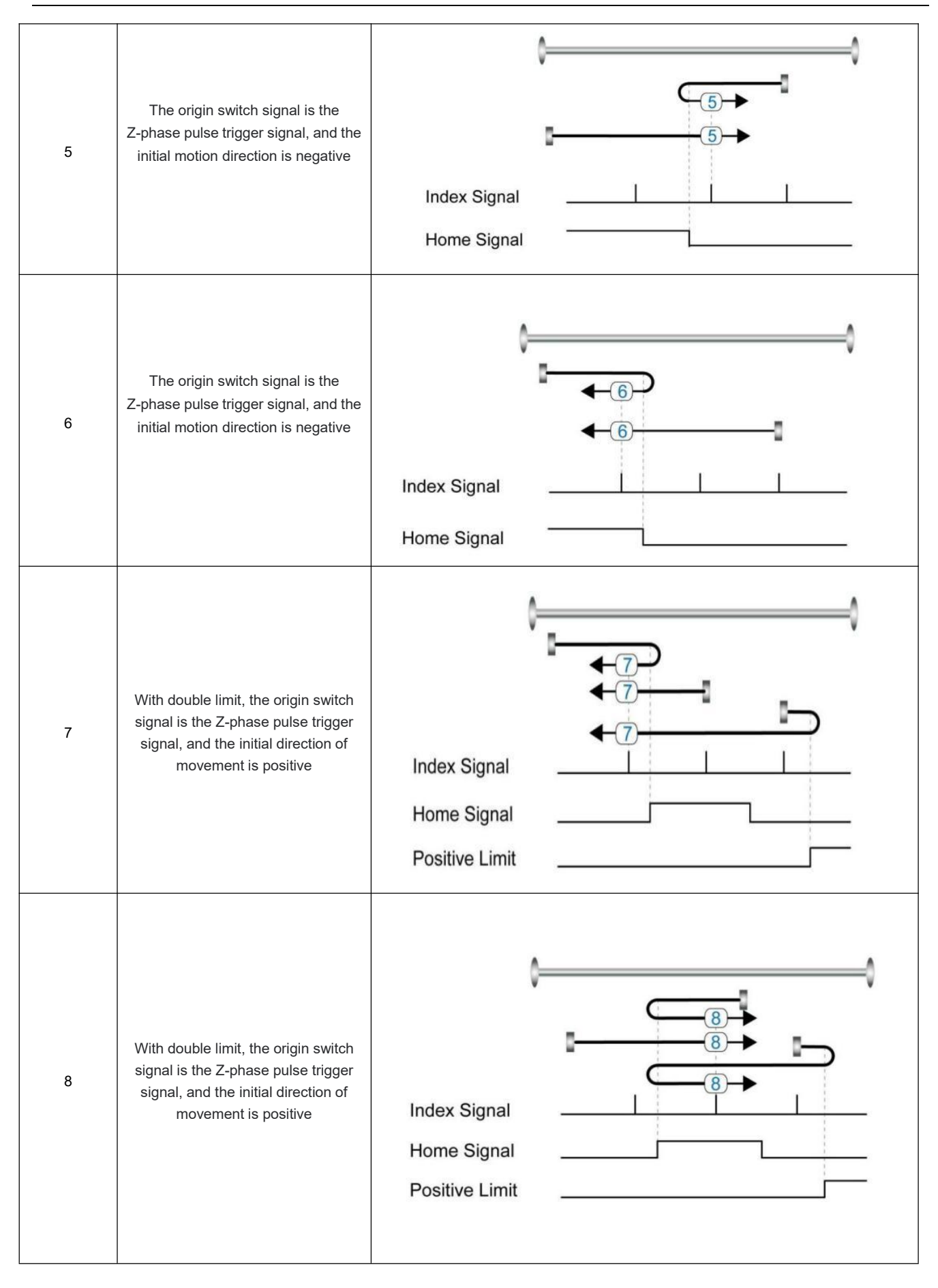

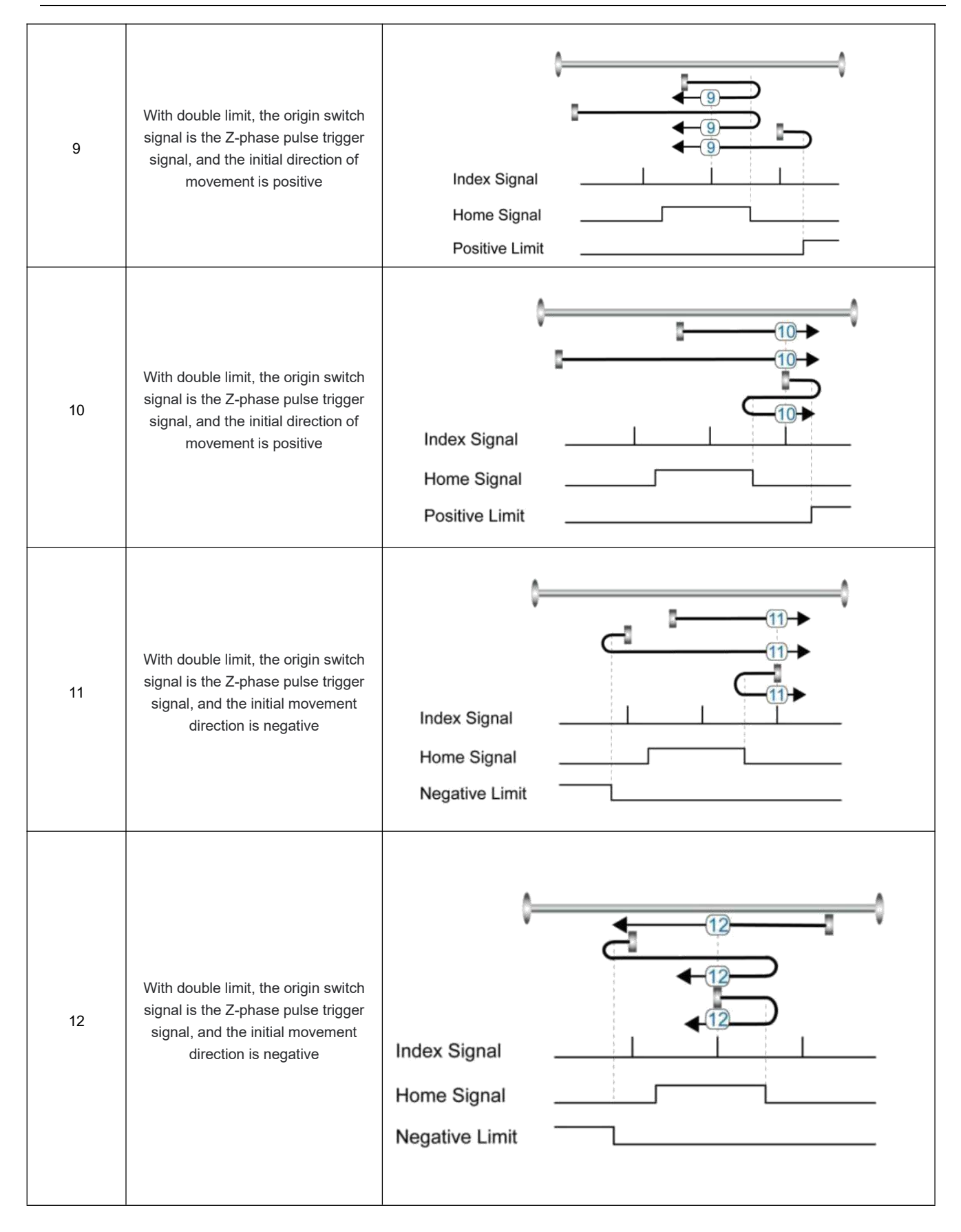

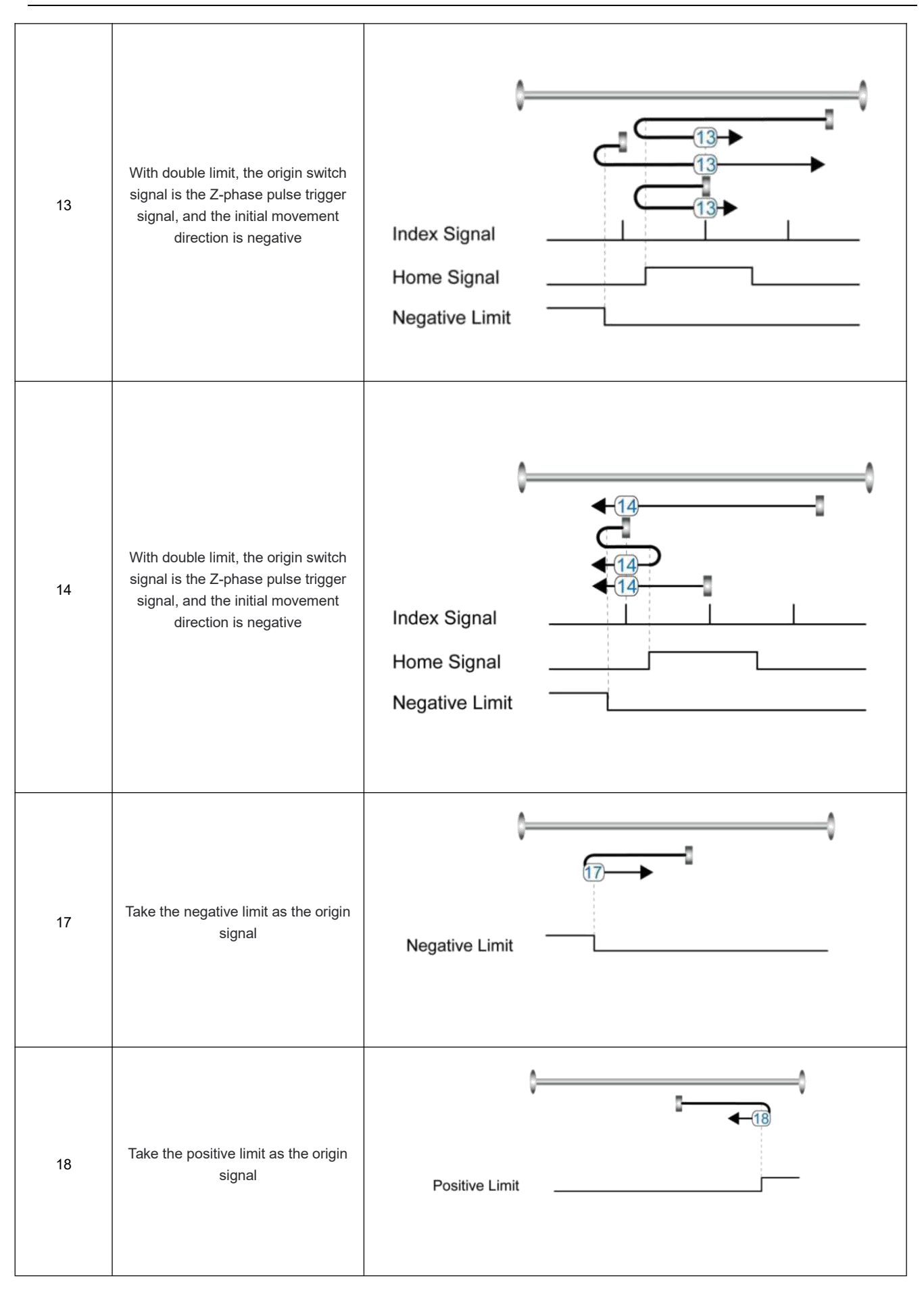

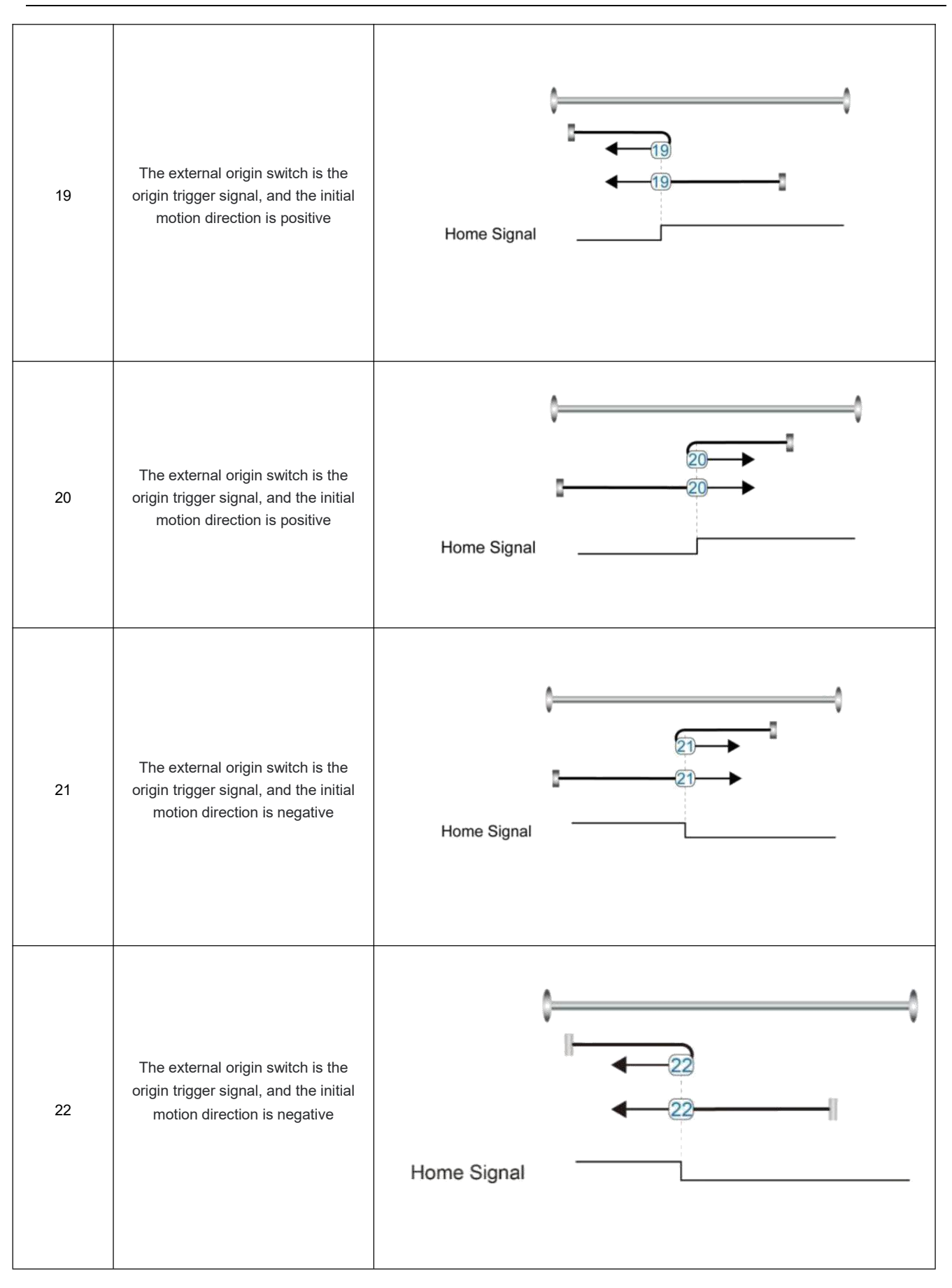

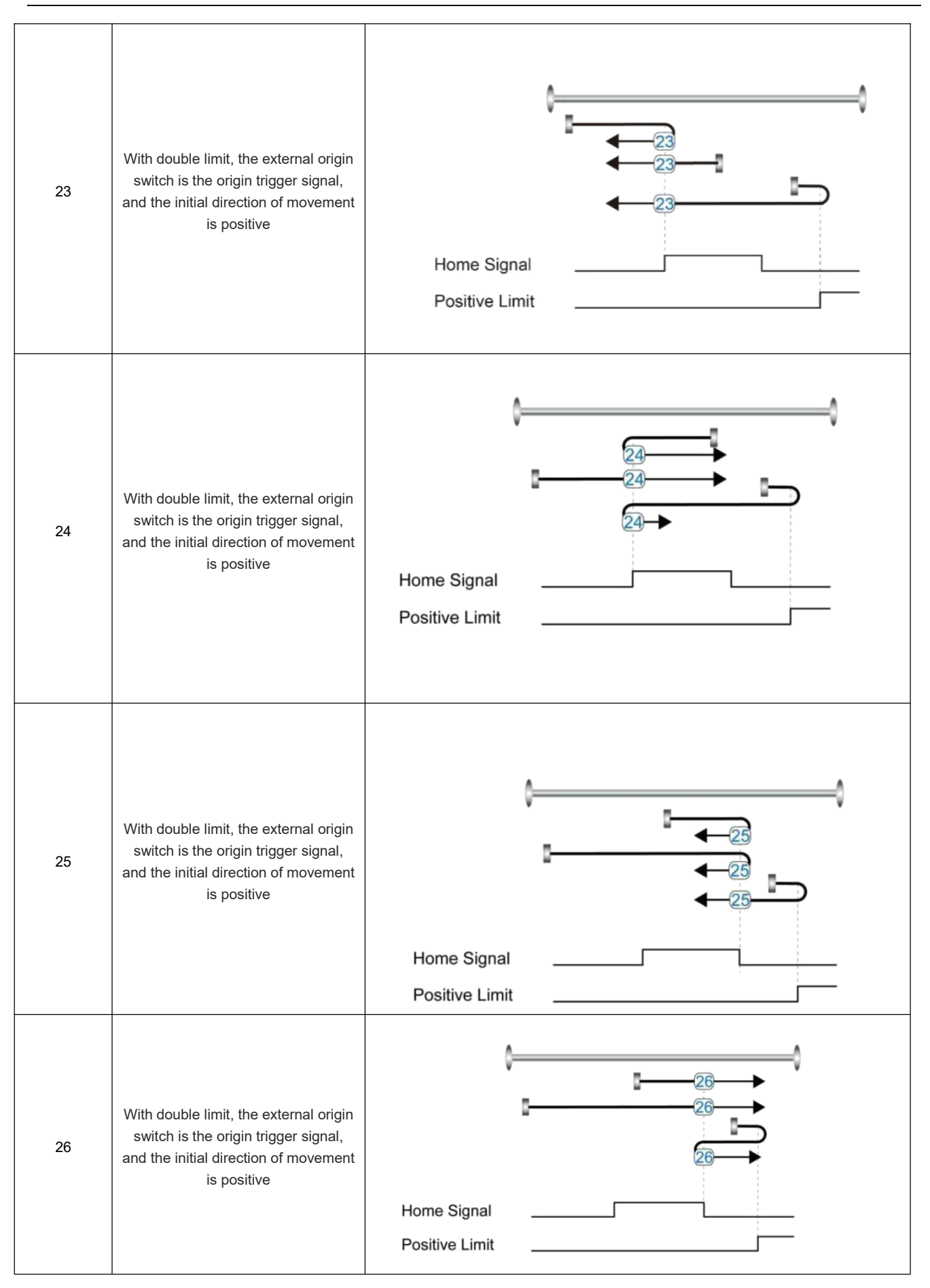

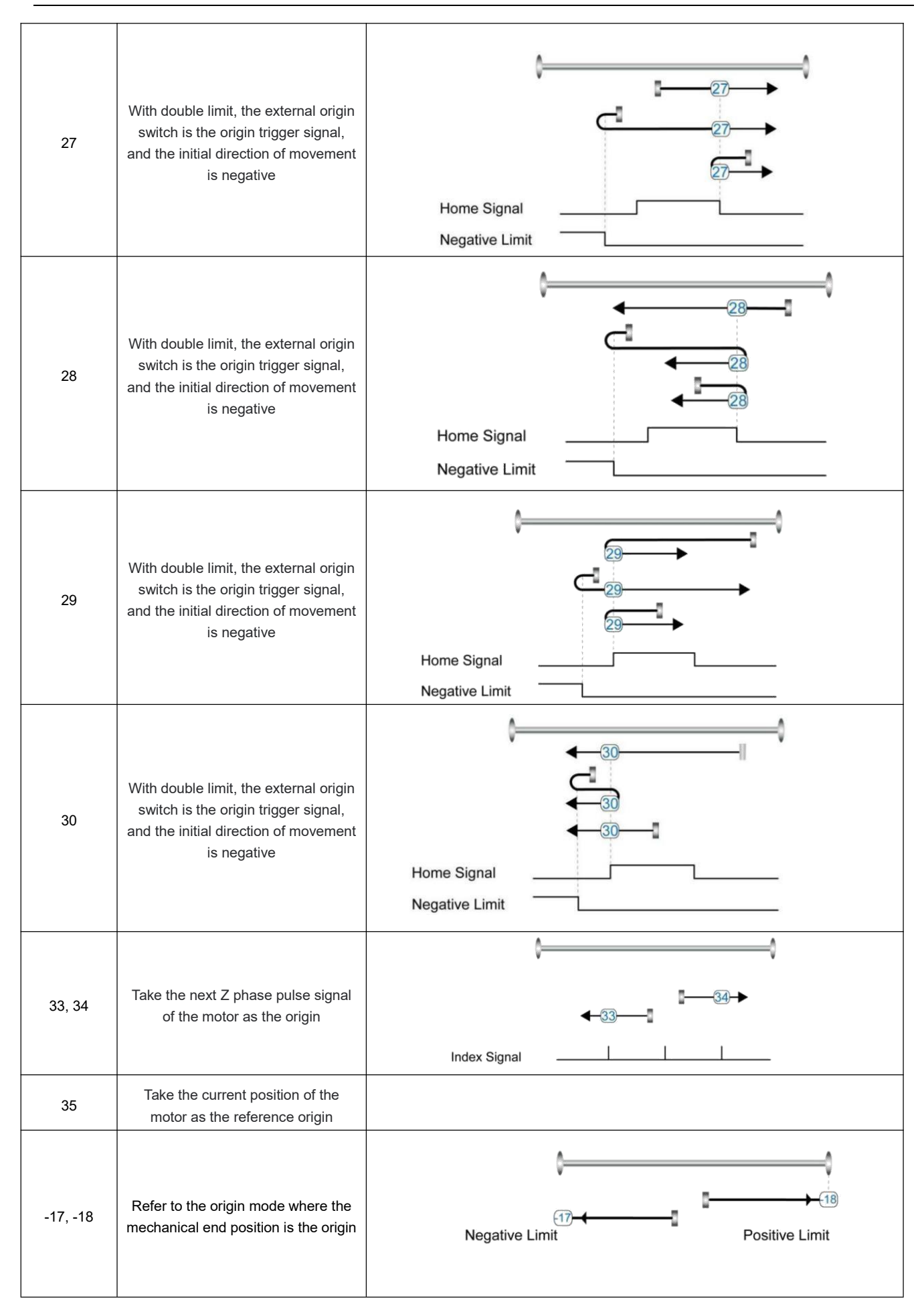

# **5.6 Other application control functions**

# **5.6.1 Limit function**

In order to ensure that the motor runs within the range allowed by the mechanical structure, the motor can be prevented from running beyond the range by inputting a limit signal.

Table 5-16 Limit setting instruction

| Internal<br>address | <b>Bits</b>           | Name                           | Description                                                                                                    |
|---------------------|-----------------------|--------------------------------|----------------------------------------------------------------------------------------------------|
| 2010.06             | Unsigned16            | <b>DIN4 Function</b>           | Define digital input DIN 4. Default value 0010, Indicates the definition of the<br>positive limit function                                                                                               |
| 2010.07             | Unsigned16            | <b>DIN5 Function</b>           | Define digital input DIN5. Default value 0020, Indicates the definition of the<br>negative limit function                                                                                                |
| 2010.1B             | Integer32             | Positive limit position        | Actual position when the digital input signal triggers the positive limit                                                                                                    |
| 2010.1C             | Integer32             | Negative limit position        | Actual position when the digital input signal triggers the negative limit                                                                                                    |
| 2010.19             | Unsigned <sub>8</sub> | Limit function define          | The function of defining whether to alarm after the limit signal occurs<br>0. If the limit signal appears after homing, it will alarm<br>1: it will not alarm when the limit signal appears after homing |
| 607D.01             | Integer32             | Positive setting of soft limit | Soft limit positive polarity data setting                                                                                                    |
| 607D.02             | Integer32             | Soft limit negative setting    | Soft limit negative data setting, the negative data must be less than the positive<br>data, otherwise the soft limit will not work                                                                       |
| 6085.00             | Unsigned32            | Quick stop deceleration        | Stop deceleration after the limit signal takes effect                                                                                                    |

### **(1) Digital input limit digital**

By installing the sensor in the machine and connecting the external sensor signal to the digital input signal port of the drive, when the sensor level changes, the positive and negative limit signals take effect, and the motor stops. For safety reasons, the positive/negative limit signals are normally closed . When the valid input is 1 (the valid input is green), the limit function is invalid. When the valid input is  $0$  (the valid input is gray), it means that the limit is activated and the corresponding movement direction is prohibited.

### **(2) Soft limit position**

To prevent overtravel by setting the position of the software limit, it should be noted that the position of the software limit only takes effect after homing. When the actual position reaches the set software limit position, the motor stops.

# **5.6.2 Motor brake control**

FD1X5 and iSMK series do not need an external 24V power supply when using the internal brake!

In order to ensure that the motor will not be affected by gravity or other external forces after power off and rotation, load equipment such as vertical shaft need to choose brake motor, driver factory default OUT5 for brake control interface, please see **5.6.2.1** for details.

| Internal<br>address | <b>Bits</b>           | Name                       | Description                                                                                                    |
|---------------------|-----------------------|----------------------------|----------------------------------------------------------------------------------------------------|
| 6410.17             | Unsigned <sub>8</sub> | Additional<br>device       | whether the motor has any addition device<br>0: Motor without brake<br>1. Motor with brake, before the brake close totally, driver will keep working for some time                                                                                                    |
| 6410.11             | Unsigned16            | Brake duty cycle           | Duty cycle of the lock signal. By changing the on-time (pulse width) and switching frequency<br>of the switching device, the output voltage or current is controlled to reduce the temperature<br>rise. The duty cycle of the lock is adjustable from 0 to 100%, corresponding to the average<br>chopper voltage from 0 to 24V. The default value is 70%, that is, the lock supply voltage is<br>24*70%=16.8V |
| 6410.12             | Unsigned16            | Brake delay                | Brake signal delay time. The default value is 150ms                                                                                                    |
| 605A.00             | Integer16             | Quick stop<br>mode         | 0: stop without control<br>1: stop by using ramp, then switch off<br>2: stop by using quick stop deceleration, then switch off<br>5: stop with profile deceleration, stay in quick stop active<br>6: stop with quick stop deceleration, stay in quick stop active<br>18: using motor winding for brake even encoder is wrong<br>The factory default is stop without control mode                              |
| 6085.00             | Unsigned32            | Quick stop<br>deceleration | Deceleration when thequick stop mode is 2                                                                                                    |

Table 5-17 Brake control related objects

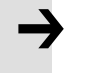

### **Note**

It is not recommended that the duty cycle of the brake be less than 40% or higher than 90%. Otherwise, the brake cannot be opened or the lock heats up.

After the control word is written into the enable command, the servo motor is energized to lock the shaft, and the driver outputs 24V DC to the brake after the relay pull-in delay for a certain period of time (brake delay) to make the brake open as soon as possible. After the delay, the speed command takes effect and the motor starts to run.

When the stop enable command is written in the control word, the control of the holding brake is related to the set quick stop mode.

When the quick stop mode is 0 (uncontrolled stop), the drive will automatically switch to the immediate speed mode (-3) and set the target speed to 0 internally to make the motor stop as soon as possible, in the uncontrolled stop mode After the drive changes the target speed, it will immediately cut off the 24V power supply to the brake. After the brake power is cut off and lasts for a certain period of time (the brake delay), the drive actually enters the disabled state, and the motor is powered off and the shaft is released.

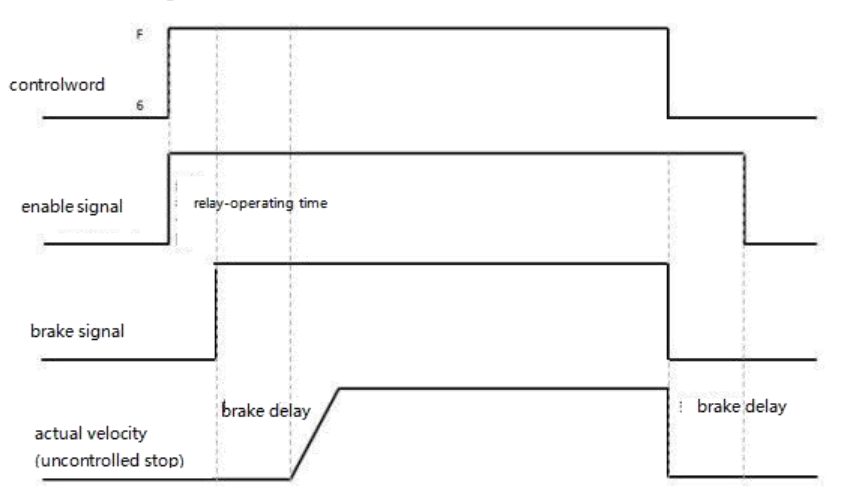

Figure 5-6 Motor holding brake sequence when quick stop mode is 0

When the quick stop mode is 2 (quick stop deceleration stop), the drive automatically switches to speed mode (3) and decelerates to stop at quick stop deceleration (60850020) when it is disabled. Only after the drive judges that the effective target speed is zero speed , the drive will cut off the 24V brake power supply. After the brake power supply has been cut off for a certain period of time (the brake delay time), the drive will enter the disabled state, and the motor will be disconnected from the power supply.

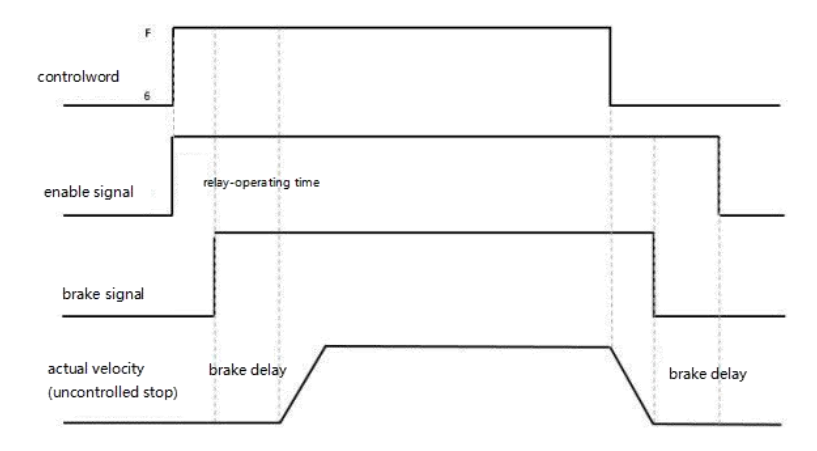

Figure 5-7 Motor brake sequence when quick stop mode is 2

### **Note**

After the motor accessory is set to 1, the load drop will be disabled, and the brake delay can be appropriately increased. If adjusting the brake delay cannot improve the problem, check whether the brake torque meets the load demand.

### **5.6.2.1 Motor brake signal function introduction**

OUT5 is the motor brake control output signal, which can be used to control the internal brake. If the brake motor is used, this function must be set, otherwise it will damage the motor. An effective output of green indicates that the brake is opened, and an effective output of gray indicates that the brake is closed.

Brake can also be manually controlled, after the "motor brake" of OUT5 is removed, click the simulation button, the effective output becomes green, indicating that the brake is opened, and then click the simulation button, the effective output becomes gray, indicating that the brake is closed. This feature is for debugging only!

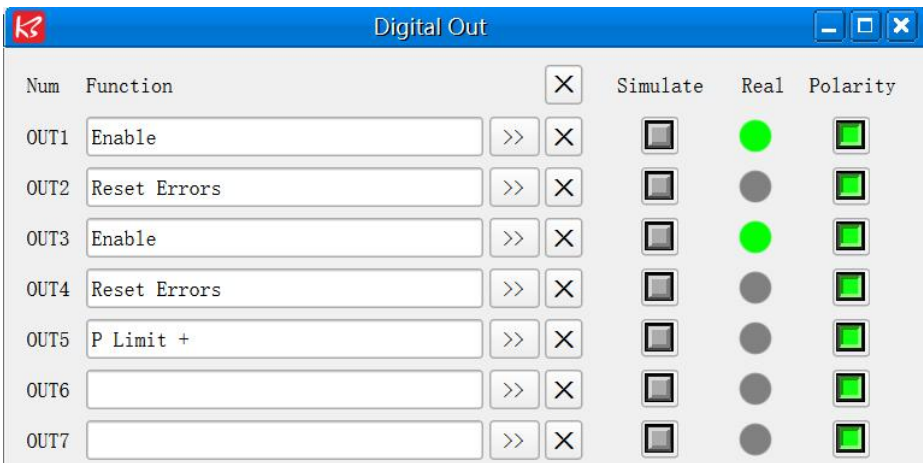

# **5.6.3 Stop Mode Control**

The motor can be stopped in the following ways:

0. uncontrolled stop; the motor will directly cut off the power to loosen the shaft without any control, and stop naturally by friction.After the stop is completed, the motor loosens the shaft. The uncontrolled stop mode has a longer deceleration time, but less mechanical impact.

1. The curve stops; it stops according to the trapezoidal deceleration (60840020) curve, and the motor loosens the shaft after the stop is completed.

2. Quick stop deceleration stop; stop according to the quick stop deceleration (60850020), and the motor loosens the shaft after the stop is completed.

18. Short-circuit braking stop mode, use the motor's own resistance to stop. After the stop is completed, the motor keeps the shaft locked and stops in the fast stop state. It can be enabled after the controlword sends 0x06 to exit the fast stop state. A stop mode that can quickly complete a stop even in the event of an encoder failure..

5.Stop according to the trapezoidal deceleration (60840020). After the stop is completed, the motor keeps the axis locked and stops in the fast stop state. It can be enabled after the controlword 0x06 is issued to exit the fast stop state.。

6.Stop according to the quick stop deceleration (60850020). After the stop is completed, the motor keeps the axis locked and stops in the quick stop state. It can be enabled only after the control word sends 0x06 to exit the quick stop state.

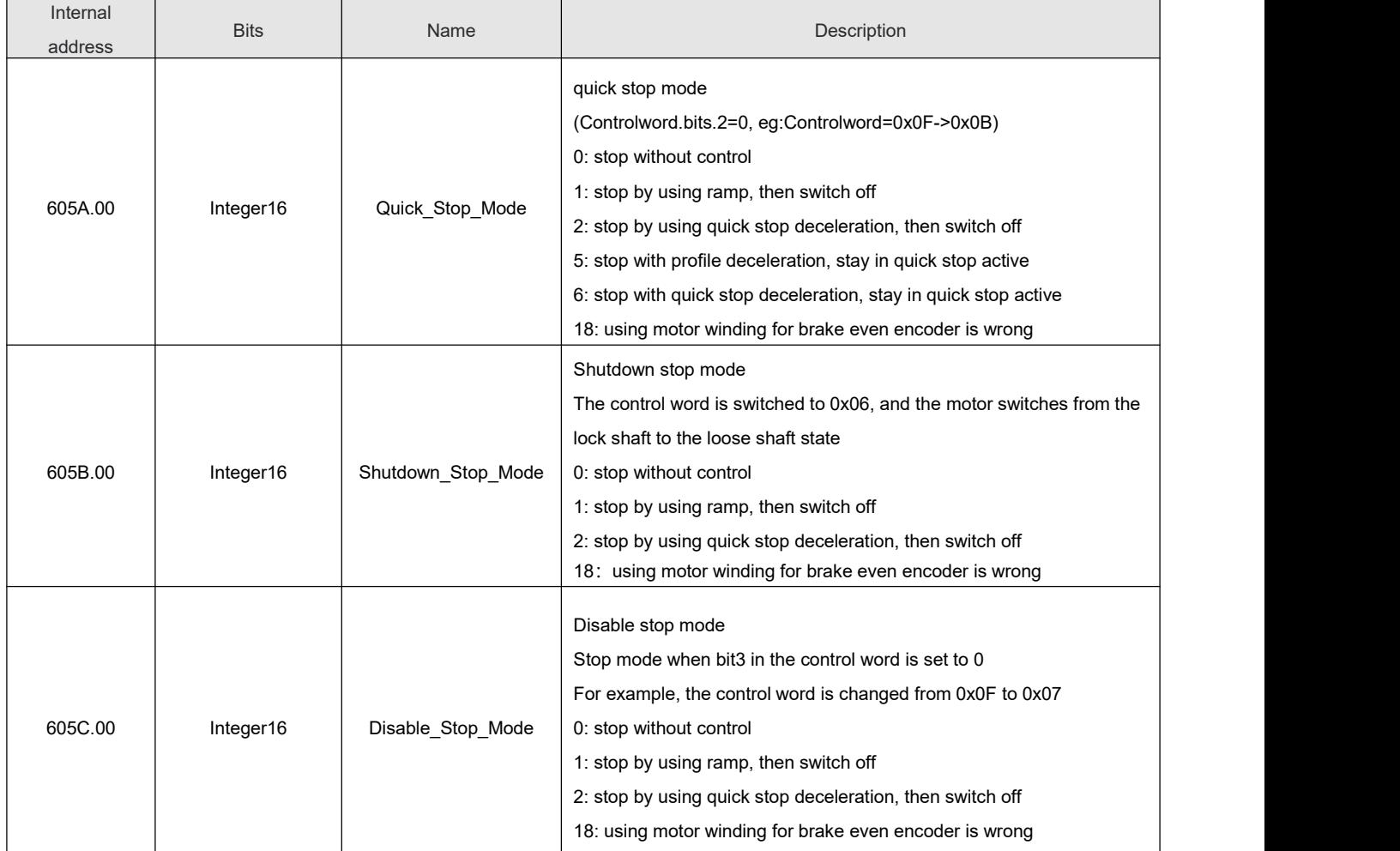

Table 5-18 Stop controlling related objects

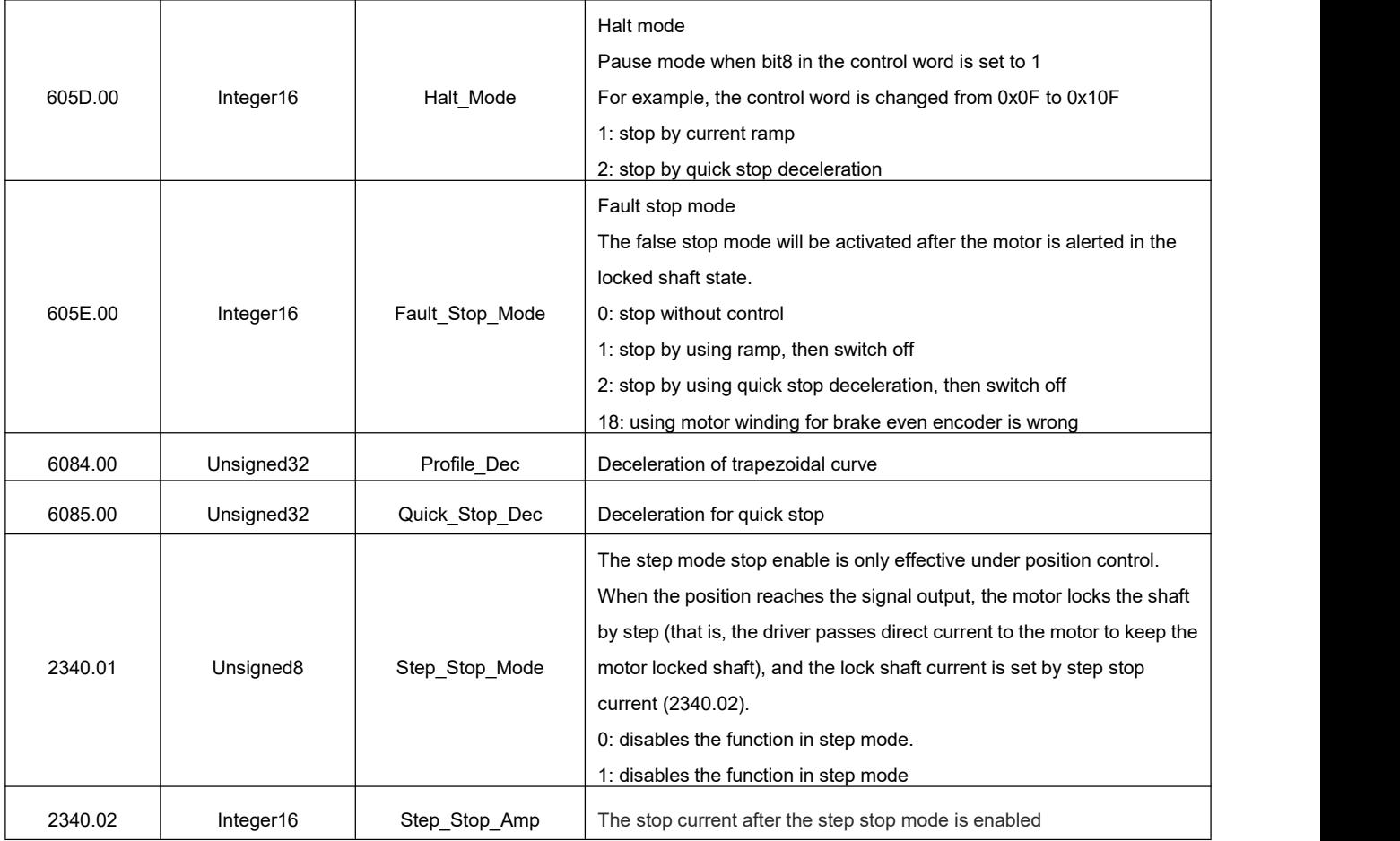

# **5.6.4 Absolute value system instruction**

# **5.6.4.1 Multi-turn motor power-on configuration**

When the absolute encoder motor is connected to the driver for the first time, the driver will appear 000.4 encoder UVW fault or communication fault alarm, which can be cleared by resetting the status marker of the encoder.

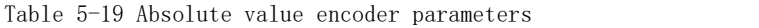

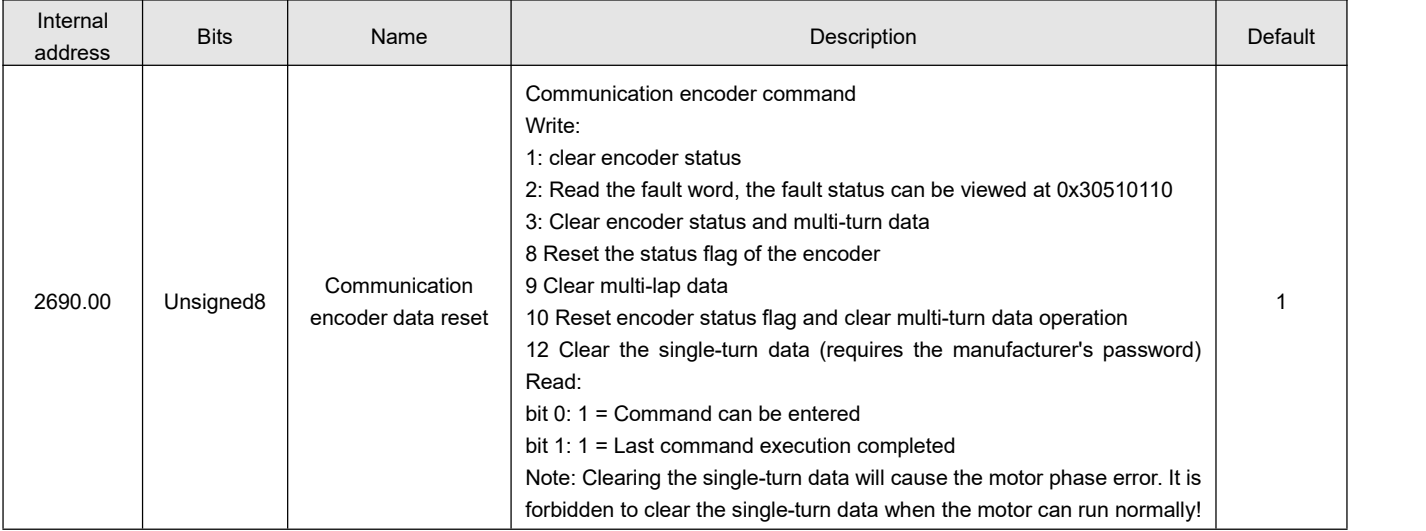

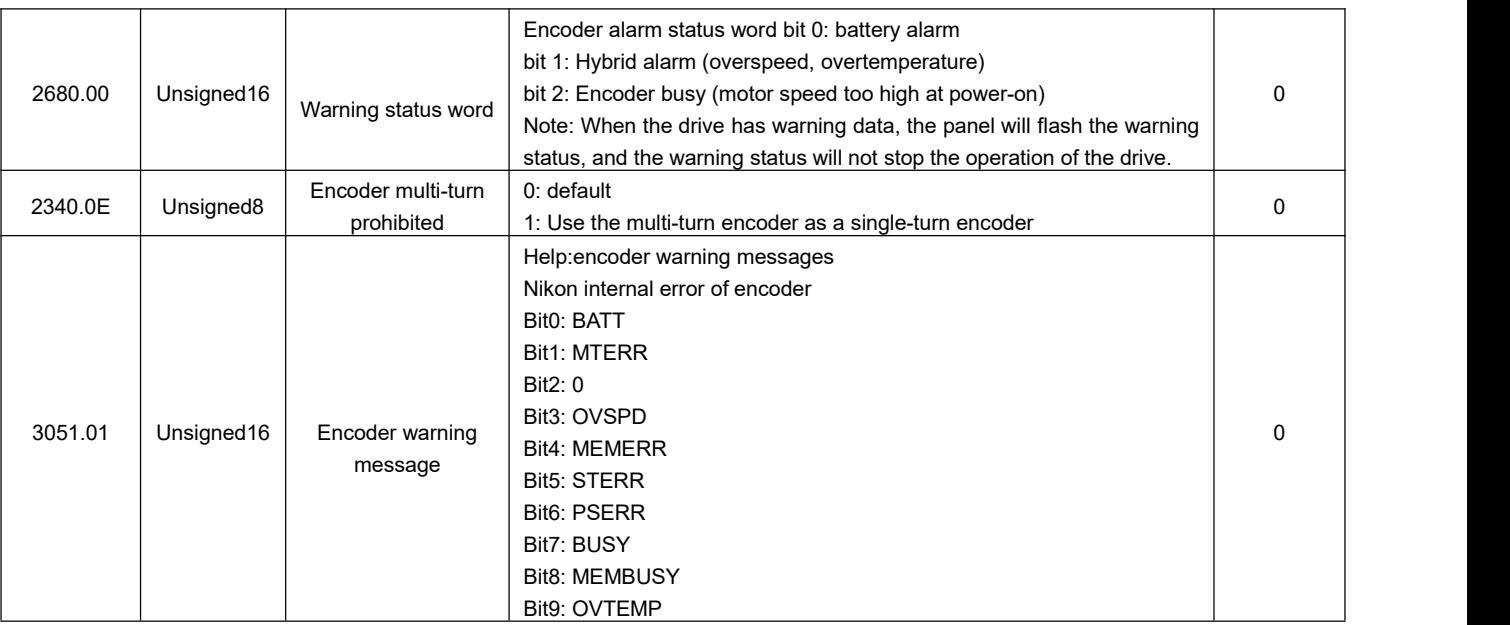

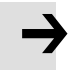

### **Note**

- After the communication encoder data is reset, the drive alarm will not be cleared directly. It is necessary to clear the drive alarm through the control word or restart the drive.
- After clearing the multi-turn fault, if the connection between the encoder wire and the motor end is disconnected, the drive will have fault 000.4 again, and the encoder state needs to be reset.
- After clearing the multi-turn data through the communication encoder data reset, the actual position single-turn data will not be cleared at this time. To reset the actual position, you need to use the 35 homing mode to return to the origin.

### **5.6.4.2 Multi-Circle Data Range**

YAK/YBK absolute encoder motor single-turn resolution 8388608 (23bit), multi-turn number 65536, the actual position value after the positive multi-turn data overflow changes from 2147418112 to -2147418112, the negative multi-turn data overflow after the actual position value Changed from -2147483648 to 2147483648, the motor rotation direction remains unchanged after overflow.

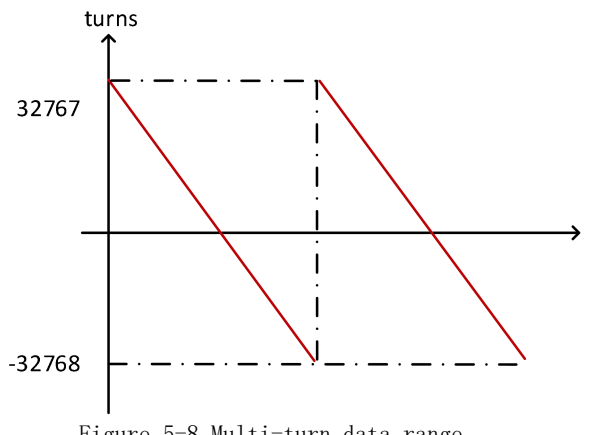

### **5.6.4.3 Multi-turn prohibition**

Set encoder multi-turn disable (0x23400E) to 1, absolute encoder can be used as incremental encoder without connecting battery. However, it should be noted that when the multi-turn prohibition is turned on, the position of the encoder cannot be saved after the power is turned off.

### **5.6.4.4 Battery instruction**

When the battery voltage is below 3.1V, the driver appears the warning status word 0001, but the driver does not alarm for shutdown at this time. Under the condition that the driver remains properly powered and the encoder cable is properly connected, the battery replacement will not cause multiple data loss.

When the battery voltage is lower than 2.5V, the encoder UVW fault or internal fault (fault code 000.4) occurs in the driver. At this time, the motor stops running, the data is lost in multiple turns, and the absolute encoder needs to be re-initialized after the battery is replaced.

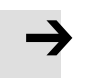

### **Note**

- The battery must be used within a limited temperature range, away from high temperature and high humidity environments, and without dust or inflammable and explosive substances.
- During transportation and assembly, be careful not to impact and squeeze the battery, so as not to damage the battery.
- **•** Before using a battery that has been placed for a long time, check whether the battery is swollen or not.
- Do not short-circuit the positive and negative poles of the battery, otherwise the battery may burst.
- The battery is a one-time item, do not charge the battery...
- Please dispose of batteries according to local regulations.

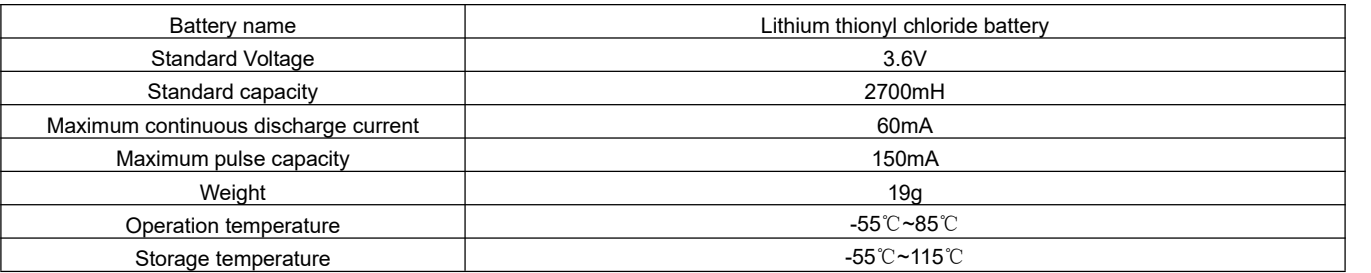

Table 5-20 Battery specification

# **5.6.5 Motor configuration instructions**

FD1X5 uses the Tonomagawa encoder by default. When the motor needs to be configured, the motor parameters can

be configured in the following ways

Relevant parameter:

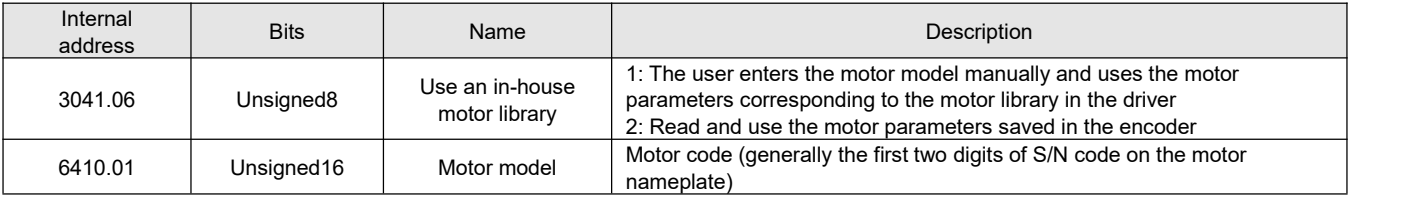

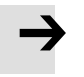

### **Note**

iSMK series drives are all-in-one drives that come out of the factory to configure motor parameters without changing them

### **Method 1:**

Manually input the motor model and configure the motor parameters.

Step 1. Correctly connect the encoder wire of the motor according to the encoder definition

Step 2. Set internal motor library to 1

Step 3. Set "Motor Model" to the corresponding "Motorcode" on the motor nameplate or open the corresponding motor drawing to

find the corresponding "Motor code"

Step 4. Save the motor parameters and restart

Step 5. After the restart, initialize the control parameters, store the control parameters, and restart again

### **Method 2:**

Set up the internal motor library to read the motor parameter configuration, and can automatically generate the corresponding control parameters according to the read motor parameters, namely, current/speed/position loop parameters, no need to manually initialize the control parameters

Step 1. Correctly connect the encoder wire of the motor according to the encoder definition

Step 2. Set internal motor library to 2

Step 3. Set "Motor Model" to 00

Step 4. Save the motor parameters and restart

### **Method 3:**

According to the motor drawing, manual configuration of motor parameters, FD1X5 driver currently only supports Tama Agawa communication encoder

Step 1. Correctly connect the encoder wire of the motor according to the encoder definition

Step 2. Set internal motor library to 1

Step 3. Set "Motor Model" to VX (Tamagawa Encoder)

Step 4. Set Feedback Type to 04

Step 5. Set the "feedback accuracy" to the motor encoder feedback accuracy:

- Incremental: Number of encoder lines x 4
- Communication type: the resolution of a single turn is less than 16 bits set to the actual encoder resolution; Single-turn resolution higher than 16 bits is generally set to 65536 to prevent position overflow.

Step 6. Set Feedback Cycle as follows:

- Incremental: the number of pulses per turn of the motor
- Communication type: Define the encoder type, for example, multi-turn 16-bit, single turn 17-bit, and feedback period set to 0x1617 for the Tameragawa encode

Step 7. Set Excitation Mode as follows:

- Excitation mode 0: Use current to search for excitation
- Excitation mode 1: Use the data defined by the manufacturer to find excitation
- Excitation mode 10: micro-jitter excitation, determine the direction of operation
- Excitation Mode 9: Use custom excitation to find excitation

"Excitation current" setting is smaller than the rated current, generally 0.75 times the rated current of the motor

Step 8. Set Motor IIt Current to the rated current of the motor

Step 9. Configure other motor parameters according to the drawing

Step 10. Save the motor parameters and control parameters and restart

Step 11. After the restart, initialize the control parameters, save the control parameters, and restart

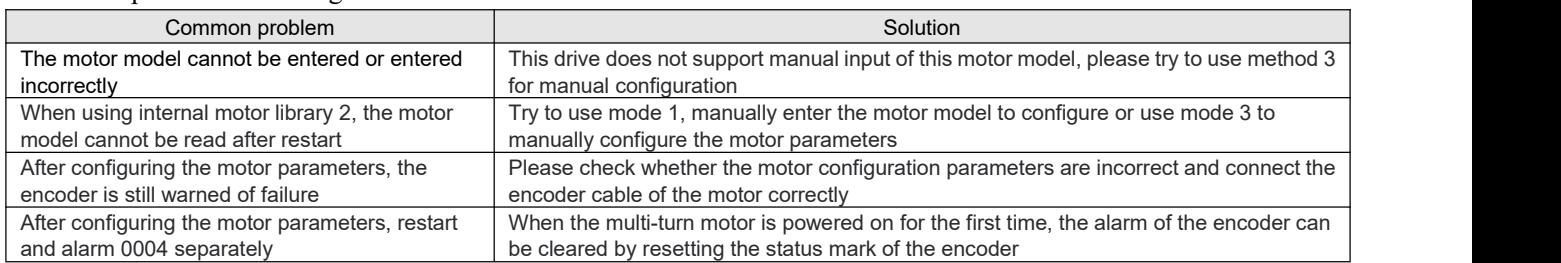

#### Common problems in configuration:

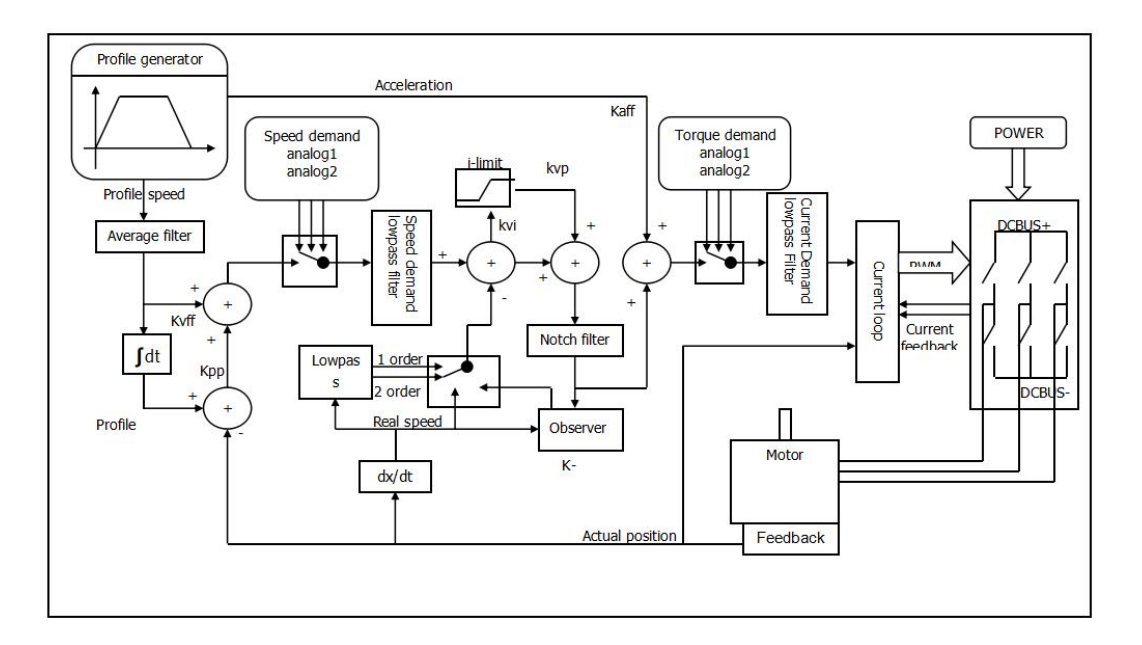

# **Chapter 6 Performance adjustment**

Figure 6–1 Servo system control block diagram

Figure 6-1 shows the servo system control block diagram. It can be seen from the figure that the servo system generally includes three control loops: current loop, velocity loop and position loop. For the servo system, good control loop parameters can improve the performance of the servo and better meet the field process requirements. Therefore, it is necessary to adjust good control loop parameters.

The parameters of speed loop and position loop should be adjusted during debugging.The speed loop parameter is related to the load inertia of the whole mechanical system converted to the motor shaft. The position loop is the outermost control loop of the servo system and is related to the motor action mode, that is, the field application. The current loop is the innermost control loop in the servo system, and the current loop parameters are related to the motor parameters. After the motor is correctly configured, the system defaults the current ring parameters to the best parameters of the configured motor, so there is no need to adjust again.

#### **Remind**

- kaff: Position loop acceleration feedforward
- kvff: Position loop speed feedforward
- kvp: Velocity loop proportional gain
- kvi: Velocity loop integral gain
- kpp: Position loop proportional gain

# **6.1 Online auto-tuning**

The online auto-tuning function of the servo drive does not need to be separated from the controller program, and can be turned on at the touch of a button during the movement of the machine, by automatically calculating the load inertia and automatically adjusting the gain to the load state.

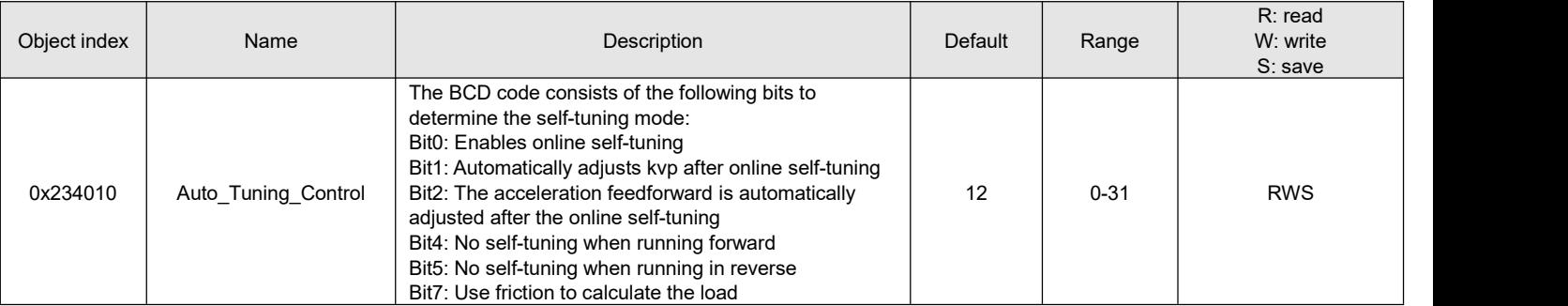

### Table 6-1 Online auto-tuning function related parameters

# **6.2 Manual tuning**

# **6.2.1 Speed loop setting method**

Table 6-2 Speed loop parameter

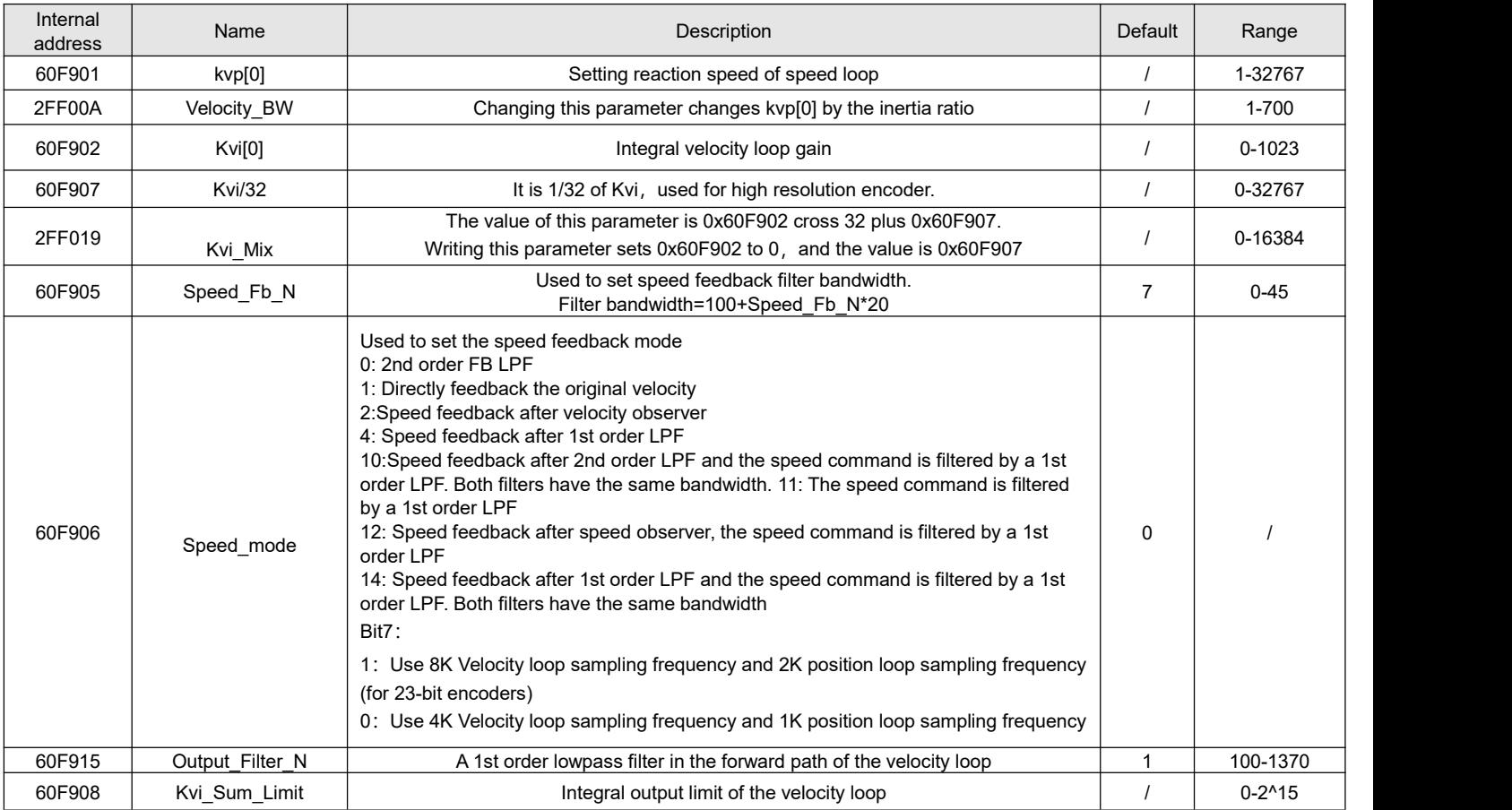

# **Speed loop adjustment steps are as follows:**

### **Step 1:Adjustment for Kvp**

Increasing Kvp can improve the bandwidth of the velocity loop and make the velocity response ability faster. To calculate the Kvp, please refer the following formula:

 $I_{Max} \times Kt \times Encoder$  $\kappa v = \frac{1.853358080 \times 10^3 \times J \times \pi^2 \times B}{I}$  $_{Max}$  × Kt × Encoder 1.853358080 10 B <sup>5</sup> π<sup>2</sup>

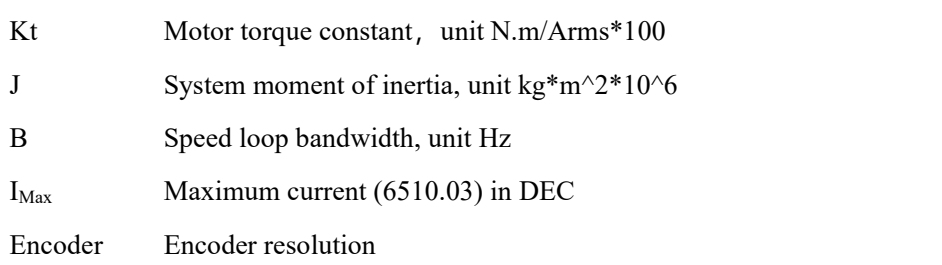

Because the -3 of Operation mode has no acceleration and deceleration and does not participating the velocity loop control, the -3 mode and automatic flip mode can be used to run the motor when adjusting the velocity loop parameters. During the reciprocating motion, the responsiveness of the servo can be monitored by collecting the speed step curve

If the Kvp too low, the bandwidth of the velocity loop and the position loop will not match, which will lead to oscillation.If the Kvp is too high, it will cause the speed to overshoot and cause the speed loop to oscillate. In some rigid connection loads (such as ball screw, rack and pinion, etc.) The Kvp should be as high as possible. By comparing the oscillograms under different Kvp, find the optimal curve  $-$  the actuall speed curve should be tight follows the target command and does not have velocity oscillations.

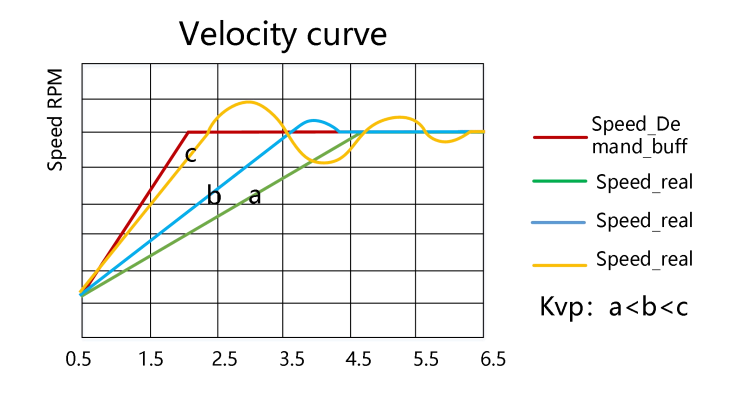

Figure 6-2 Speed step curve after Kvp adjustment

#### **Remind**

- Speed step curve: Curve that shows rise/fall changes.
- The vibration and noise of the motor can be felt by hand touch and listening

#### **Step 2 :Adjustment for Kvi**

Kvi is designed to eliminate static errors. It can strengthen the low frequency gain of the velocity loop, and a large Kvi can reduce the response ability from low-frequency disturbance, thereby improving the anti-disturbance capability in low-frequency.

When Kvi is too small, The integral time will be long. The error adjustment will be slow, and it will take longer time to make the system entering steady state. When the integral gain of the speed loop is too large, the error will appear and in severe cases, the motor may oscillate. Kvi should be adjusted to the servo eliminating the error and enter a stable state efficiently.

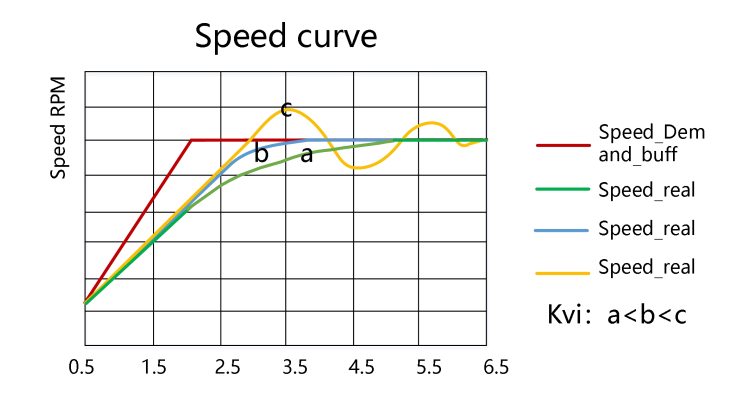

Figure 6-3 Speed step curve after Kvi adjustment

Generally, if the machine has more friction, the kvi should be set larger. If the entire system needs to respond quickly, kvi should be set as small as possible or even 0. If you need to dynamically close kvi during operation, you can use the kviclose in Din function.

### **Remind**

- Kvi32=1/32 of Kvi[0], In high resolution encoder, directly increasing the data in the kvi[0] will lead to overshoot. At this time, you can reduce the data in kvi[0], and fine-tune it in the kvi32
- Generally,the parameters of kpp and kvi are relative. When the kpp data is adjusted to be much larger than the factory value, the kvi should also be appropriately increased on the basis of the factory value.

### **Step 3:Adjustment of Kvi\_Sum\_Limit**

The Kvi sum Limit is the maximum current limit when performing adjustment. Usually the default value can satisfy most applications. However, if the application system has a large resistance or the acceleration is too large, so that the actual current has reached the Kvi sum limit current, and at the same time, the actual speed is far less than the target speed. The value of this parameter should be increased. If the output current is prone to saturation, but the saturated output current will cause low frequency oscillations, this parameter should be reduced.<br>The Kvi sum limit should be as small as possible on the basis of satisfying the applicaition. The smaller the Kvi sum limit

value, the shorter the adjustment time.

### **Step 4:Adjustment for Speed\_fb\_N**

Feedback filter can reduce noise from the feedback path, eg, encoder resolution noise.

For different applications, the speed feedback filter can be converted to 1st and 2nd order by Speed\_Mode.

1st order can reduce more noise, but produce less phase shift, allowing the higher Kvi or Kvp.

2nd order filter reduces more noise, but also provide more phase shift, which can limit the Kvi or Kvp.

Usually, if the machine and the load use soft connection, it is recommended to use a 1st order low-pass feedback filter or turn off the feedback filter. If the rigid connection is used or the load is too heavy, the 2nd order low-pass feedback filter could be used. Factory default is a 2nd order low-pass feedback filter, which is suitable for most applications.

If the motor noise is too loud when adjusting the Kvi or Kvp , you can appropriately reduce the speed feedback filter parameter(60F9.05). However, the velocity loop feedback filter bandwidth F must be greater than 2 times of the velocity loop bandwidth. Otherwise, oscillation may result. Speed feedback filter bandwidth  $F =$  speed feedback filter\*20+100 [HZ].

### **Step 5:Adjustment of output filter**

The output filter is a first order low pass torque filter. It can reduce the high-frequency torque order output by the speed control loop, so as to achieve the purpose of suppressing the resonance of the entire system.

When the output filter is set to 2546Hz (1DEC), it means to close the output filter control. When the system has resonance, the user can try to adjust the DEC value of the output filter setting from small to large to reduce noise.

The output filter frequency can be calculated by the following formula:

$$
f = \frac{1}{2 \times \pi \times T s \times Output} - Filter - N
$$

Output Filter N Output filter setting(60F9.15), Unit DEC

Ts Constant 62.5us

## **Remind**

- The larger the DEC value set by the output filter, the stronger the filtering effect.
- Output filter settings [Hz]=2546/[DEC]
- Output filter settings [DEC]=2546/[Hz]

### **Step 6:Notch Filter Adjustment**

A notch filter can suppress the resonance frequency by reducing the gain near the mechanical resonance.

If the resonant frequency is unknown, it can be obtained by flowing method:

Adjust the load so that the system runs in the resonance region, monitor the actual current at resonance on the oscilloscope, and then adjust the notch filter to observe whether the resonance disappears. When the current data at resonance is collected on the software oscilloscope, the period value of adjacent harmonics can be measured by the cursor to calculate the resonance frequency. After collecting multiple sets of harmonic cycles to calculate the average value of the cycles, the resonant frequency can be calculated using the average value of the cycles.

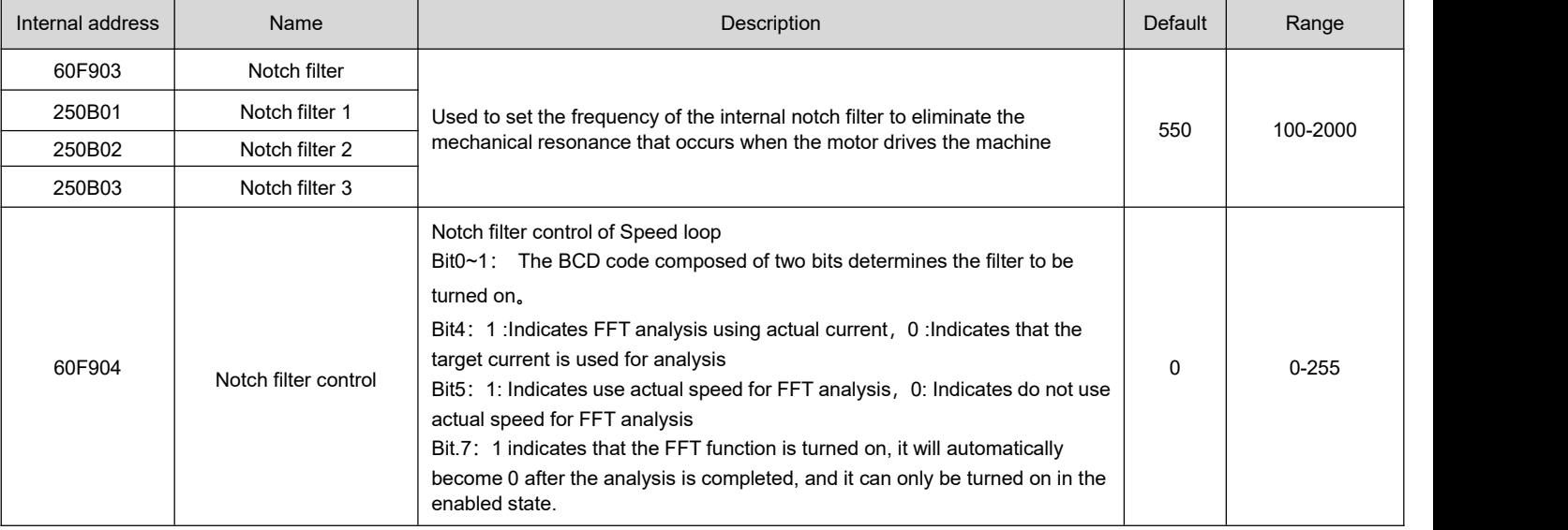

Table 6-3 Notch filter parameter

# (1) Single-point notch filter

When the notch filter control (60F9.04) is set to 0, it indicates to close the notch filter control; when set to1, it indicates to open a single notch filter, and the frequency of the filter is set by the notch filter (60F9.03) .

#### Table 6-4 Single notch filter debugging case

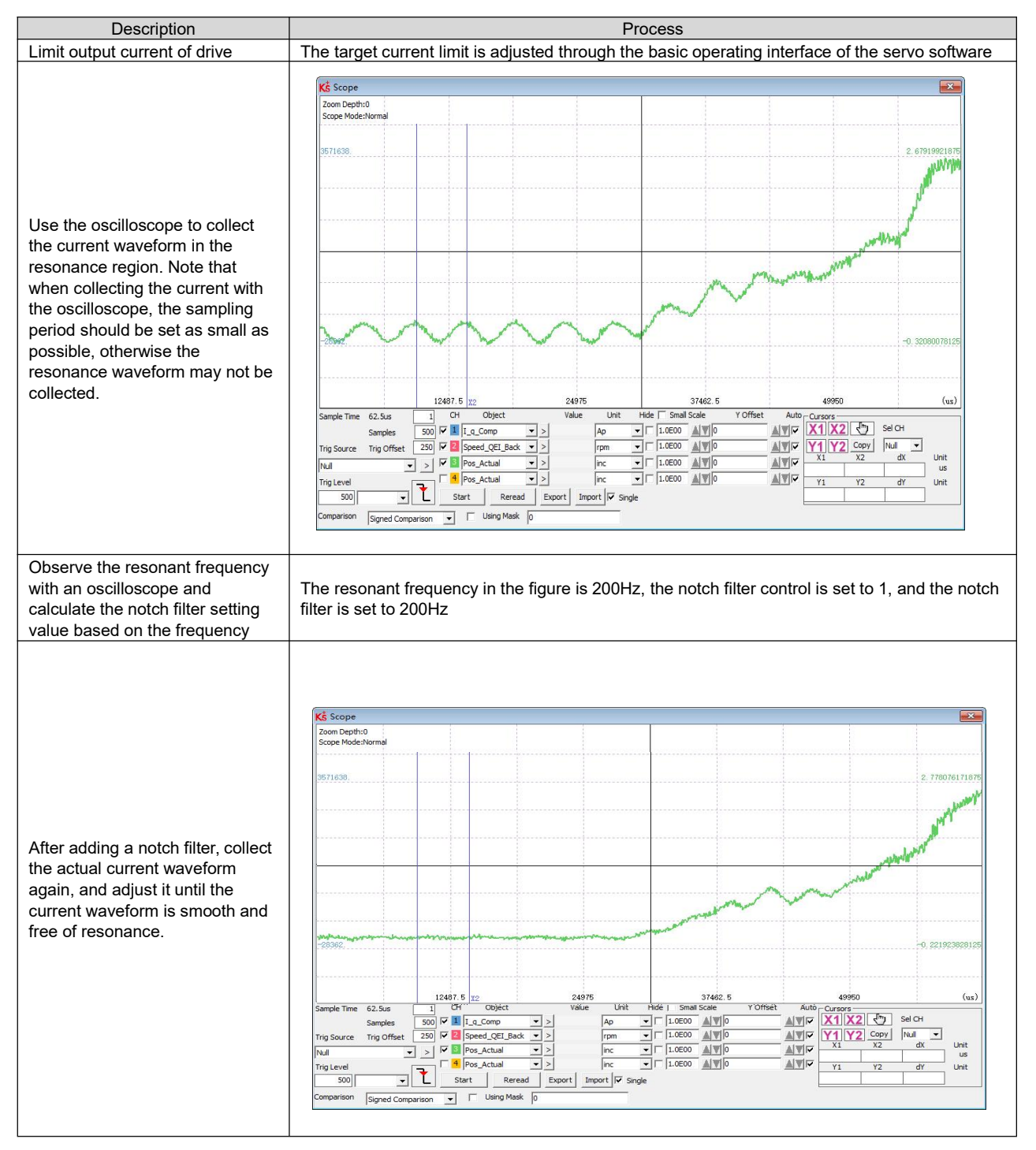

### **Note**

- In order to prevent machine damage caused by large resonance amplitude during debugging, the value of target current limit can be reduced and then the notch filter can be adjusted.
- During the automatic setting of notch filter, the oscilloscope function cannot be used. After the setting is successful, the oscilloscope automatically switches the acquisition object, and click the reread data to display the FFT result amplitude.

### (2)FFT Multi-point Notch Filter

The high order notch filter technology is acquired, the mechanical resonance frequency of the load is measured automatically, and the tuning results are written into filter 0 and filter 1. The FD1x5 and iSMK series drivers open a total of 4 notch filters, filter 0 and filter 1 are automatically adjusted notch filters, filter 2 and filter 3 are manually adjusted notch filters, and the corresponding filters can be turned on/off by the notch filter control.

When the notch filter control (60F9.04) is set to 128DEC, it indicates that the actual current is used for FFT analysis. When the FFT is successfully tuned, the notch filter control bit7 to reset, and the BCD code combined with bit0 and bit1 determines the filter to be turned on.

### **6.2.2 Position loop setting method**

Table 6-5 Position loop parameter list

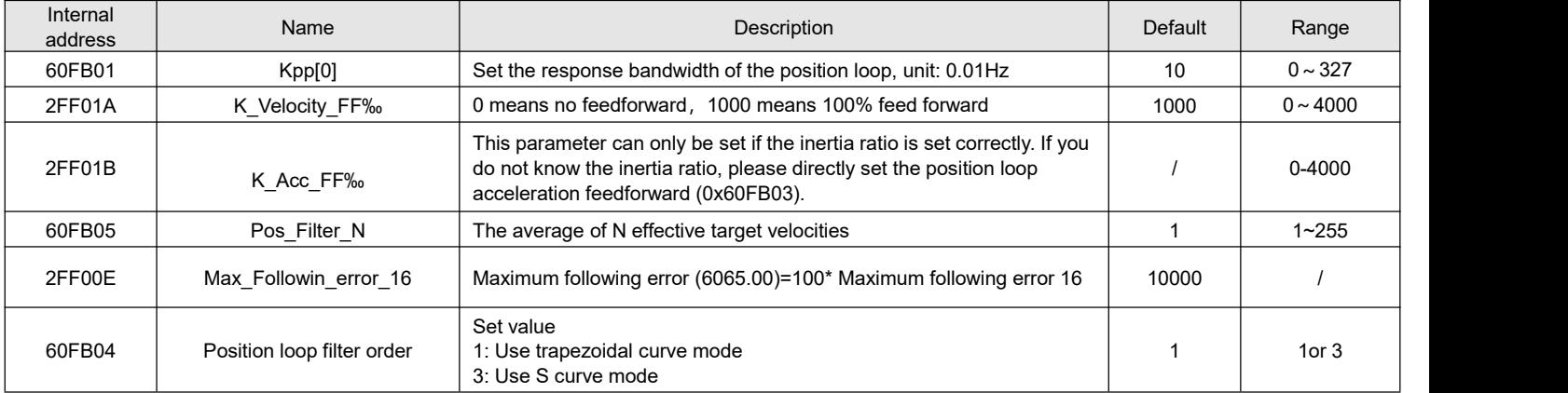

### **Position loop tuning steps:**

### **Step 1:Kpp adjustment**

Increasing the Kpp can increase the position loop bandwidth to reduce the positioning time and the following error, but if the setting is too large, it will cause noise or even oscillation, and it must be set according to the load conditions. Kpp =  $103 *$  position loop bandwidth. The bandwidth of the position loop cannot exceed the bandwidth of speed loop. It is recommended that the setting value of the position loop bandwidth be less than one quarter of the bandwidth of the speed loop.

### **Step 2:Kvff adjustment**

Increasing the Kvff can reduce the position following error and improve the dynamic response characteristics of the entire system, but it may lead greater overshoot during acceleration and deceleration. When the position command signal is not smooth, reducing the Kvff can reduce the motor oscillation. When the feedforward is set to 0, if only the Kvp is used to position the servo, the in-position time will be longer.

Kvff function can be regarded as the upper controller, such as PLC, has the opportunity to directly control the velocity in position operating mode. In fact, the function will consume part of the speed loop responsiveness, so the setting value needs to match the position loop and velocity loop bandwidth.<br>The elastic factor of the flexible load, such as pulley, will cause the speed feedforward command loaded to the speed loop to

be unsmooth and cause the load to oscillate. In this type of load, the position loop speed feedforward can be appropriately reduced. In a rigid load, if adjusting the Kpp cannot eliminate the vibration generated by the motor during acceleration and deceleration, you can also try to gradually decrease the default 100% feedforward.

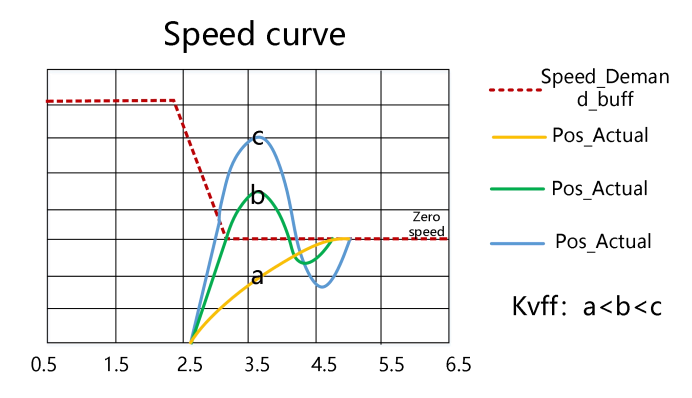

Figure 6-4 Speed step curve after Kvff adjustment

### **Step 3: Position loop acceleration feedforward adjustment**

Users are not advised to adjust this parameter. When the practical application requires very high position loop response, the acceleration feedforward can be adjusted to improve the response performance.

The acceleration feedforward function can be seen as the upper controller has the opportunity to directly control the torque in the position operating mode. This function actually consumes some of the current loop responsiveness, so if the settings do not match the Kvp and velocity loop bandwidth, overshoot and oscillation will occur.

Also, the velocity feed forward to the velocity loop may not be smooth and has some noise signal inside, so a large velocity feed forward value will also amplify the noise.

Kaff can be calculated by following function:

ACC %= 6746518 / K Acc\_FF / Easy\_Kload \* 100

ACC % This means what percentage will be used for acceleration feedforward.

K Acc FF Kaff(60FB.03), calculates the final internal factor of the feedforward.

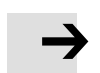

### **Note**

The smaller the value of the K\_Acc\_FF parameter, the greater the position loop acceleration feedforward.

### **Step 4:Smooth filter adjustment**

The smoothing filter is a moving average filter. It filters the velocity commands from the velocity generator to make the velocity and position commands smoother. Using this filtering causes velocity and position commands to be delayed in the drive. So for some applications, like CNC, it is better not to use this filter, but to do the smoothing in the CNC.

Smoothing filters reduce machine influence by smoothing commands. Smoothing Filter (60FB.05) defines the time constant of this filter in ms. Under normal circumstances, if the machine system vibrates when starting and stopping, it is recommended to increase the smoothing filter setting.

#### **Step 5:Other adjustment**

In position mode (operation mode 1), the position loop commend filter control(60FB.04) can be set to 3 to enable the S-curve control. This curve has no command delay and is suitable for long-distance positioning control. When the speed step of the trapezoidal speed curve islarge, it will cause a certain impact on the mechanical equipment. The S-shaped curve has better flexibility and smooth acceleration and deceleration, which can effectively overcome the mechanical vibration caused by the sudden change of speed.

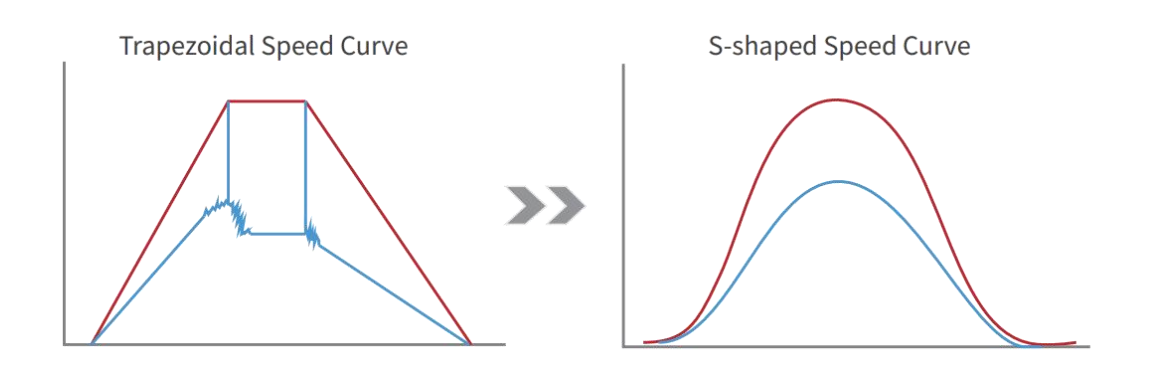

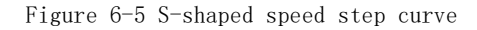

### **Note**

The S-curve is valid only in position mode (operating mode 1)

# **6.3 Gain switch (Pro mode)**

# **This function is only used for professional !**

The drive support 4 sets of PI gain settings. Each set includes Kvp, Kvi, Kpp. The actual PI parameters used are Kvp (x), Kvi (x), and Kpp (x). x=data of PI pointer.

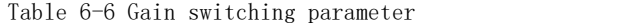

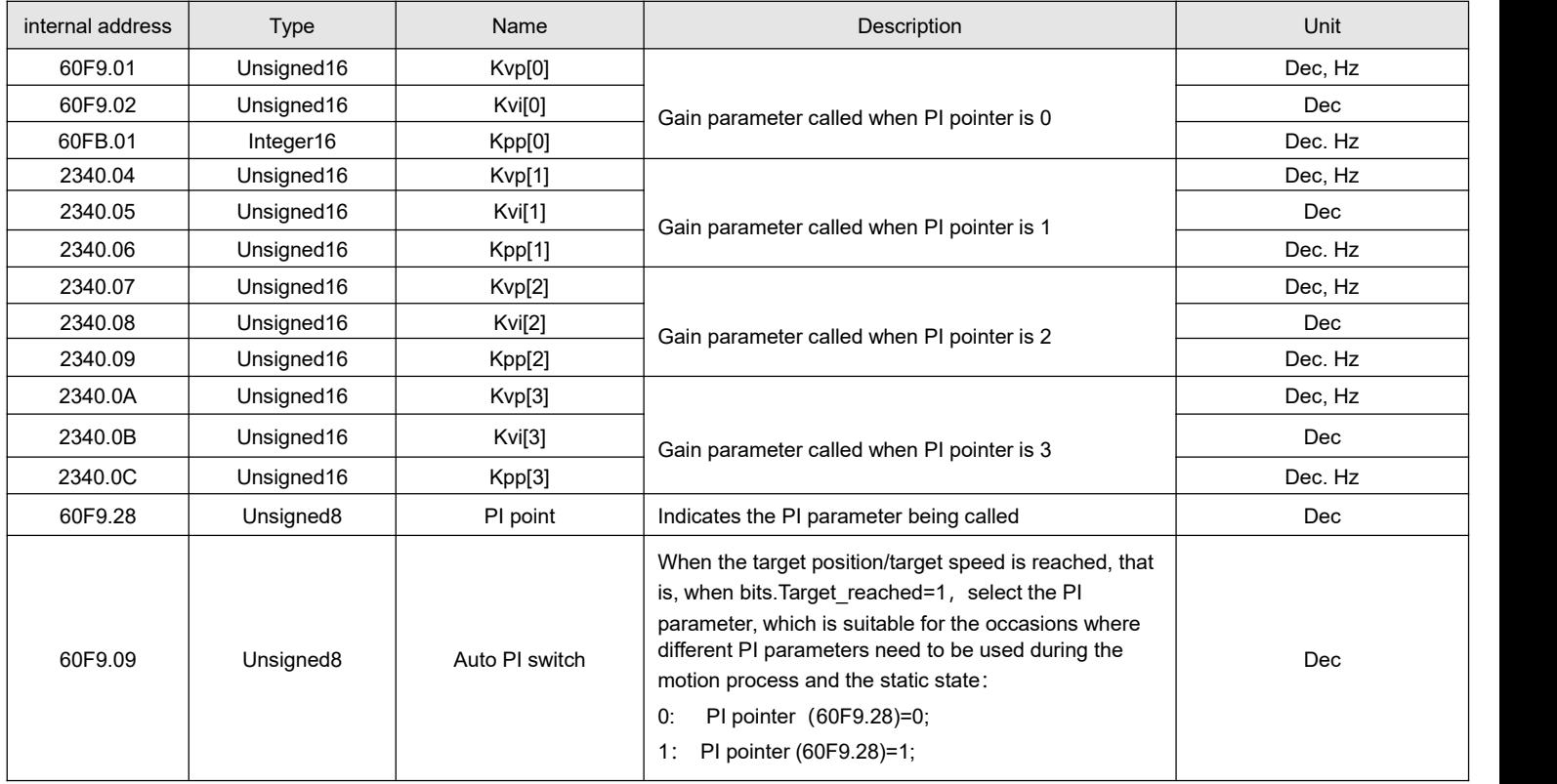

# **6.3.1 Gain switching method**

The driver provides three ways to dynamically select PI control parameters:

### **Method 1: Switch PI through a digital input port**

Configure the function gain switch 0 or/and gain switch 1 at the digital input port, and the value of the PI pointer is the BCD code composed of the input:

Bit0: Gain switch 0

Bit1: Gain switch 1

Table 6-7 Correspondence between gain switching and PI pointer

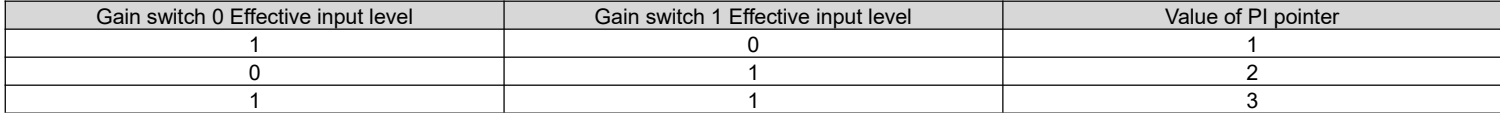

Example:

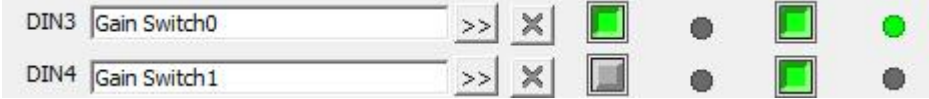

Figure 6-6 Gain switch definition

Gain switch  $0 = 1$ , Gain switch  $1 = 0$ , so PI pointer =1, Valid PI parameter is Kvp[1], Kvi[1], Kpp[1]

### **Method 2:Drive auto switch PI**

Set auto switch PI $(6069.09) = 1$ : When the motor is running, the PI pointer is 0; when the motor is in the position to or the motor zero speed state, the PI pointer is 1.

Some equipment with large inertia may be affected by inertia or elastic force and vibrate when it decelerates to stop. At this time, switching flexible PI parameters helps to achieve efficient shutdown. Automatic PI switching is suitable for applications where different PI parameters are required for these motors in running and stopped states. If the gain switching function is defined on the digital input port, the automatic gain switching will be invalid.

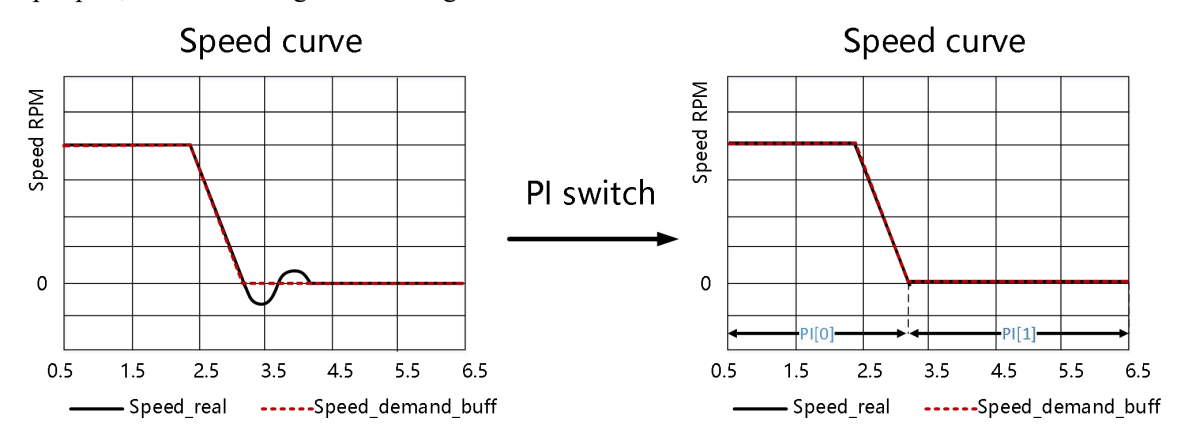

**Method 3:Set PI pointer value directly through communication**

# **6.4 Other factors affecting performance**

### **Control commands created by a controller (e.g. PLC).**

 Control commands should be as smooth as possible and must be correctand reasonable. For example, the acceleration in the control command cannot exceed the maximum acceleration that can be produced by the motor torque. By collecting the speed and current step waveforms, during the acceleration process, when the current is saturated and clipped, the acceleration and deceleration can be appropriately reduced or the smoothing filter can be increased.

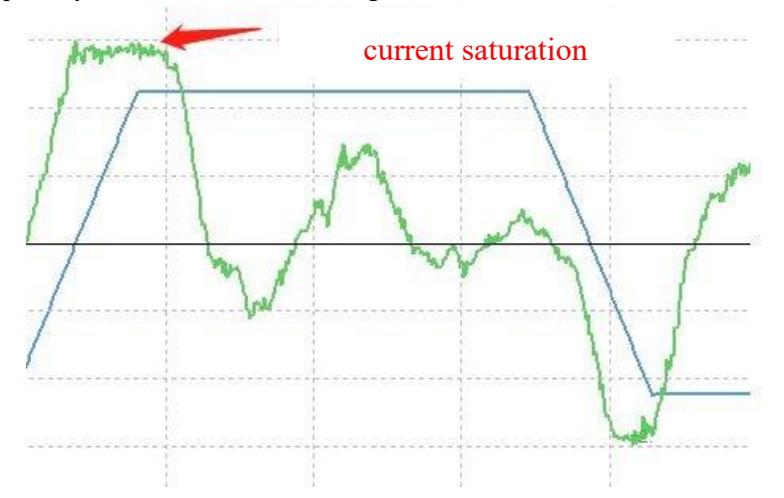

The control command should follow the bandwidth limits of the control loop.

### **Mechanical design**

In applications, performance is often limited by the machine. Various factors can affect the final control performance. Control performance will affect the final performance of the machine such as accuracy, responsiveness and stability.

# **Chapter 7 List of Common Object Parameters**

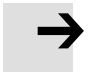

### **Note**

- CANopen address and 232 communication address are the same
- Express register addressing in the form of Index (16-bit address) and Subindex (8-bit sub-address)
- The digit 0x08 indicates that the length of the data stored in this register is 1 Byte, the digit 0x10 indicates that the length of the data stored is 2 Bytes, and the digit 0x20 indicates that the length of the data stored is 4 Bytes
- R: readable,W: writable,S: savable,M: mappable;T: traceable, L: read in the control ring, B: need to save and restart
- A complete CANopen address is in the format of: 60400010 (control word)
- Modbus address is a 4-digit hexadecimal number
- A complete Modbus address format is: 3100 (control word)

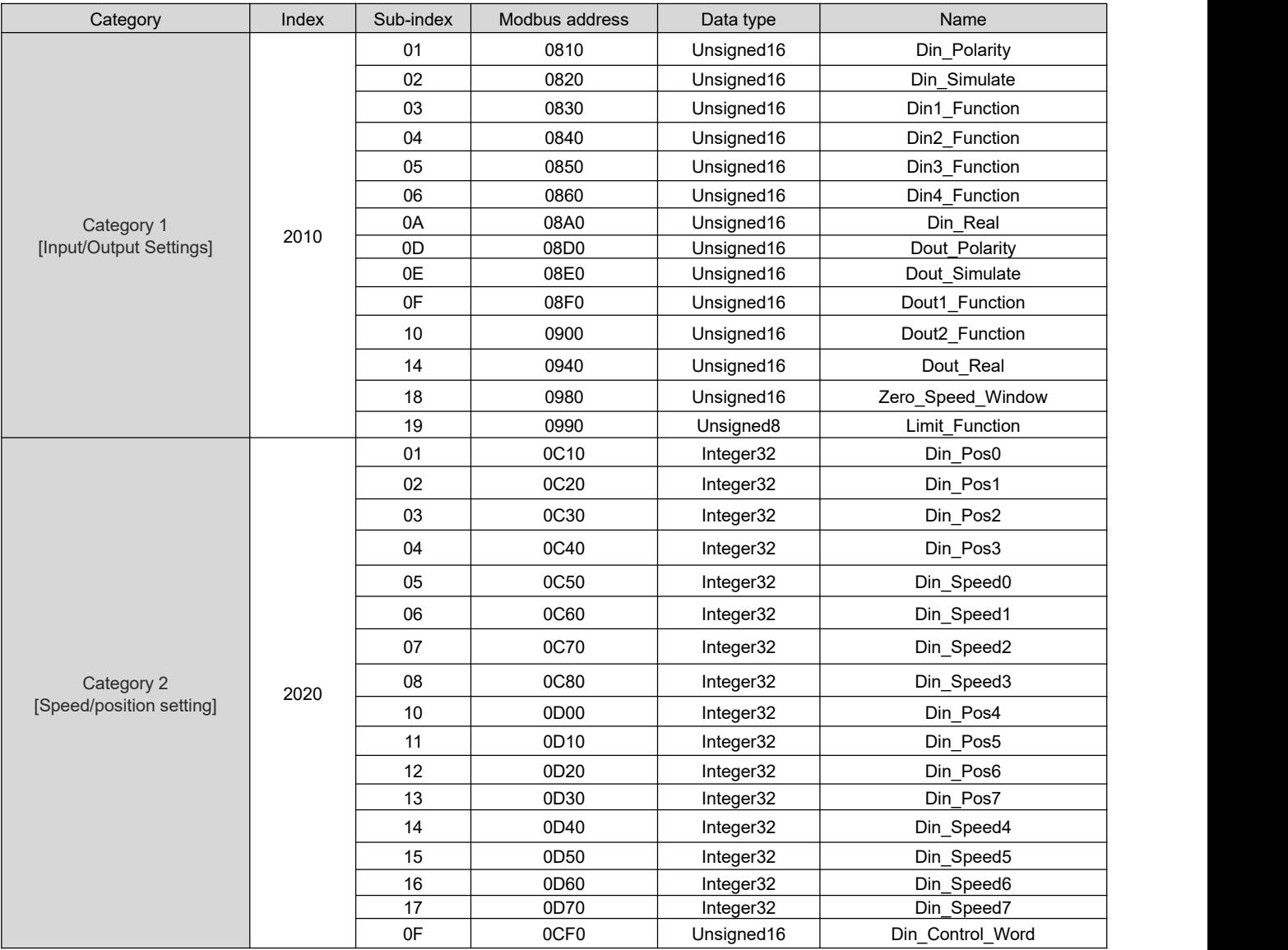

# **Object list**

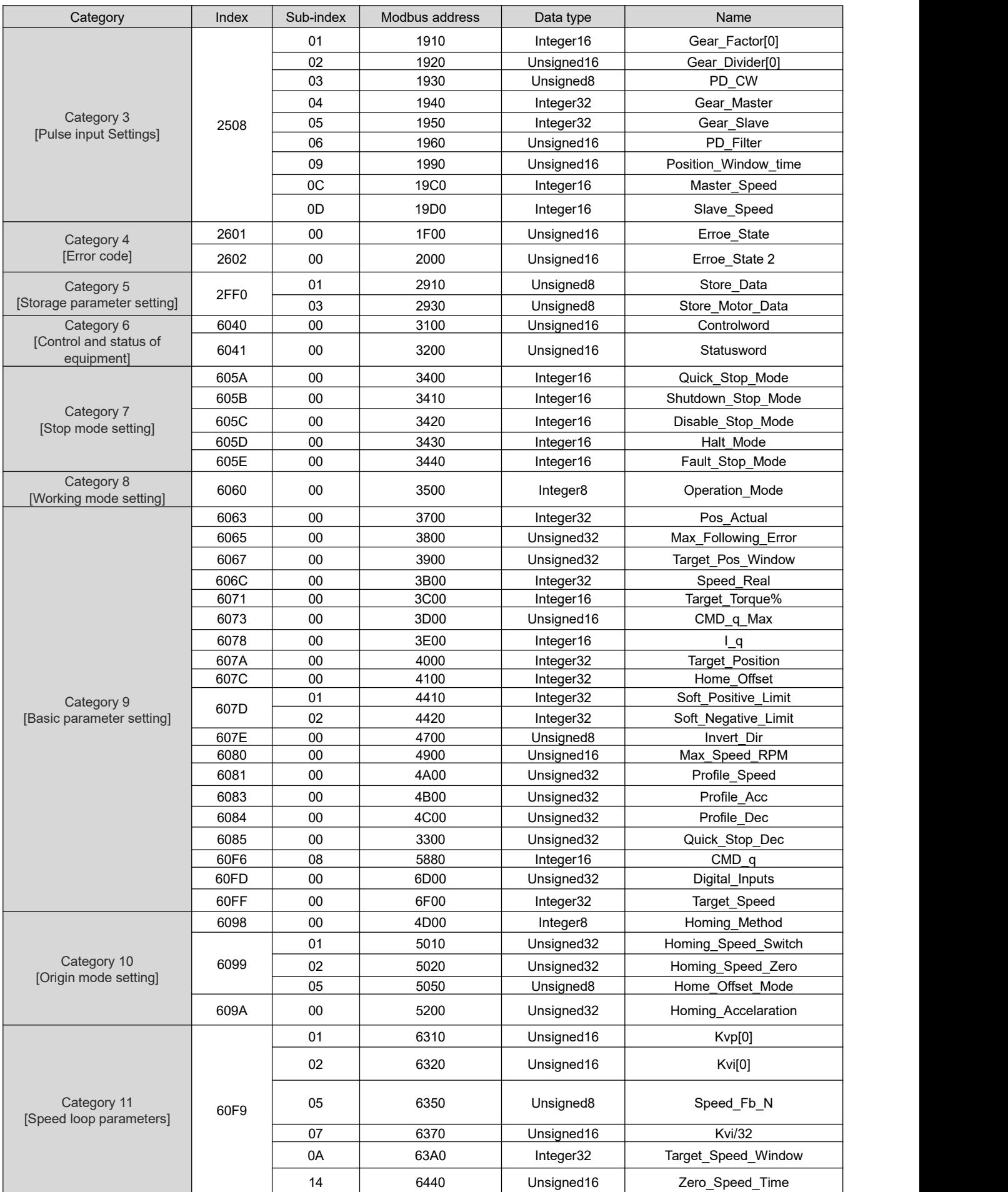

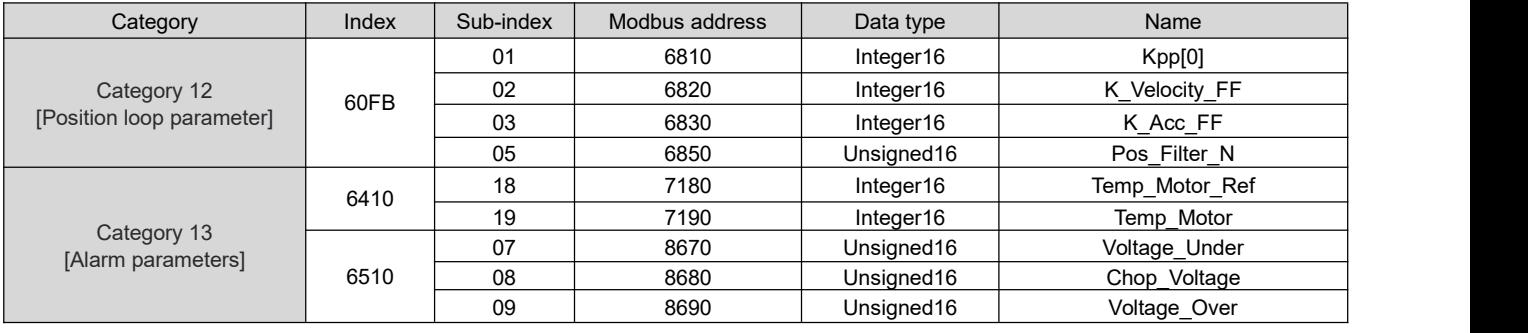

# **7.1Mode and Control (0x6040)**

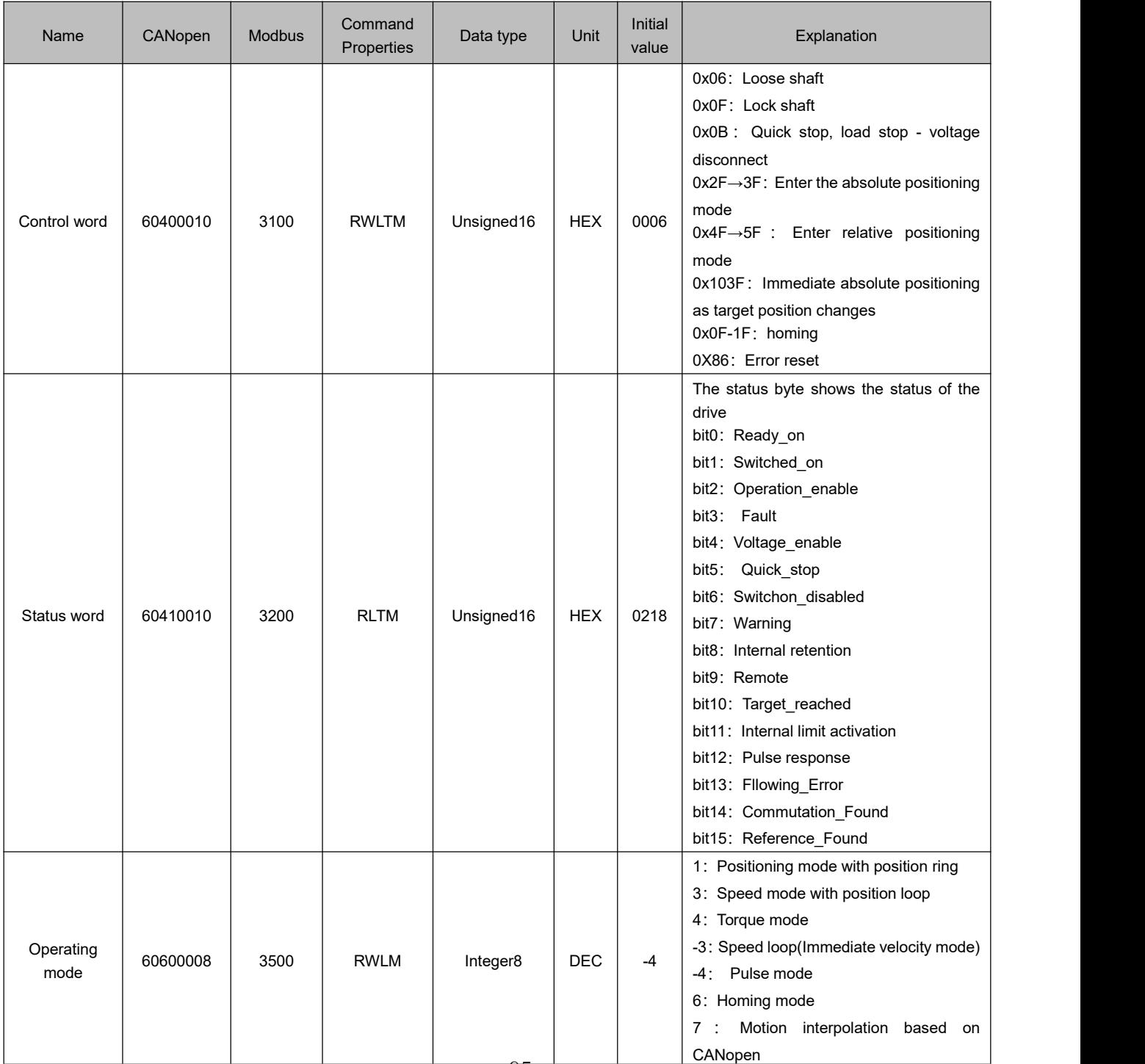
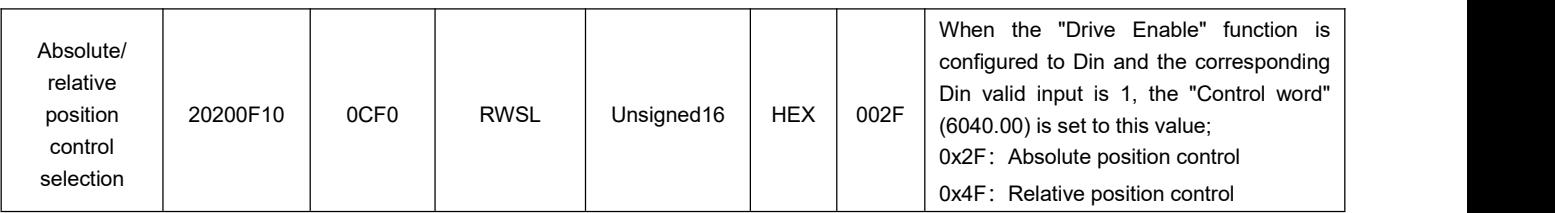

# **7.2 Metrical data**

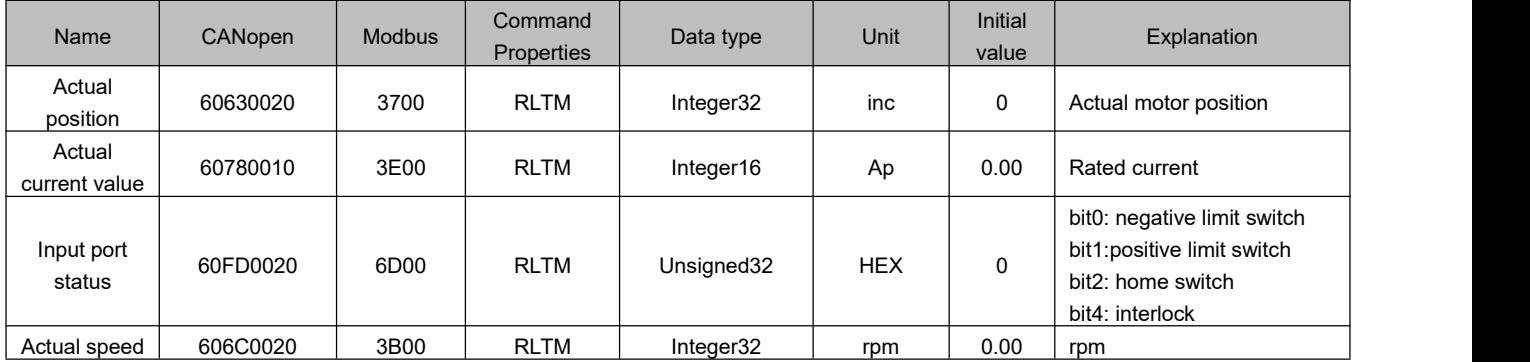

0x606C0020, The unit conversion method is DEC=[(RPM\*512\* Encoder resolution)/1875]

# **7.3 Target object (0x607A)**

**Note**

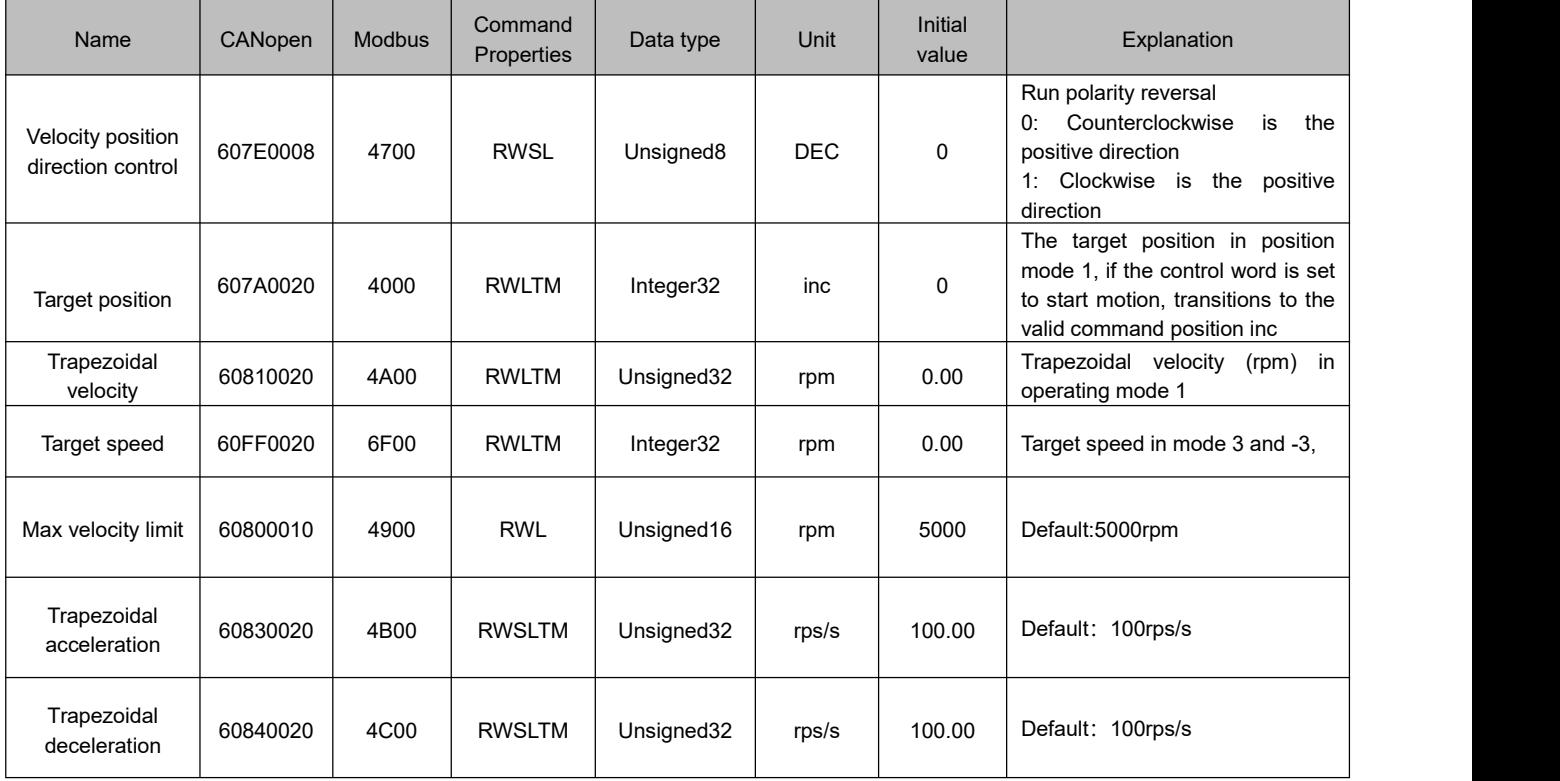

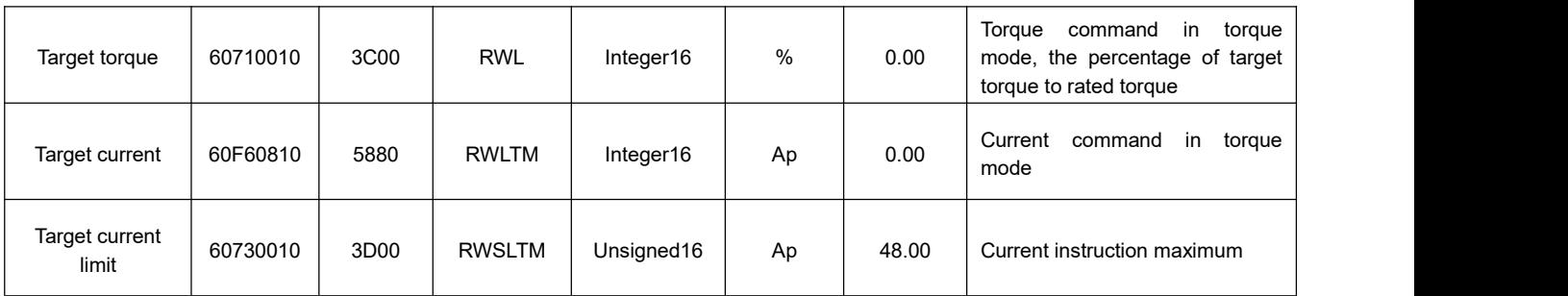

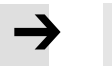

#### **Note**

- Velocity address: 0x60810020, 0x60800020, 0x60FF0020
- The unit conversion method is 为 DEC=[(rpm\*512\*encoder resolution)/1875]
- Acceleration and deceleration address: 0x60830020, 0x60840020,
- The unit conversion method is DEC=[(rps/s\*65536\*encoder resolution)/4000000]
- Current address: 0x60710010, 0x60730010
- The unit conversion method is 1Arms=[2048/(Ipeak/1.414)]DEC Note: Ipeak is peak current (6510.03)

# **7.4 Multi-segment position/Multi-segment speed (0x2020)**

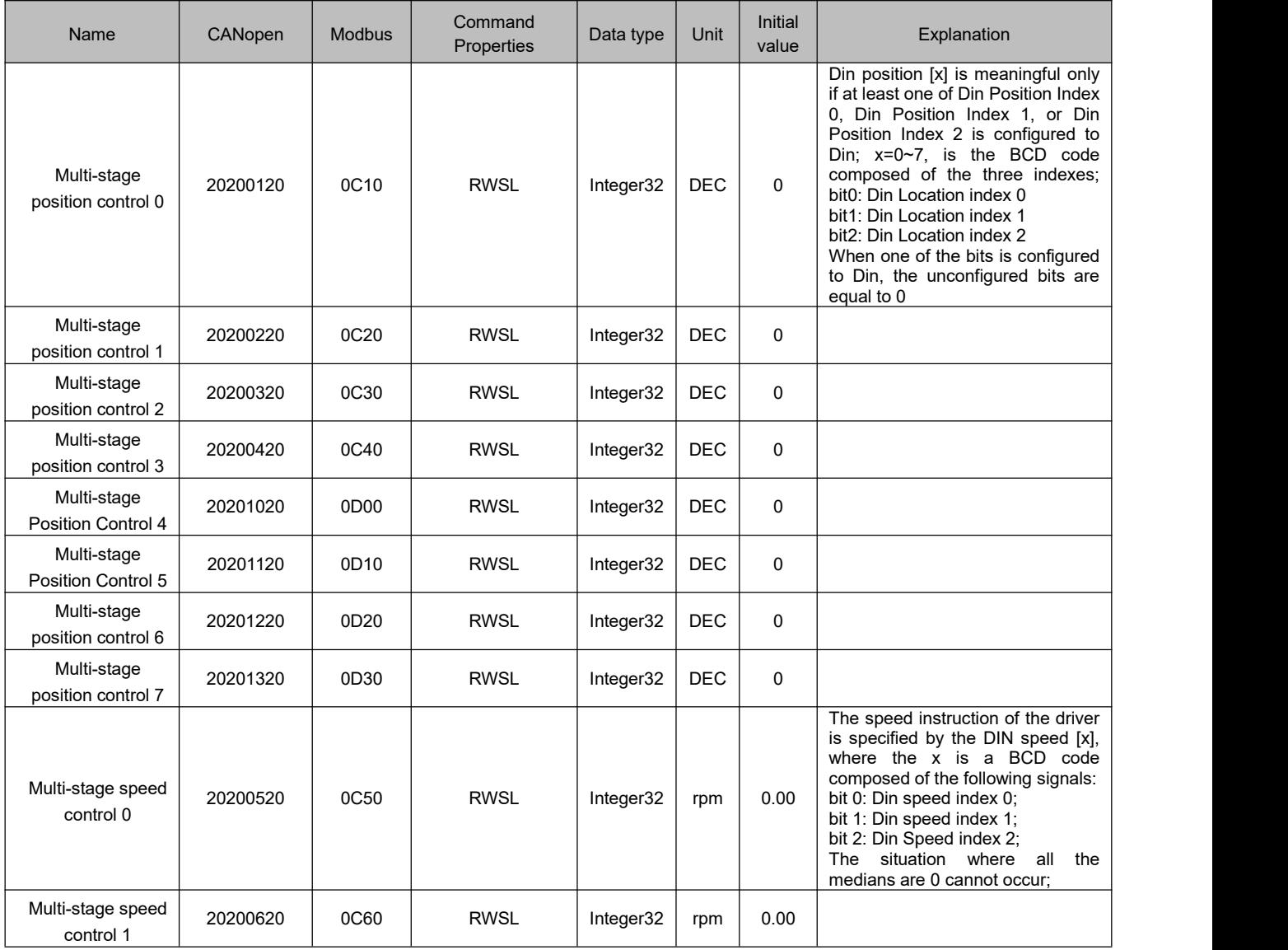

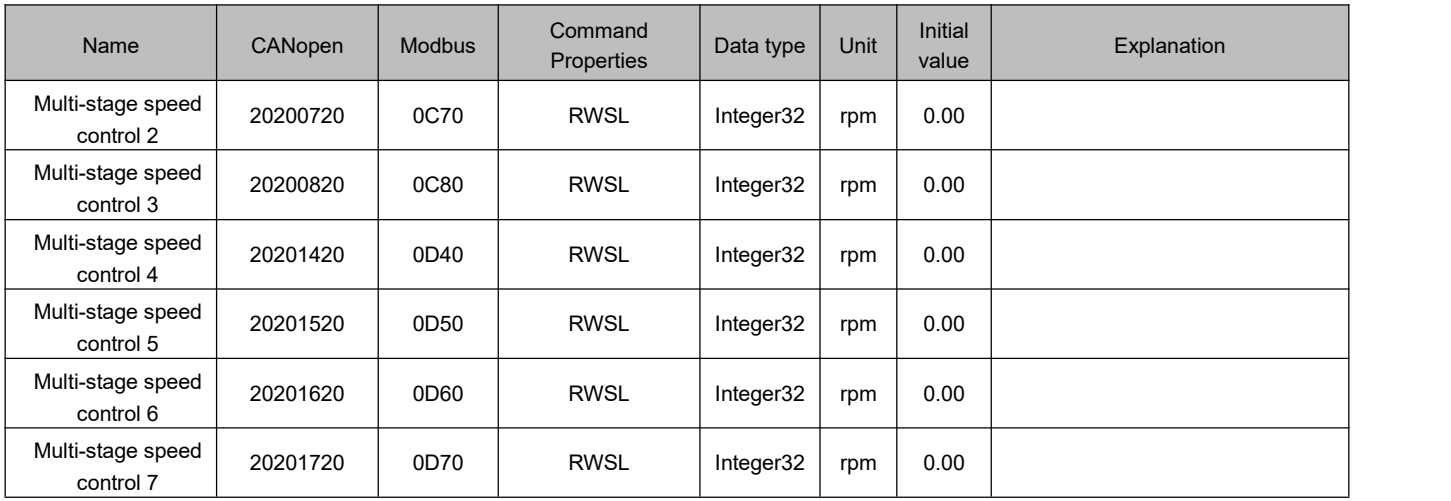

# **7.5 Performance object(0x6065)**

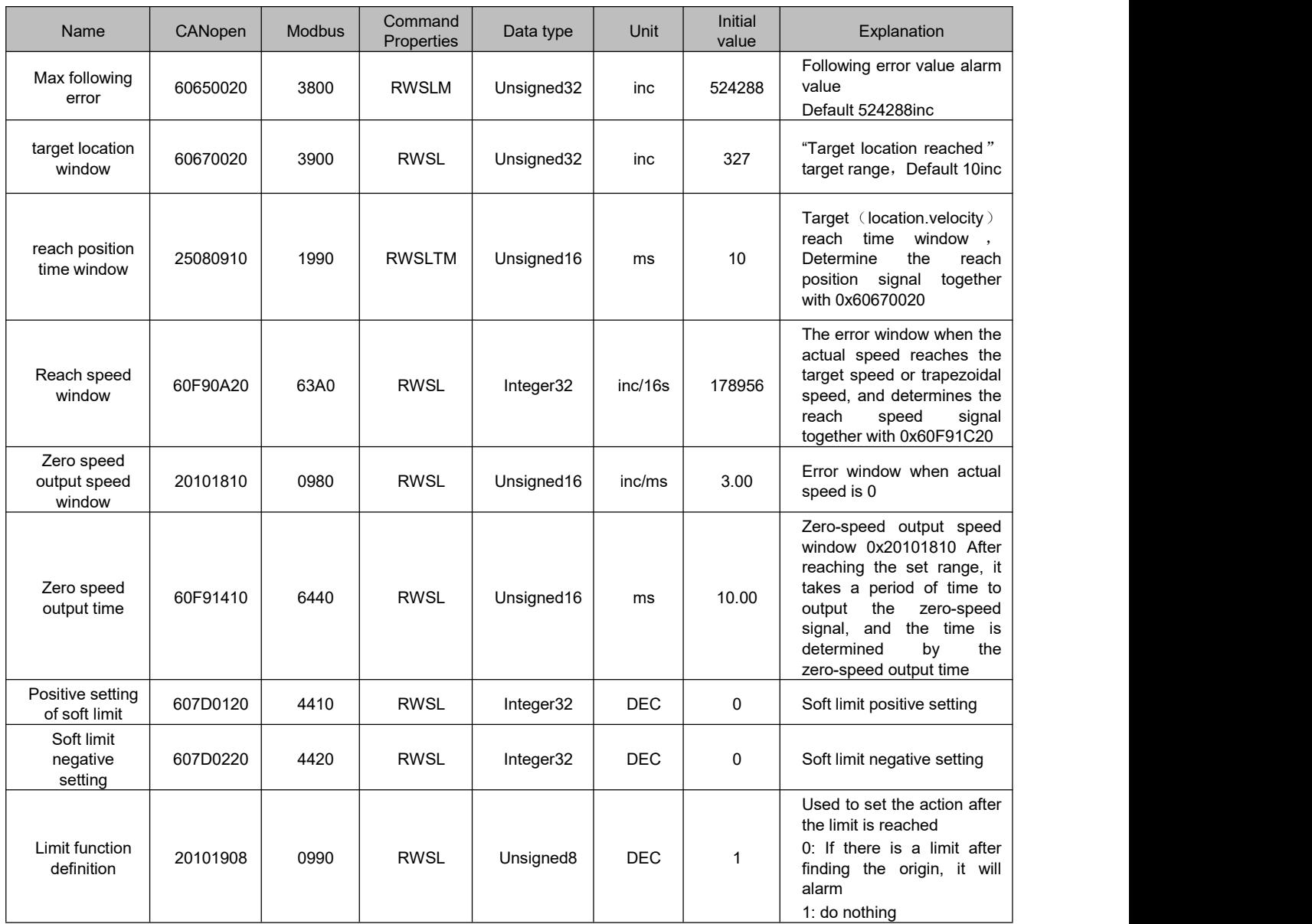

# **7.6 Homing control (0x6098)**

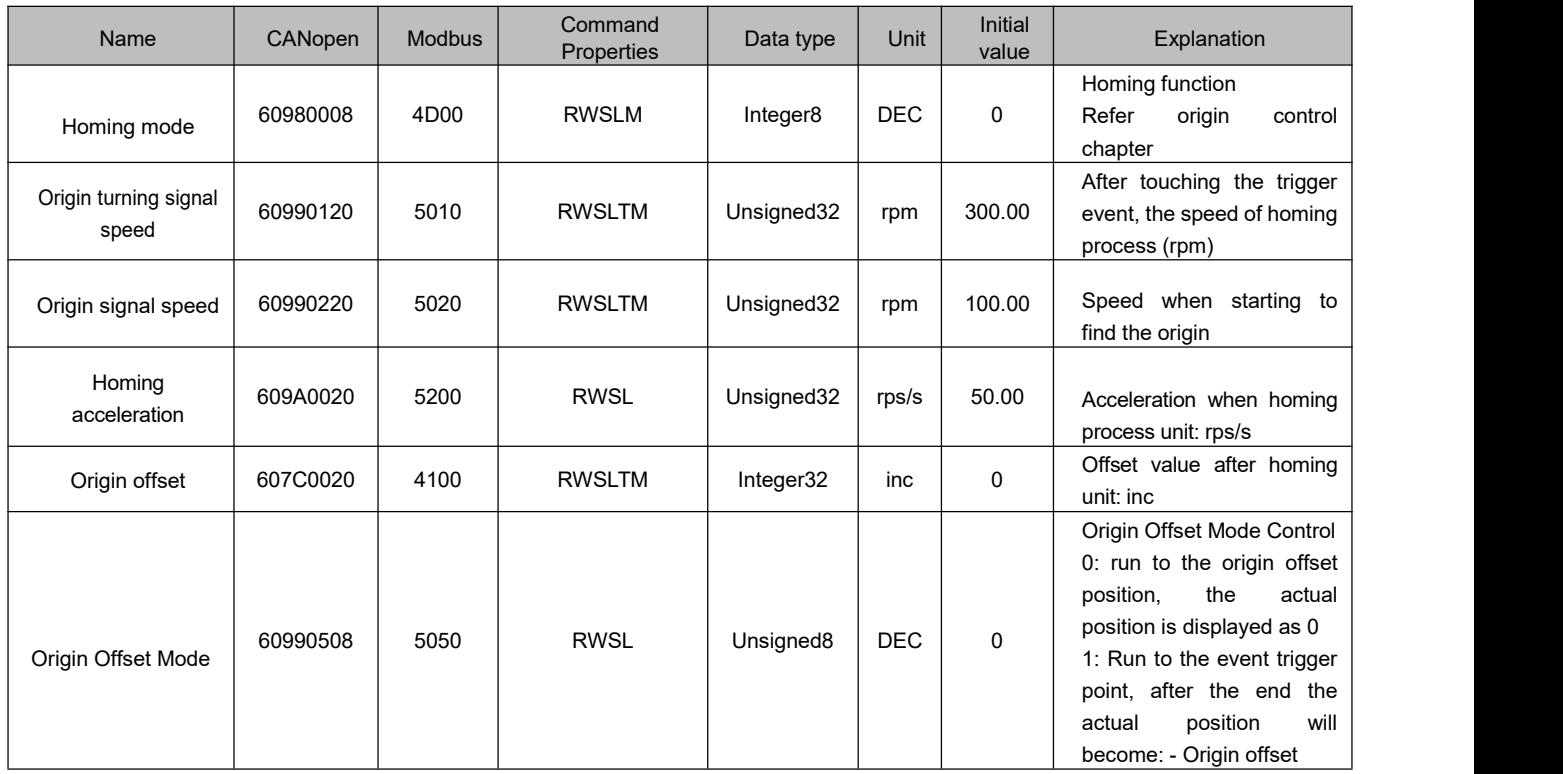

# **7.7 Speed loop parameter (0x60F9)**

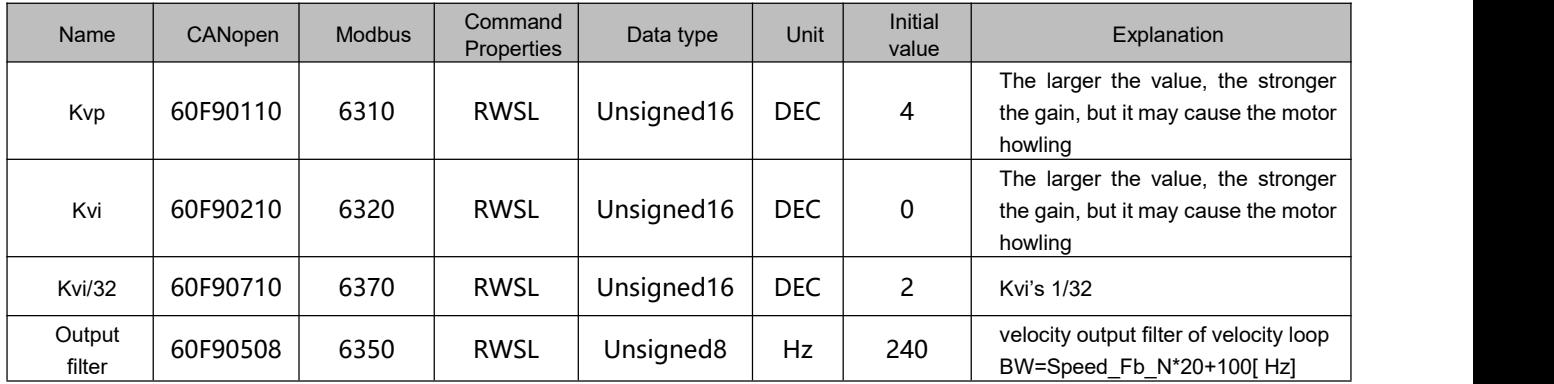

# **7.8 Position loop parameter (0x60FB)**

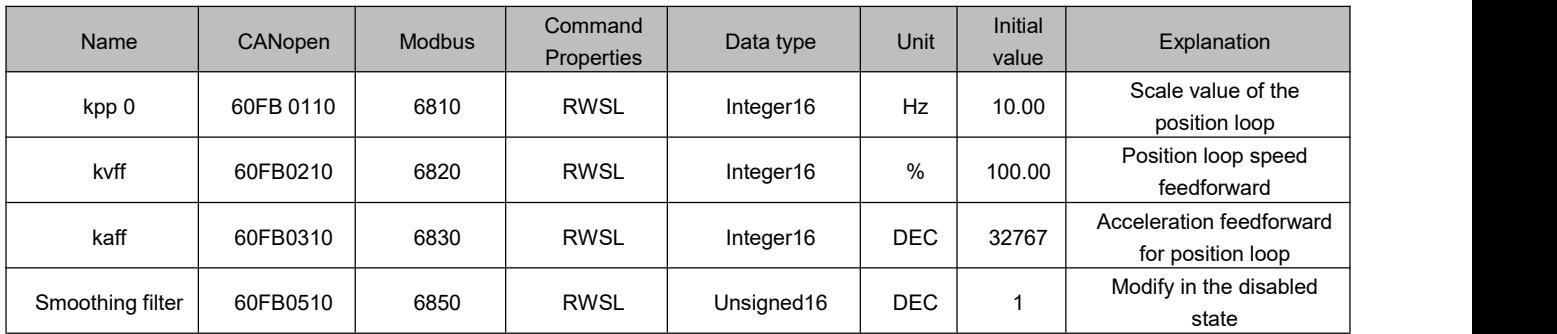

# **7.9 Input/output port parameter(0x2010)**

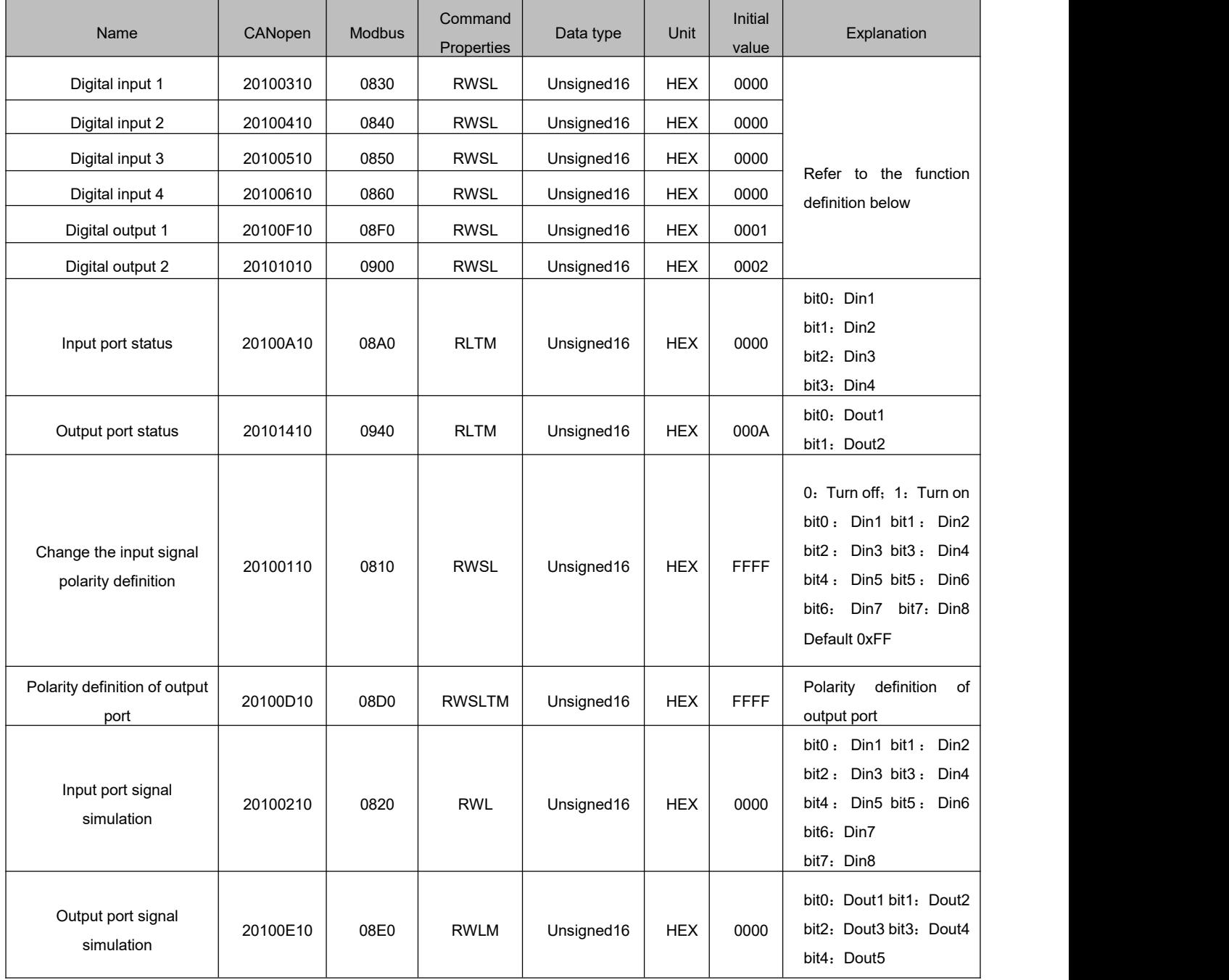

#### **Note**

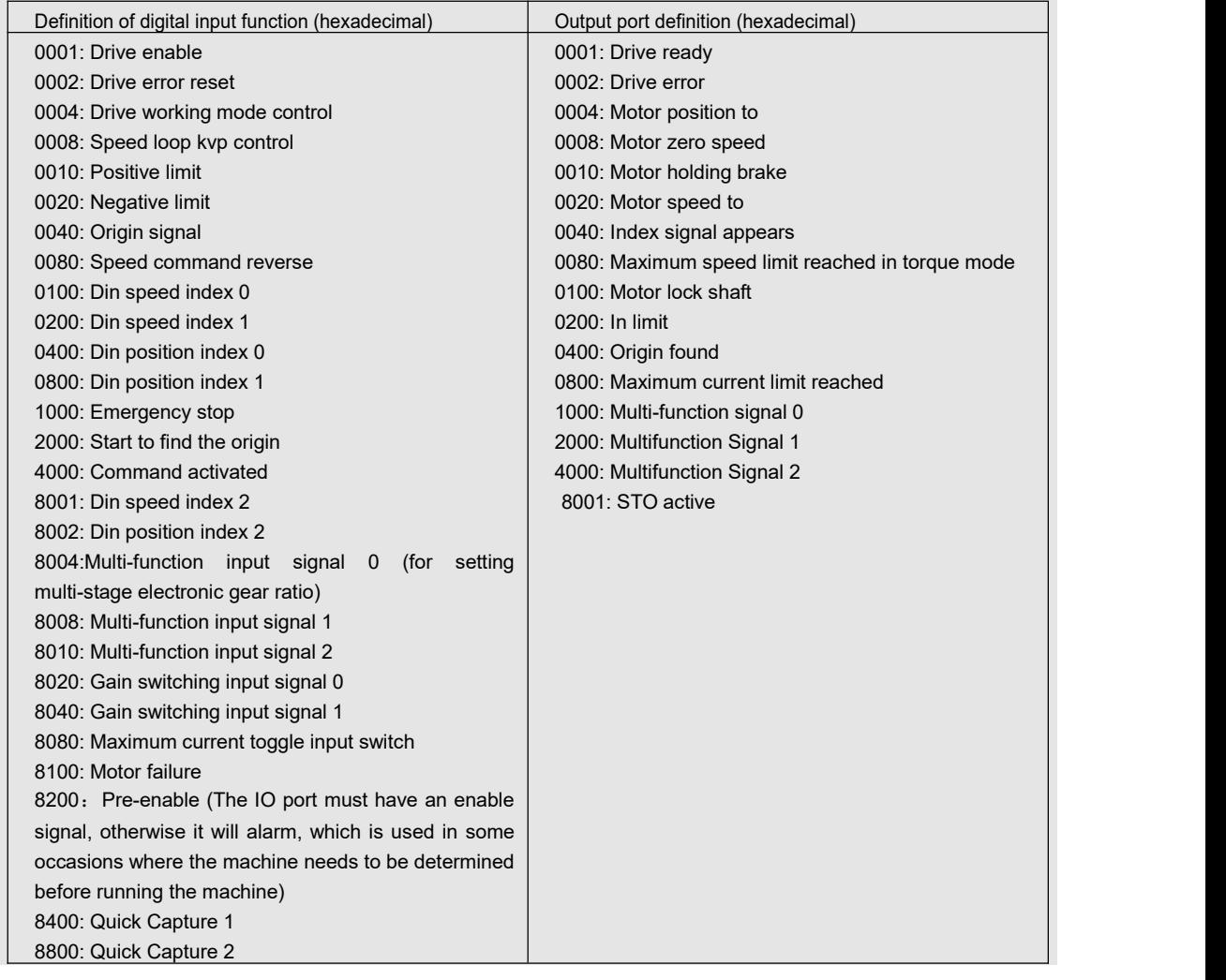

### The digital input function is described in the following table:

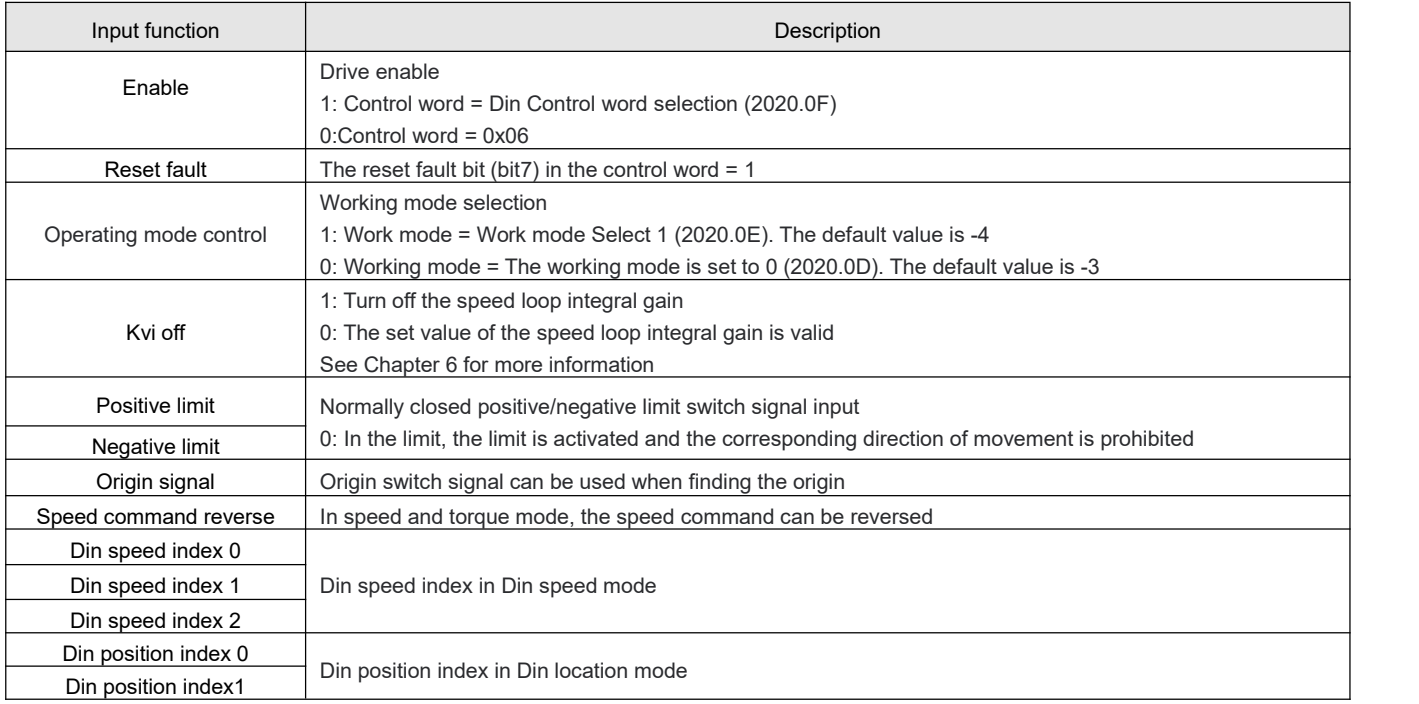

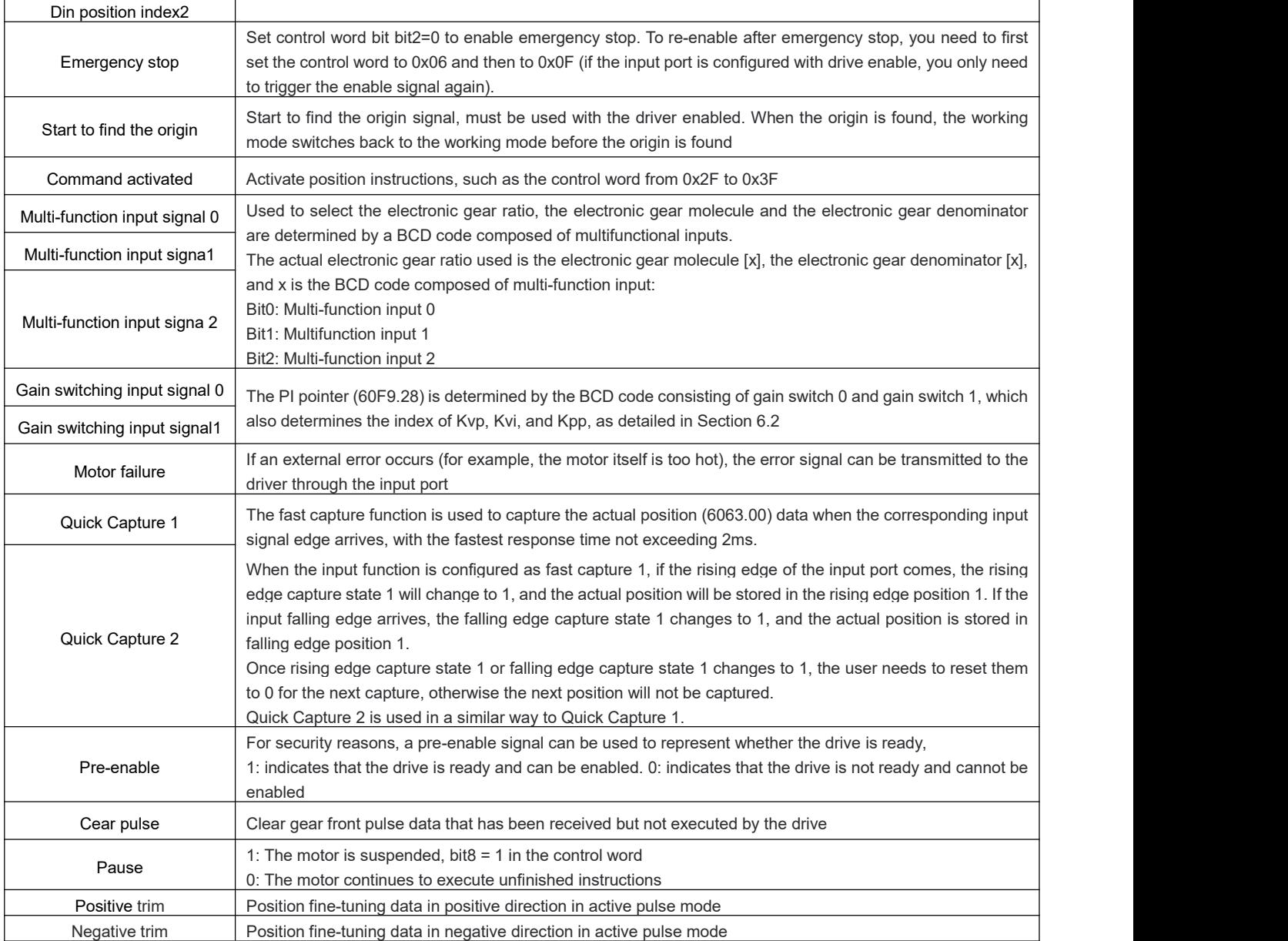

### The digital output function is described in the following table:

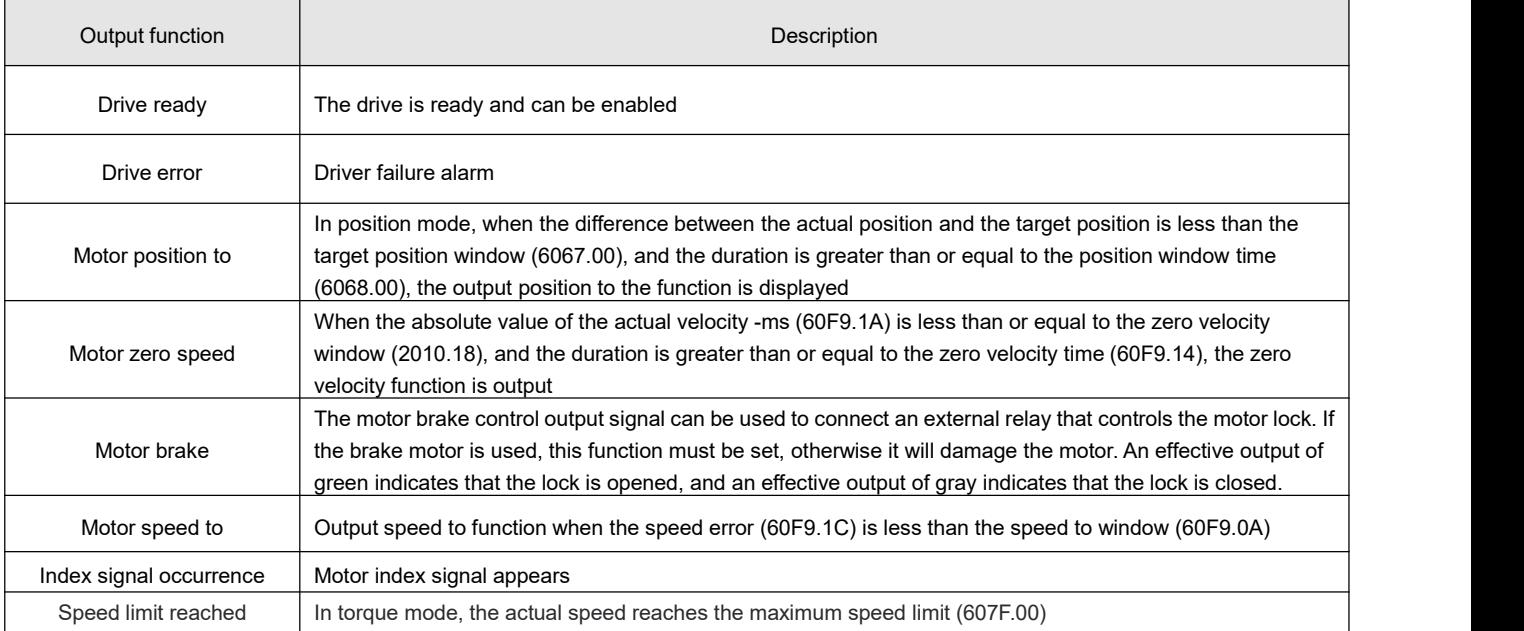

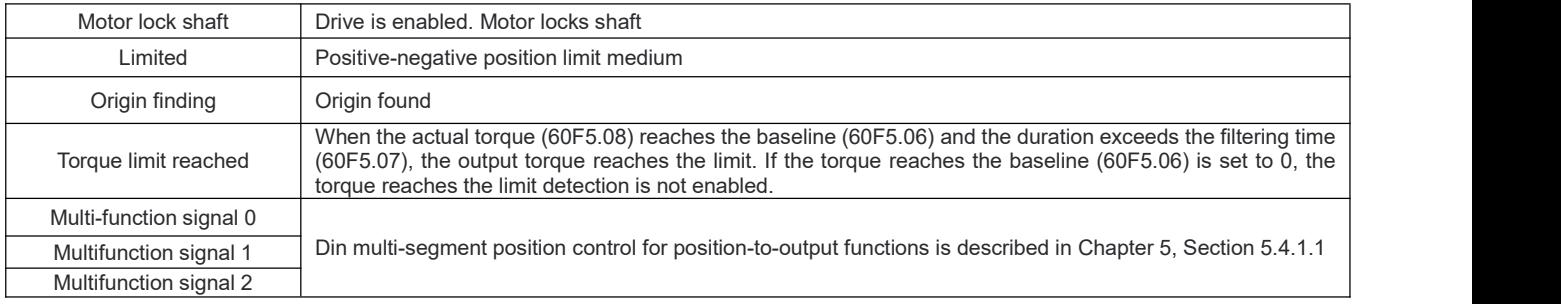

# **7.10 Pulse input parameters(0x2508)**

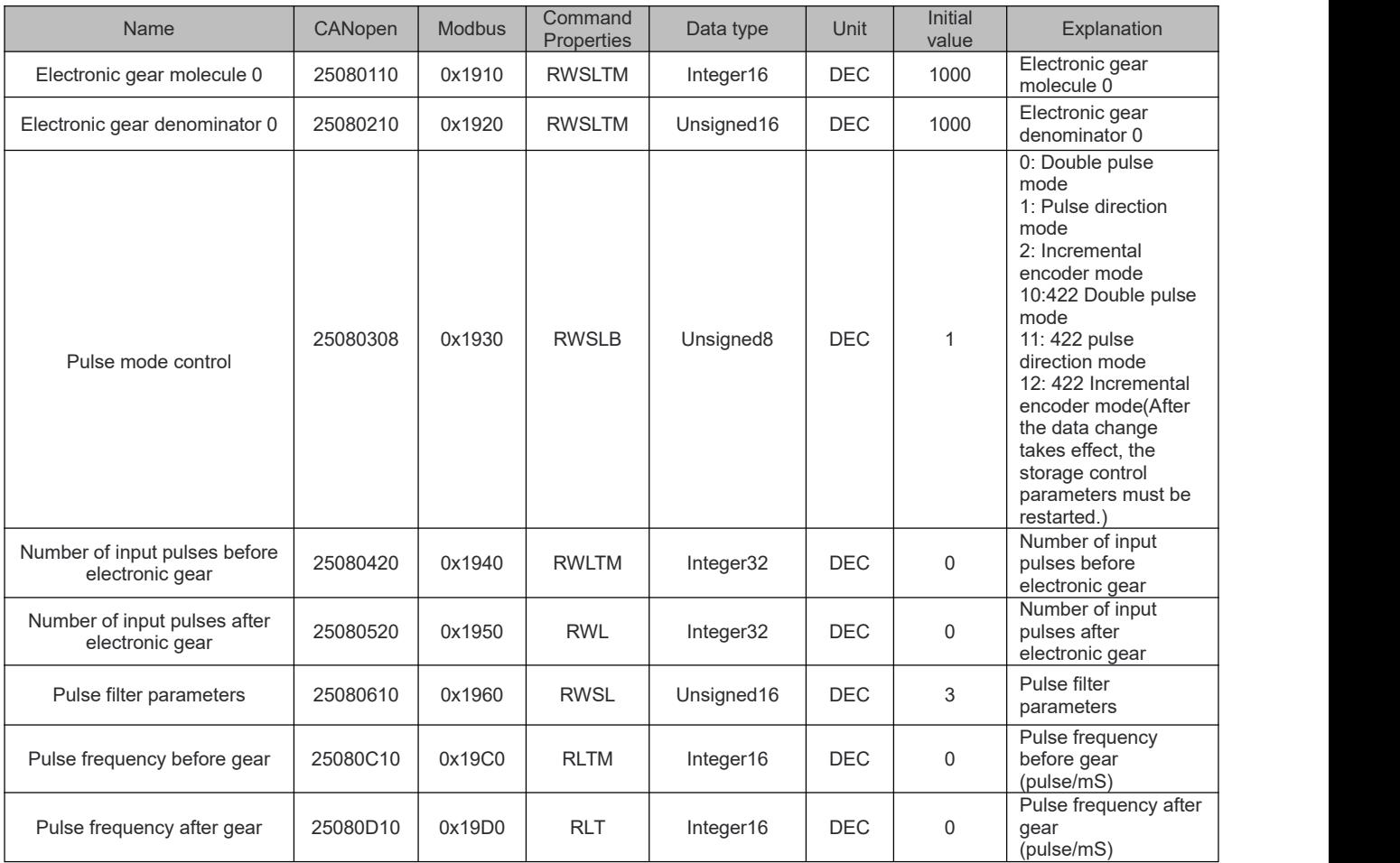

# **7.11 Parameter for storage (0x2FF0)**

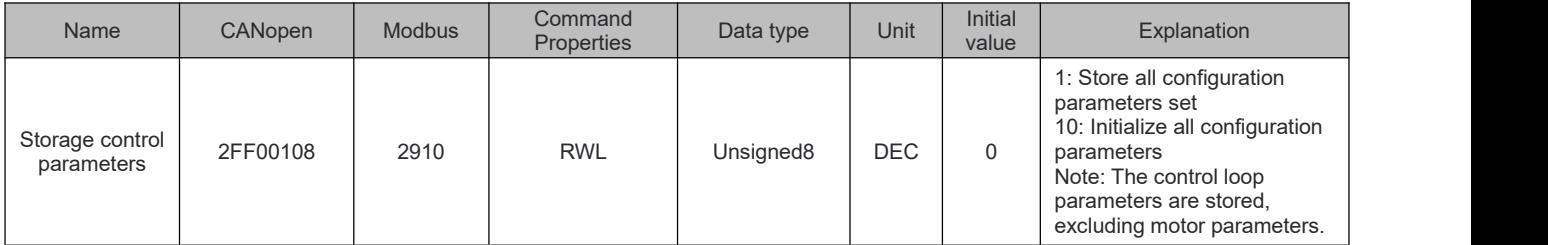

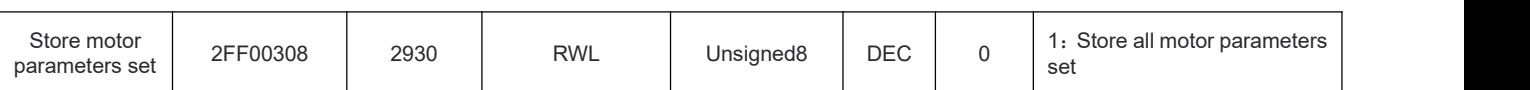

# **7.12 Error code(0x2601)**

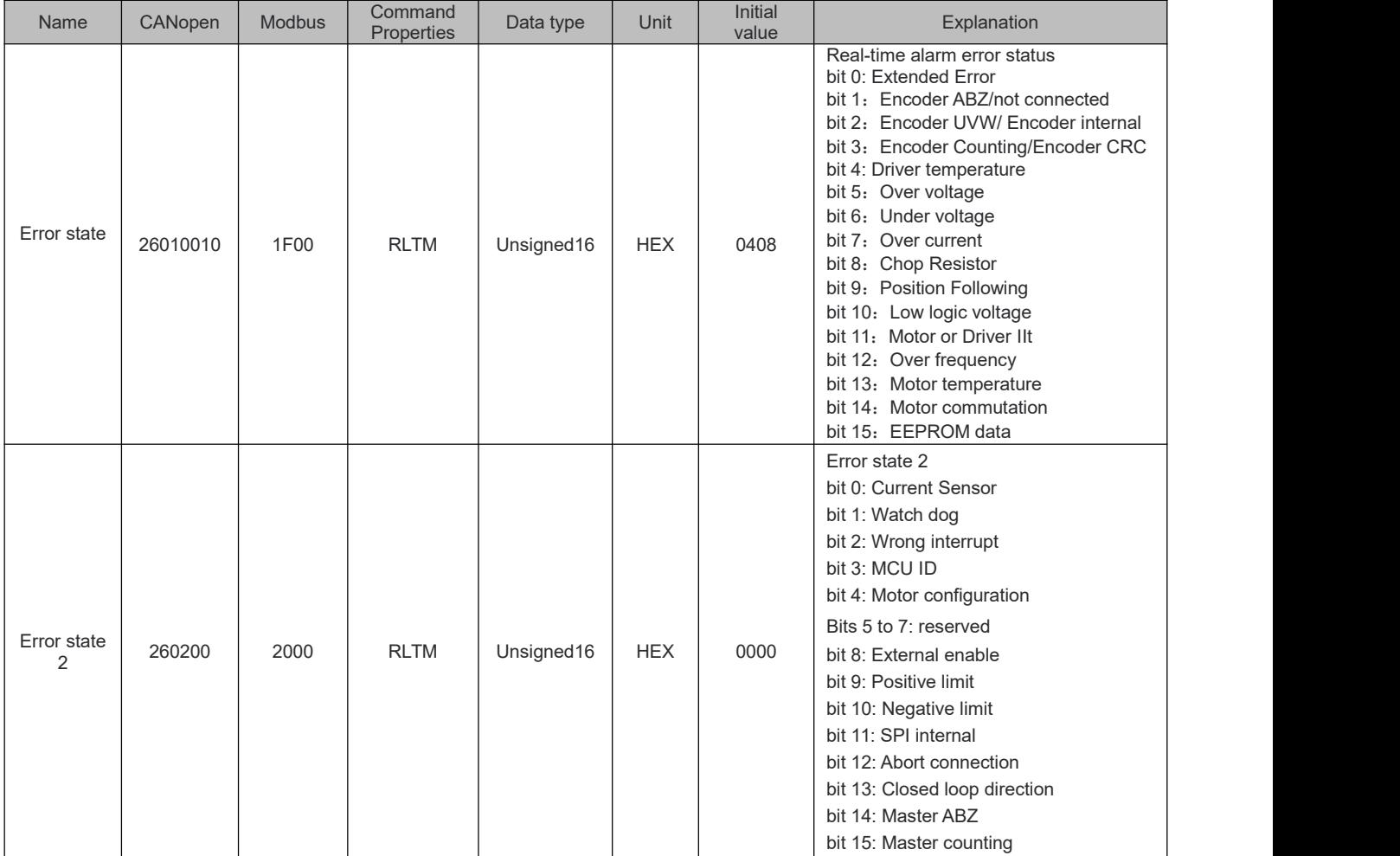

# **7.13 Stop mode**

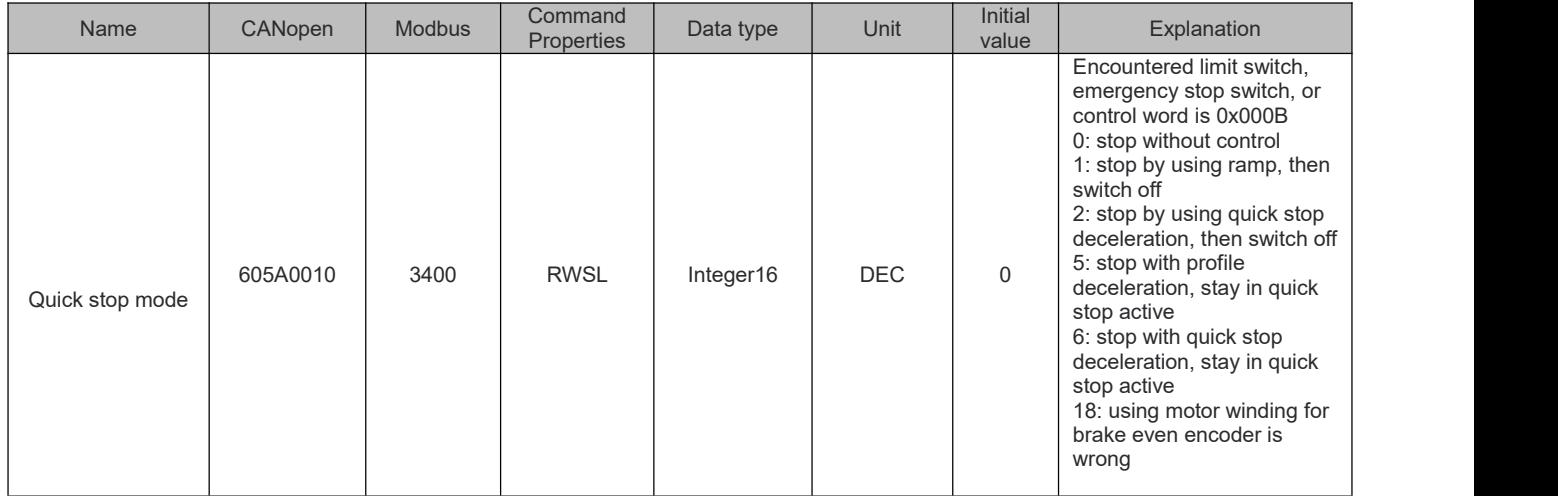

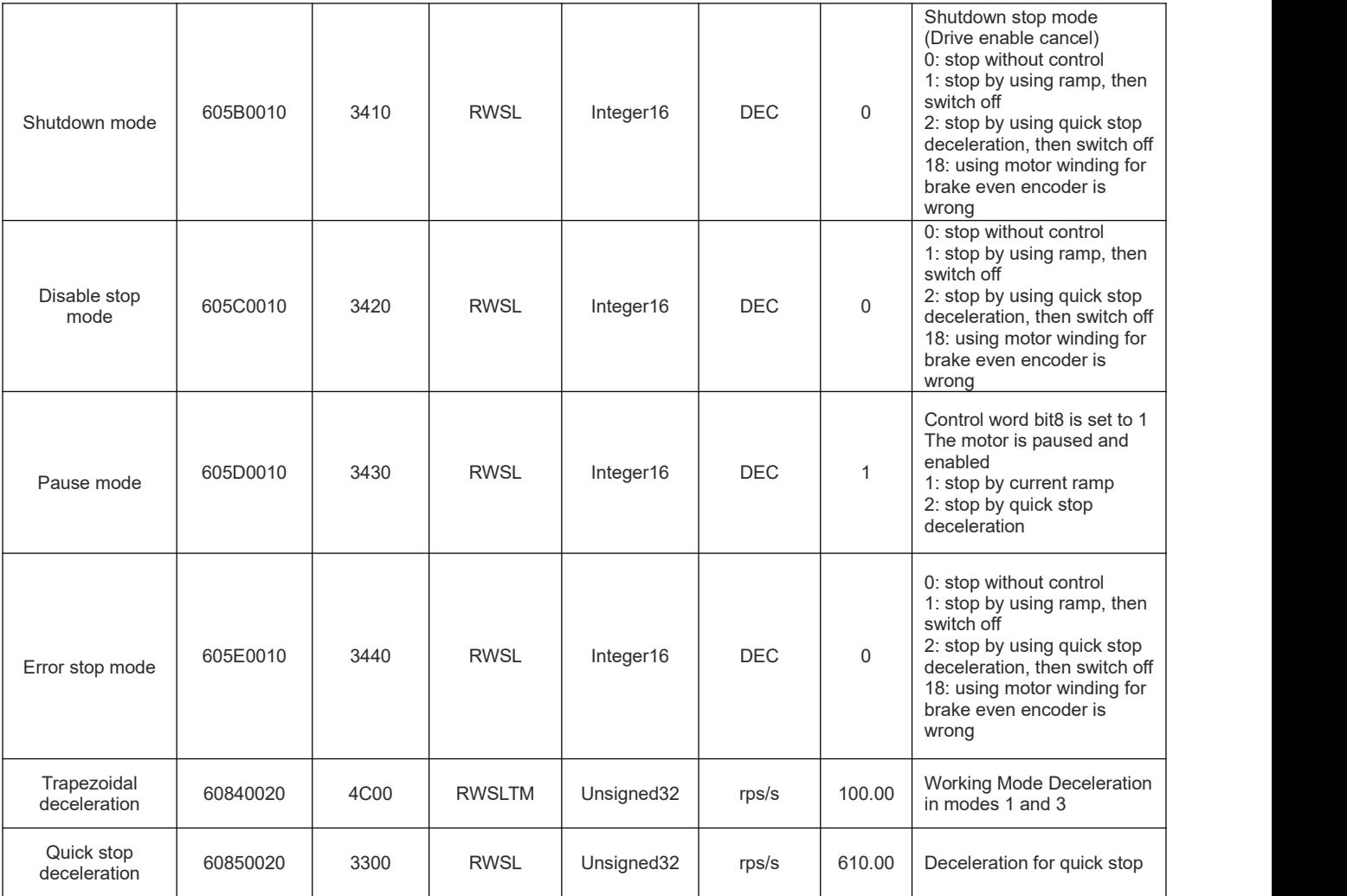

# **7.14 Alarm parameter**

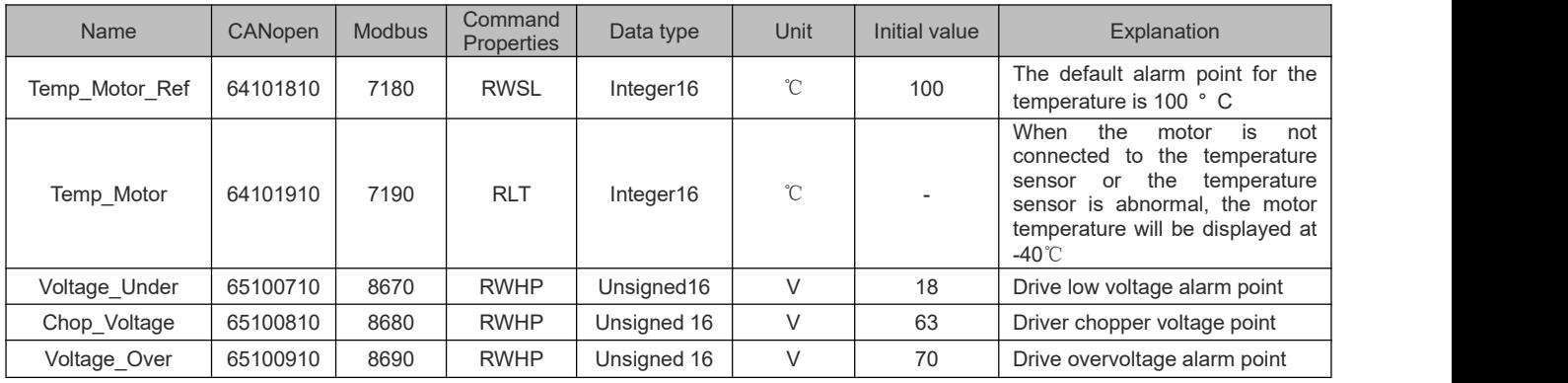

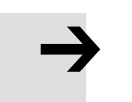

#### **Note**

The iSMK series comes with a temperature sensor by default

# **Chapter 8 RS485 Communication**

### **8.1 RS485 cable connection**

The RS485 port of FD1X5 series servo driver supports the 232 protocol of RS485 and Modbus function, which can be used to modify the internal parameters of the servo and monitor the servo state. The default baud rate of FD1X5 is 38400 and Modbus is used by default. Figure 8-1 shows the connection diagram.

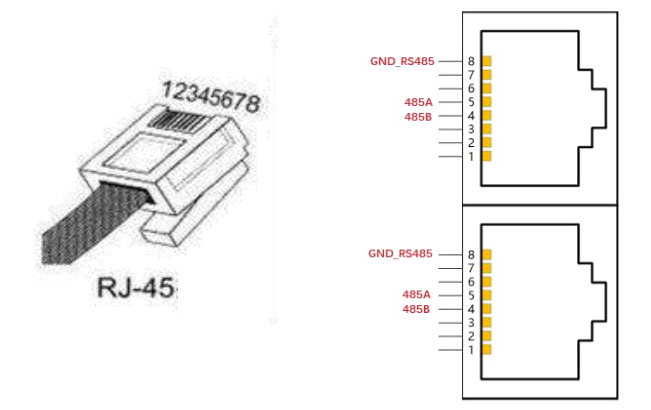

Figure 8–1 RS485 interface and definition of FD1X5

The RS485 port of the iSMK series servo driver supports the 232 protocol of RS485 and the Modbus function, which can be used to modify the internal parameters of the servo and monitor the servo status. The default baud rate of iSMK 485 is 115200 and the default protocol is 232. Figure 8-2 shows the connection diagram.

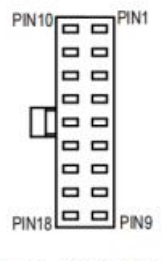

| <b>PIN</b> | Definition    |
|------------|---------------|
| 5&6        | <b>RS485A</b> |
| 14&15      | <b>RS485B</b> |

MOLEX 430251800

Figure 8–2 RS485 ports and definitions for iSMK

#### **Note**

1. The device station ID and baud rate take effect only after the drive is restarted.

2. When the communication is unstable when connecting the host computer with the baud rate, reduce the communication baud rate and reconnect the software for debugging.

3. The driver has added the function of switching the 232 protocol through modbus, the internal address is 6510 0C, and the corresponding modbus address is mapped to 0X86C0, when the 485 interface uses the Modbus protocol, it can be immediately switched to the 232 protocol by sending the command (Take ID =  $1$ ) as an example): 01 06 86 C0 00 01 61 7E can be switched to the host computer immediately, or you can send 01 06 86 C0 00 03 E0 BF (232 protocol, effective after saving and restarting) 01 06 29 10 00 01 41 93 (store control parameters), and then restart the machine to connect with the host computer.

4. If the iSMK and FD1X5 fail to connect to the host computer using the RS485 communication protocol, it may be caused by MODBUS being selected as the RS485 communication protocol. You can send MODBUS instructions according to the third point above to replace the MODBUS protocol with 232 protocol and then reconnect to the host computer.

5.In the host computer software for iSMK series added a terminal resistance setting function, its internal address is 2F82 00, save the control parameters and restart to take effect.

# **8.2 RS485 communication parameters list**

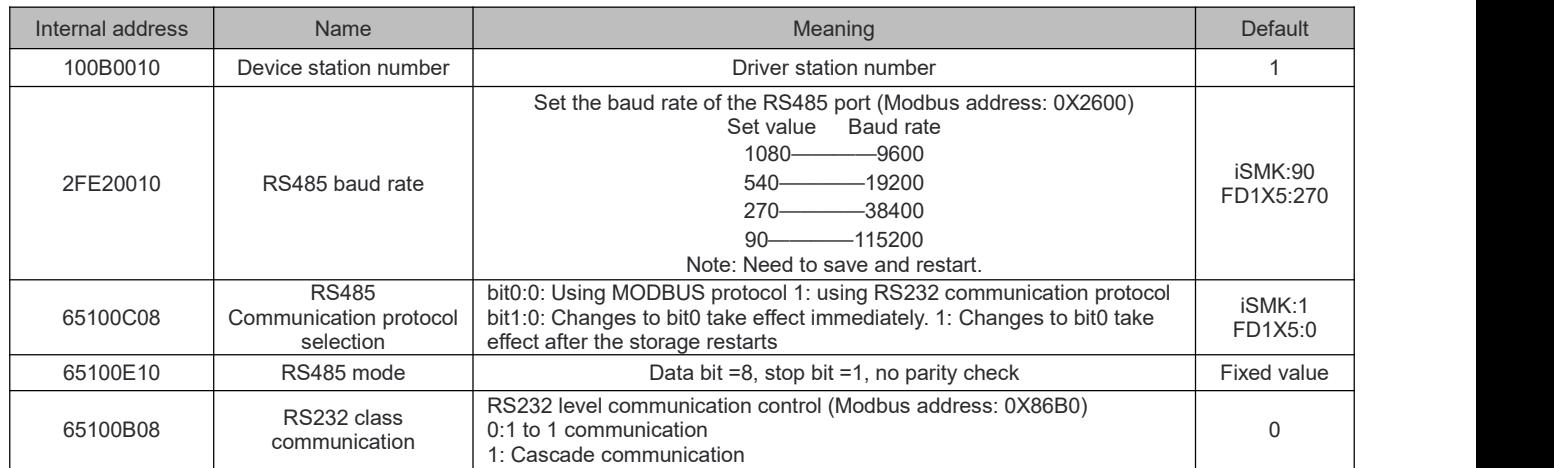

## **8.3 MODBUS RTU protocol**

FD1X5 and iSMK servos support the MODBUS RTU communication protocol, and their internal objects are discontinuous 16-bit data registers (mapped to 4X when read and written by the upper computer). The format of the message is as follows:

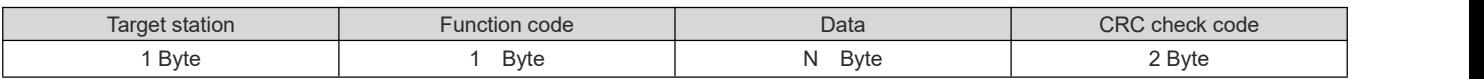

## **8.4 Modbus common function codes introduction**

### **Function code0x03: Read data register**

Request format:

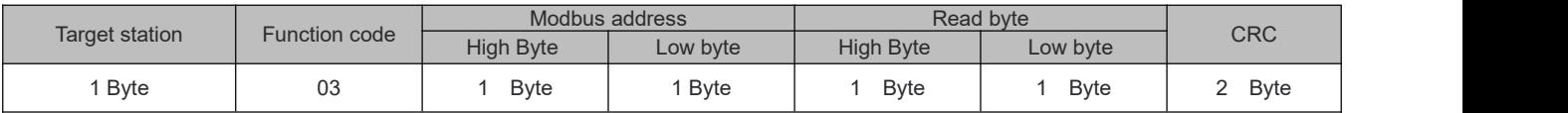

Correct response:

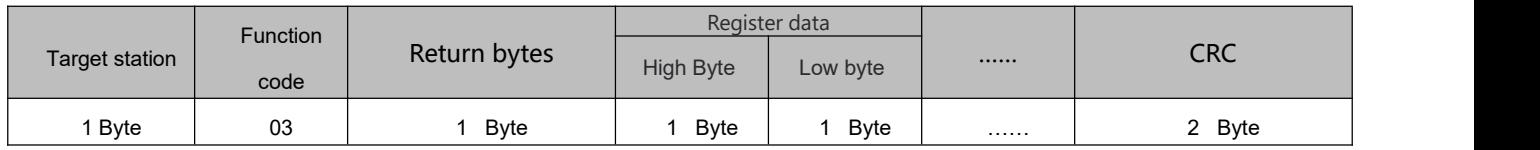

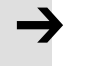

#### **Note**

If a response error such as the address does not exist, the returned function code is 0x81

#### **Function code0x06: Write single data register**

Request format:

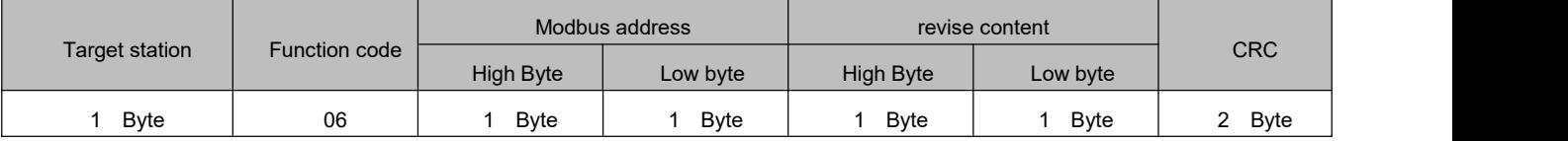

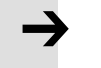

#### **Note**

If the written data is out ofrange, the address does not exist, and the response to read-only data operations is wrong, the returned function code is 0x86.

Response format: If the setting is successful, the original text will be returned.

#### **Function code0x10: Write multi-holding register**

Request format:

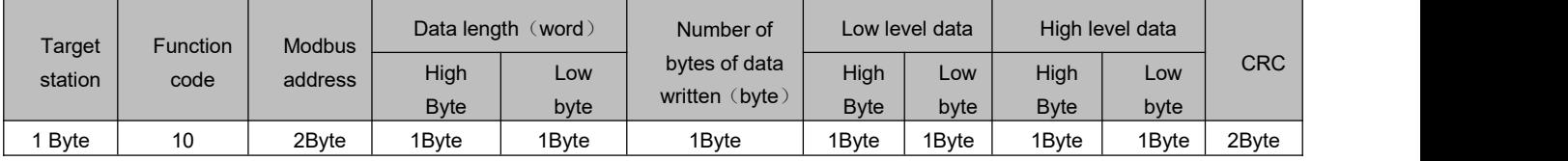

Correct response:

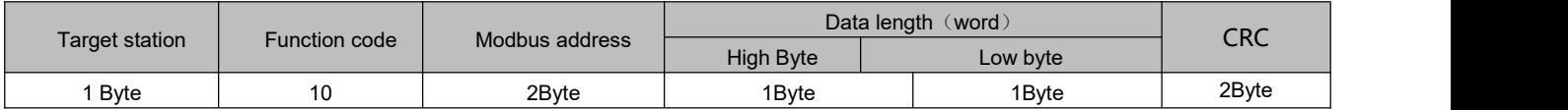

**Note**

If the written data is out of range, the address does not exist, or the response to read-only data operations is incorrect, the returned function code is 0x90.

Example: Send packet 01 10 6F 00 00 02 04 55 55 00 08 1A 47

Message meaning:

01——ID number

10——Function code, write multiple WORD

6F 00——The modbus address of the servo writable object "target speed" 60FF0020, the data length is 2 WORD;

00 02——write 2 WORD 04——Data length is 4 Byte (2 WORD); 55 55 00 08——Write data in hexadecimal 00085555, decimal 546133, converted to 30RPM; 1A 47——Check code

# **8.5 Modbus Packet Example**

When using Kincoservo 3 software, there are two ways to obtain Modbus address information:

1. Click **Help** → **Object Dictionary** on the menu bar. The current Modbus address will be displayed in the help box to the right of the corresponding variable name.

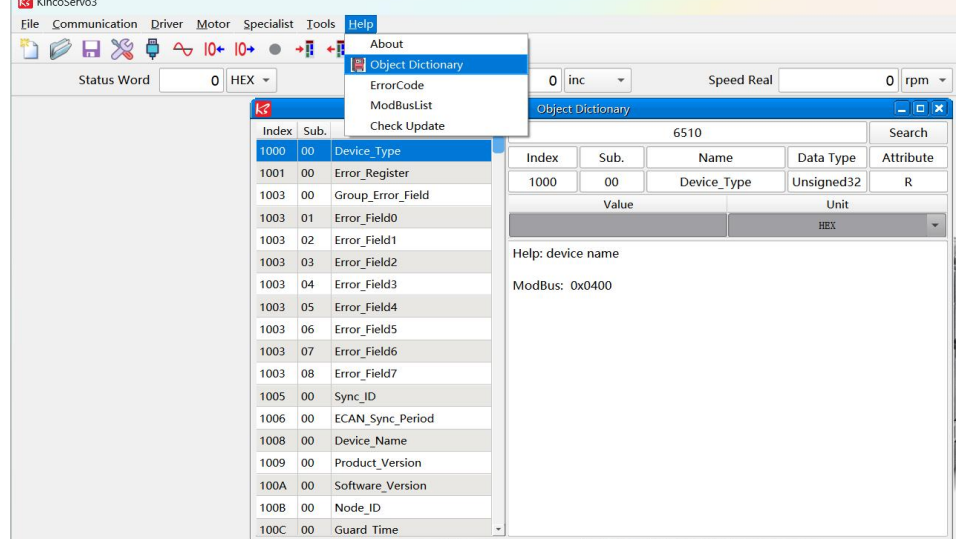

Figure 8–3 Object dictionary interface

2. Click  $\text{Help} \rightarrow \text{Modbus List}$  on the menu bar. the complete Modbus address information of all parameters will be displayed.

| →正→正<br>$\rightarrow$<br>$10+$<br>$O$ HEX $\sim$<br><b>Status Word</b> | About<br>Object Dictionary | ErrorCode           |        |        | inc<br>$\overline{O}$<br>$\checkmark$ | <b>Speed Real</b> |                       | O<br>rpr |
|------------------------------------------------------------------------|----------------------------|---------------------|--------|--------|---------------------------------------|-------------------|-----------------------|----------|
|                                                                        |                            | <b>ModBusList</b>   |        |        | <b>ModBus List</b>                    |                   | $ \times$             |          |
|                                                                        |                            | <b>Check Update</b> |        |        | Name                                  | <b>ATTR</b>       | Type                  |          |
|                                                                        |                            | $\mathbf{1}$        | 0x0400 | 100000 | Device Type                           | $\overline{R}$    | Unsigned32            |          |
|                                                                        |                            | $\overline{z}$      | 0x0700 | 200000 | Switch On Auto                        | <b>RWL</b>        | Unsigned <sub>8</sub> |          |
|                                                                        |                            | 3                   | 0x0810 | 201001 | <b>Din Polarity</b>                   | <b>RWSL</b>       | Unsigned16            |          |
|                                                                        |                            | $\overline{4}$      | 0x0820 | 201002 | <b>Din Simulate</b>                   | <b>RWL</b>        | Unsigned16            |          |
|                                                                        |                            | 5                   | 0x0830 | 201003 | <b>Din1 Function</b>                  | <b>RWSL</b>       | Unsigned16            |          |
|                                                                        |                            | $6\phantom{1}6$     | 0x0840 | 201004 | <b>Din2 Function</b>                  | <b>RWSL</b>       | Unsigned16            |          |
|                                                                        |                            | $\overline{7}$      | 0x0850 | 201005 | <b>Din3 Function</b>                  | <b>RWSL</b>       | Unsigned16            |          |
|                                                                        |                            | 8                   | 0x0860 | 201006 | <b>Din4 Function</b>                  | <b>RWSL</b>       | Unsigned16            |          |
|                                                                        |                            | $\overline{9}$      | 0x0870 | 201007 | <b>Din5</b> Function                  | <b>RWSL</b>       | Unsigned16            |          |
|                                                                        |                            | 10                  | 0x0880 | 201008 | <b>Din6 Function</b>                  | <b>RWSL</b>       | Unsigned16            |          |
|                                                                        |                            | 11                  | 0x0890 | 201009 | <b>Din7 Function</b>                  | <b>RWSL</b>       | Unsigned16            |          |
|                                                                        |                            | 12                  | 0x08A0 |        | 20100A Din Real                       | <b>RLTM</b>       | Unsigned16            |          |
|                                                                        |                            | 13                  | 0x08B0 | 20100B | Din Internal                          | <b>RLT</b>        | Unsigned16            |          |
|                                                                        |                            | 14                  | 0x08C0 |        | 20100C Din Sys                        | <b>RLT</b>        | Unsigned16            |          |
|                                                                        |                            | 15                  | 0x08D0 | 20100D | <b>Dout Polarity</b>                  | <b>RWSLTM</b>     | Unsigned16            |          |
|                                                                        |                            | 16                  | 0x08E0 | 20100E | Dout Simulate                         | <b>RWLM</b>       | Unsigned16            |          |
|                                                                        |                            | 17                  | 0x08F0 | 20100F | <b>Dout1 Function</b>                 | <b>RWSL</b>       | Unsigned16            |          |
|                                                                        |                            | 18                  | 0x0900 | 201010 | <b>Dout2 Function</b>                 | <b>RWSL</b>       | Unsigned16            |          |
|                                                                        |                            | 19                  | 0x0910 | 201011 | Dout3 Function                        | <b>RWSL</b>       | Unsigned16            |          |
|                                                                        |                            | 20                  | 0x0920 |        | 201012 Dout4 Function                 | <b>RWSL</b>       | Unsigned16            |          |
|                                                                        |                            | 21                  | 0x0930 | 201013 | Dout5 Function                        | <b>RWSL</b>       | Unsigned16            |          |
|                                                                        |                            | 22                  | 0x0940 | 201014 | <b>Dout Real</b>                      | <b>RLTM</b>       | Unsigned16            |          |
|                                                                        |                            | 23                  | 0x0950 | 201015 | <b>Dout Status</b>                    | <b>RLT</b>        | Unsigned16            |          |
|                                                                        |                            | 24                  | 0x0960 |        | 201016 Dout Sys                       | <b>RLT</b>        | Unsigned16            |          |
|                                                                        |                            | 25                  |        |        | 0x0970 201017 CMD Active Filter       | <b>RWSL</b>       | Unsigned16            |          |

Figure 8–4 ModbusList interface

#### The following is an example of sending packets in different modes. The station number is 1.

Table 8–1 Message format

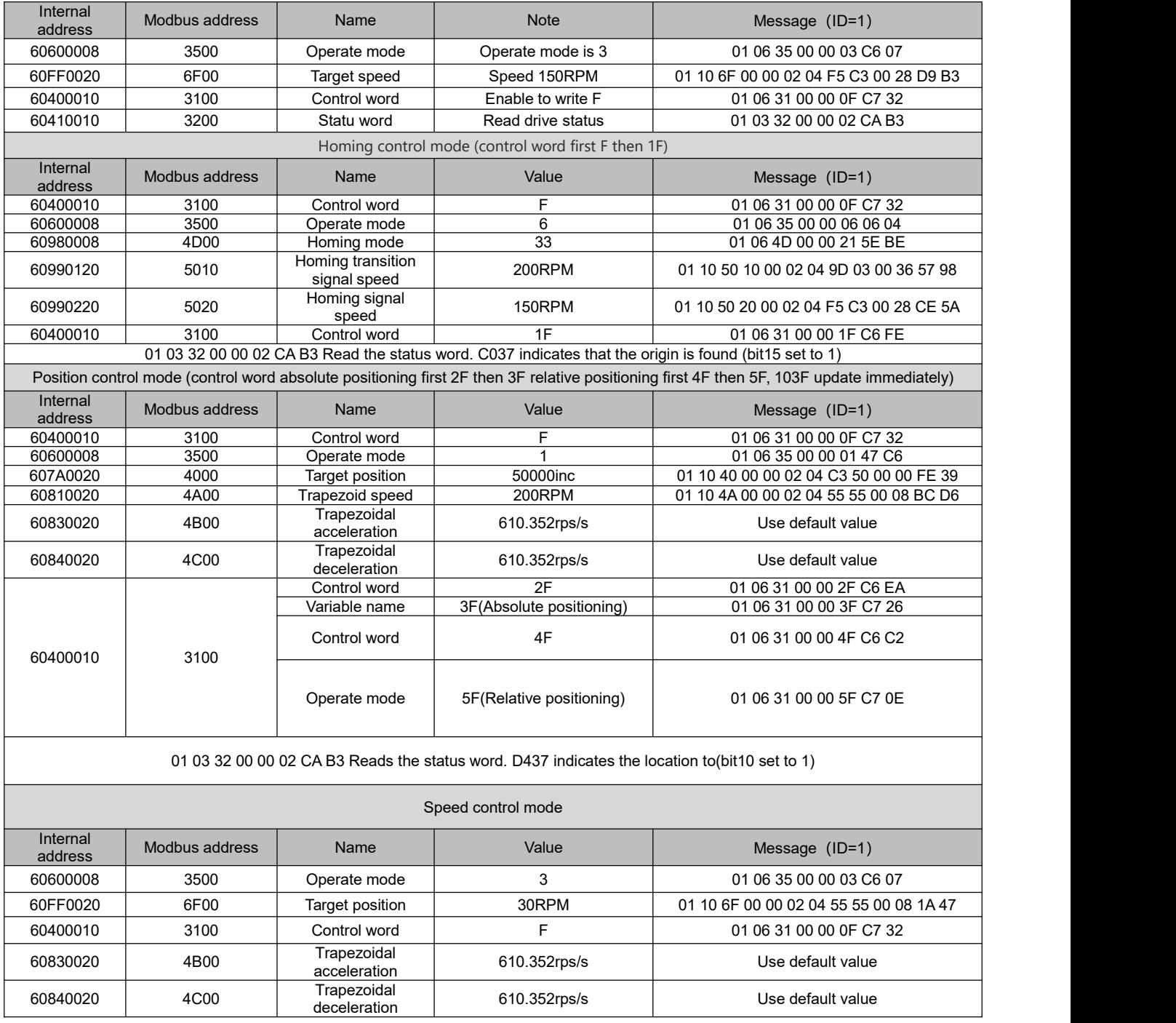

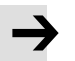

#### **Note**

In communication mode, data is transmitted in hexadecimal format.

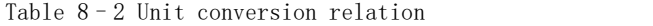

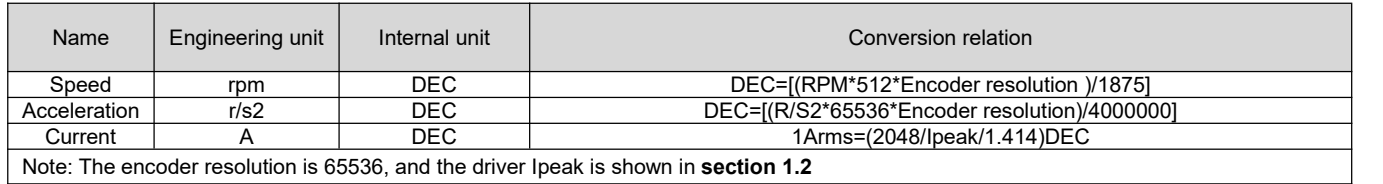

## **8.6 Troubleshooting Measures for Communication Faults**

When the driver cannot communicate with the host computer, please check the driver communication parameters and wiring; When the drive is prone to disconnection, read-only no write or only write no read and other problems, you can check through the following aspects:

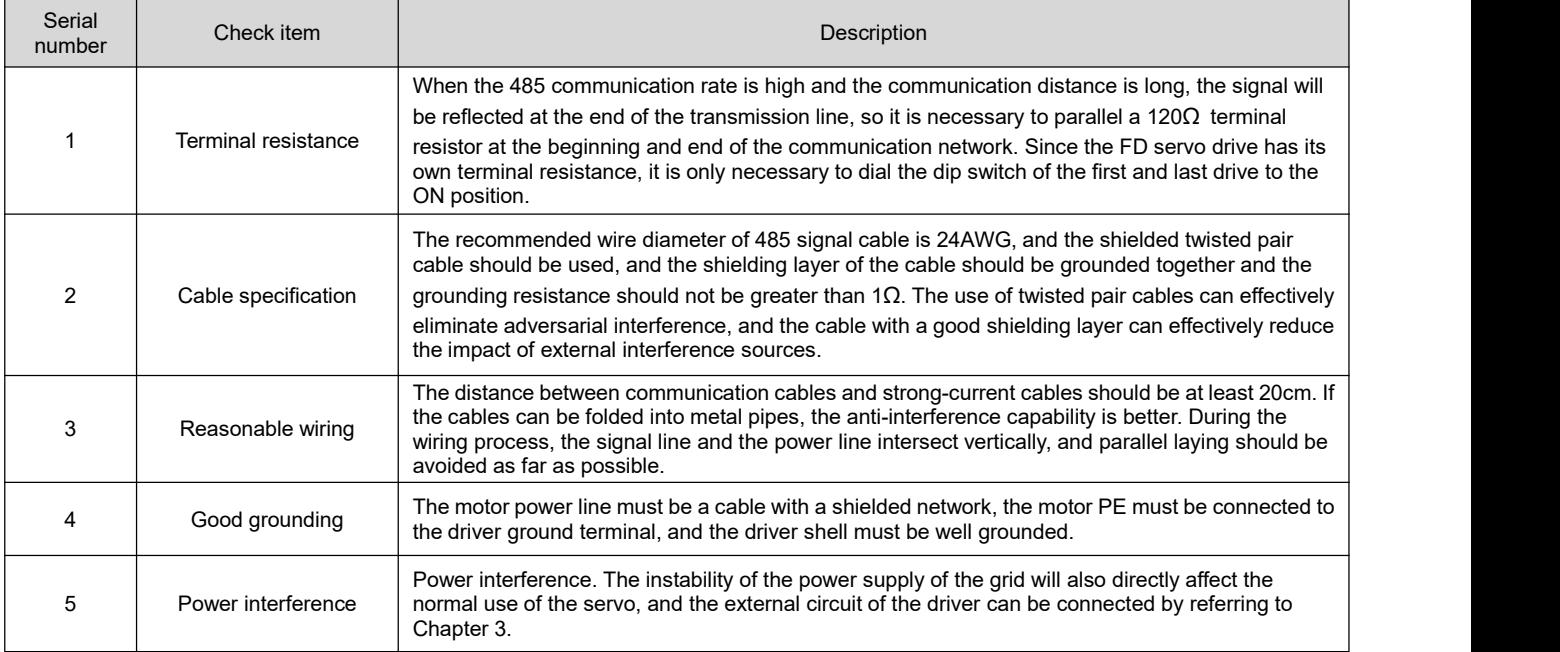

# **Chapter 9 CANopen Communication**

### **9.1 CANopen communication protocol introduction**

CANopen is the most famous and successful of the open fieldbus standards, which has been widely recognized and widely used in Europe and the United States. In 1992, the Association of Automation CAN Users and Manufacturers (CiA) was established in Germany and began to develop CANopen, an application layer protocol for automation CAN. Since then, the members of the Association have developed a series of CANopen products, which are widely used in machinery manufacturing, pharmaceuticals, food processing and other fields.

FD1X5 and iSMK servos are standard CAN slave devices that strictly follow the CANOpen 2.0A/B protocol and can communicate with any host computer that supports the protocol. The FD1X5 and iSMK servos use a strictly defined list of objects, which we call the Object Dictionary. This object dictionary is designed based on the CANopen international standard, and all objects have clear functional definitions. The Objects mentioned here are similar to the memory address we often say, some objects such as speed and position can be modified by the external controller, and some objects can only be modified by the drive itself, such as status and error messages. These objects are hexadecimal numbers. For example, the CANopen address in working mode is 0x60400010, as shown in Table 9-1.

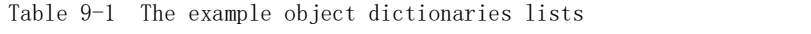

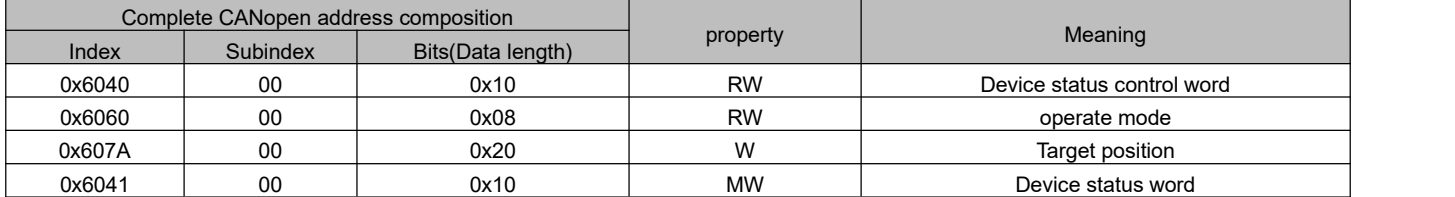

The properties of an object are as follows:

- 1. RW(Read and write) : Objects can be read or written;
- 2. RO(read-only) : The object can only be read;
- 3. WO (Write only) : Write only;
- 4. M (Mappable) : Objects can be mapped, similar to indirect addressing;
- 5. S (Storable): Objects can be stored in the Flash-ROM area and are not lostwhen powered off.

### **9.2 Hardware Description**

FD1X5 series servo driver CANopen port hardware definition is as follows:

Table 9-2 Pin name and function description table

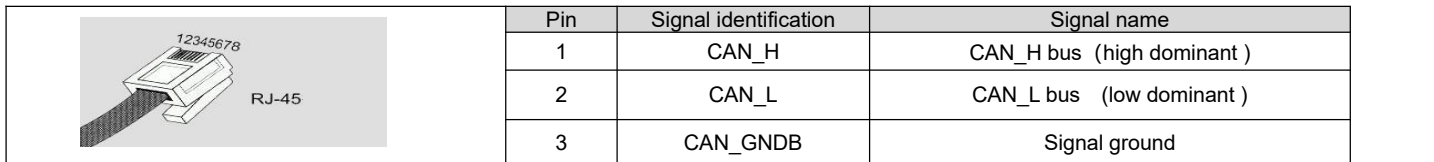

iSMK series servo driver CANopen port hardware definition is as follows:

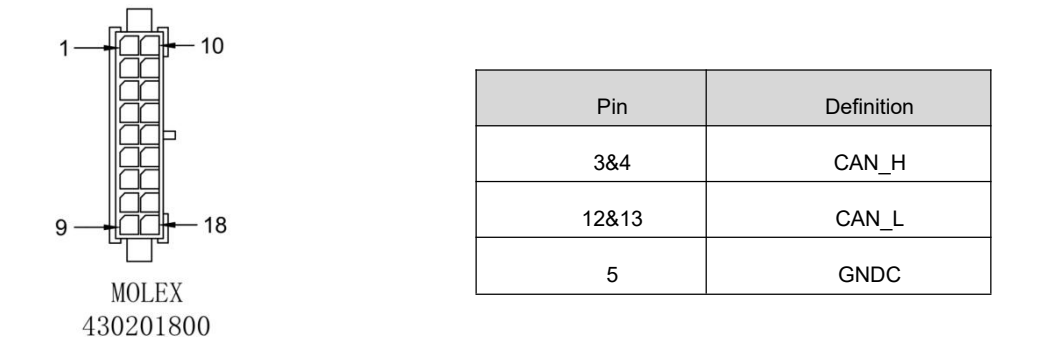

Figure 9-1 iSMK drive canopen definition

CAN communication protocol mainly describes the mode of information transmission between devices. The definition of CAN layer is consistent with the open system interconnection model (OSI). Each layer communicates with the same layer on another device. The actual communication occurs in the two adjacent layers of each device, and the devices are only interconnected through the physical medium of the physical layer of the model. The specification of CAN defines the bottom two layers of the model, the data link layer and the physical layer. CAN bus physical layer is not strictly stipulated, can use a variety of physical media such as twisted pair optical fiber, etc., the most commonly used is twisted pair signal, the use of differential voltage transmission (commonly used bus transceiver), two signal lines are called CAN\_H and CAN\_L, static time is about 2.5V, at this time the state is expressed as logic 1, can also be called hidden bit, CAN H is higher than CAN L to represent logical 0, which is called display, and the usual voltage value at this time is CAN\_H=3.5V and CAN\_L=1.5V, and display is preferred in competition. Table 9-2 and Figure 9-1 show the names and functions of CAN communication port pins.

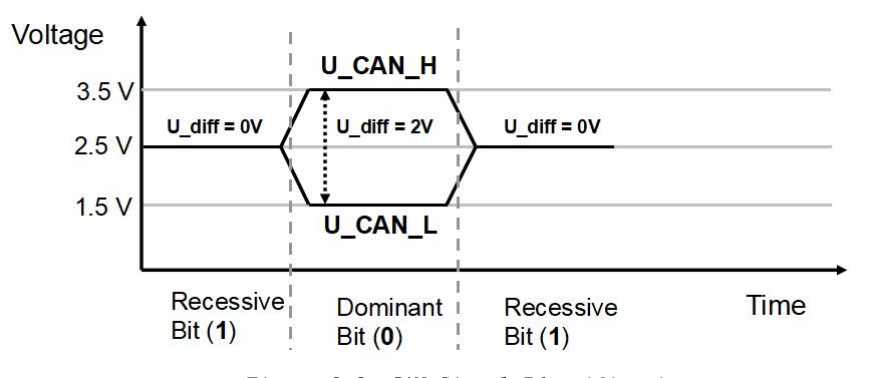

Figure 9-2 CAN Signal Identification

#### **Note:**

1.All CAN L and CAN H pins of the slave station can be directly connected and connected by series connection.

- 2.Connect the master terminal and the last slave terminal to a terminal resistor of 120 ohms. The FD1x5 drive comes with a terminal resistance dip switch SW1, which is set to ON to enable the terminal resistance. Restart the drive after changing the terminal resistance dip status.
- 3.Use shielded twisted pair cables for communication cables and ground them properly. (The 3-pin ground cable can be disconnected for short-distance communication, but it is recommended to ground the 3-pin for long-distance, high-baud communication.)
- 4. Table 9-3 lists the theoretical maximum communication distances of different baud rates.
- 5.The FD1X5 and iSMK series servo drives do not require an external 24V power supply to power the CAN.

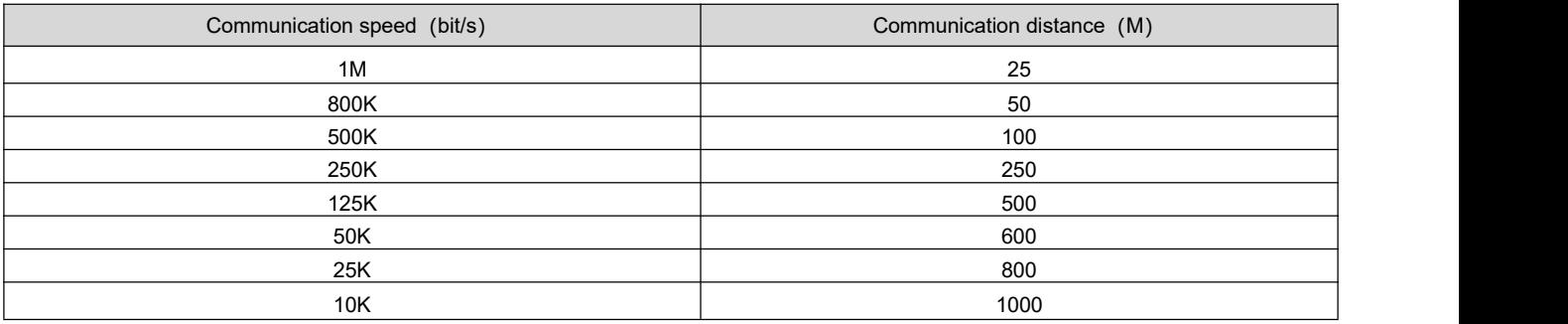

Table 9-3 The longest distance table that can theoretically communicate with each baud rate

### **9.3 Software Description**

#### **9.3.1 EDS description**

EDS (electronic data form) file is the identification file or similar code of the slave station connected to the PLC, through which to identify the type of slave station (which is similar in 401, 402, 403, or which device belongs to 402). This file contains all the information of the slave station, such as manufacturer, serial number, software version, supported baud rate type, OD that can be mapped and the attributes of each OD and so on, similar to the GSD file of Profibus. Therefore, before hardware configuration, we first need to import the EDS file from the station to the upper configuration software.

#### **9.3.2 SDO Description**

SDO is mainly used to transmit low-priority objects between devices. Typically, it is used to configure and manage slave devices, such as modifying PID parameters and PDO configuration parameters of current ring, speed ring, position ring, etc. This kind of data transmission is the same as MODBUS, that is, after the master station sends out, the slave station needs to return data response. This communication mode is only suitable for parameter setting, and is not suitable for data transmission with high real-time requirements.

The communication mode of SDO is dividedinto upload and download, and the host computer can read and write the OD inside the servo according to the special SDO read and write instructions. In the CANopen protocol, the content of the Object dictionary can be modified through the Service Data Object (SDO). The following describes the structure of the SDO command and the guidelines to follow.

The basic structure of SDO is as follows: Client→Server/Server→Client

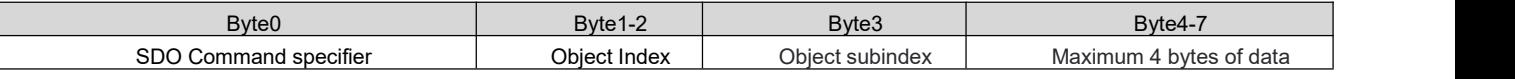

SDO command word contains the following information:

- Download/upload
- Request/response
- **•** Segmented/expedited transfer
- CAN the frame data byte length, which is used to alternately clear and set the toggle bit for each subsequent segment

There are five request/reply protocols implemented in SDO:

- Initiate domain Download
- **•** Download Domain Segment
- **•** Initiate Domain Upload;
- Upload Domain Segment
- Abort Domain Transfer

Among them, Download refers to write operation of the object dictionary, Upload refers to read operation of the object dictionary; Use the Initiate Domain Upload protocol when reading parameters; When setting parameters, use the Initiate Domain Download protocol; The syntax of the protocol's SDO command word (the first byte of an SDO CAN message) is described in Table 8-4 and Table 8-5, where "-" indicates that it is irrelevant and should be 0.

Table 9-4 Start domain download

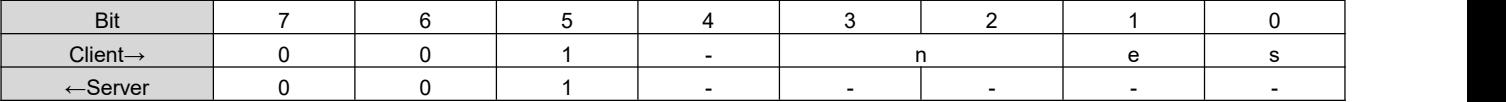

Table 9-5 Start domain upload

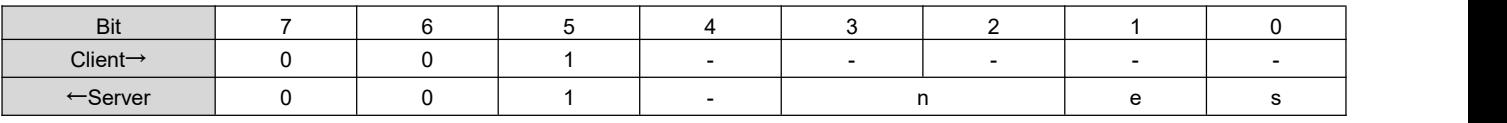

Description:

n——Indicates the number of bytes of meaningless data in the packet data [from (8-n) bytes to the seventh byte of meaningless data] (n is valid when  $e=1$  and  $s=1$ , otherwise n is 0);

e——Normal transmission when e=0, accelerated transmission when e=1;

s——Indicates whether the data length is specified. 0 indicates that the data length is not specified, and 1 indicates that the data length is specified.

 $e=0$ ,  $s=0$ ——Retained by the CiA;

 $e=0$ ,  $s=1$ ——The data byte is the byte counter, byte4 is the low data part (LSB), byte7 is the high data part (MSB);

e=1——ata bytes are the data to be downloaded.

#### **SDO message format description**

The transmission of SDO is an object data transmission of no more than 4 bytes, and the message consists of a COB-ID and a data segment. The following table shows that the COB-ids of the sending SDO(RSD) and the receiving SDO do not agree.

Data segments are arranged in the "low position in front, high position in back" mode. All SDO message data segments must be eight bytes. The format of the SDO transmission message is shown in the following table.

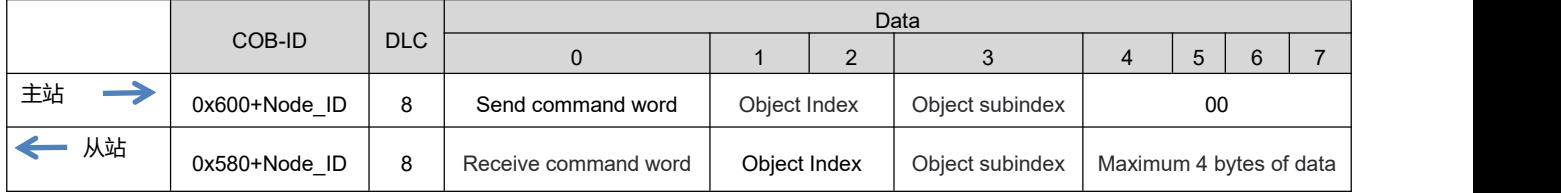

Table 9-6 SDO transmit message format table

The command code specifies the transmission type and data length of the SDO, the index and subindex are the objects to be transmitted, and the data is the numerical value of the object.

#### **SDO read message**

Depending on the length of the received data, the received SDO command word changes, and the message format is as follows:

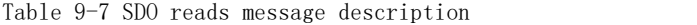

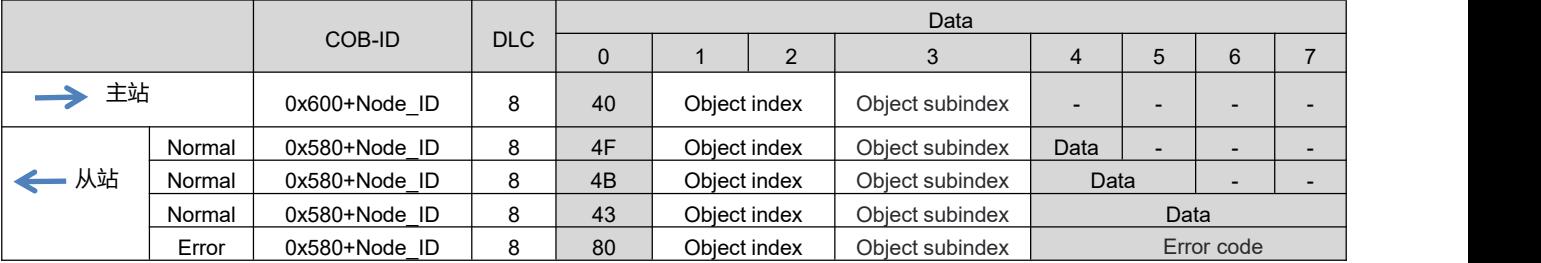

The command word sent by the SDO message is 0x40 when the parameter is read. The command word received will be different depending on the length of the message data returned by the driver.

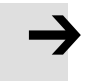

#### **Note**

"-" indicates that data exists but is not considered. You are advised to write 0 when writing data.

#### **SDO write message**

Using SDO to modify parameters for objects no larger than 4 bytes, the transmission message varies according to the read and write mode and the inconsistency of the content data length. SDO write messages as shown in the following table:

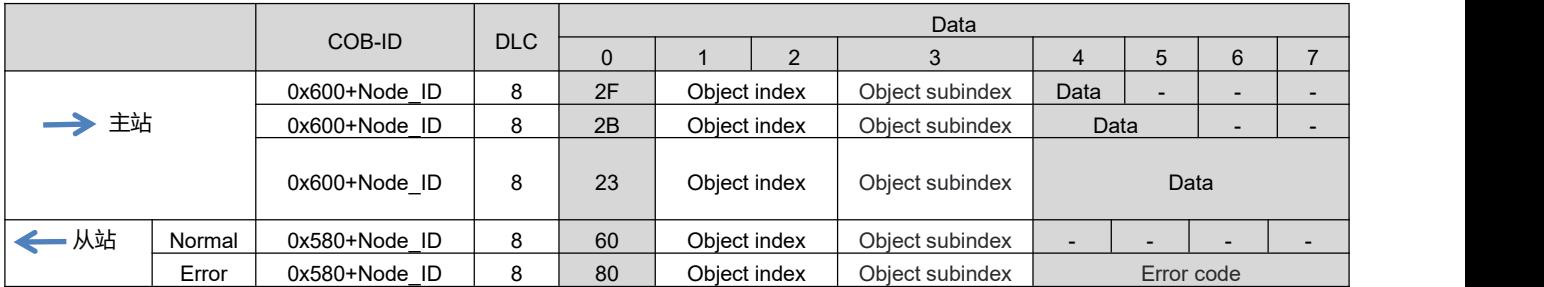

Table 9-8 SDO write message description

When writing parameters, the command word is related to the data length of the object when the SDO message is sent. If the data to be sent is 1 byte, the command word is 0x2F.If the data to be sent is 2 bytes, the command word is  $0x2B$ . If the data to be sent is 4 bytes, the command word is  $0x23$ . The SDO message is successfully sent, and the received command word is 0x60. The SDO message failed to be sent with the received command word 0x80.

#### **Example:**

The slave station number is 1, the SDO is used towrite the object to the target position 607A.00, and the write value is100000, that is, 0x186A0. The master station sends a message as shown in the following table. (All in hexadecimal)

Master send SDO message

|        |            | Data         |    |    |         |                          |    |              |    |  |
|--------|------------|--------------|----|----|---------|--------------------------|----|--------------|----|--|
| COB-ID | <b>DLC</b> |              |    |    | $\cdot$ |                          |    |              |    |  |
| 0x601  |            | $\sim$<br>ںے | 7A | 60 | 00      | A <sub>0</sub><br>$\sim$ | 86 | $\mathbf{a}$ | 00 |  |

#### Write normal drive receives SDO message

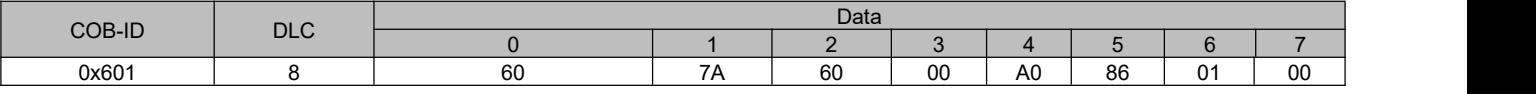

#### If the write is abnormal, the error command word  $0x80$  is returned

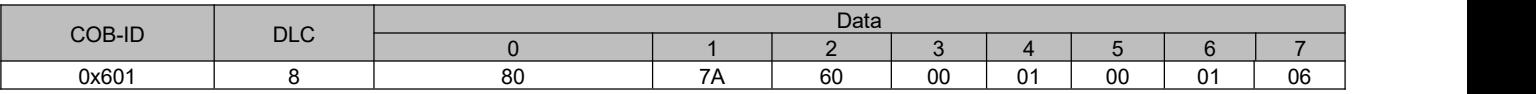

Table 9-9 SDO message error code

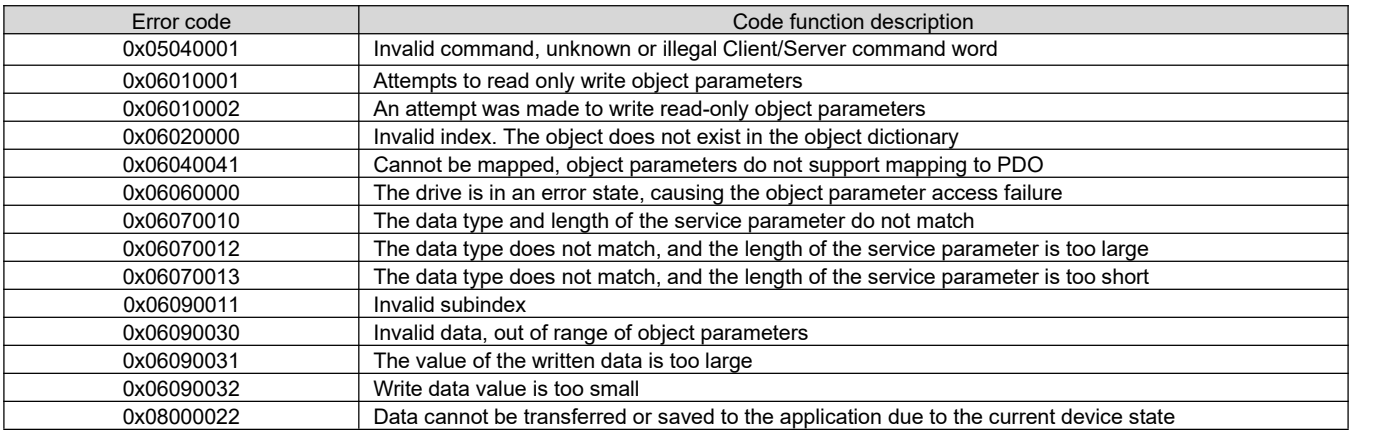

Table 9-10 Set the origin mode via SDO messages

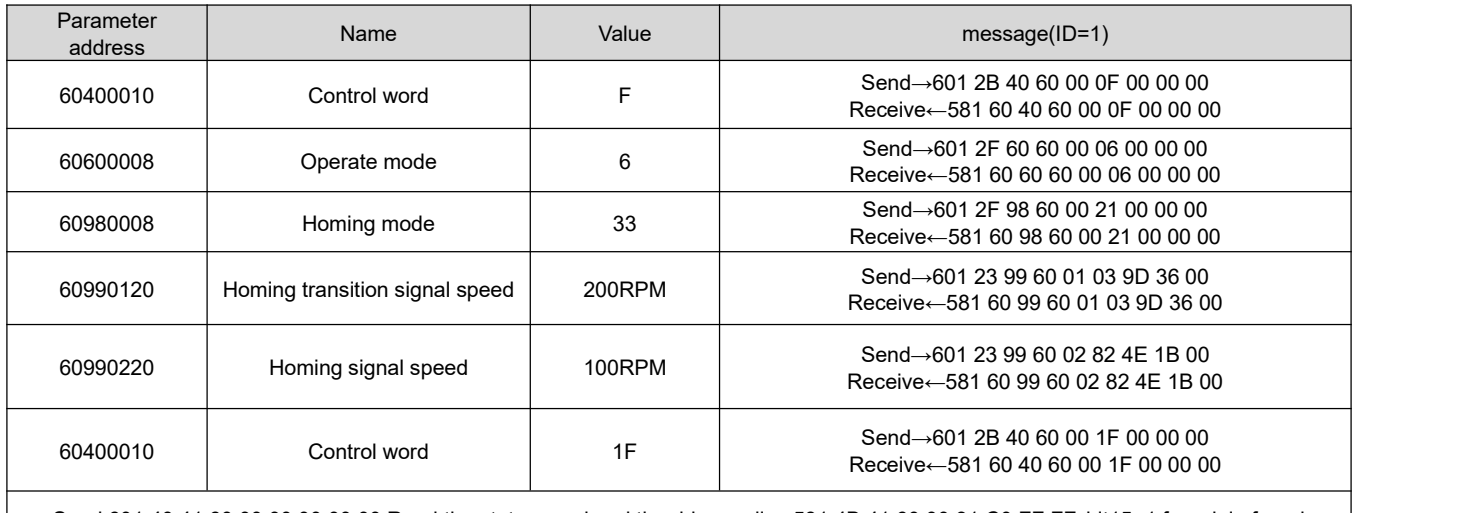

Send 601 40 41 60 00 00 00 00 00 Read the status word and the drive replies 581 4B 41 60 00 31 C0 FF FF, bit15=1 for origin found

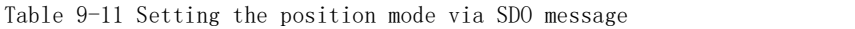

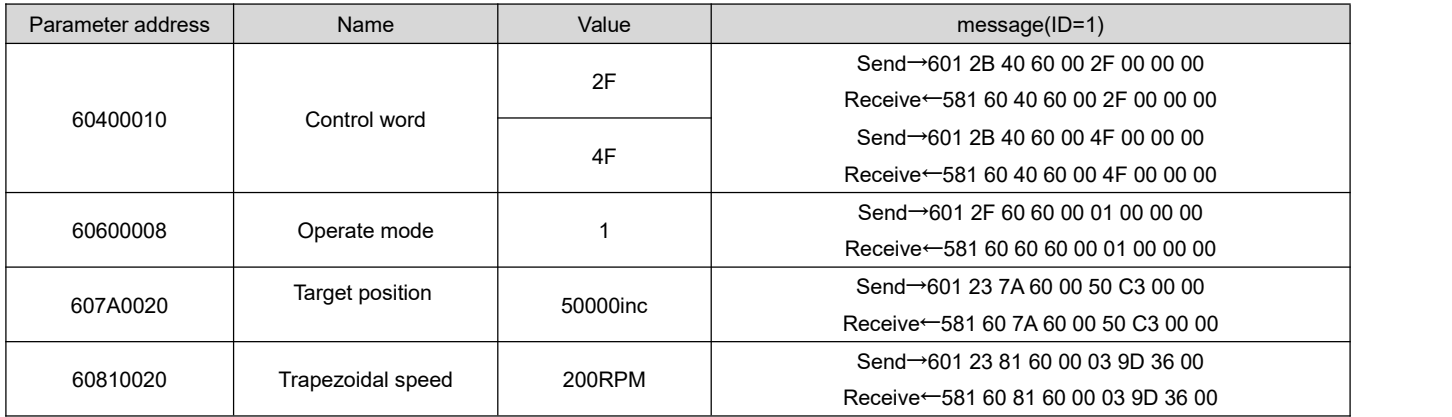

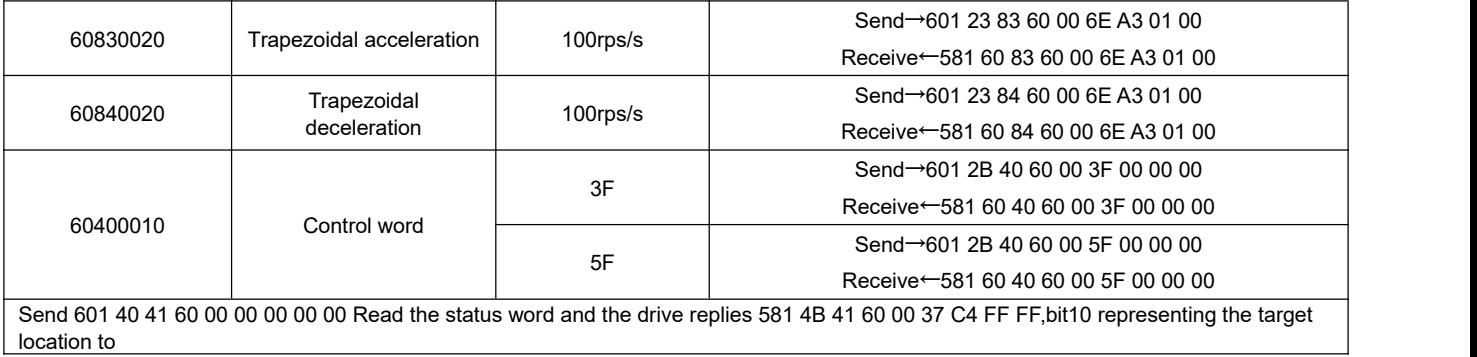

Table 9-12 Speed mode is set through SDO message

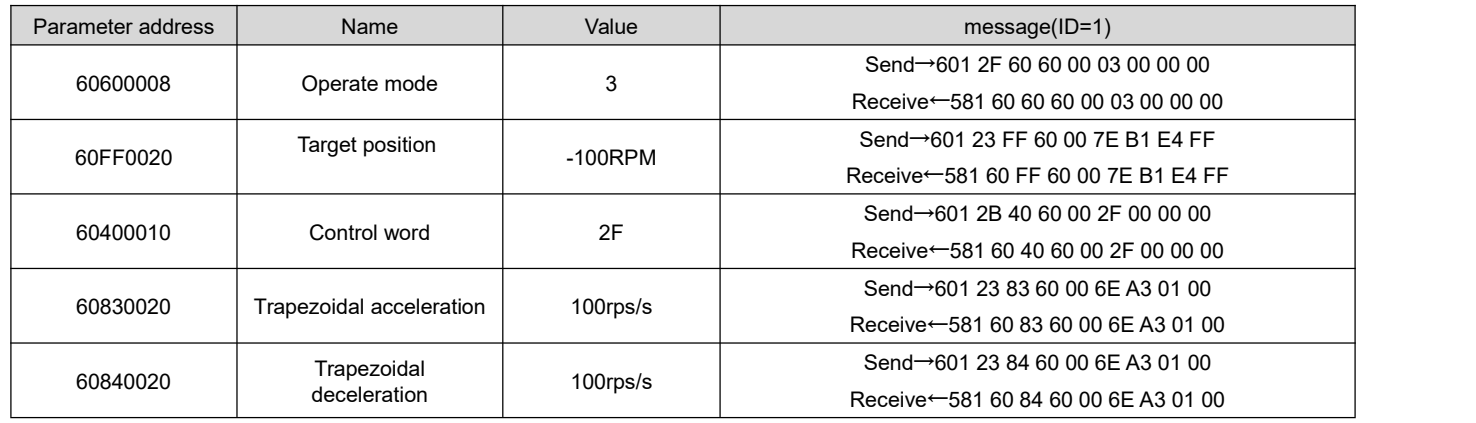

**Note: The message is expressed in hexadecimal, and the motor resolution used in this case is 65536**

#### **9.3.3 PDO Description**

PDO can transmit 8 bytes of data at a time, with no other protocol presetting (meaning that the data content is predefined), and is mainly used to transmit data requiring high frequency exchange.

The transmission mode of PDO breaks the existing data question-and-answer transmission concept and adopts a new data exchange mode.The two sides of the device define the data receiving and sending area in each device before transmission, and directly send the relevant data to the data receiving area of the other side during data exchange, which reduces the question-and-answer inquiry time and greatly improves the efficiency of bus communication. As a result, high bus utilization is achieved.

#### **9.3.3.1 PDO COB-ID Description**

COB-ID is a unique method of CANopen Communication protocol. Its full name is Communication Object Identifier-Communication object-ID. These COB-ids define the corresponding transport levels for PDO. The controller and the servo can define the same transmission level and the transmission content in their respective software configurations, so that after the controller and the servo use the same transmission level and transmission content, the data transmission is transparent, that is, both sides know the data content to be transmitted. It is not necessary to reply whether the data is transmitted successfully when the data is transmitted.

The default ID allocation table is based on the 11-bit CAN-ID defined by CANopen 2.0A (CANopen 2.0B protocol COB-ID is 29 bits), which contains a 4-bit function code part and a 7-bit Node-ID part, as shown in Figure 9-3.

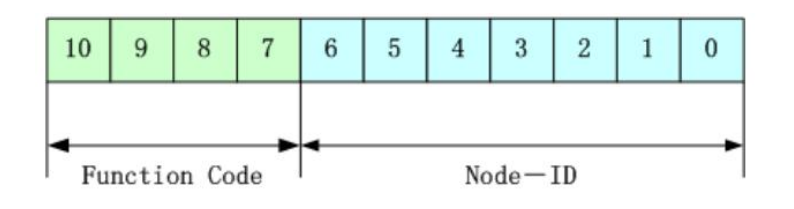

Figure 9–3 Default ID description diagram

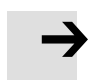

#### **Note**

Node-ID - The station number of the servo. The Node-ID ranges from 1 to 127.

Function Code ——Function codes for data transmission, which define the transmission levels of various PDO, SDO, and management packets. The smaller the function codes, the higher the priority.

Table 9–13 CANopen predefined master/slave connection set CAN identifier assignment table

| Object                    | COB-ID    |
|---------------------------|-----------|
| <b>NMT Module Control</b> | 000H      |
| <b>SYNC</b>               | 080H      |
| TIME SSTAMP               | 100H      |
| Object                    | COB-ID    |
| Emergency                 | 081H-0FFH |
| PDO1 (Send)               | 181H-1FFH |
| PDO1 (Receive)            | 201H-27FH |
| PDO2 (Send)               | 281H-2FFH |
| PDO2 (Receive)            | 301H-37FH |
| PDO3 (Send)               | 381H-3FFH |
| PDO3 (Receive)            | 401H-47FH |
| PDO4 (Send)               | 481H-4FFH |
| PDO4 (Receive)            | 501H-57FH |
| SDO (Send/server)         | 581H-5FFH |
| SDO (Receive/customer)    | 601H-67FH |
| <b>NMT Error Control</b>  | 701H-77FH |

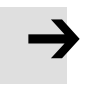

#### **Note**

1、The smaller the COB-ID, the higher the priority. 2.The function code before the COB-ID of each level is in a fixed format. 3.The COB-ID 00H, 80H, 100H, 701H-77FH, and 081H-0FFH are all system management formats.

#### **9.3.3.2 COB-ID**

- Send PDO relative to the servo refers to the data sent by the servo, which is received by the PLC. The function code (COB-ID) for sending the PDO is:
	- 1.0x180+Servo station NO.
	- 2.0x280+ Servo station NO.
	- 3.0x380+ Servo station NO.
	- 4.0x480+ Servo station NO.
- Receiving PDO relative to the servo refers to the data received by the servo, which is sent by the PLC, and the function code (COB-ID) for sending PDO is:
	- 1.0x200+伺服站号
	- 2.0x300+伺服站号
	- 3.0x400+伺服站号
	- 4.0x500+伺服站号

#### **Note**

Since the FD1X5 and iSMK series servo drives are designed according to the standard CANopen 2.0A protocol, but also support CANopen 2.0B protocol, which means that if the above eight Pdos are not enough, you can also define a new PDO. For example, 0x43FH is used as the communication PDO of station 1, as long as the controller and the servo are defined in accordance with this.

#### **9.3.3.3 PDO transmission type**

SYNC - Transmission triggered by a synchronization message (transmission type: 0-240)

In this transmission mode, the controller must have the ability to send synchronous messages (periodic messages with a frequency of up to 1KHZ), which the servo sends after receiving the synchronous message.

Aperiodic - pre-triggered transfer by a remote frame, or by an object-specific event specified in the device subprotocol. In this mode, the data in the PDO is sent once every time the servo drive receives a synchronization message.

Periodic - Delivery is triggered after every 1 to 240 SYNC messages. In this mode, the data in the PDO is sent once every time the servo drive receives n synchronization packets.

When CANopen communication is configured in synchronous transmission mode, the driver uploads the mapped data in TPDO only after receiving the synchronization message.

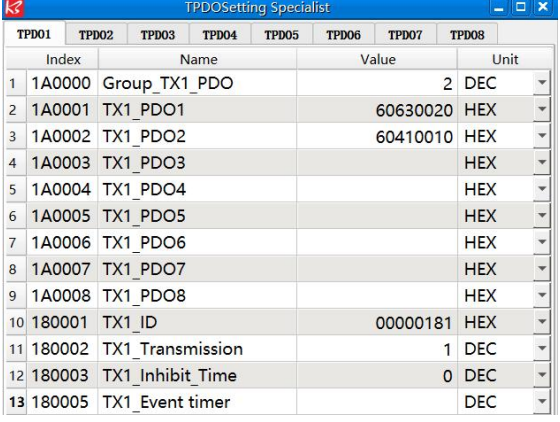

Figure 9–4 TPDO configuration in synchronous mode

Table 9–14 TPDO configuration in synchronous mode

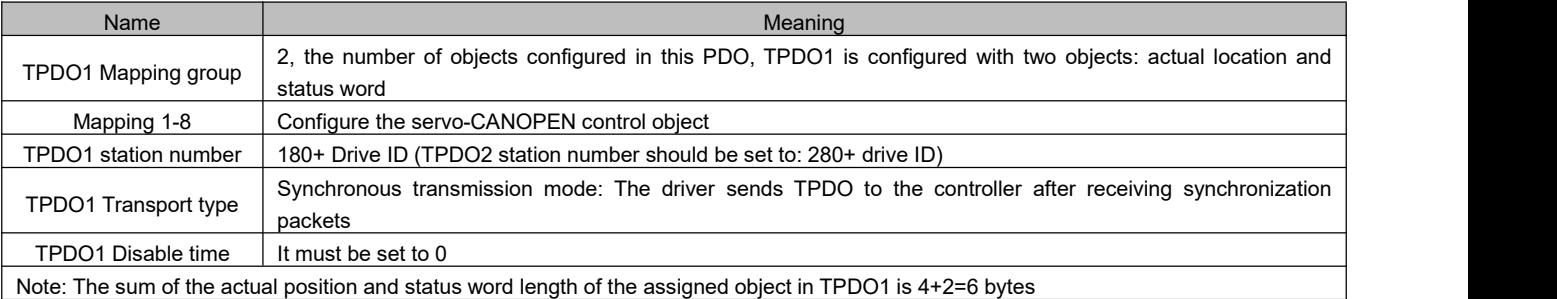

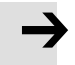

#### **Note**

The sum of the actual position of the object and the length of the status word in TPDO1 is  $4+2=6$  bytes. The default RPDO transmission mode is 254. You do not need to set the transmission mode. The transmission mode takes effect immediately after data is received.

The default value of synchronizing packets is

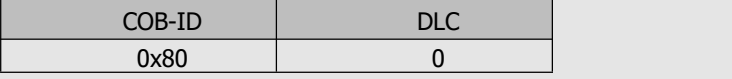

#### Asynchronous (Transfer type: 254/255)

The slave station sends the packet after the change regardless of whether the master station asks for it. In addition, you can define the interval between sending the same packet twice to prevent the packets with higher priorities from occupying the bus all the time (the lower the value of PDO, the higher the priority).

For FD1X5 and iSMK series servo drives, it supports all 256 transmission modes, and the user only needs to select the transmission mode of the drive according to the transmission mode supported by the controller.

In asynchronous transfer mode, the mapped object data in PDO is transmitted as soon as it changes.

|                |                  |                   |                            |                   | <b>TPDOSetting Specialist</b> |       |                   |                            | o                    | $\mathbf{x}$         |  |
|----------------|------------------|-------------------|----------------------------|-------------------|-------------------------------|-------|-------------------|----------------------------|----------------------|----------------------|--|
|                | TPD01            | TPD <sub>02</sub> | TPD <sub>03</sub>          | TPD <sub>04</sub> | TPD <sub>06</sub>             | TPD07 | TPD <sub>08</sub> |                            |                      |                      |  |
| Index          |                  |                   |                            | Name              |                               |       | Value             |                            | Unit                 |                      |  |
| $\mathbf{1}$   |                  |                   | 1A0000 Group TX1 PDO       |                   |                               |       | 2 DEC             |                            |                      |                      |  |
| $\overline{2}$ |                  |                   | 1A0001 TX1 PDO1            |                   |                               |       | 60630020 HEX      |                            |                      |                      |  |
| 3              |                  |                   | 1A0002 TX1 PDO2            |                   |                               |       | 60410010 HEX      |                            |                      |                      |  |
| $\overline{4}$ |                  |                   | 1A0003 TX1 PDO3            |                   |                               |       |                   | <b>HEX</b>                 |                      |                      |  |
| 5              | 1A0004 TX1 PDO4  |                   |                            |                   |                               |       | <b>HEX</b>        |                            |                      |                      |  |
| 6              | 1A0005 TX1 PDO5  |                   |                            |                   |                               |       | <b>HEX</b>        |                            | $\ddot{\phantom{0}}$ |                      |  |
| $\overline{7}$ |                  | 1A0006 TX1 PDO6   |                            |                   |                               |       |                   | <b>HEX</b>                 |                      |                      |  |
| 8              |                  |                   | 1A0007 TX1 PDO7            |                   |                               |       |                   | <b>HEX</b>                 |                      |                      |  |
| 9              |                  |                   | 1A0008 TX1 PDO8            |                   |                               |       |                   | <b>HEX</b>                 |                      |                      |  |
|                | 10 180001 TX1 ID |                   |                            |                   |                               |       | 00000181          | <b>HEX</b>                 |                      |                      |  |
|                |                  |                   | 11 180002 TX1 Transmission |                   |                               |       | 254               | <b>DEC</b>                 |                      |                      |  |
|                |                  |                   | 12 180003 TX1 Inhibit Time |                   |                               |       |                   | <b>10 DEC</b>              |                      | $\ddot{\phantom{0}}$ |  |
|                |                  |                   | 13 180005 TX1 Event timer  |                   |                               |       |                   | <b>DEC</b><br>$\mathbf{0}$ |                      |                      |  |

Figure 9–5 TPDO configuration in asynchronous transport mode

Table 9–15 TPDO configuration in asynchronous transport mode

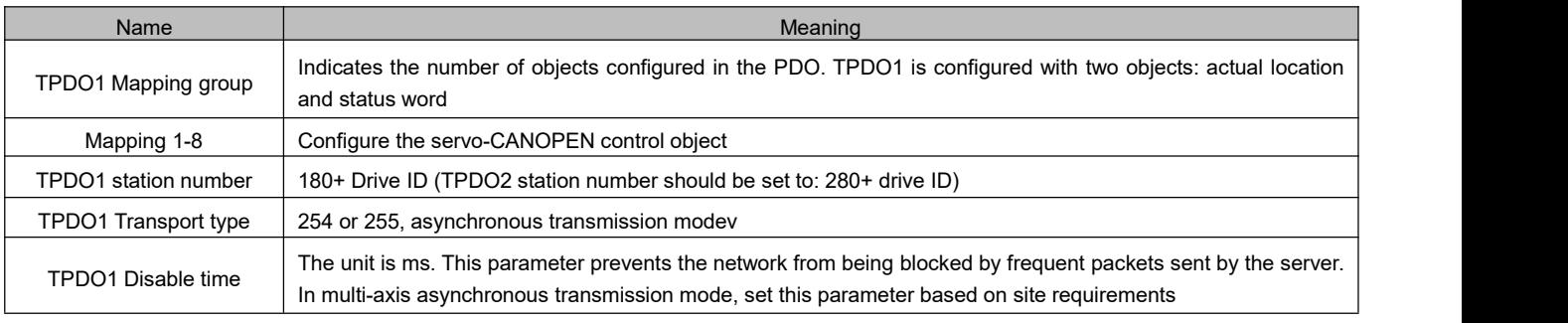

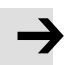

#### **Note**

- The sum of the actual position of the object and the length of the status word in TPDO1 is  $4+2=6$ bytes.
- The default RPDO transfer mode is 254. This parameter takes effect immediately after data is received.
- A PDO can specify a forbidden time, that is, define the minimum interval between two consecutive PDO transmissions, to avoid the problem that the dataof high priority information always occupies the bus because the amount of data is too large, and other low priority data cannot compete with the bus. The forbidden time is defined by a 16-bit unsigned integer, in 1ms.

#### Event time reporting function

In asynchronous transfer mode, in addition to the instantaneous, the event time can be set if the driver needs to periodically upload data to the controller.

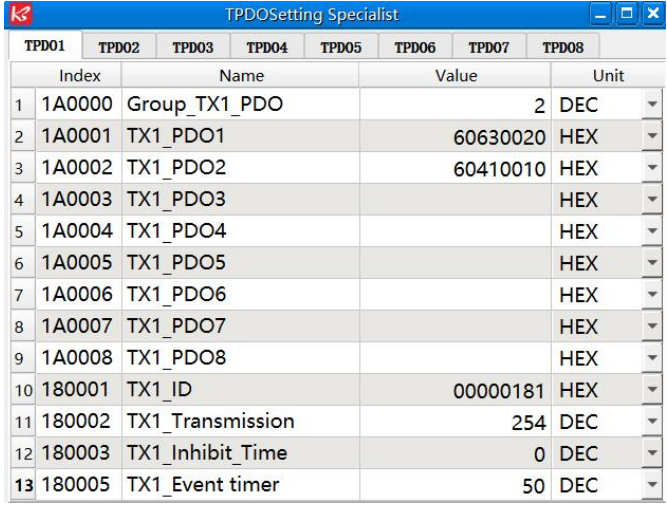

Figure 9–6 Event time is used to schedule the upload in asynchronous mode

Table 9–16 Event time is used to schedule the upload in asynchronous mode

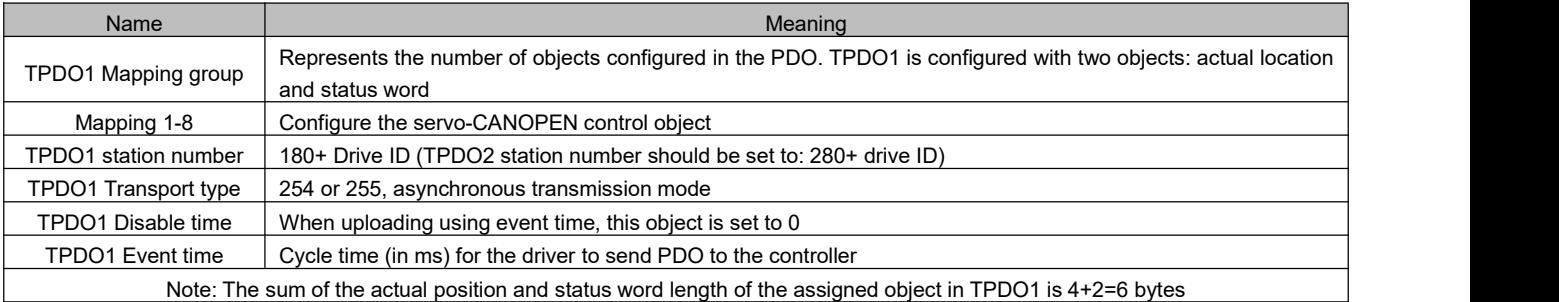

#### **9.3.3.4 Protection Mode/Monitoring Type Description**

Monitoring type refers to the check method selected by the master station to check the slave station during operation. Through these two ways, the slave station can be judged whether there isa fault, and the corresponding treatment is made according to these faults!

1. Master heartbeat message

The slave station periodically uploads the message to the master station at the "monitoring time". If the master station does not receive the next heartbeat message from the slave station after the "heartbeat consumer time", the master station determines that the communication is wrong and the master station generates an alarm!

Table 9-17 The format of the heartbeat packet was uploaded from the slave station

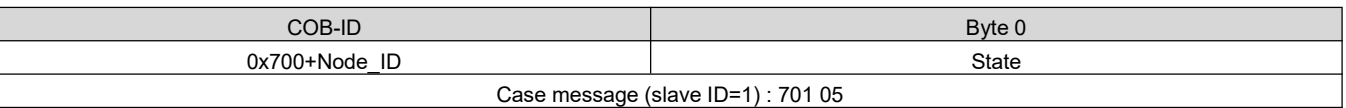

#### 2. Slave heartbeat message

The master station periodically sends packets to the slave station according to the "monitor time". If the slave station does not receive the next heartbeat packet from the master station after the "Heartbeat Producer time", the slave station determines that the communication is wrong! When the communication interrupt mode (0x600700 set) is 1, the driver will alarm and stop when the CAN communication fails.

Table 9-18 The format of heartbeat packets sent by the master station

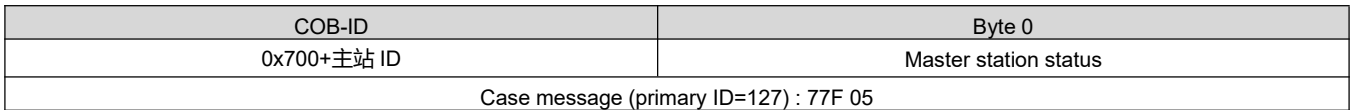

Table 9-19 Status value meaning

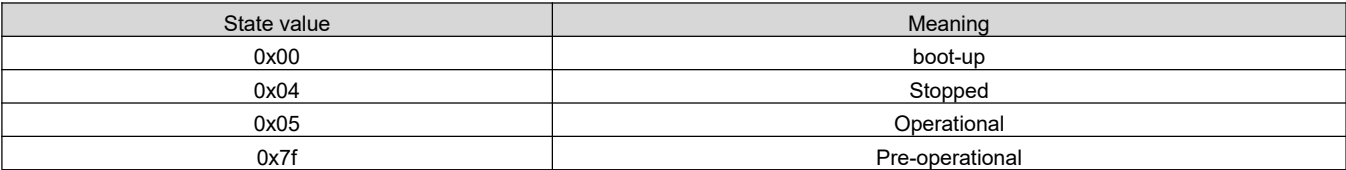

When a Heartbeat node starts, its Boot-up packet is the first Heartbeat packet.

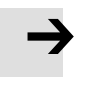

### **Note**

The generation time of heartbeat message and the heartbeat packets of the slave station are configured by the master station when the power is turned on, and they are not saved by default when the power is off.

#### 3. Node protection

The master station periodically sends the remote request packet to the slave station in the monitoring time. The slave station responds immediately after receiving the request packet. If the master station does not receive the response packet from the slave station after the Monitoring time x Life Factor time expires, the master station determines that the slave station is wrong. At the same time, the slave station can also monitor the remote request status of the master station and start communication protection from the first remote frame received. If the remote frame of the master station is not received beyond the time of "Node protection time \* node protection factor", the slave station will also judge the communication error. The communication interrupt mode (0x600700) needs to be set to 1, and the drive will alarm and stop when CAN communication fails.

Master request message format—— $(0x700+)$  mode number) (The message has no data)

Slave response message format—— $(0x700+)$  +state

Table 9-20 Slave station reply message

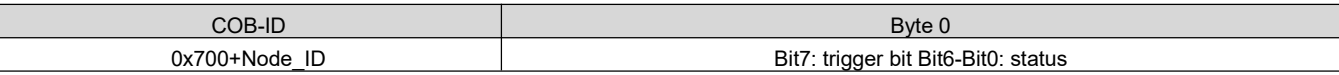

Table 9-21 Slave station reply packet status value meaning

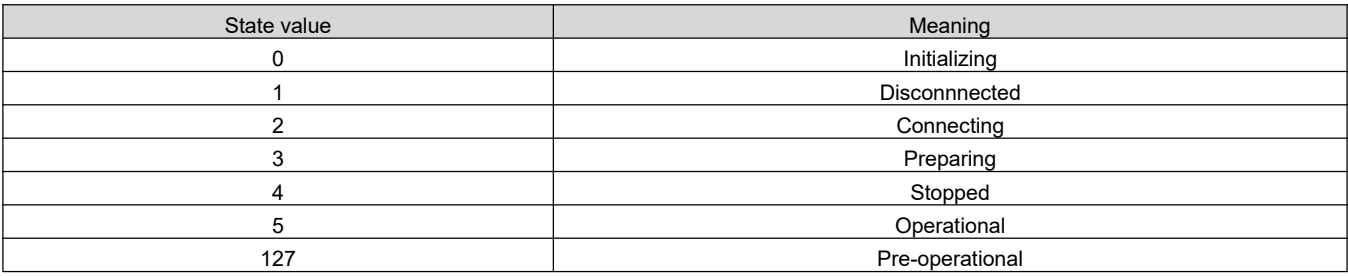

Status —— The data section includes a trigger bit (bit7), which must be alternately set to "0" or "1" in each node protection response. The trigger bit is set to 0 for the first node protection request. Bits 0 and 6 (bit0 to 6) indicate the node status. Table 9-20 describes the values.

The standard CAN slave station generally supports only one node protection mode, FD1X5 and iSMK series servo drives both support protection mode. However, a node cannot support both node protection and heartbeat message at the same time. Only one of them can be used for protection.

#### **9.3.3.5 Startup process description**

CANopen supports both extended boot-up and minimal boot-up procedures during network initialization. The initialization process can be represented by a node state transition diagram, as shown in Figure 9-7.

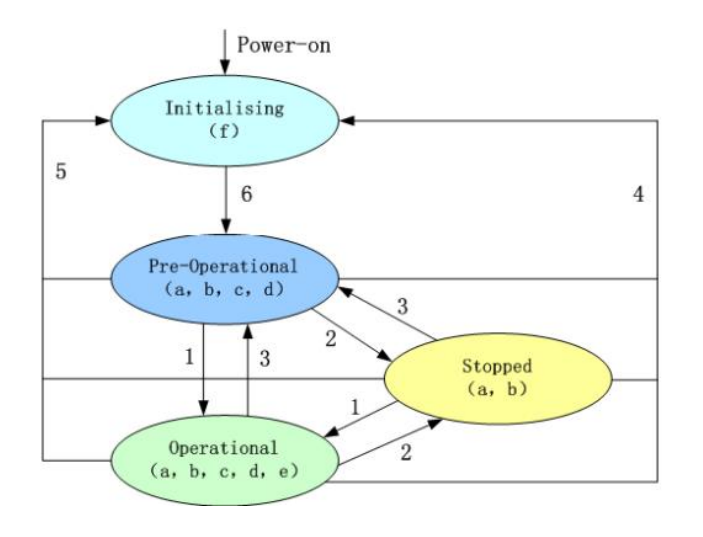

Figure 9-7 Node state transition diagram

Note: The letters in parentheses in the figure indicate communication objects that can be used in different **states.**

Including : a——NMT d——Emergency b——Node Guard e——PDO c——SDO f——Boot-up

Switching between modes can be achieved through NMT management messages, only the NMT-Master node can send NMT Module Control messages, all slave devices must support the NMT Module Control service, and NMT Module control messages do not need to be answered. After the initialization is complete, the device automatically enters the Pre\_Operational state and sends Boot-up messages. NMT message format is as follows: Nmt-master  $\rightarrow$ NMT Slave(s)

Table 9-22 NMT manages the packet format

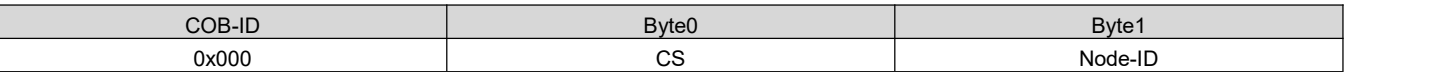

Node-ID=0 indicates that all NMT slave devices are addressed. CS is the command word. Table 9-23 lists the values of CS.

Table 9-23 CS value table

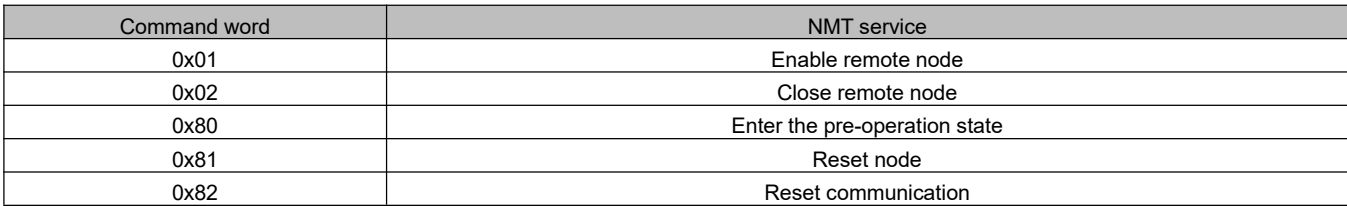

#### **9.3.3.6 Emergency message description**

When a fatal error occurs inside the device, the application device sends an emergency packet with the highest priority to other devices. An emergency message consists of eight bytes.

Table 9-24 Emergency message format

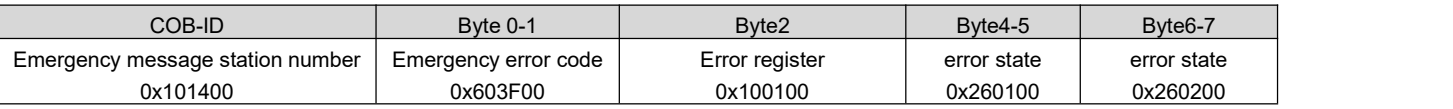

Table 9-25 Emergency error code 0x603F00

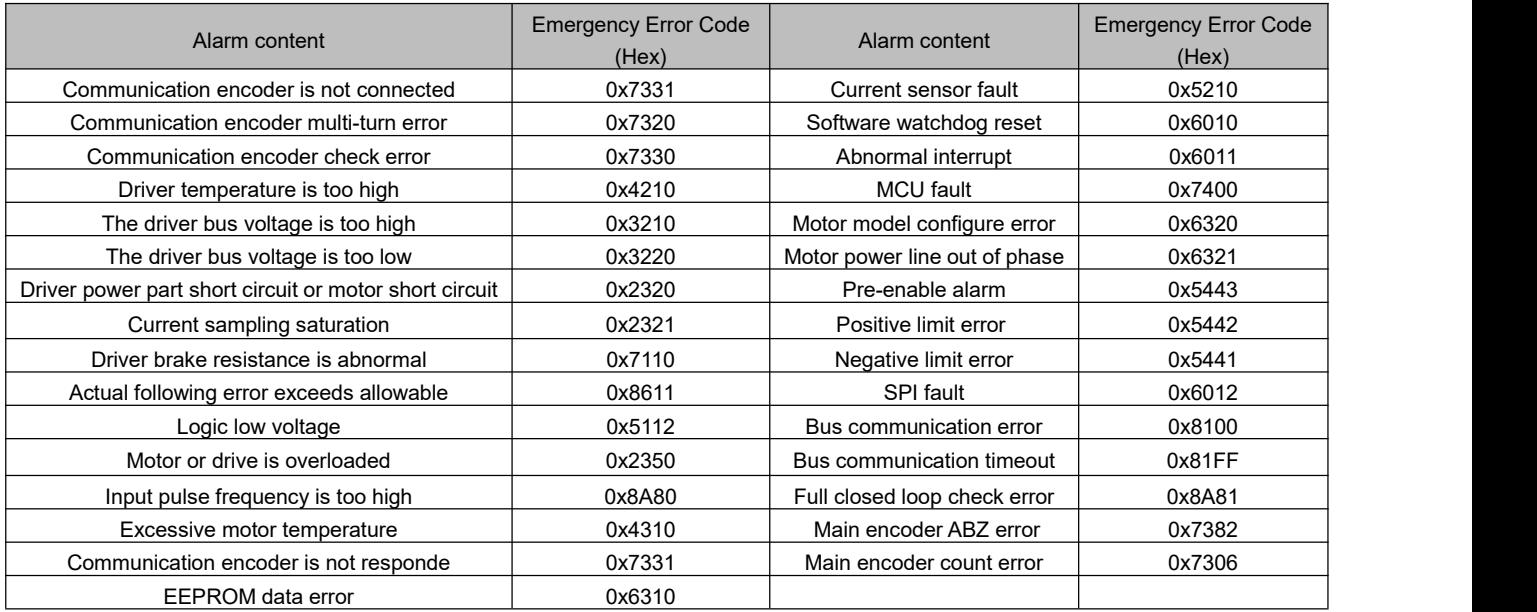

Table 9-26 Error register

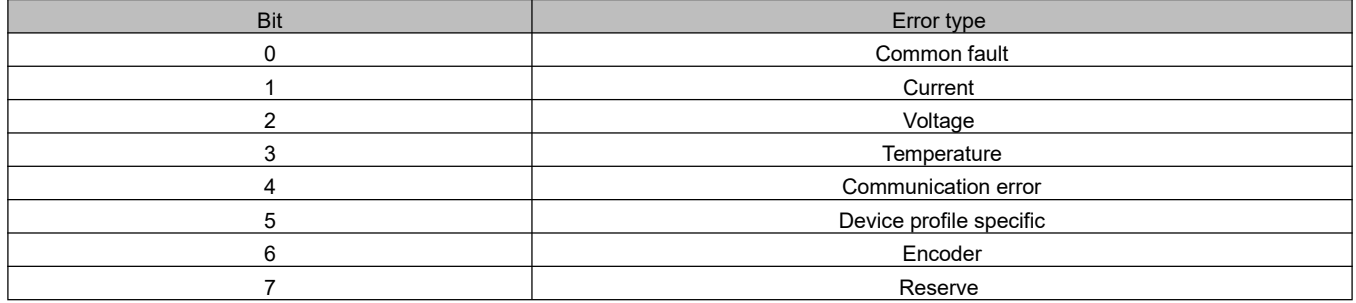

### **9.4 CANopen Bus Communication Setting**

This chapter will introduce the setting of CAN bus communication parameters. In the upper computer software interface, click **Specialist** ->**ECAN Configuration** -> **ECAN Settings** to enter the parameter setting interface. When the master station with the network management function is powered on, the parameters of the slave station are initialized by sending SDO. Generally, parameters such as synchronization ID, node protection time, node protection time coefficient, node protection station number, emergency message station number, and heartbeat message generation time do not need to be set by the user.

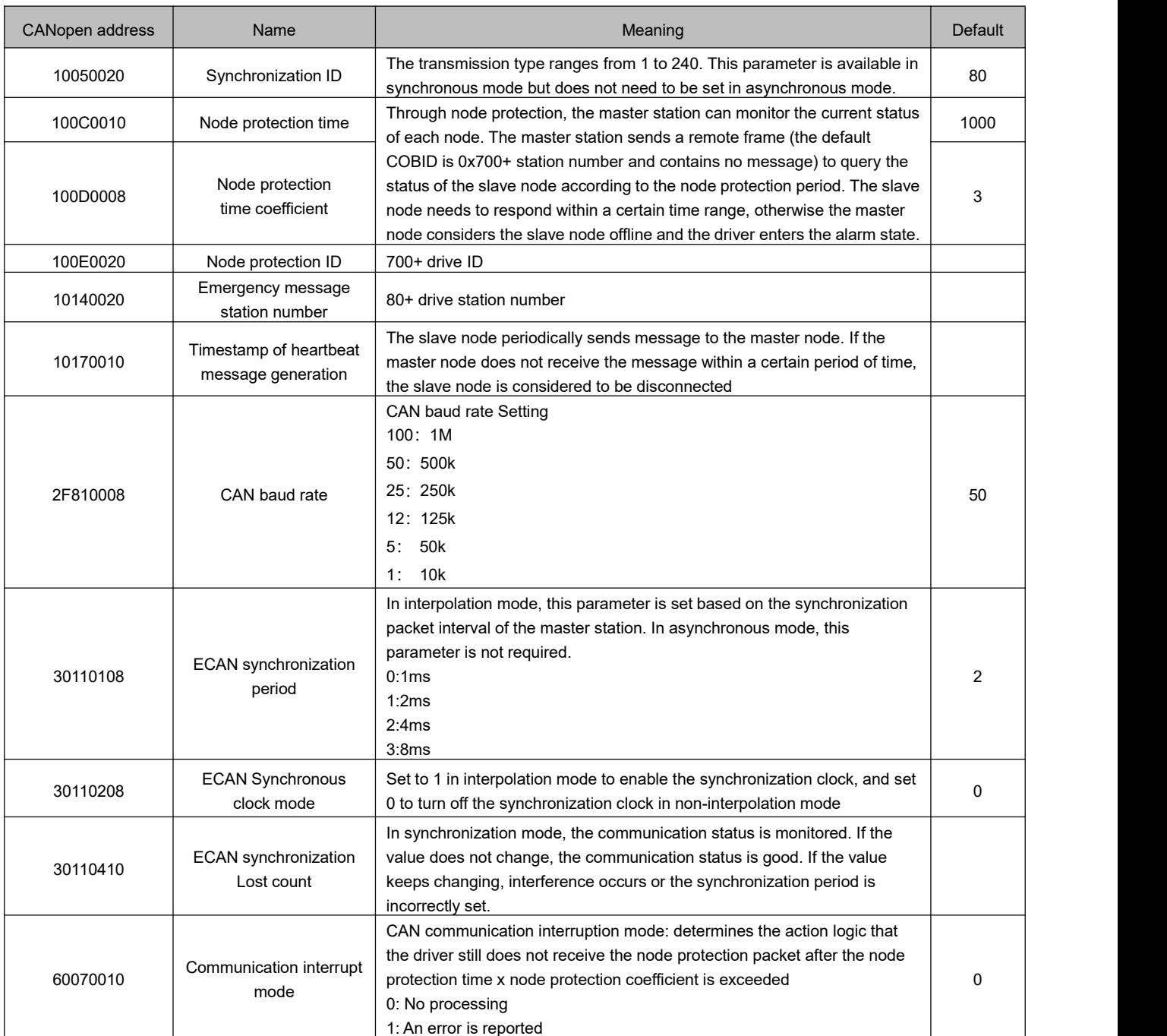

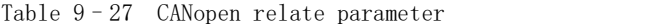

#### Use the PLC to initialize PDO parameter

**Note**

For the CANopen master station that can import EDS files, PDO Settings in the server are not required, and PDO information can be directly configured in the master station. After power-on, PLC initialization will send SDO messages to configure the PDO of the server. After the configuration is completed, the master station will send startup messages to start the slave station, and then PDO communication can be carried out. Most PLCS can be used in this way, such as: Schneider PLC, Siemens S7-1200+CM CANOPEN module, Buke F1 and so on.

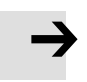

EDS file download address:http://download.kinco.cn/D\_Software/Servo/EDS.zip

### **9.5 Interpolation mode based on CANopen**

The interpolation mode is suitable for single-axis operation control and multi-axis synchronous control. The master station performs the motion contour planning, and the target position is periodically updated in the synchronous mode. In the host computer software interface, click **Specialist** ->**ECAN Configuration** -> **ECAN Settings** to enter the interpolation mode parameter setting interface.

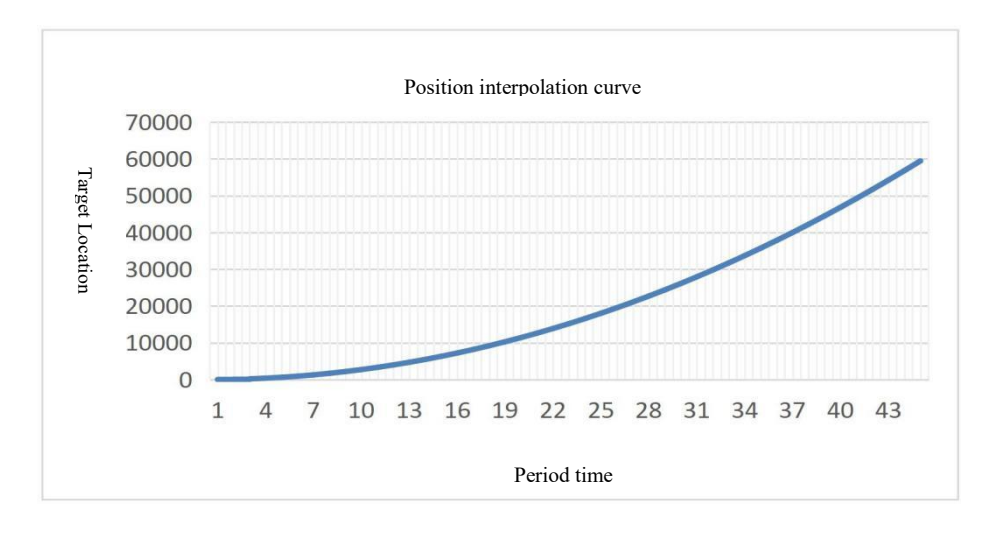

Figure 9-8 Position interpolation curve

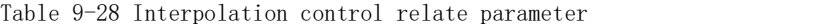

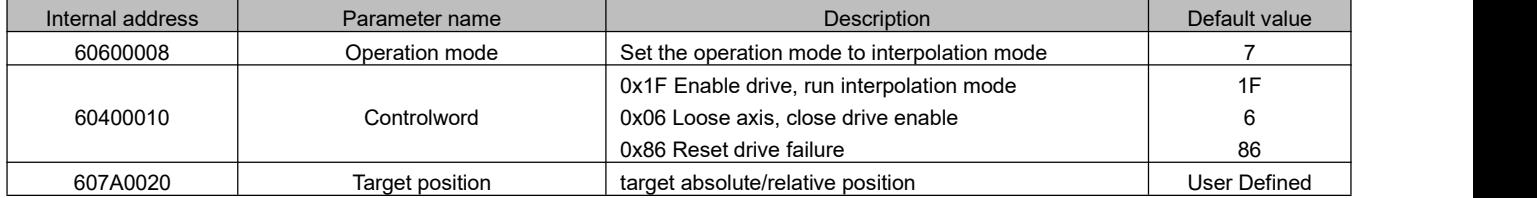

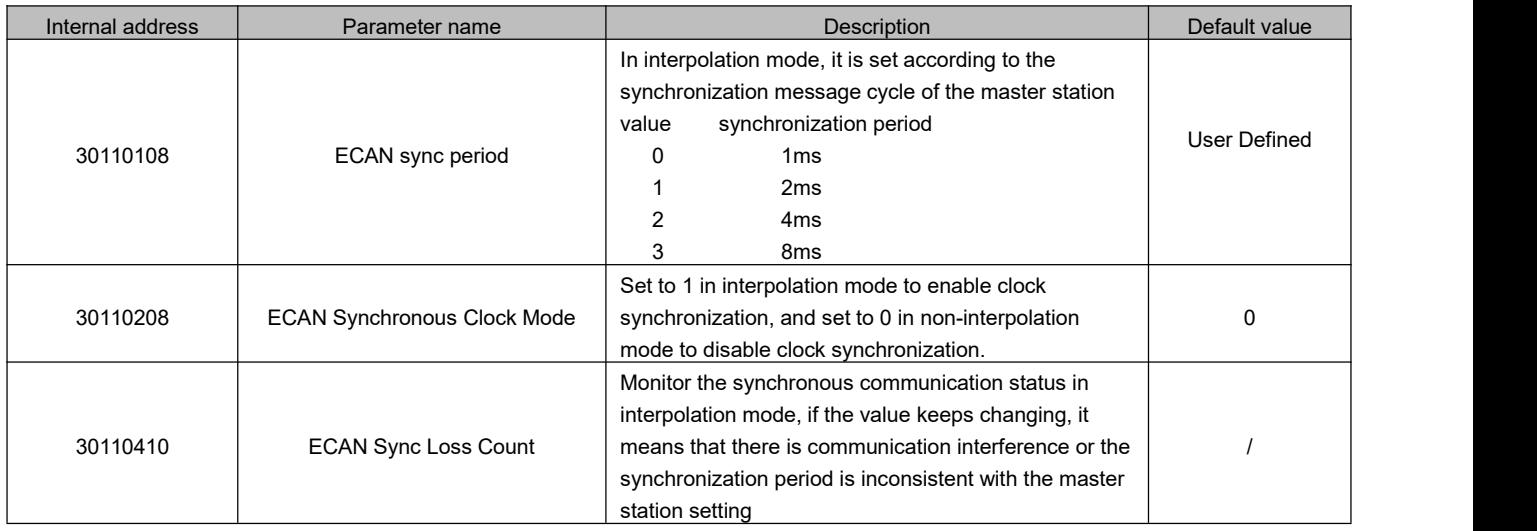

#### CAN communication interruption alarm function

For the communication interruption alarm function, the following parameters need to be set

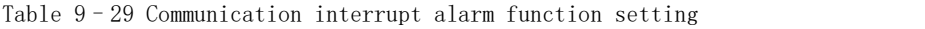

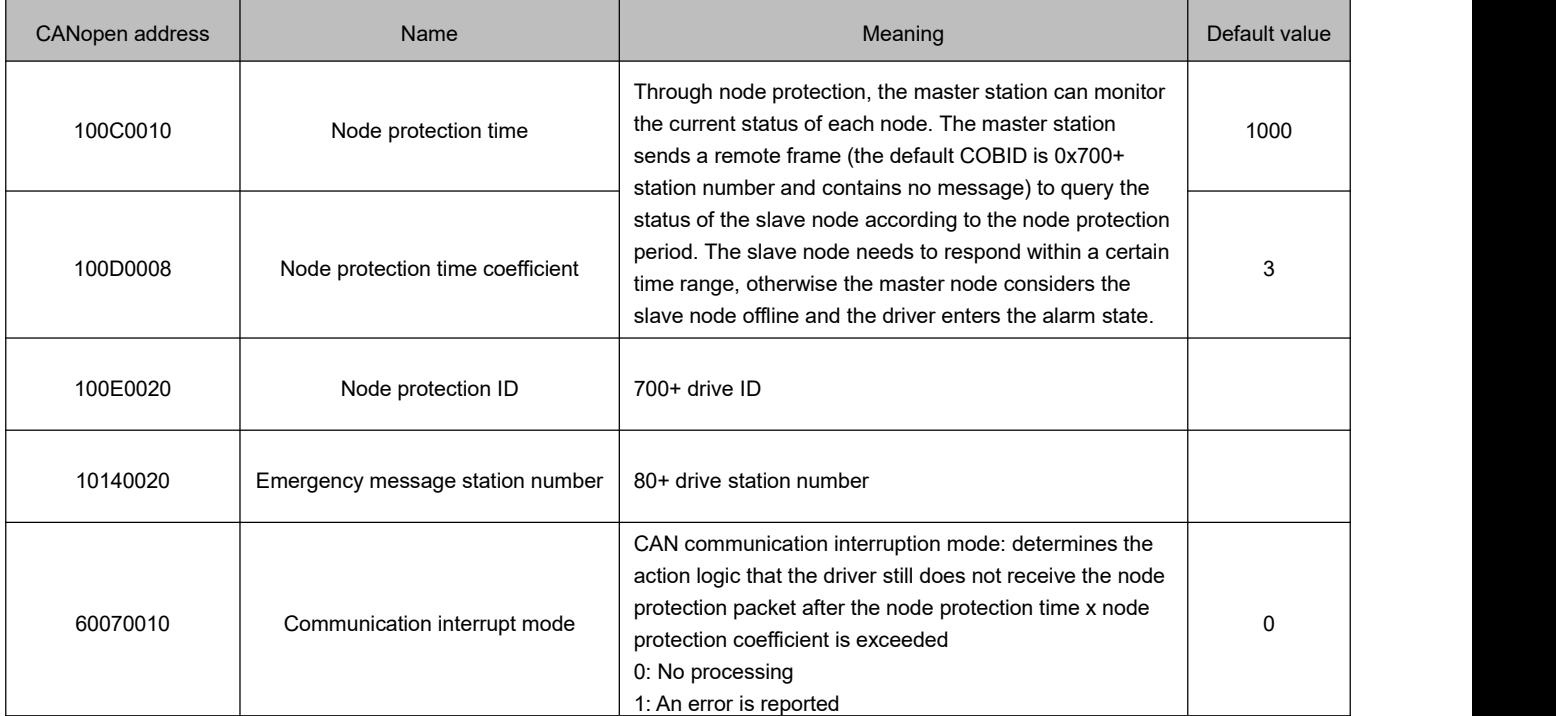

# **Chapter 10 Alarm exclusion**

### **10.1 Mistakes and historical errors**

**Error:** Click "Driver" **->** "Error Display", or click the button (becomes when an error occurs), the error window will pop up and display the most recent error message. Troubleshoot the fault according to Chapter 10, section 10.2.

| k <sup>2</sup> |                      |                  |              | <b>Error Display Specialist</b>      |                | $ \Box$ $\times$ |               |                      |                        |  |  |  |  |  |
|----------------|----------------------|------------------|--------------|--------------------------------------|----------------|------------------|---------------|----------------------|------------------------|--|--|--|--|--|
|                | <b>Error State 1</b> |                  |              |                                      |                |                  |               | <b>Error State 2</b> |                        |  |  |  |  |  |
|                |                      | <b>Mask</b>      | <b>State</b> | 0000                                 |                |                  | Mask          | <b>State</b>         | 0000                   |  |  |  |  |  |
| $\mathbf{1}$   |                      | $\times 0001$    |              | <b>Extended Error</b>                | $\mathbf{1}$   |                  | $\times 0001$ |                      | <b>Current Sensor</b>  |  |  |  |  |  |
| $\overline{2}$ |                      | $\times 0002$    |              | Encoder ABZ/not connected            | $\overline{2}$ |                  | $\times 0002$ |                      | Watch dog              |  |  |  |  |  |
| $\mathbf{3}$   |                      | $\times 0004$    |              | Encoder UVW/ Encoder internal        | 3              |                  | $\times 0004$ |                      | Wrong interrupt        |  |  |  |  |  |
| $\overline{4}$ |                      | $\times$ 0008    |              | <b>Encoder Counting/Encoder CRC</b>  | $\overline{4}$ |                  | $\times$ 0008 |                      | <b>MCU ID</b>          |  |  |  |  |  |
| 5              |                      | $\sqrt{0010}$    |              | Driver temperature                   | 5              |                  | $\times 0010$ |                      | Motor configuration    |  |  |  |  |  |
| 6              |                      | $\sqrt{0020}$    |              | Over voltage                         | 6              |                  | $\sqrt{0020}$ |                      | Logic output           |  |  |  |  |  |
| 7              |                      | $\sqrt{0040}$    |              | Under voltage                        | $\overline{7}$ |                  | $\times 0040$ |                      | STO <sub>1</sub>       |  |  |  |  |  |
| 8              |                      | $\sqrt{0080}$    |              | Over current                         | 8              |                  | $\sqrt{0080}$ |                      | STO <sub>2</sub>       |  |  |  |  |  |
| 9              |                      | $\sqrt{0100}$    |              | <b>Chop Resistor</b>                 | 9              |                  | $\times 0100$ |                      | <b>External enable</b> |  |  |  |  |  |
|                |                      | 10 √ 0200        |              | <b>Position Following</b>            |                |                  | 10 √ 0200     |                      | <b>Positive limit</b>  |  |  |  |  |  |
|                |                      | $11 \sqrt{0400}$ |              | Low logic voltage                    |                |                  | 11 √ 0400     |                      | <b>Negative limit</b>  |  |  |  |  |  |
|                |                      | 12 √ 0800        |              | Motor or Driver IIt                  |                |                  | 12 V 0800     |                      | SPI internal           |  |  |  |  |  |
|                |                      | 13 √ 1000        |              | Over frequency                       |                |                  | 13 √ 1000     |                      | Abort connection       |  |  |  |  |  |
|                |                      | 14 √ 2000        |              | Motor temperature                    |                |                  | 14 / 2000     |                      | Closed loop direction  |  |  |  |  |  |
|                |                      | 15 √ 4000        |              | Motor commutation/ Encoder onformati |                |                  | 15 √ 4000     |                      | <b>Master ABZ</b>      |  |  |  |  |  |
|                |                      | 16 √ 8000        |              | <b>EEPROM</b> data                   |                |                  | 16 √ 8000     |                      | <b>Master counting</b> |  |  |  |  |  |

Figure 10-1 Error display interface

**Historical error:** Click the menu bar "**Driver**" -> "**Error History**", the error history window will pop up, and display the latest 8 error information, including error word, bus voltage, speed, current, temperature, working mode, power tube status. The most recent historical fault is displayed on the first line.

|                |                | $\sqrt{2}$<br>÷ |                |              |                |                                             |                |                 |
|----------------|----------------|-----------------|----------------|--------------|----------------|---------------------------------------------|----------------|-----------------|
|                |                |                 |                |              |                | Code DC V RPM Ap °C OperationMode PWM State |                | <b>Time Min</b> |
| 1              | $\mathbf{0}$   | $\mathbf{0}$    | $\bf{0}$       | $\bf{0}$     | $\mathbf{0}$   | $\overline{0}$                              | $\bf{0}$       | $\bf{0}$        |
| $\overline{2}$ | $\mathbf 0$    | $\bf{0}$        | $\pmb{0}$      | $\mathbf{0}$ | $\mathbf{0}$   | $\bf{0}$                                    | $\mathbf{0}$   | $\mathbf{0}$    |
| $\overline{3}$ | $\overline{0}$ | $\mathbf{0}$    | $\mathbf{0}$   | $\bf{0}$     | $\mathbf{0}$   | $\overline{0}$                              | $\overline{0}$ | $\overline{0}$  |
| $\overline{4}$ | $\mathbf{0}$   | $\overline{0}$  | $\mathbf{0}$   | $\mathbf{0}$ | $\overline{0}$ | $\mathbf{0}$                                | $\overline{0}$ | $\mathbf{0}$    |
| 5              | 0              | $\mathbf{0}$    | $\bf{0}$       | $\bf{0}$     | $\bf{0}$       | 0                                           | $\bf{0}$       | $\bf{0}$        |
| 6              | $\overline{0}$ | $\mathbf{0}$    | $\mathbf{0}$   | $\mathbf{0}$ | $\mathbf{0}$   | $\mathbf{0}$                                | $\overline{0}$ | $\overline{0}$  |
| $\overline{7}$ | $\mathbf{0}$   | $\mathbf{0}$    | $\overline{0}$ | $\mathbf{0}$ | $\overline{0}$ | $\overline{0}$                              | $\overline{0}$ | $\overline{0}$  |
| 8              | $\mathbf{0}$   | $\bf{0}$        | $\mathbf{0}$   | $\mathbf{0}$ | $\mathbf{0}$   | $\mathbf{0}$                                | $\mathbf{0}$   | $\mathbf{0}$    |

Figure 10-2 History error display screen

#### Table 10-1 Error status (2601.00) information

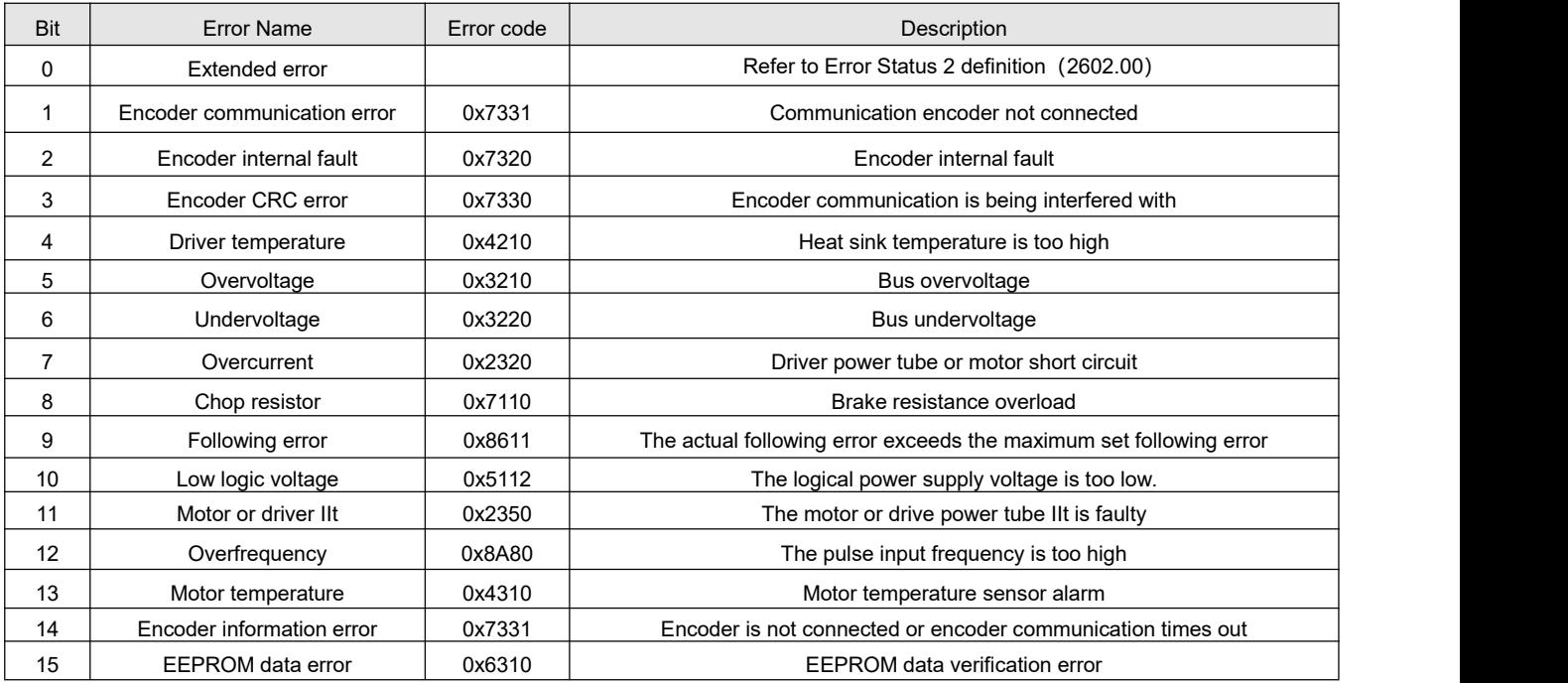

Table  $10-2$  Error status  $2(2602,00)$  information

![](_page_142_Picture_938.jpeg)

#### **Remind**

There's a mask checkbox beside every error item,all are defaulted to be checked,  $\overline{\mathbf{w}}$  means it can be unchecked,  $\blacksquare$  means it can't be unchecked.An unchecked  $\blacksquare$  meanthe related error will be ignored.The error mask can also be set with the object error mask (2605.01) and error mask 2 (2605.04) (see table 10-4).

![](_page_143_Picture_1132.jpeg)

#### Table 10-3 Error extension (2605.07) information

Table10-4 Error mask

![](_page_143_Picture_1133.jpeg)

### **10.2 Alarm cause and treatment measures**

When the drive alarms, the red ERR light of the drive will be steady on.

If you want to query more detailed error information and error history, please use the RS485 serial port communication cable (or usb debugging cable) to connect the drive to the upper computer to view.

![](_page_143_Picture_1134.jpeg)

![](_page_143_Picture_1135.jpeg)
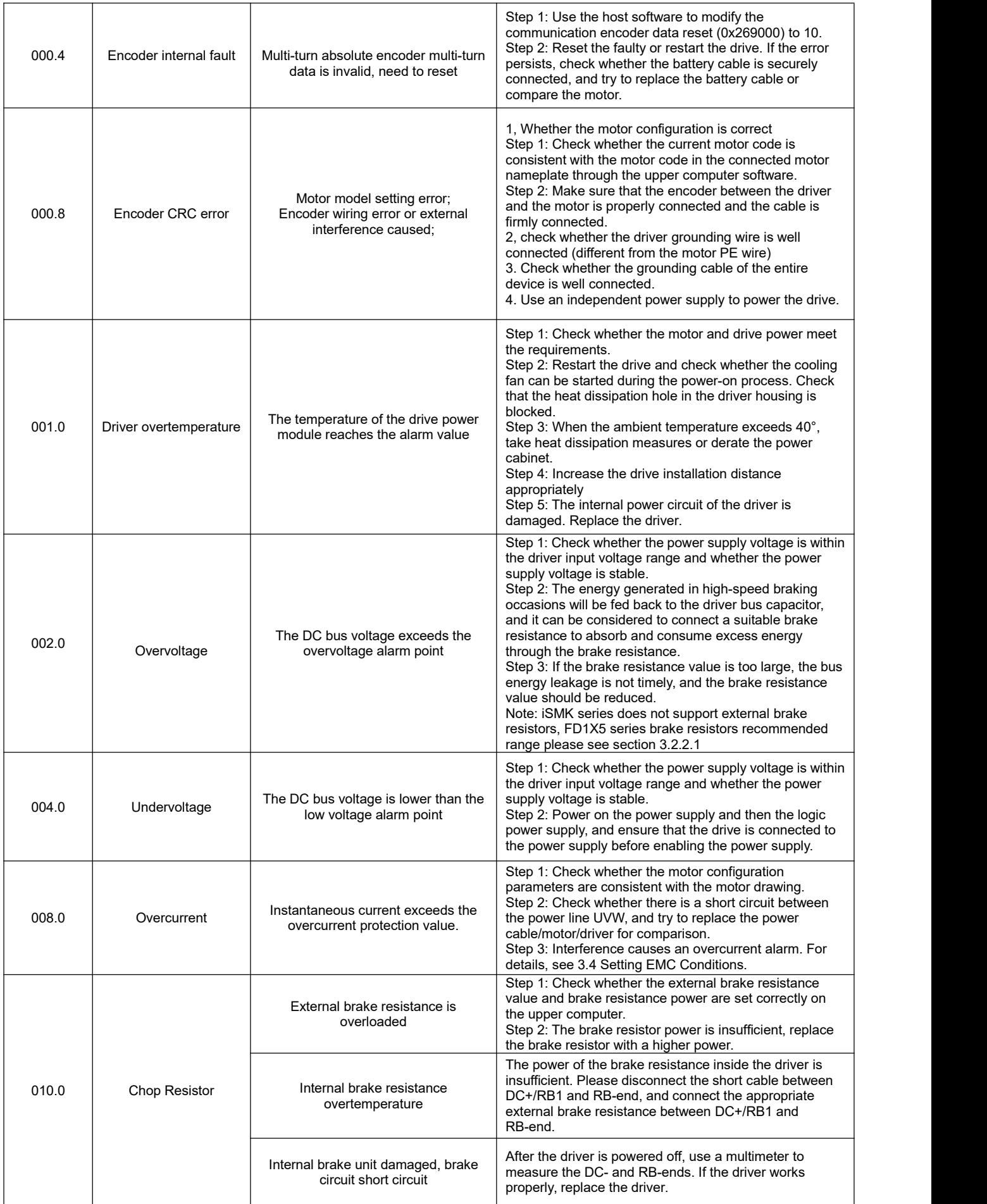

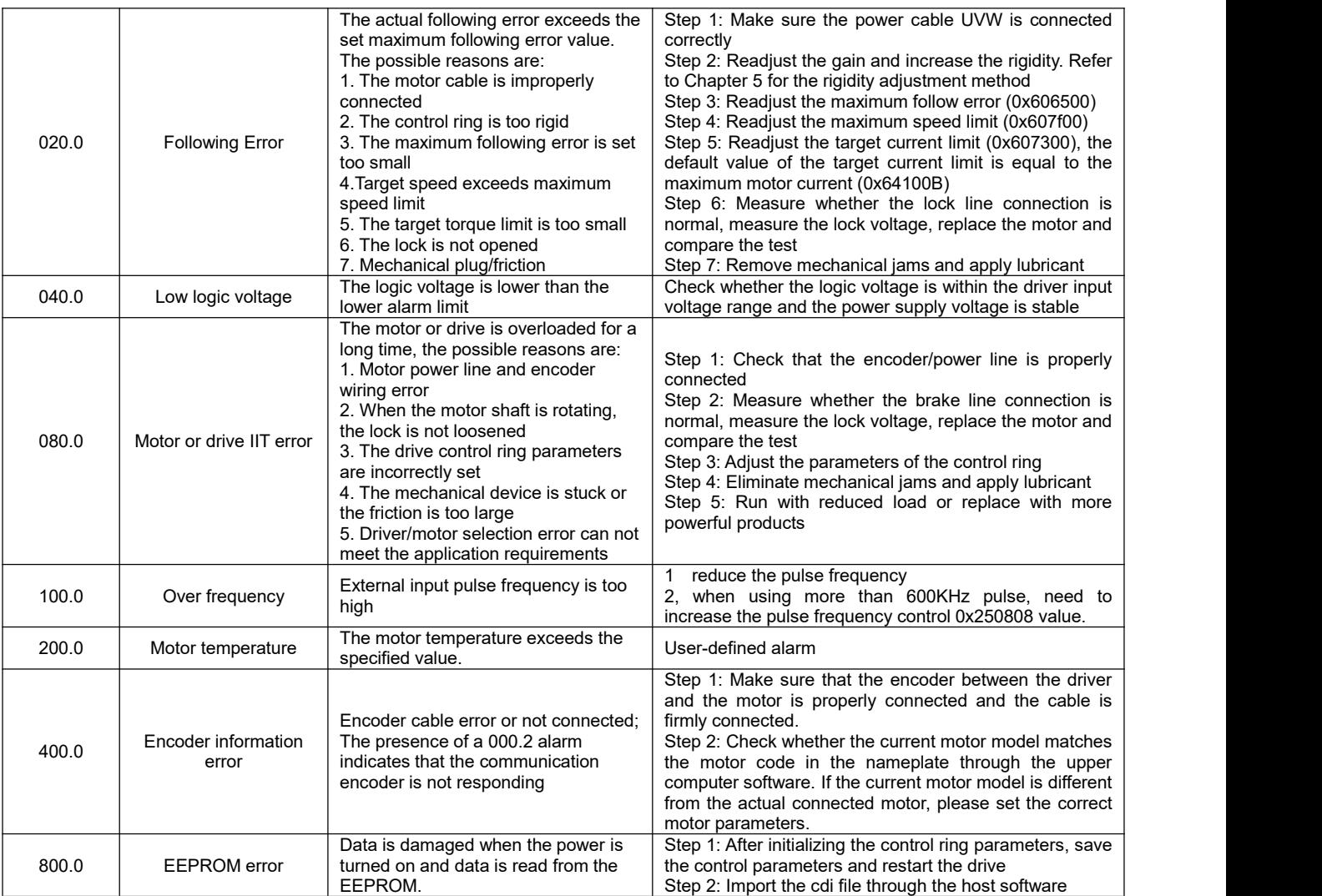

## Table 10–6 Error status word 2 Alarm code

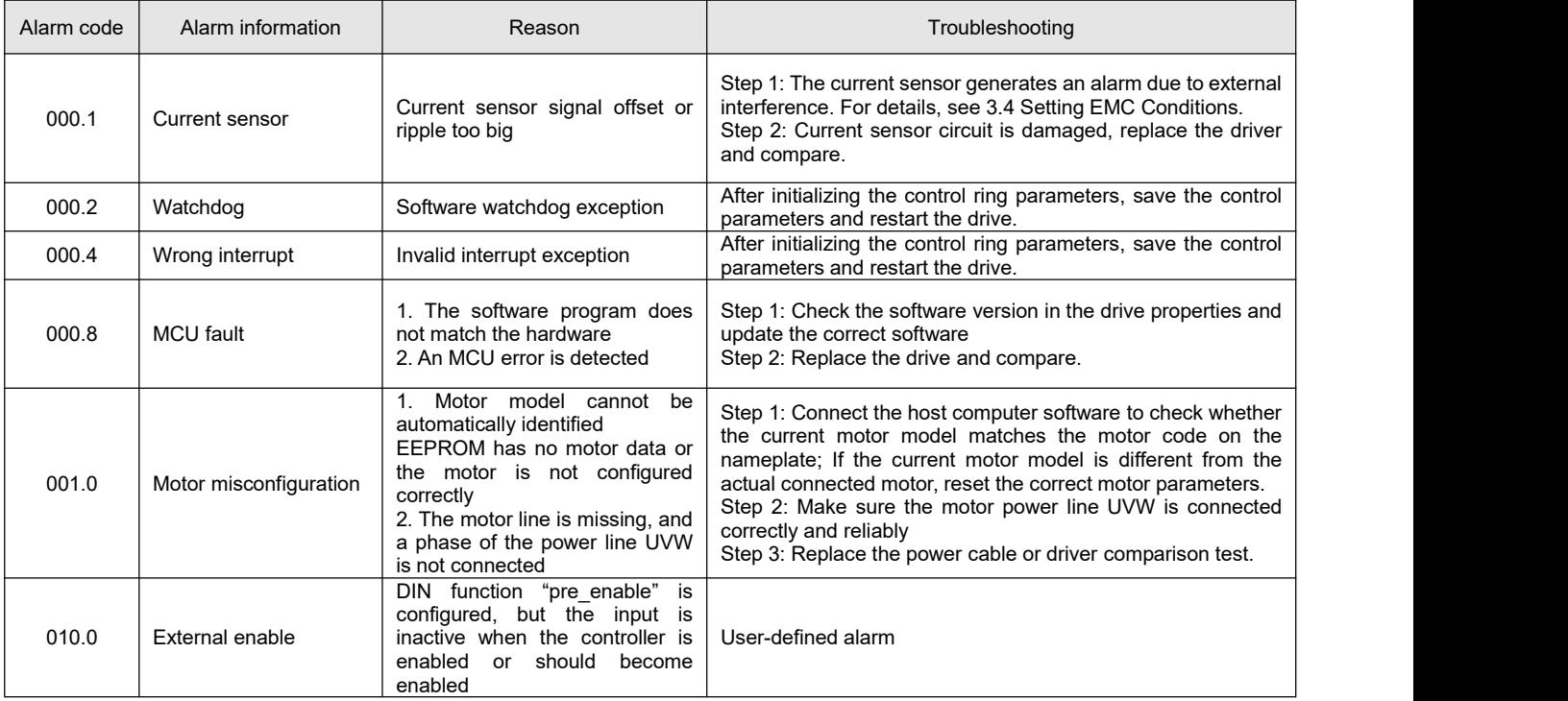

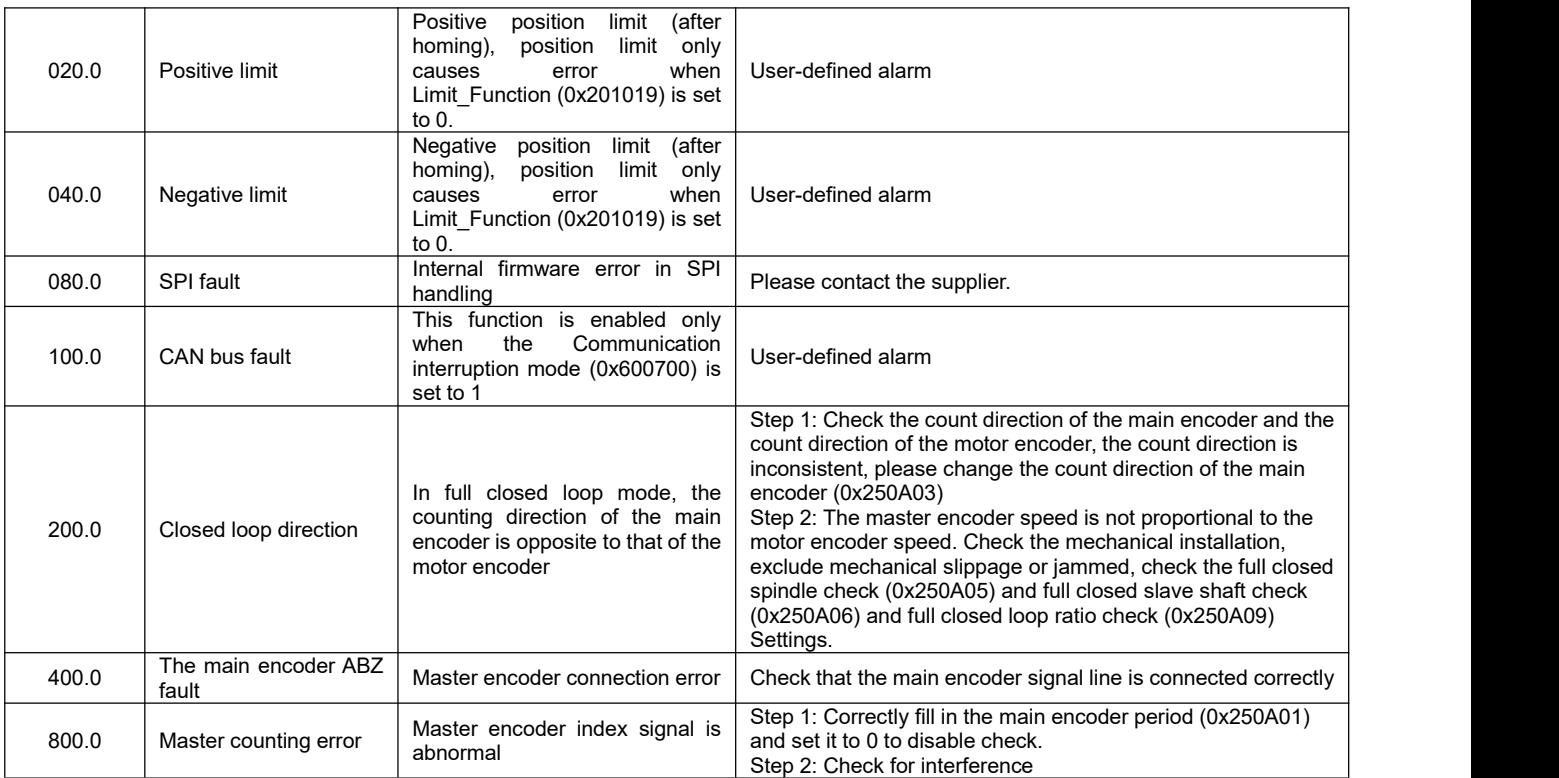

Table 10-7 Performance anomalies and solutions

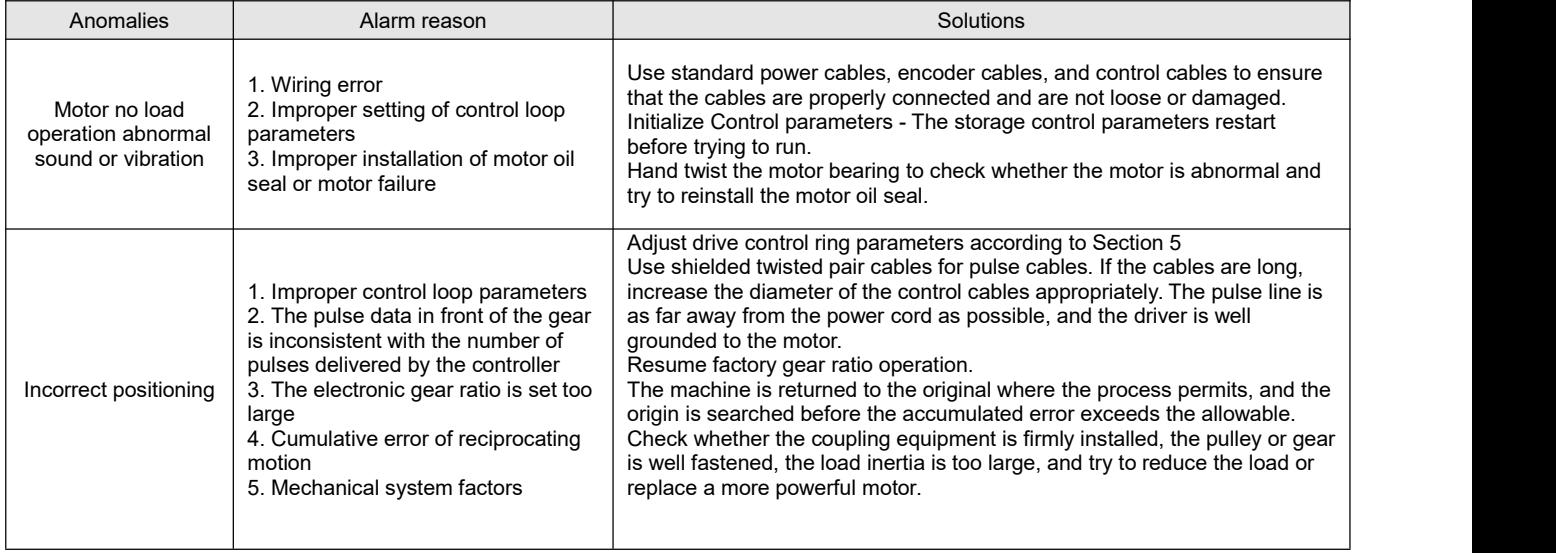

## **Appendix I Method of configuring a third-party motor**

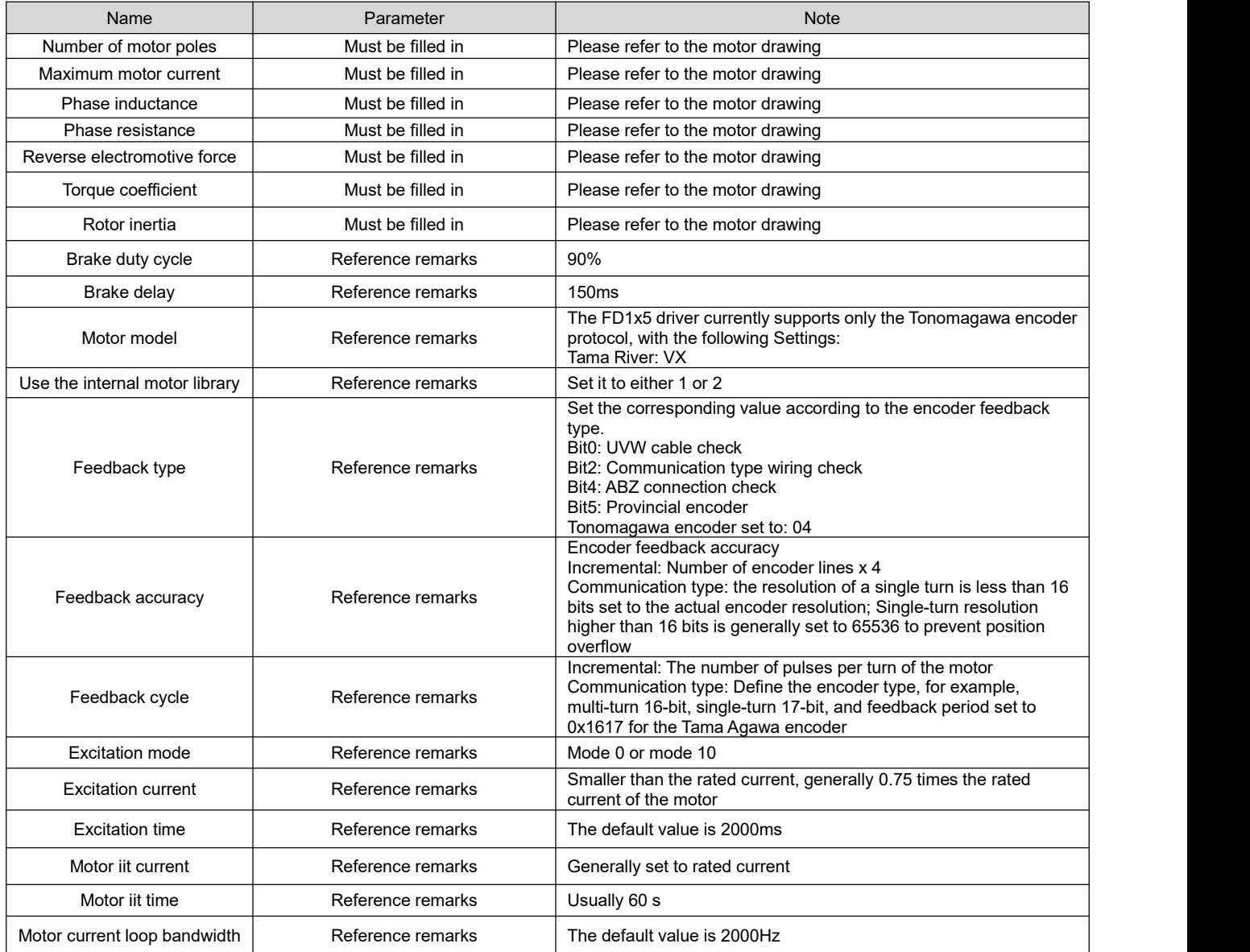

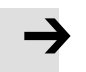

## **Note**

- After filling in the above forms, enter our upper computer software, find the motor configuration and selection, fill in the information in turn, and finally save the motor parameters, initialize the control ring parameters, and restart the drive.
- Power on and find that the motor does not have any alarm, you can start to try to run other control modes.
- If there is an alarm, check the corresponding drive manual step by step.
- Before trial operation of the motor, limit the target current to prevent excessive output current of the driver.
- If it is found that the motor does not have any alarm and the motor does not turn, first check whether the resolution is set correctly, then check whether the UVW line is connected inversely, sometimes due to the different specifications of various manufacturers, it may be necessary to adjust the UV line, and finally check whether the excitation mode is set correctly.

## **Appendix II Commonly used formulas**

The selection method of the trolley motor is suitable for the mechanism of the motor + reducer + whee

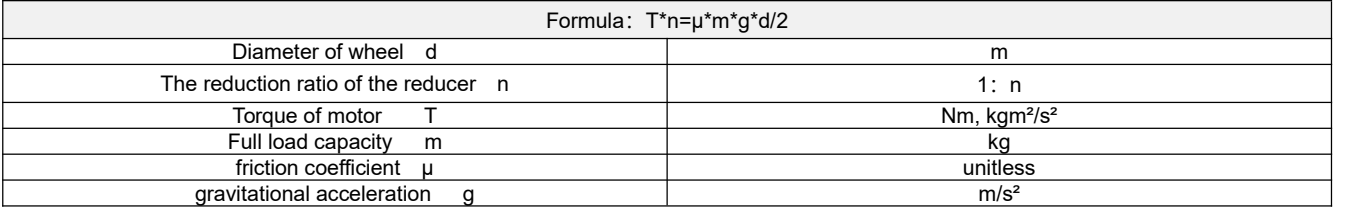

The relationship between the number of pulses and mechanical displacement in pulse mode

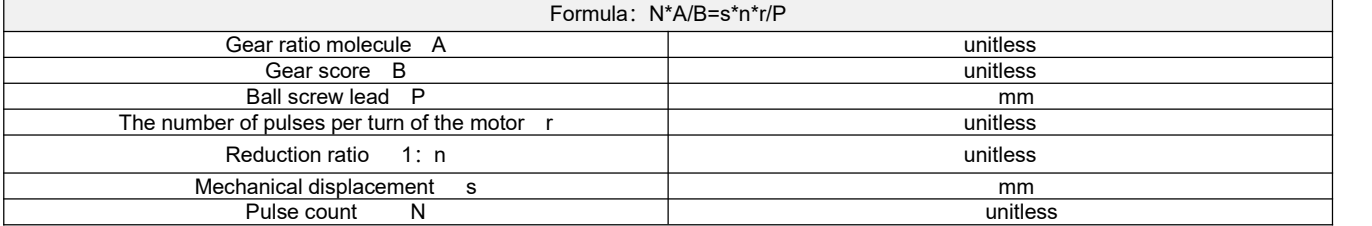

The relationship between speed and linear velocity

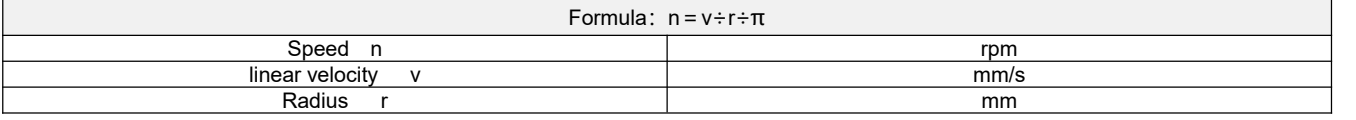

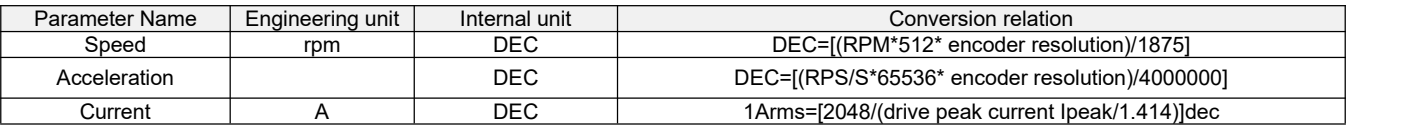

For example:

The speed engineering unit is rpm, the internal unit is dec, and the relationship between the two is that 1RPM is equal to 2730dec (encoder resolution 10000)! Assuming that the required speed is 10rpm, then the write speed is 27300dec when using the communication control and 6AA4 in hexadecimal.

The current engineering unit is Arms, the internal unit is dec, assuming that the driver used is FD125 (driver peak current Ipeak is 48A), then 1Arms is equal to about 60dec, if the current needs to be 10Arms, then the current needs to be written to 600d when using communication control.